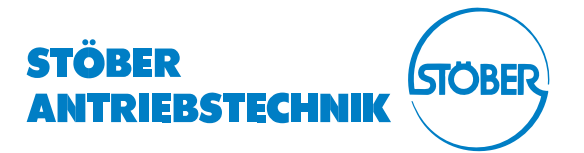

# POSIDYN® SDS 4000 SERVOUMRICHTER

Montage- und Inbetriebnahmeanleitung

POSITIONIERUNG SYNCHRONLAUF **TECHNOLOGIE** 

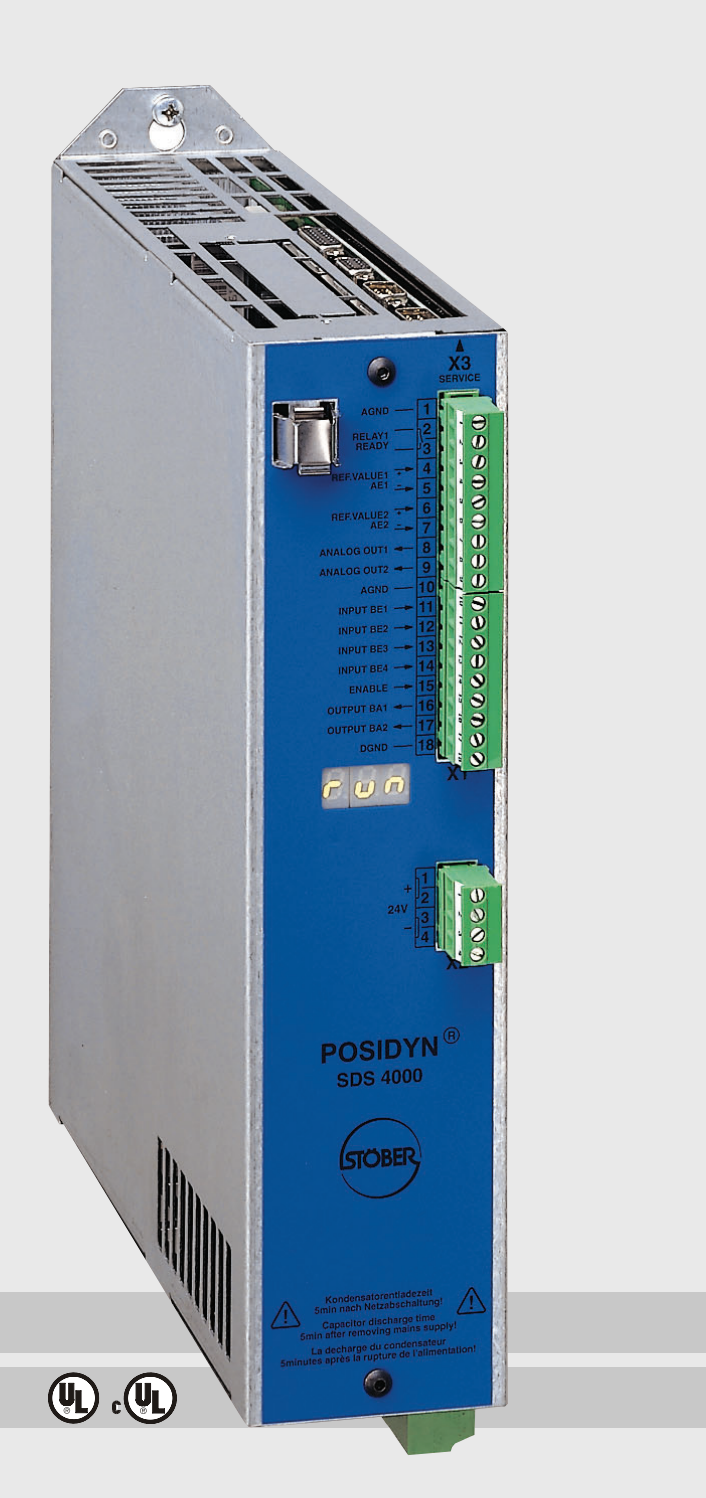

SV 4.5 03/2006 D Inhaltsverzeichnis

# INHALTSVERZEICHNIS

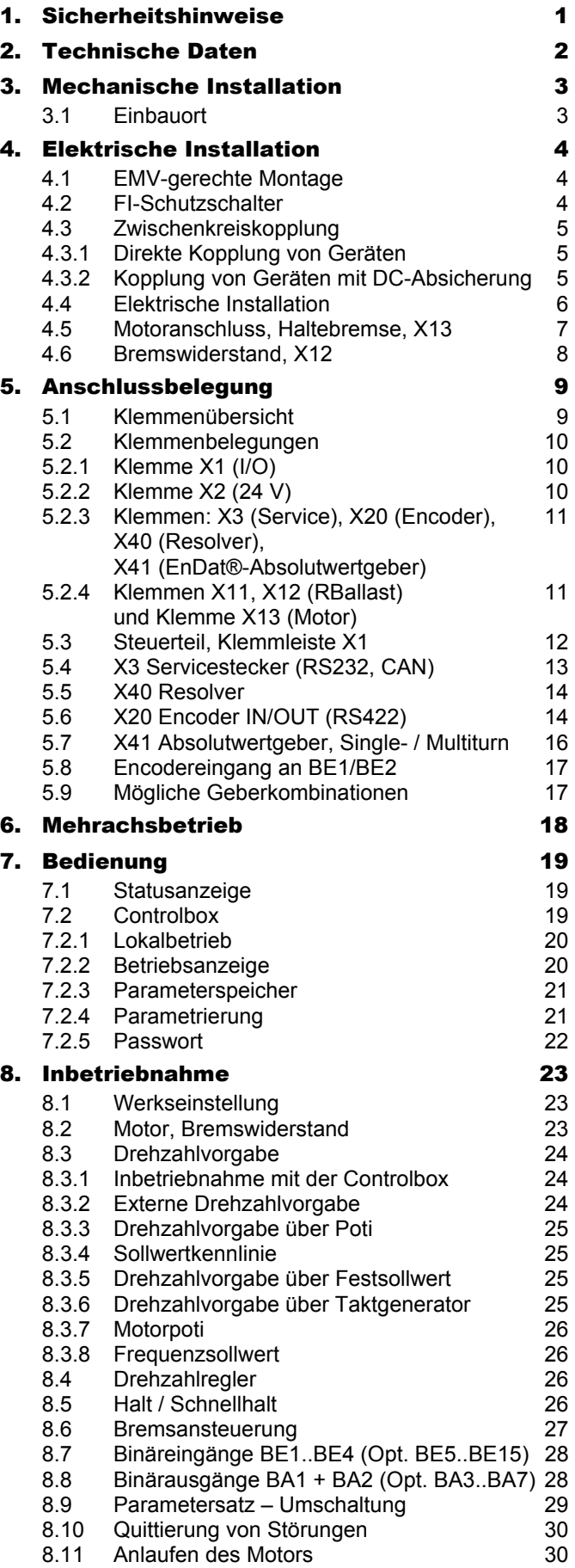

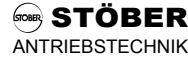

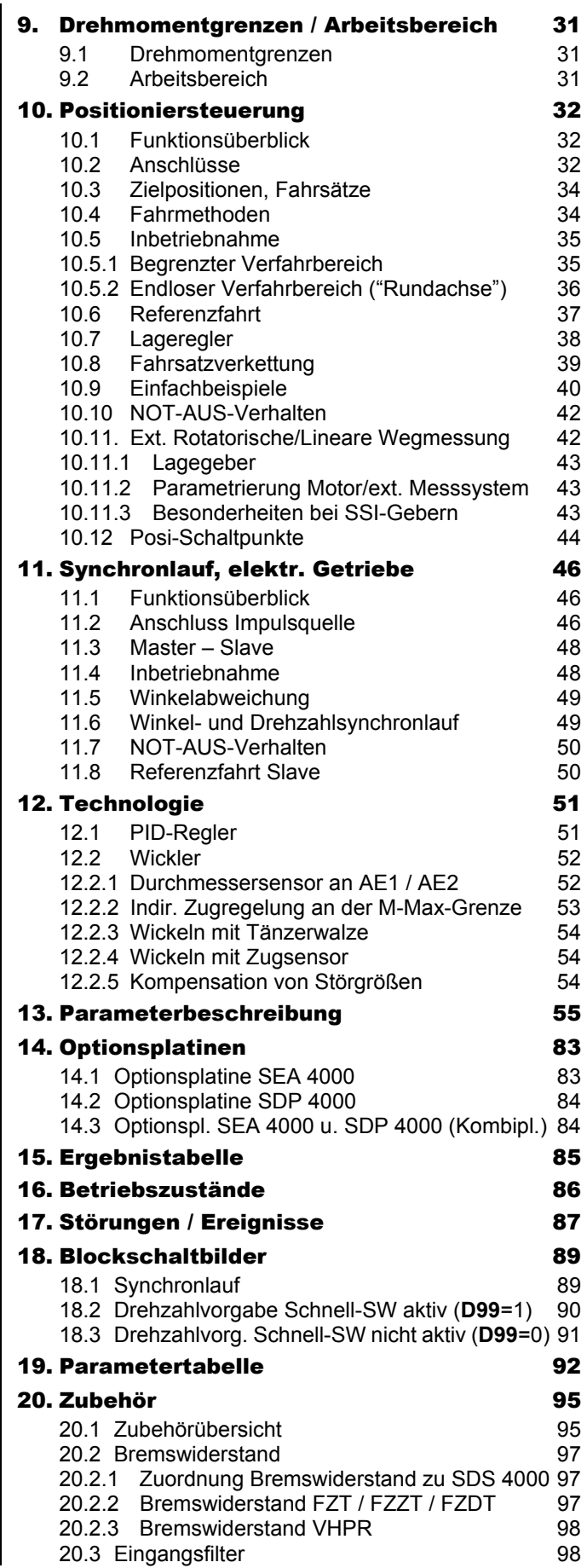

# 1. Sicherheitshinweise

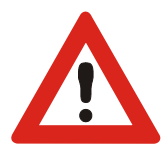

### 1 SICHERHEITSHINWEISE

**Lesen Sie vor der Montage und Inbetriebnahme unbedingt diese Montage- und Inbetriebnahmeanleitung, damit es nicht zu vermeidbaren Problemen bei der Inbetriebnahme und/oder dem Betrieb kommt.**

Bei den Servoumrichtern der Baureihe SDS handelt es sich im Sinne der DIN EN 50178 (früher VDE 0160) um ein elektrisches Betriebsmittel der Leistungselektronik (BLE) für die Regelung des Energieflusses in Starkstromanlagen. Sie sind ausschließlich zur Speisung von Servo-Maschinen bestimmt. Das Handling, die Montage, der Betrieb und die Wartung ist nur unter Beachtung und Einhaltung der gültigen Vorschriften und/oder gesetzlichen Vorgaben, Regelwerke und dieser technischen Dokumentation zulässig.

Dies ist ein Produkt der eingeschränkten Vertriebsklasse nach IEC 61800-3. In einer Wohnumwelt kann dieses Produkt hochfrequente Störungen verursachen, in deren Fall der Anwender aufgefordert werden kann, geeignete Maßnahmen zu ergreifen.

#### **Die strikte Einhaltung aller Regeln und Vorschriften ist vom Betreiber sicherzustellen.**

Die in weiteren Abschnitten (Punkten) aufgeführten Sicherheitshinweise und Angaben sind vom Betreiber einzuhalten.

#### **Vorsicht! Hohe Berührungsspannung! Schockgefahr! Lebensgefahr!**

Bei angelegter Netzspannung darf das Gehäuse unter keinen Umständen geöffnet oder Anschlüsse gelöst werden. Ein Öffnen des Umrichters ist nur im stromlosen Zustand (alle Leistungsstecker abgezogen) frühestens 5 Minuten nach Wegschalten der Netzspannung zum Ein- oder Ausbau von Optionsplatinen zulässig. Die Voraussetzung für eine einwandfreie Funktion des Servoumrichters ist die fachgerechte Projektierung und Montage des Umrichterantriebes. Transport, Installation, Inbetriebnahme und Bedienung des Gerätes ist nur durch, für diese Tätigkeit qualifiziertes, Fachpersonal zulässig.

#### **Achten Sie vor allem auf:**

- Zulässige Schutzklasse: Schutzerdung; Der Betrieb ist nur mit vorschriftsmäßigem Anschluss des Schutzleiters zulässig. Ein direkter Betrieb der Geräte an IT-Netzen ist nicht möglich.
- Installationsarbeiten dürfen nur im spannungsfreien Zustand erfolgen. Bei Arbeiten am Antrieb die Freigabe sperren und den kompletten Antrieb vom Netz trennen. (Die 5 Sicherheitsregeln beachten)
- Entladungszeit der Zwischenkreiskondensatoren > 5 Minuten.
- Es ist nicht erlaubt, mit Gegenständen jeglicher Art in das Geräteinnere einzudringen.
- Bei der Montage oder sonstigen Arbeiten im Schaltschrank ist das Gerät gegen herunterfallende Teile (Drahtreste, Litzen, Metallteile, usw. ) zu schützen. Teile mit leitenden Eigenschaften können innerhalb des Servoumrichters zu einem Kurzschluss oder Geräteausfall führen.
- Vor der Inbetriebnahme sind zusätzliche Abdeckungen zu entfernen, damit es zu keiner Überhitzung des Gerätes kommen kann.

 Der Umrichter muss in einen Schaltschrank installiert sein, in dem die maximale Umgebungstemperatur (siehe Technische Daten) nicht überschritten wird. Es dürfen nur Kupferleitungen verwendet werden. Die zu verwendenden Leitungsquerschnitt ergeben sich aus der Tabelle 310-16 der Norm NEC bei 60 °C oder 75 °C.

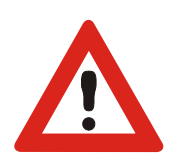

**Für Schäden, die aufgrund einer Nichtbeachtung der Anleitung oder der jeweiligen Vorschriften entstehen, übernimmt die Fa. STÖBER ANTRIEBSTECHNIK GmbH + Co. KG keine Haftung.** 

Der Motor muss eine integrale Temperaturüberwachung besitzen, oder es muss ein externer Motorüberlastschutz verwendet werden.

Nur für den Gebrauch an Versorgungsstromnetzen geeignet, die höchstens einen maximal symmetrischen Nennkurzschlussstrom von 5000 A bei 480 Volt liefern können.

 **Technische Änderungen, die der Verbesserung der Geräte dienen, vorbehalten. Die vorliegende Dokumentation stellt eine reine Produktbeschreibung dar. Es handelt sich um keine zugesicherten Eigenschaften im Sinne des Gewährleistungsrechts.** 

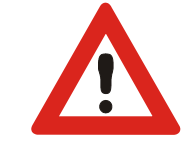

2. Technische Daten

# 2 TECHNISCHE DATEN

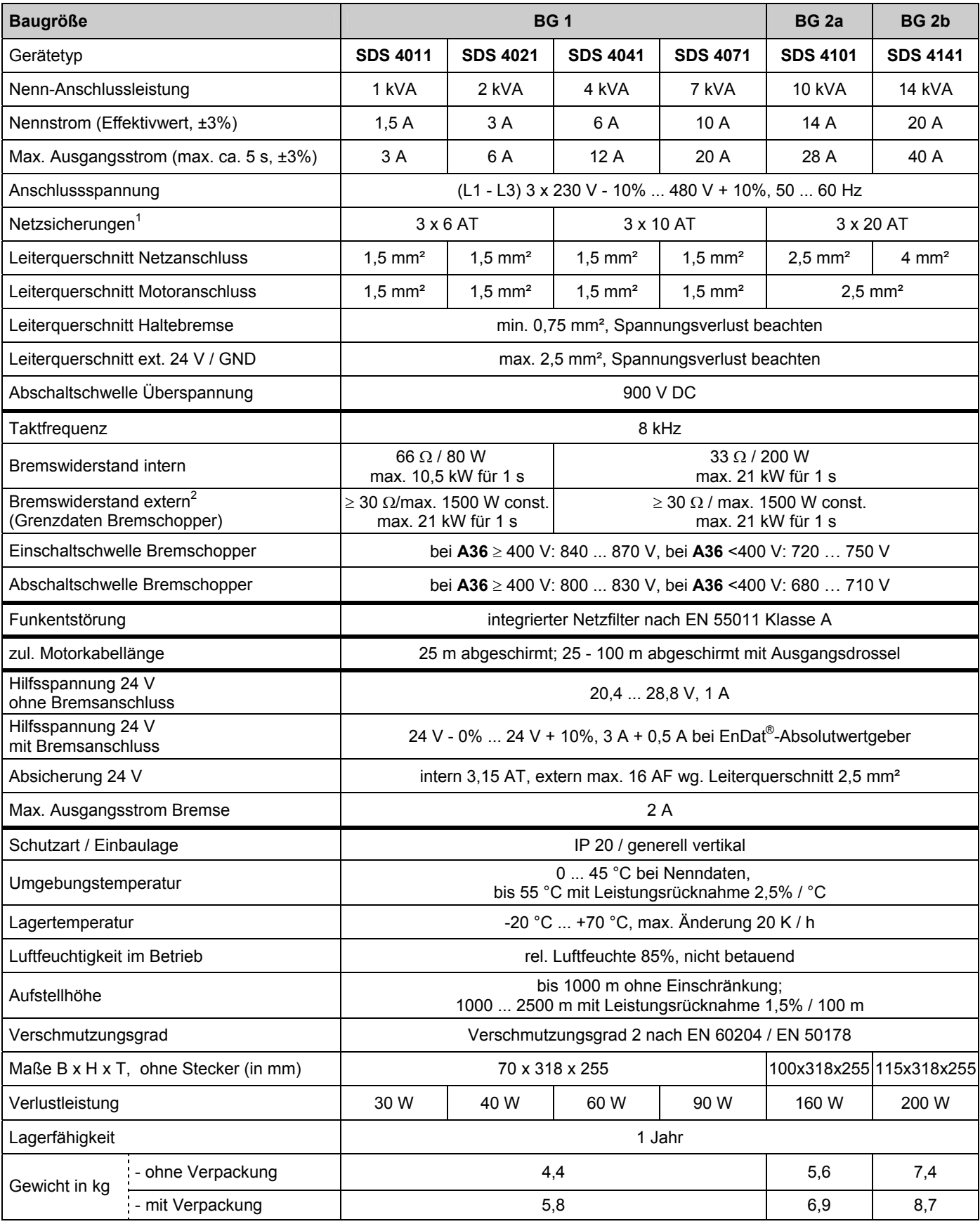

1 Leistungsschutzschalter - Auslösecharakteristik D nach EN 60898

 $2$  Es werden ext. Bremswiderstände mit thermischer Überwachung empfohlen. Für UL-Einsatz ist dies Pflicht!

# **POSIDYN® SDS 4000 STÖBER**<br>ANTRIEBSTECHNIK

# 3. Mechanische Installation

# 3 MECHANISCHE INSTALLATION

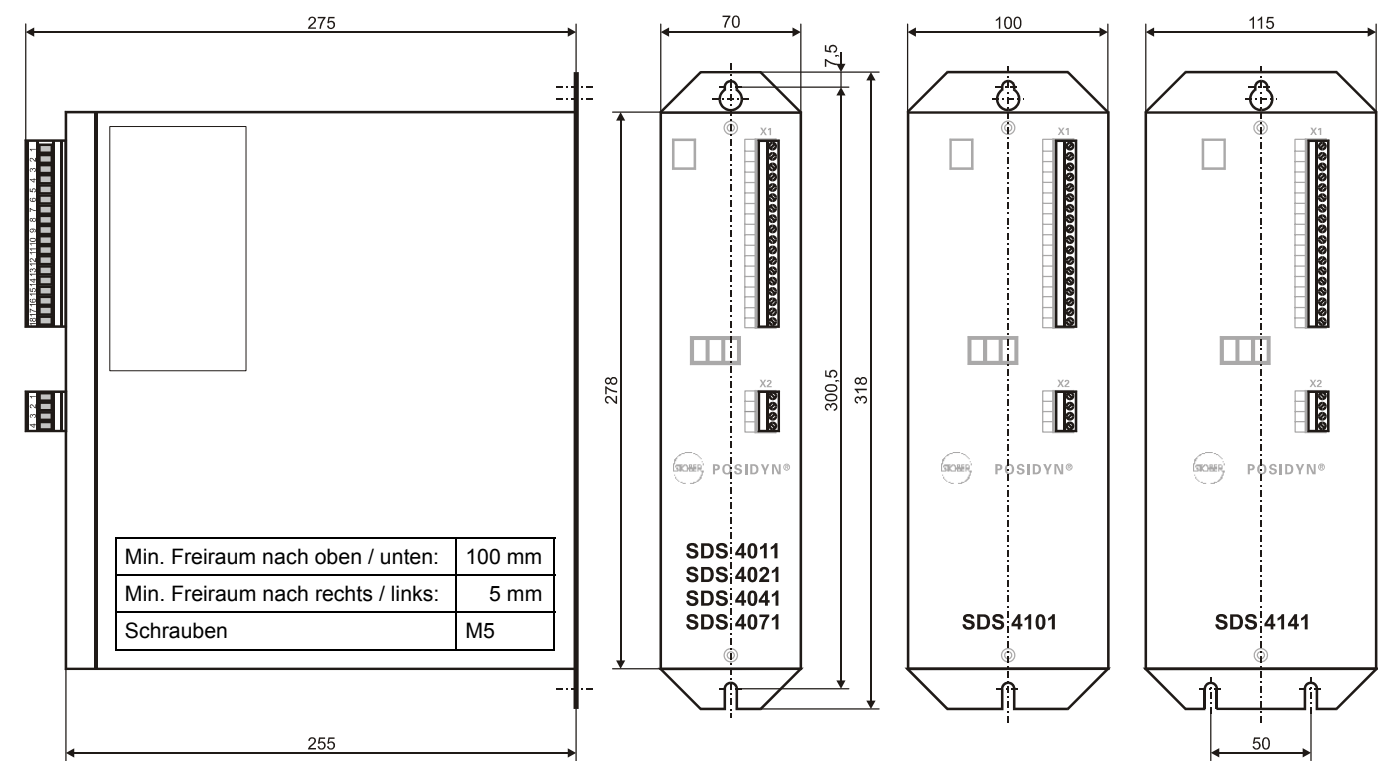

### 3.1 Einbauort

- Betrieb nur im geschlossenen Schaltschrank zulässig.
- Umrichter nur in vertikaler Lage installieren.
- Installation oberhalb wärmeerzeugender Geräte vermeiden.
- Für ausreichende Luftzirkulation im Schaltschrank sorgen
- (Mindestfreiräume von 100 mm über und unter dem Gerät beachten!).
- Einbauort frei von Staub, korrodierenden Dämpfen und jeglichen Flüssigkeiten (gemäß Verschmutzungsgrad 2 nach EN 60204 / EN 50178).
- Atmosphärische Feuchtigkeit vermeiden.
- Kondensation z.B. durch Antikondensat Heizer vermeiden.
- Aus EMV-Gründen Montageplatten mit leitfähiger Oberfläche (z.B. unlackiert) verwenden.

# 4. Elektrische Installation

# 4 ELEKTRISCHE INSTALLATION

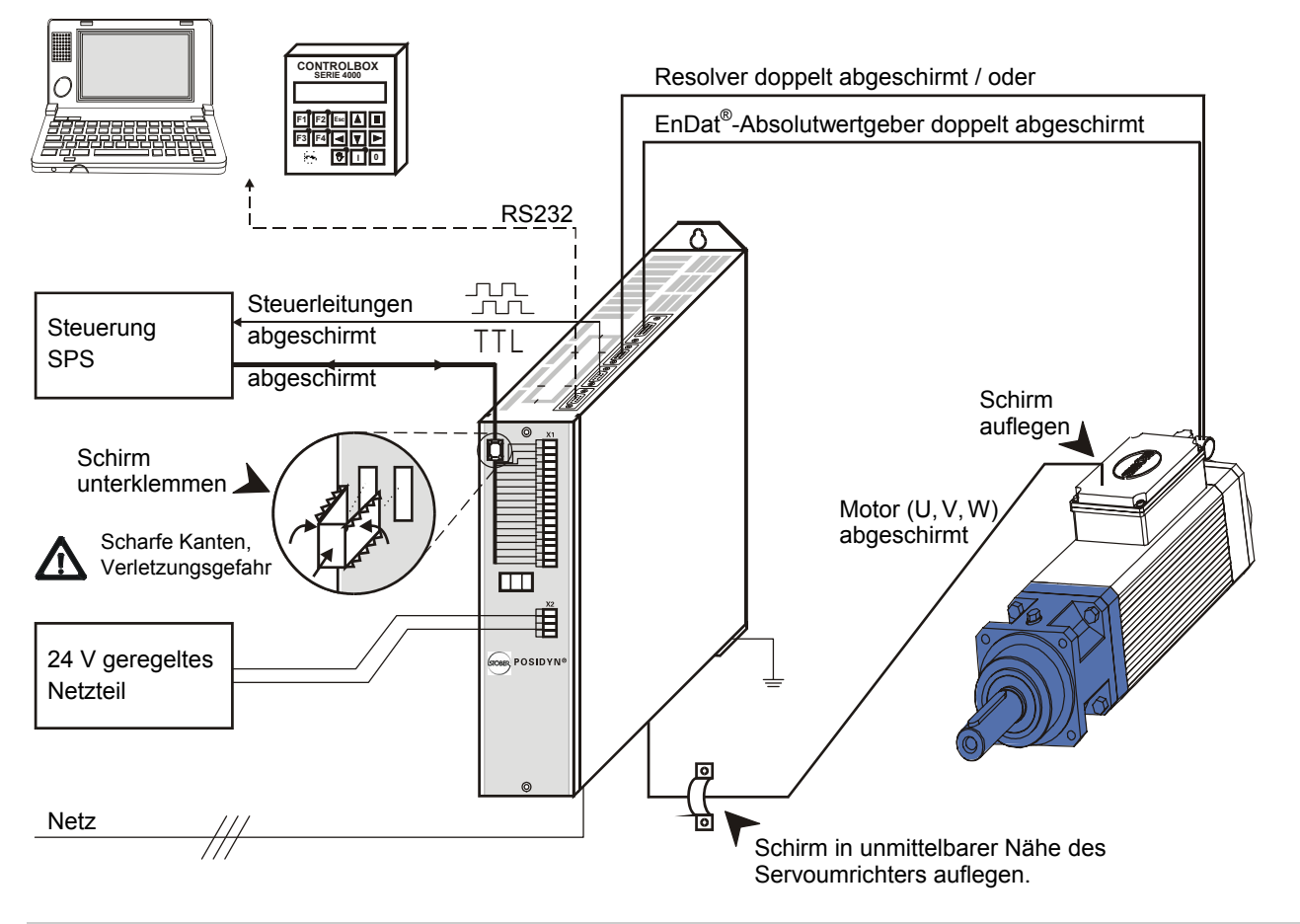

#### 4.1 EMV-gerechte Montage

#### **Beschreibung Grundsätzlich**

- Steuer- und Leistungskabel getrennt verlegen (Abstand >20 cm).
- Netz-, Encoder und Motorleitung räumlich getrennt verlegen.
- Zentraler Erdungspunkt in unmittelbarer Nähe des Umrichters. Hier werden alle
- Schirme sowie Schutzleiter von Motor-, und Netzleitung großflächig aufgelegt. Sollwertleitungen geschirmt und ggf. verdrillt.
- Schirm von Steuerleitungen einseitig mit der Bezugsmasse der Sollwertquelle (SPS, Steuerung ...) verbinden.

**Motorleitung** (s. Zubehör Kap. 20)

- Geschirmte Kabel verwenden, Schirm beidseitig auflegen.
- Bei Kabellängen > 25 m Ausgangsdrossel einsetzen.

#### 4.2 FI-Schutzschalter

**Beschreibung** Netzphasen und Nulleiter sind über Y-Kondensatoren mit dem Schutzleiter verbunden. Bei anliegender Netzspannung fließt über diese Kondensatoren ein Ableitstrom zum Schutzleiter. Der größte Ableitstrom ergibt sich im Fehlerfall (unsymmetrische Einspeisung über nur eine Phase) und bei Netz-Ein (schlagartige Spannungsänderung). Der maximale Ableitstrom durch unsymmetrische Einspeisung beträgt bei SDS-Umrichtern 66 mA (Netzspannung 400 V). Ist kein Verzicht auf FI-Schutzschalter möglich, kann das Problem des Ein- und Aus-

schaltens durch den Einsatz von selektiven FI-Schutzschaltern (Abschaltverzögerung) oder FI-Schutzschaltern mit erhöhtem Auslösestrom (z.B. 300 oder 500 mA) entschärft werden. Es dürfen ausschließlich allstromsensitive FI-Schutzschalter eingesetzt werden. Es wird nicht empfohlen, mehrere Geräte an einem FI-Schutzschalter zu betreiben.

# 4. Elektrische Installation

# 4.3 Zwischenkreiskopplung

## 4.3.1 Direkte Kopplung von Geräten

**Beschreibung** Alle gekoppelten Geräte sind über eine gemeinsame Netzsicherung anzuschließen. Die Sicherung darf 20 AT nicht überschreiten. Die maximal mögliche Antriebsleistung wird dadurch auf ca. 10 kW begrenzt.

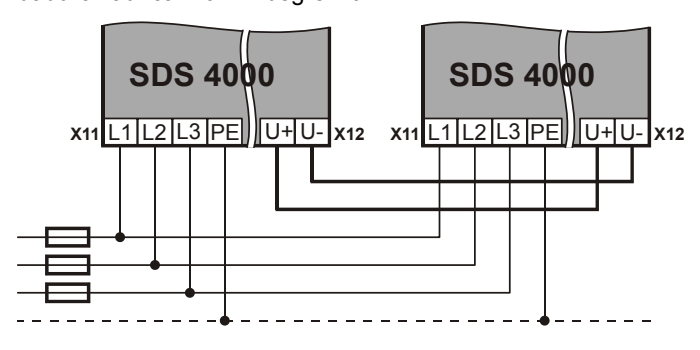

### 4.3.2 Kopplung von Geräten mit DC-Absicherung

**Beschreibung** Jedes Gerät erhält eine eigene Netzsicherung entsprechend technischen Daten, Kap. 2. Außerdem ist jedes Gerät im Zwischenkreis U+ und U- mit der gleichen Stromstärke abzusichern, die Sicherung muss für eine Spannung von je 2 x 500 V DC geeignet sein und eine träge Auslösecharakteristik haben. Leitungen ab 30 cm Länge müssen geschirmt ausgeführt werden.

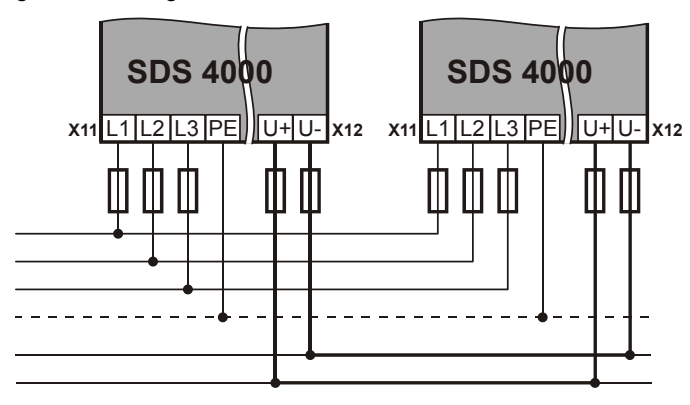

#### **Bremswiderstand bei Zwischenkreiskopplung**

Interne Bremswiderstände können aktiv bleiben, die Bremsleistung wird gleichmäßig aufgeteilt.

### **WICHTIG**

Widerstandstyp **A20** korrekt setzen. Bei einer reinen Zwischenkreiseinspeisung ohne Netzanschluss ist **A38**=1 zu setzen.

# **POSIDYN® SDS 4000 STÖBER ANTRIEBSTECHNIK**<br>ANTRIEBSTECHNIK

# 4. Elektrische Installation

# 4.4 Elektrische Installation

**Motorsteckerausführung** 

**bis März 1999** 

- **Beschreibung**  Umrichter nur am dreiphasigen, geerdeten Industrienetz anschließen.
	- Absicherung der Netzeinspeisung und der 24 V- Versorgung durch Anwender (s. Kap. 2: Technische Daten).
	- Leistungs- und Steuerkabel getrennt verlegen (Abstand > 20 cm)

#### **HINWEIS**

Beim Verlegen der 24 V Bremsleitungen im Motorkabel müssen die **Bremsleitungen separat abgeschirmt** sein, falls die Bremse vom Umrichter direkt angesteuert wird.

Bei den bis März 1999 ausgelieferten Geräten ist der Motorstecker X13 anders orientiert als die vorderen Leistungsstecker X11 und X12.

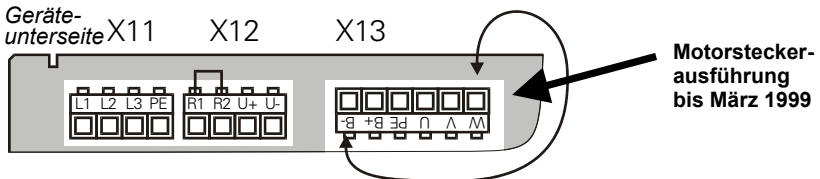

#### **ACHTUNG**

**Beim Austausch dieser älteren Geräte durch neue ist der Motorstecker neu zu verdrahten.** Die alte Belegung ist spiegelbildlich verkehrt und führt zu Schäden am Umrichter und Motor !

Mit beigefügter Schelle die Abschirmung mit dem HF-Bezugspotential (Montageplatte und Umrichtergehäuse) verbinden. Sollte dies nicht möglich sein, kann die Abschirmung (rote Litze) an der PE-Klemme des Gerätes angeschlossen werden.

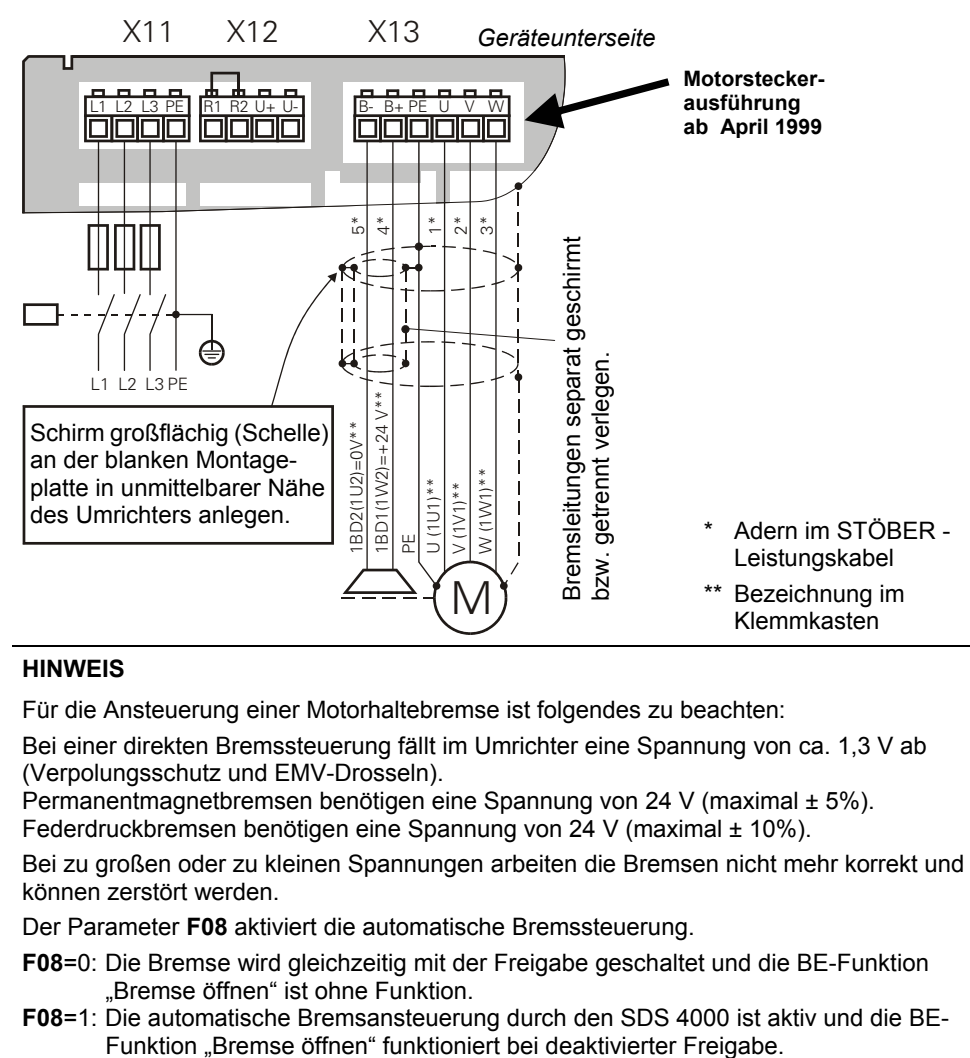

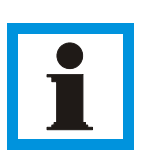

#### **HINWEIS**

Für die Ansteuerung einer Motorhaltebremse ist folgendes zu beachten:

Bei einer direkten Bremssteuerung fällt im Umrichter eine Spannung von ca. 1,3 V ab (Verpolungsschutz und EMV-Drosseln).

Permanentmagnetbremsen benötigen eine Spannung von 24 V (maximal ± 5%). Federdruckbremsen benötigen eine Spannung von 24 V (maximal ± 10%).

Bei zu großen oder zu kleinen Spannungen arbeiten die Bremsen nicht mehr korrekt und können zerstört werden.

Der Parameter **F08** aktiviert die automatische Bremssteuerung.

- **F08**=0: Die Bremse wird gleichzeitig mit der Freigabe geschaltet und die BE-Funktion "Bremse öffnen" ist ohne Funktion.
- **F08**=1: Die automatische Bremsansteuerung durch den SDS 4000 ist aktiv und die BE-

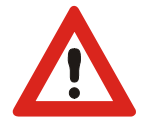

### **Schirmauflage bei STÖBER - Leistungskabel**

#### **Motorsteckerausführung ab April 1999**

# 4. Elektrische Installation

### 4.5 Motoranschluss, Haltebremse, X13

**Beschreibung** Der Motor wird zusammen mit der evtl. vorhandenen Haltebremse am Stecker X13 (Geräteunterseite) angeschlossen. Die Haltebremse kann vom Umrichter direkt angesteuert werden. Bei externer 24 V Versorgung muss diese dafür entsprechend ausgelegt sein.

- Motor nur mit abgeschirmtem Kabel anschließen
- **Schirm beidseitig auflegen**
- Umrichterseitig Schirm mit einer Schelle großflächig an der blanken Montageplatte befestigen.

Werden im Motorkabel Leitungen zur +24 V **Haltebremse** mitgeführt und vom Umrichter angesteuert, müssen diese **separat geschirmt** werden! Schirme beidseitig verbinden.

#### **Klemmenkasten ED / EK / ES - Motor**

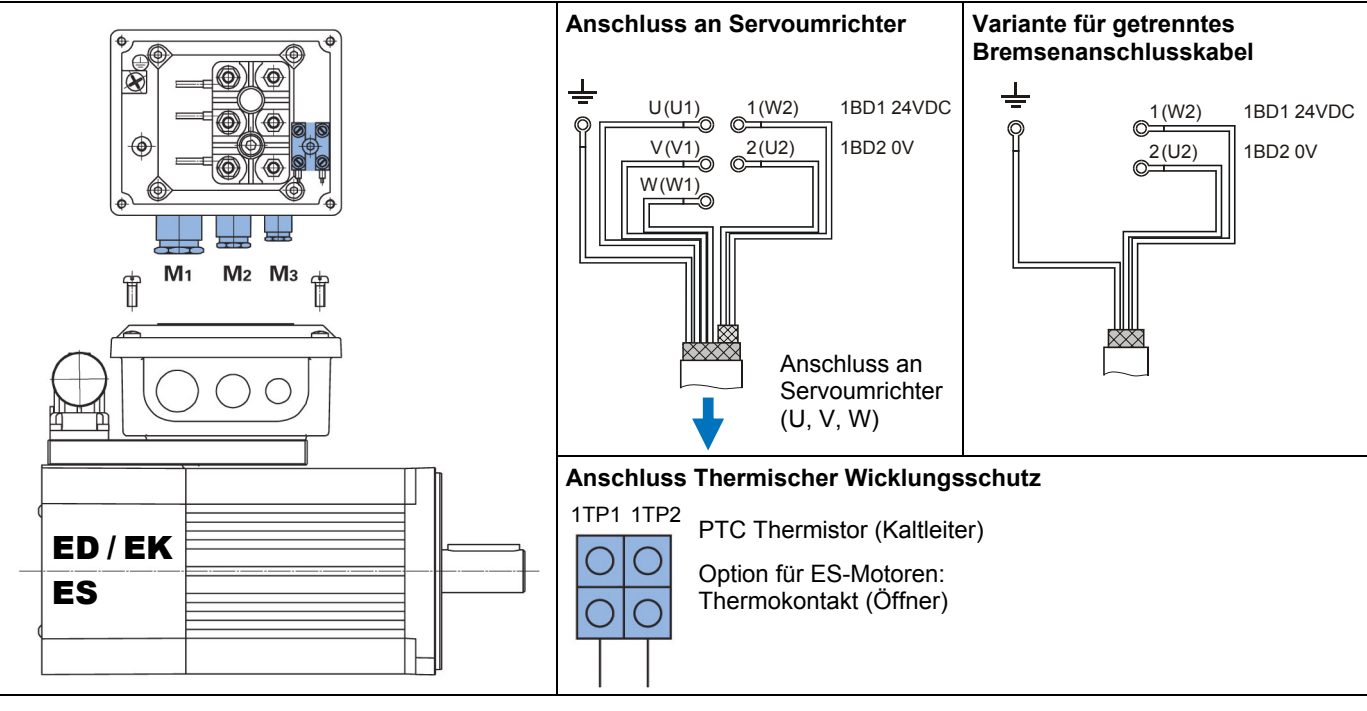

#### **Metrische Verschraubungen**

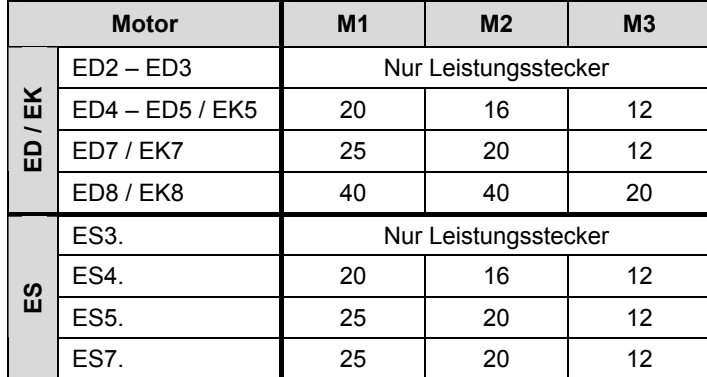

**Leistungsstecker ED / EK / ES - Motor** 

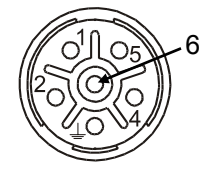

Draufsicht Buchsenseite Leistungsstecker

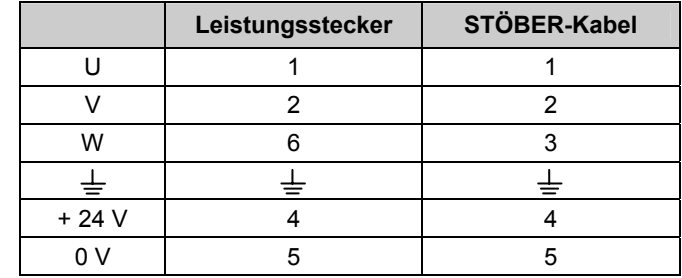

# 4. Elektrische Installation

### 4.6 Bremswiderstand, X12

**Beschreibung** SDS Servoumrichter sind standardmäßig mit einem Bremswiderstand ausgerüstet. Zur Aktivierung des internen Bremswiderstandes muss eine Brücke zwischen R1 und R2 verdrahtet werden. Technische Daten s. Seite 2. Bei größeren Bremsleistungen muss ein externer Bremswiderstand angeschlossen werden. Der Anschluss erfolgt auf der Unterseite, Stecker X12:

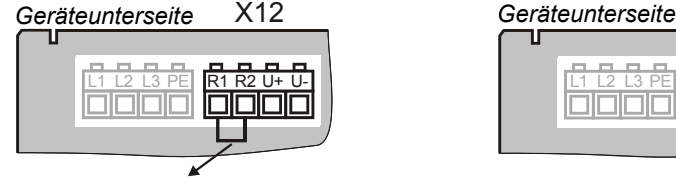

Brücke zwischen R1 und R2 nur bei Nutzung des internen Bremswiderstands !

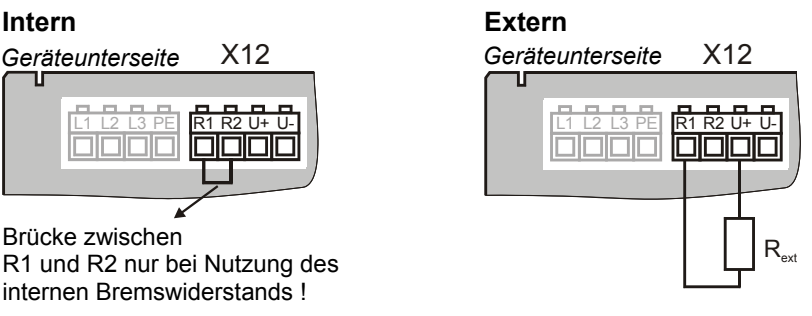

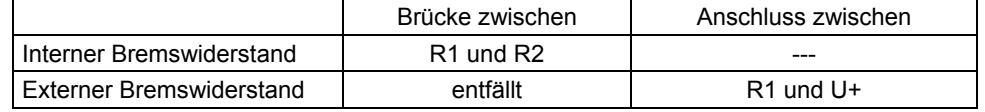

Längere Zuleitungen zum ext. Bremswiderstand (> 30 cm) müssen abgeschirmt sein. Der Bremschopper spricht bei einer Zwischenkreisspannung von 840 - 870 V an (abhänging von **A36**). Bei einer Zwischenkreiskopplung mehrerer Geräte über die Klemmen U+ und U- können die int. Bremswiderstände bei allen Achsen aktiv bleiben. Die Charakteristik des Bremschoppers sorgt für eine gleichmäßige Verteilung der Bremslast über alle Umrichter, die auch eine unterschiedliche Stromstärke haben dürfen. Der Strom des internen Bremswiderstands wird überwacht und durch ein thermisches i<sup>2</sup>t-Modell gegen Überlast abgesichert.

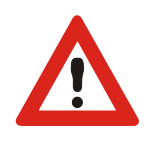

#### **ACHTUNG**

Beim externen Bremswiderstand werden Typen mit integriertem Überstromrelais empfohlen, um thermische Schäden durch Überlastung zu vermeiden.

# **POSIDYN® SDS 4000** STÖBER ANTRIEBSTECHNIK

# 5. Anschlussbelegung

## 5 ANSCHLUSSBELEGUNG

Dieses Kapitel erläutert die Position, Bezeichnung und die Belegung der Klemmen.

# 5.1 Klemmenübersicht

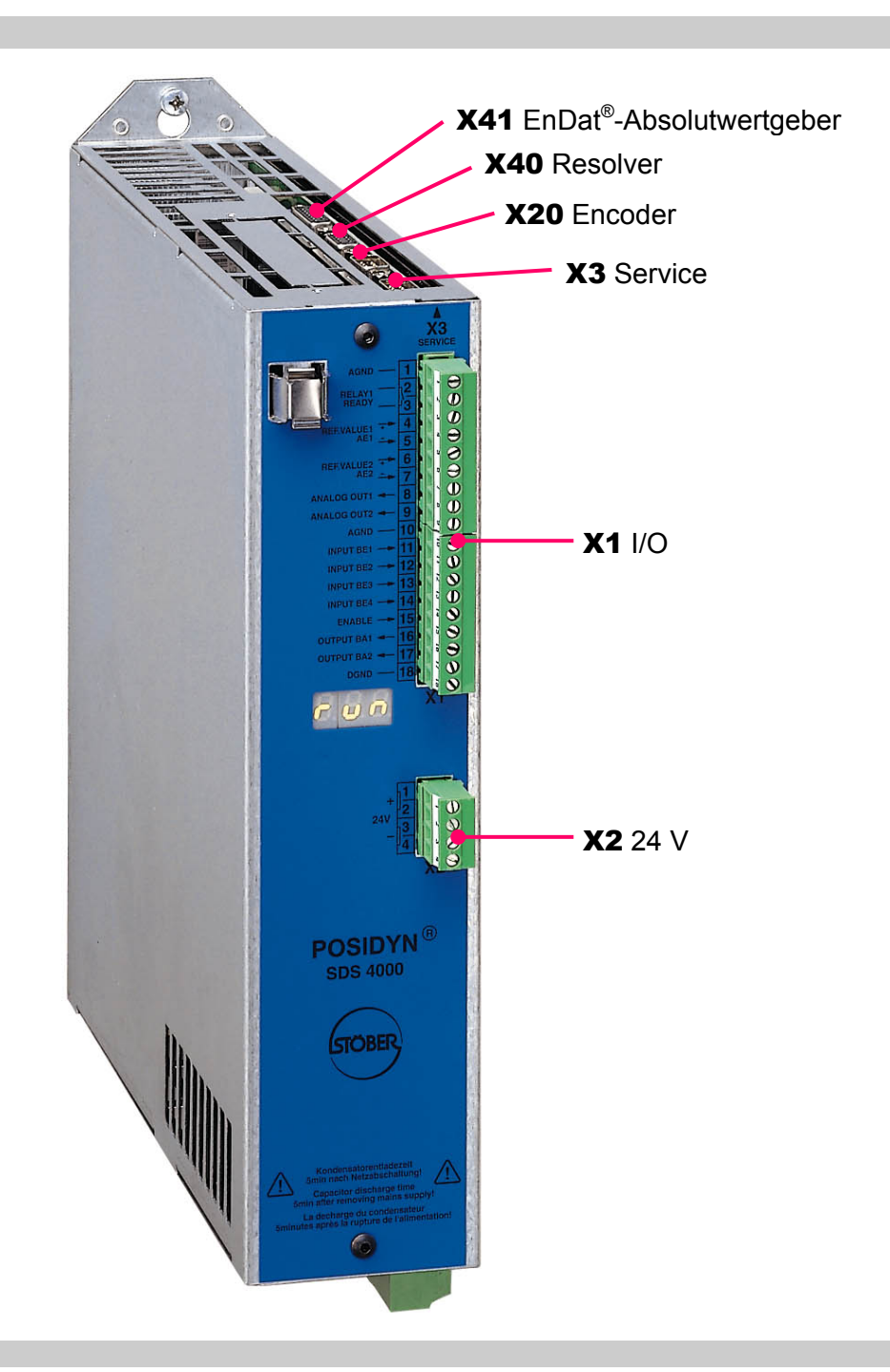

#### **Geräteunterseite**

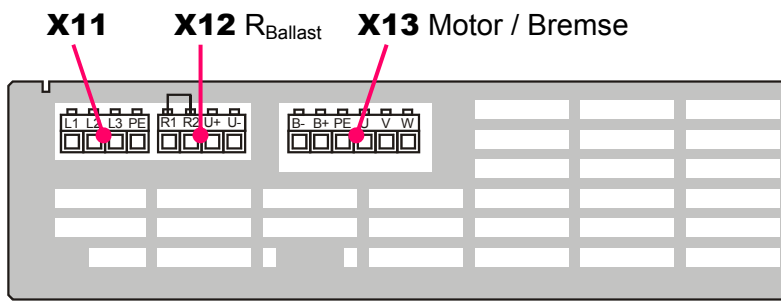

# 5.2 Klemmenbelegungen

# 5.2.1 Klemme X1 (I/O)

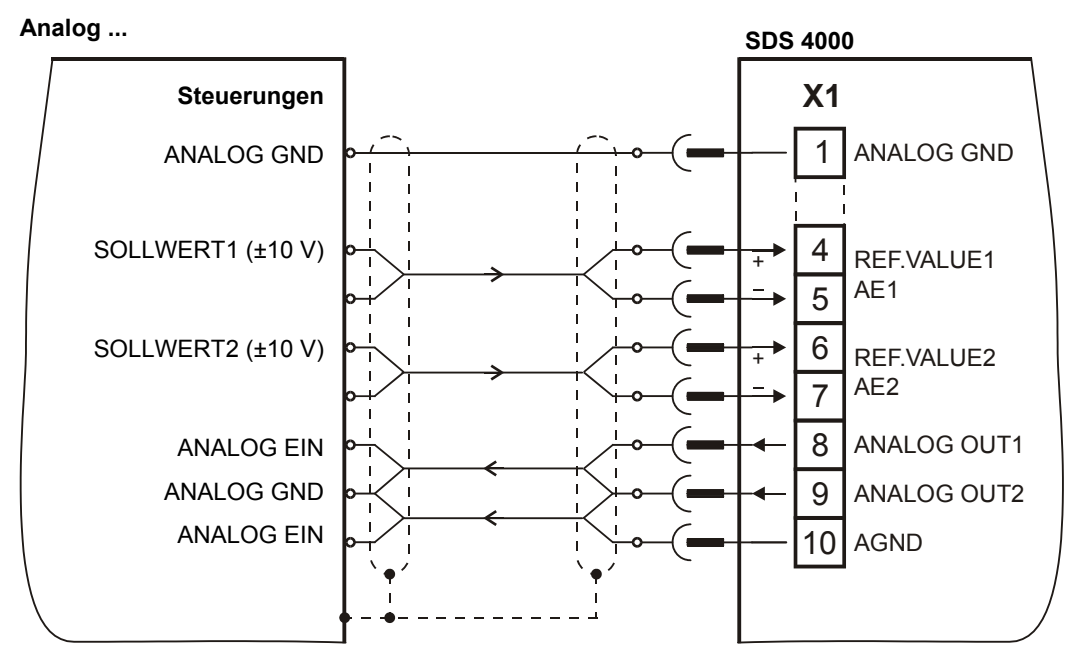

#### **Digital ...** 3 11 INPUT BE1 2 12 13 INPUT BE3 14 INPUT BE4 15 16 17 18 **X1** RELAY1 GND DIG.  $I/O \Gamma$ 3k3 3k3 + 24V OUTPUT BA1 READY INPUT BE2 ENABLE OUTPUT BA2 DGND  $24V$ **Steuerungen**  Sicherheitsschaltung **SDS 4000**

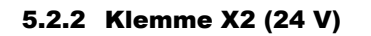

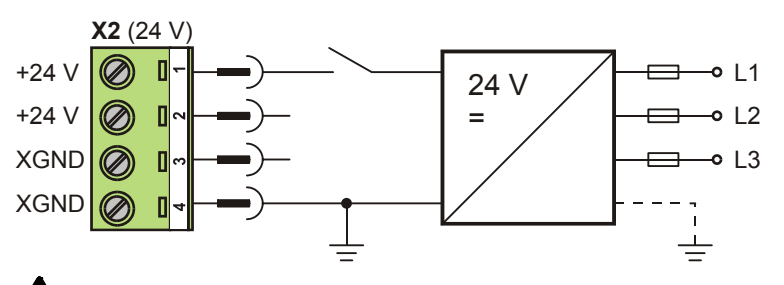

**HINWEIS** 

Der Stecker X2 darf mit maximal 6 A belastet werden. Höhere Ströme zerstören den Stecker und den SDS. Dies ist beim Schleifen der 24 V über mehrere Geräte zu beachten.

<u>∕∆</u> Verpolung führt zu Schäden am Gerät.

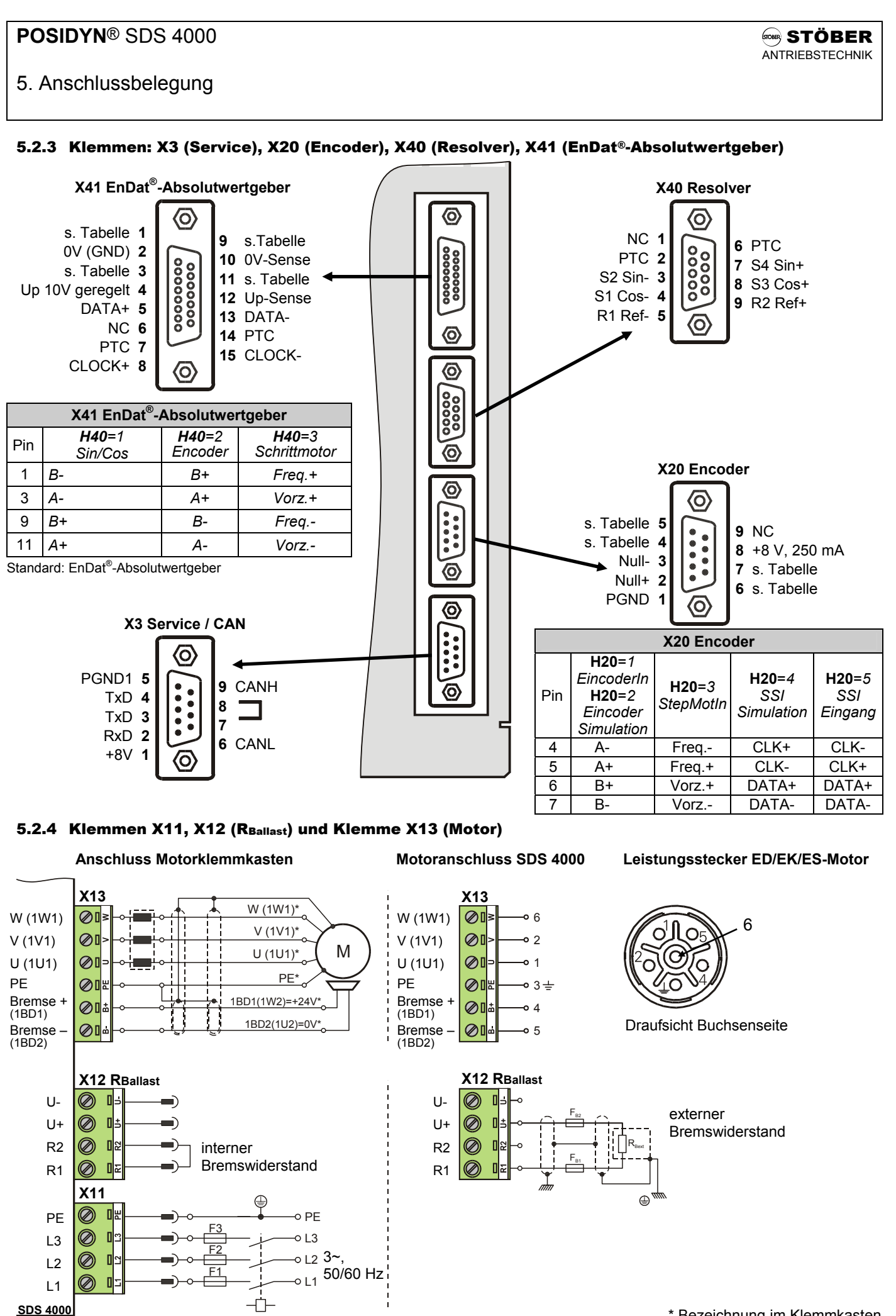

# **POSIDYN® SDS 4000** STÖBER ANTRIEBSTECHNIK

# 5.3 Steuerteil, Klemmleiste X1

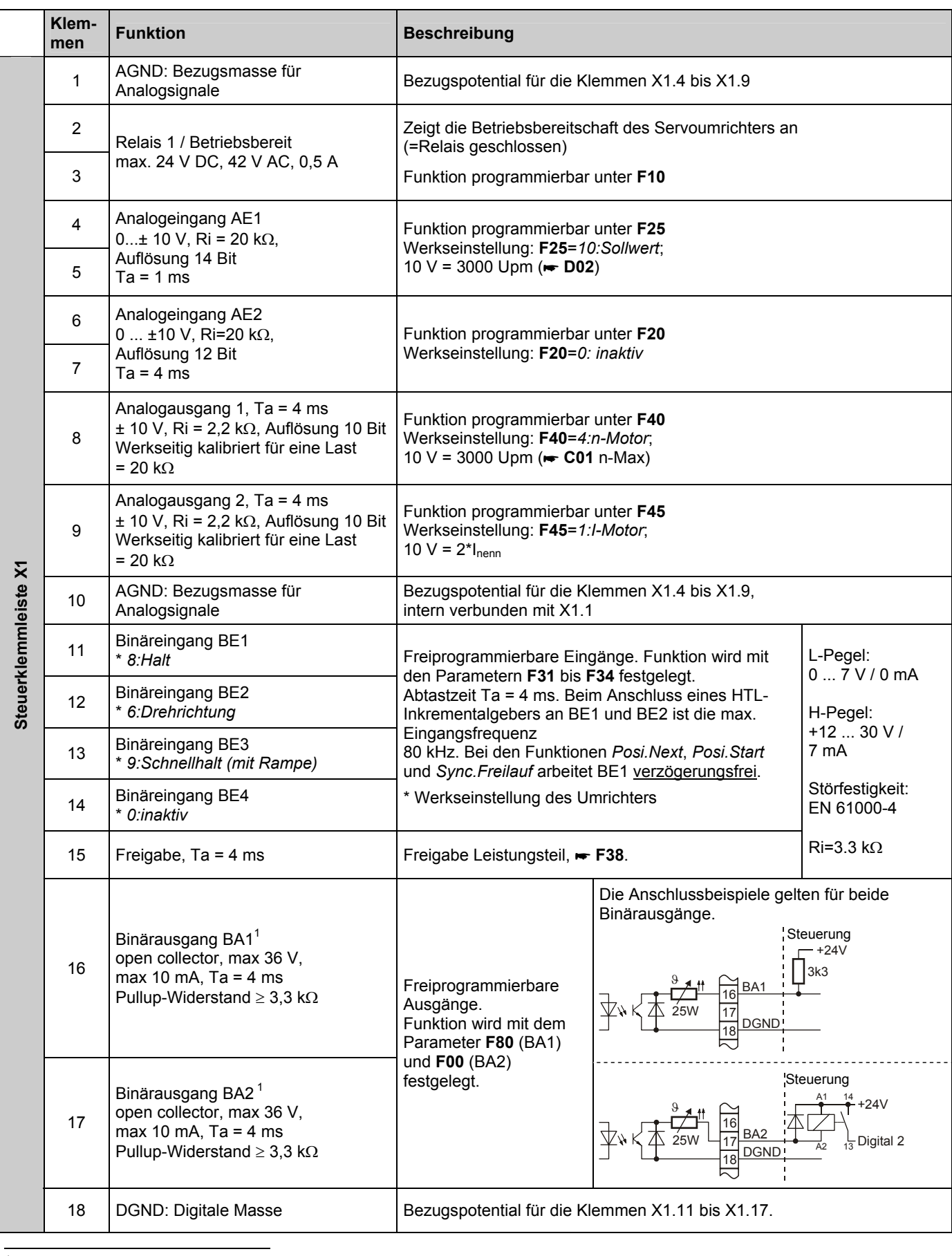

<sup>1</sup> Auswertung der Ausgänge über invertierende Interfaceklemmen, z.B.: Phoenix DEK-REL-24/I/1

### 5.4 X3 Servicestecker (RS232, CAN)

#### **Einleitung**

**PIN-Belegung** 

An den Servicestecker X3 kann ein PC oder die ext. Bedieneinheit *Controlbox* angeschlossen werden. Beim Anschluss an den PC kann das gleiche FDS-Kabel G3 (Kt.-Nr. 41488) verwendet werden wie für die Frequenzumrichter **POSIDRIVE**® FDS 4000.

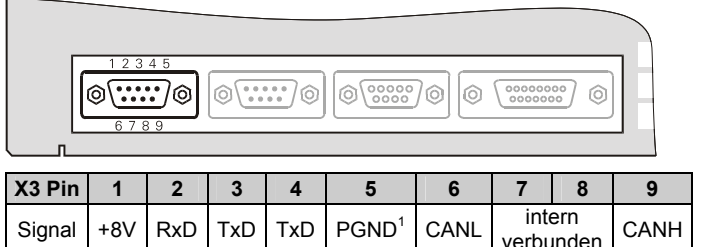

1) Die Masse PGND (Peripherie-GND) ist galvanisch von Digitalmasse DGND am Stecker X1 getrennt.

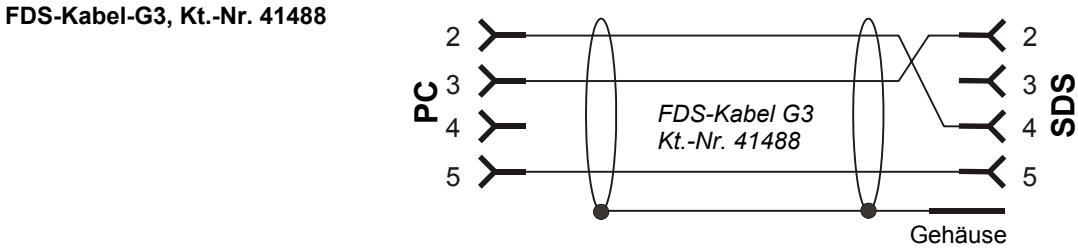

Verbindungskabel zwischen serieller Schnittstelle des PC (Notebook) und serieller Schnittstelle X3 des SDS darf NICHT durch handelsübliches serielles Verbindungskabel ersetzt werden, dies ist nur mit entsprechendem Adapter (Kt.-Nr. 41489) möglich.

Die +8 V-Versorgung an Pin 1 ist ausschließlich zur Versorgung einer Controlbox bestimmt.

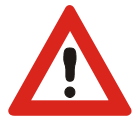

#### **ACHTUNG**

Ein Kurzschluss gegen Masse kann zum Reset des Prozessors führen.

Über die RS232-Schnittstelle kann eine Low-Cost-Vernetzung mehrerer Umrichter durch einen "RS232-Ring" durchgeführt werden:

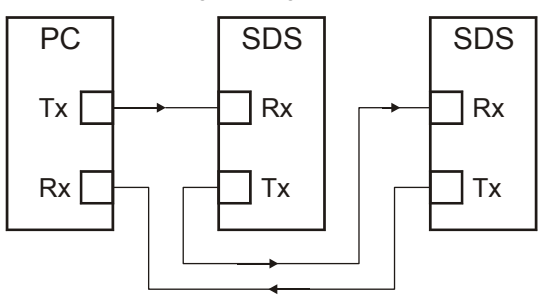

Die Vernetzung über einen RS232-Ring wird vom FDS-Tool unterstützt.

Mit dem RS232-Ring besteht die Möglichkeit, die Umrichter mittels Kommunikation über USS-Protokoll zu steuern.

Weitere Angaben zum USS-Protokoll finden Sie in der USS-Dokumentation (Impr.-Nr. 441563).

### 5.5 X40 Resolver

- **Einleitung Theory Communisty Communisty Communisty Communisty Communisty Communisty Communisty Communisty Communisty Communisty Communisty Communisty Communisty Communisty Communisty Communisty Communisty Communisty Commu** Anschluss ist folgendes zu beachten:
- **Folgendes ist zu beachten:**  Für optimale Störfestigkeit konfektioniertes STÖBER Kabel verwenden
	- Nur Resolverkabel mit paarweise verdrillten und abgeschirmten Adern verwenden
	- Querschnitt 0,14 mm<sup>2</sup> [LIY (C) Y3 (2 x 0,14) + (2 x 0,25)]
	- $\bullet$  Für die Kaltleiterauswertung 2 Adern mit 0,25 mm<sup>2</sup> verwenden
	- Äußeren Schirm beidseitig auflegen, inneren Schirm nur umrichterseitig
	- Ausschließlich Sub-D **Stecker mit abgeschirmtem Gehäuse** verwenden, wie z.B. Siemens V42254-A6000-G109
	- Schirm großflächig an Steckergehäuse kontaktieren

#### **PIN-Belegung**

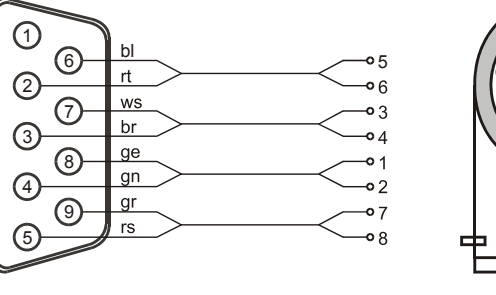

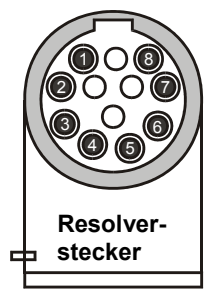

*Geräteoberseite*

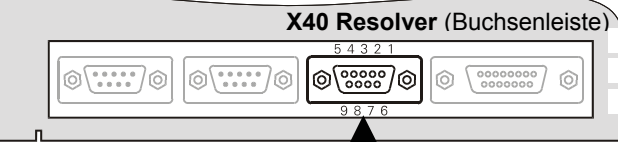

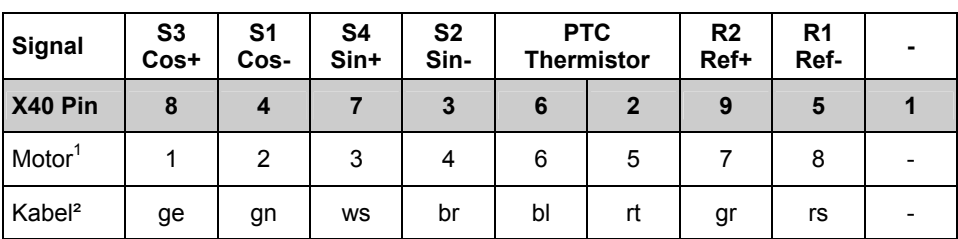

1) Pin - Nummer des 12-poligen Resolversteckers beim STÖBER Servomotor der Baureihen ED/EK/ES 2) Farbe bei Verwendung des STÖBER- Resolverkabels

# 5.6 X20 Encoder IN/OUT (RS422)

### **Einleitung** Der Stecker X20 ist galvanisch getrennt und kann mit **H20** für folgende Encodereingänge /-simulationen konfiguriert werden: **H20**=*0:inaktiv* **H20**=*1:EncoderSim*  **H20***=2:EncoderIn*  **H20**=*3:StepMotIn*  **H20**=*4:SSI Sim.*  **H20**=*5:SSI Master* **H20**=*1:EncoderSim* Die Impulszahl der simulierten Encodersignale (Gegentakt, TTL-Pegel) kann mit **H21** (n x 256, max. 4096) eingestellt werden. Beim Einsatz der Encodersimulation ist folgendes zu beachten: **Folgendes ist zu beachten:** • Nur geeignetes Kabel mit paarweise verdrillten und abgeschirmten Adern verwenden. • Auf der Empfängerseite müssen die Leitungen niederohmig abgeschlossen und differentiell ausgewertet werden (empfohlene Abschlussimpedanz: 150 Ω). • Die Masse am Pin 1 mit der Masse der übergeordneten Steuerung verbinden. • Schirm großflächig an Steckergehäuse kontaktieren und beidseitig auflegen.

**H20**=2*:EncoderIn* Eingang für externen Encoder (TTL, differentiell, RS422) mit fmax = 160 kHz. Die Spannungsversorgung des Gebers muss extern erfolgen, oder es muss ein Geber mit Spannungsregelung eingesetzt werden, der dann mit der internen +8 V Spannungsquelle versorgt werden kann. In **H22** werden die Ink/U eingetragen und in **H23** das Verhältnis "Motorumdrehung/Geberumdrehung".

- **Folgendes ist zu beachten:**  Es werden nur Spur A und Spur B ausgewertet, nicht die Nullspur.
	- Beim Stecker X20 als Gebereingang muss bei Leitungslängen >1 m eine Abschlussimpedanz von 150 Ω zwischen den Signalen A+ und A- sowie B+ und B- extern geschaltet werden (siehe Bild nächste Seite).
	- Nur geeignetes Kabel mit paarweise verdrillten und abgeschirmten Adern verwenden.

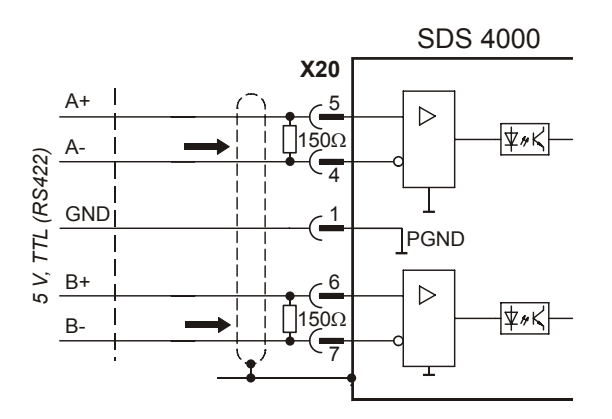

**H20**=*5:SSI Master* 

**PIN-Belegung** 

**H20**=*3:StepMotIn* Eingang für Schrittmotorsignale (TTL, differentiell, RS422) Frequenz und Drehrichtung (Vorzeichen). Mit **H22** die Ink/U eintragen.

**H20**=*4:SSI Sim.* An X20 werden die Signale eines SSI-Gebers simuliert. Dies ist besonders dann interessant, wenn der Motor über einen Absolutwertgeber mit Sinus- / Cosinus-Spur an X41 geregelt wird. Dann kann der absolute Winkel inklusive Multiturninformationen hier abgeholt werden. Über H61 lässt sich der Code zwischen "0:gray" und "1:binär" umschalten. Die Ausgabe erfolgt im Format 12 Bit Multiturn, 12 Bit innerhalb einer Motorumdrehung, das 25. Bit ist immer 0.

*Geräteoberseite* 

Anschluss eines SSI Gebers als externen Lagegeber für die Positionierung.

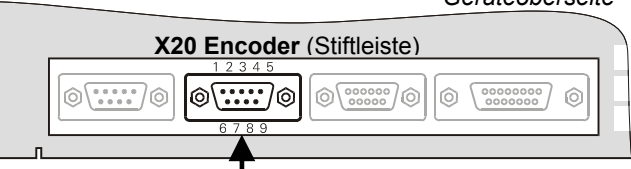

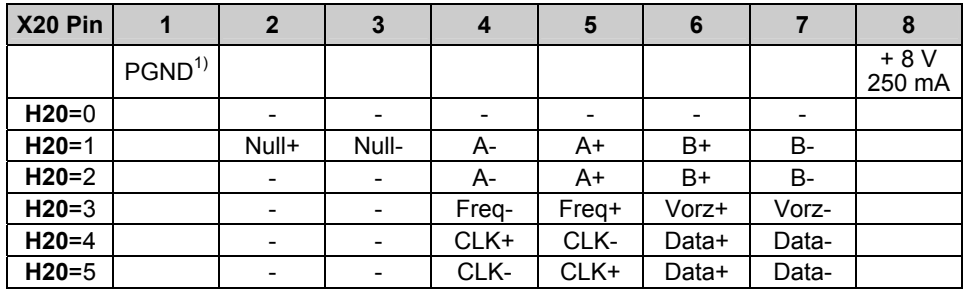

1) Die Masse PGND (Peripherie-GND) ist galvanisch von Digitalmasse DGND am Stecker X1 getrennt.

### 5.7 X41 Absolutwertgeber, Single- / Multiturn

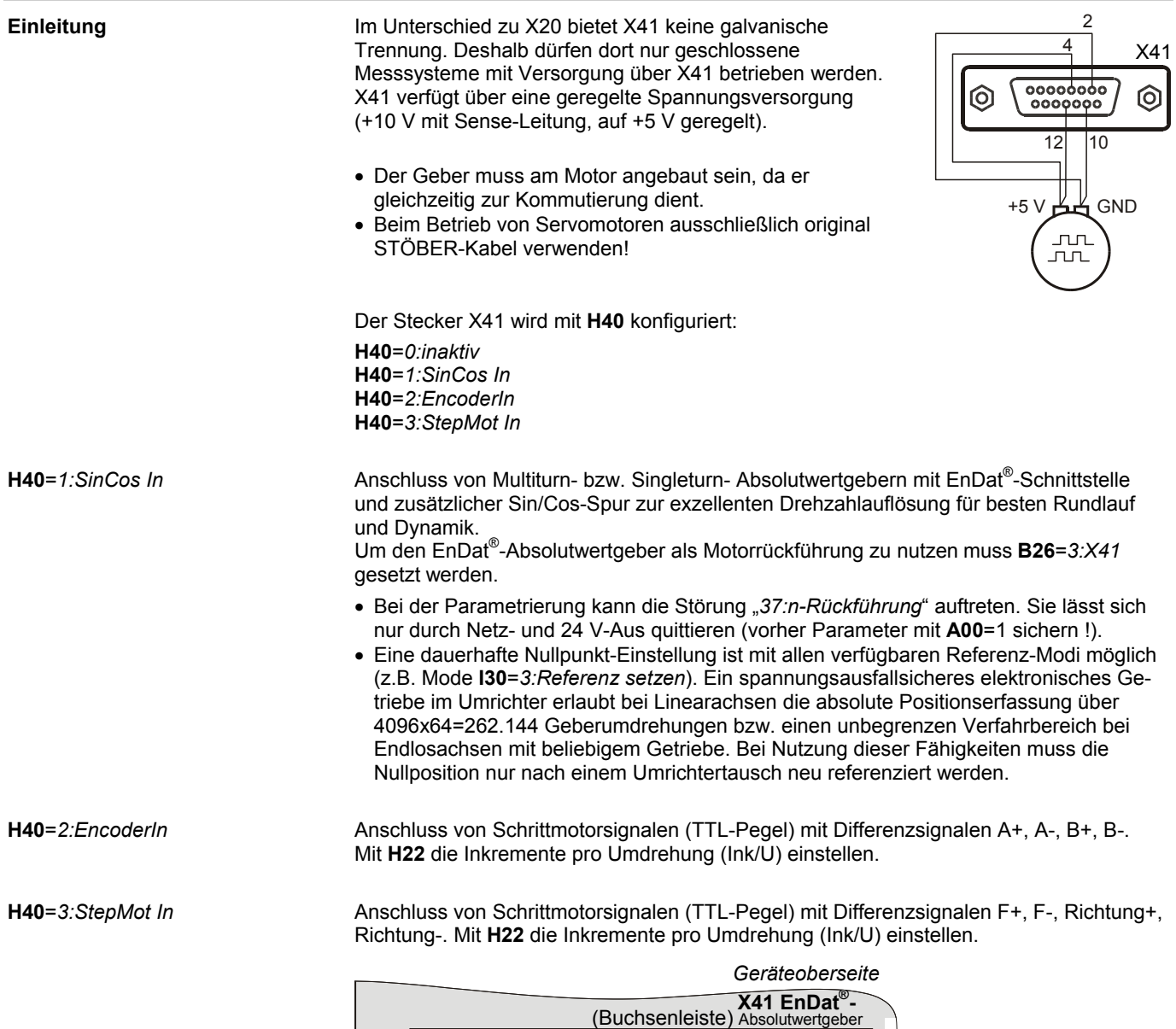

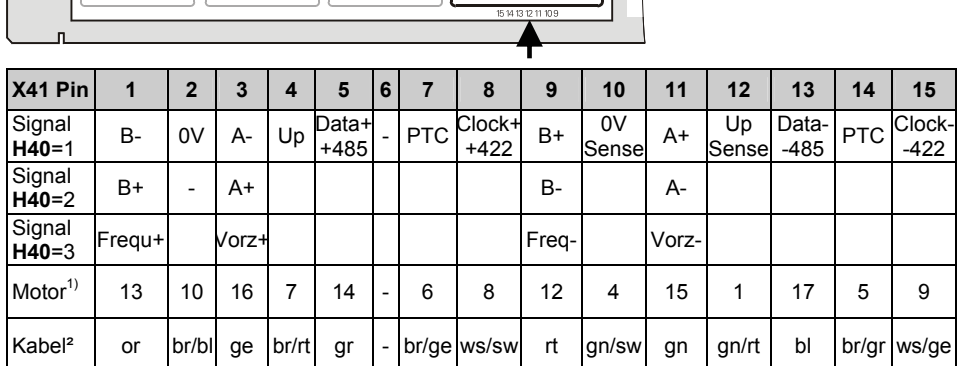

1) Pin - Nummer des 17-poligen EnDat® -Kabels für SDS 4000 2) Farbe bei Verwendung des STÖBER-EnDat® -Kabels

 $\boxed{\circledcirc(\cdots)}\circledcirc] \overbrace{\circledcirc(\cdots\cdots}\circledcirc] \overbrace{\circledcirc(\cdots\circ\circ)}\circledcirc] \overbrace{\circledcirc(\cdots\circ\circ)}\circledcirc] \overbrace{\circledcirc(\cdots\circ\circ\circ\circ\circ\circ\circ)}\circledcirc]$ 

#### 5.8 Encodereingang an BE1/BE2

**Beschreibung** Ein Encoder bzw. Schrittmotor mit HTL-Spuren kann als externer Geber an den digitalen Eingängen BE1 und BE2 angeschlossen werden.

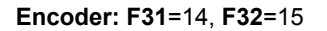

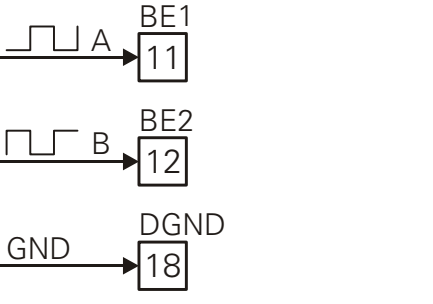

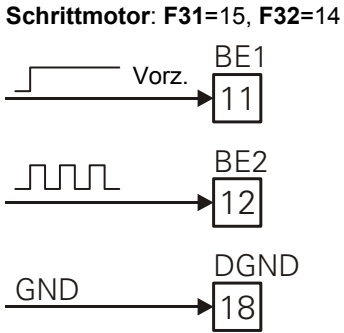

Mit **F36** werden die Inkremente pro Umdrehung (Ink/U) umgestellt.

# 5.9 Mögliche Geberkombinationen

**Motorrückführung: Resolver** 

**Betriebsarten:**  Externe Lageregelung Winkelsynchronregelung

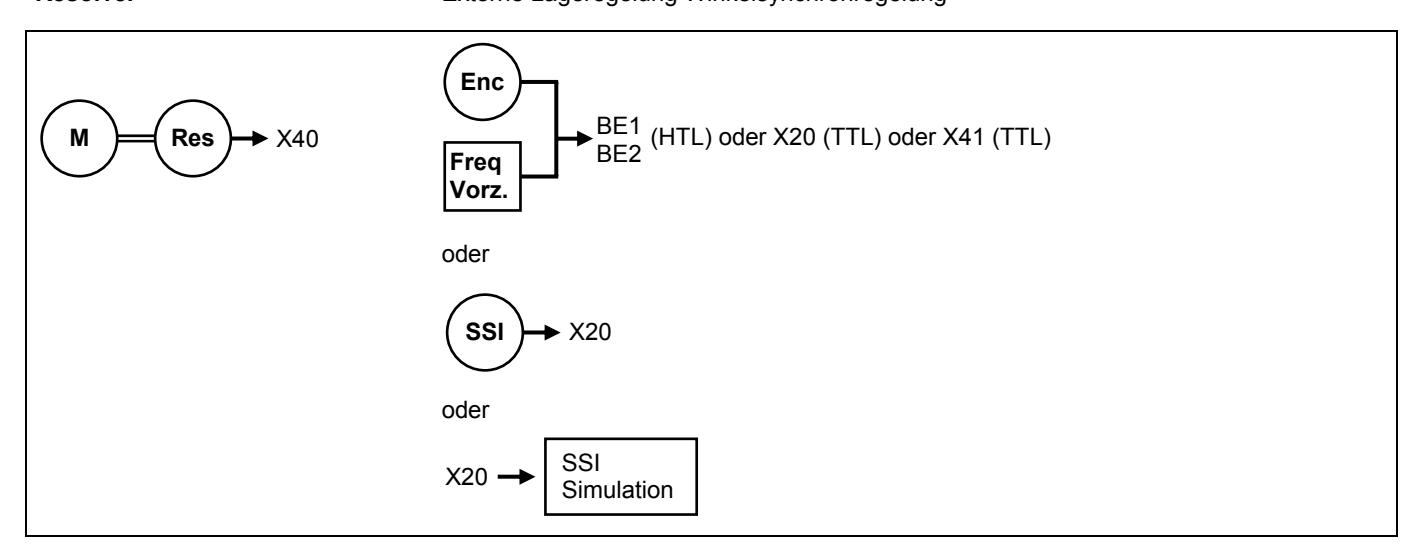

#### **Motorrückführung: EnDat® -Absolutwertgeber**

### **Betriebsarten:**

Externe Lageregelung Winkelsynchronregelung

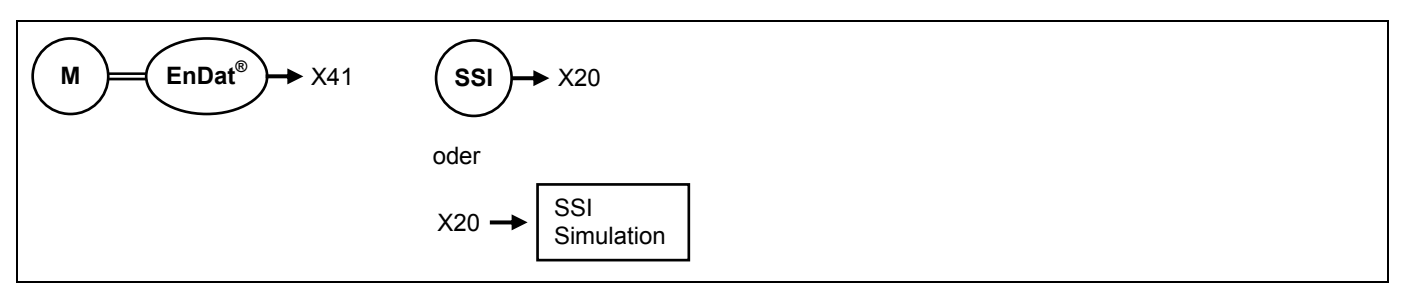

# 6. Mehrachsbetrieb

# 6 MEHRACHSBETRIEB

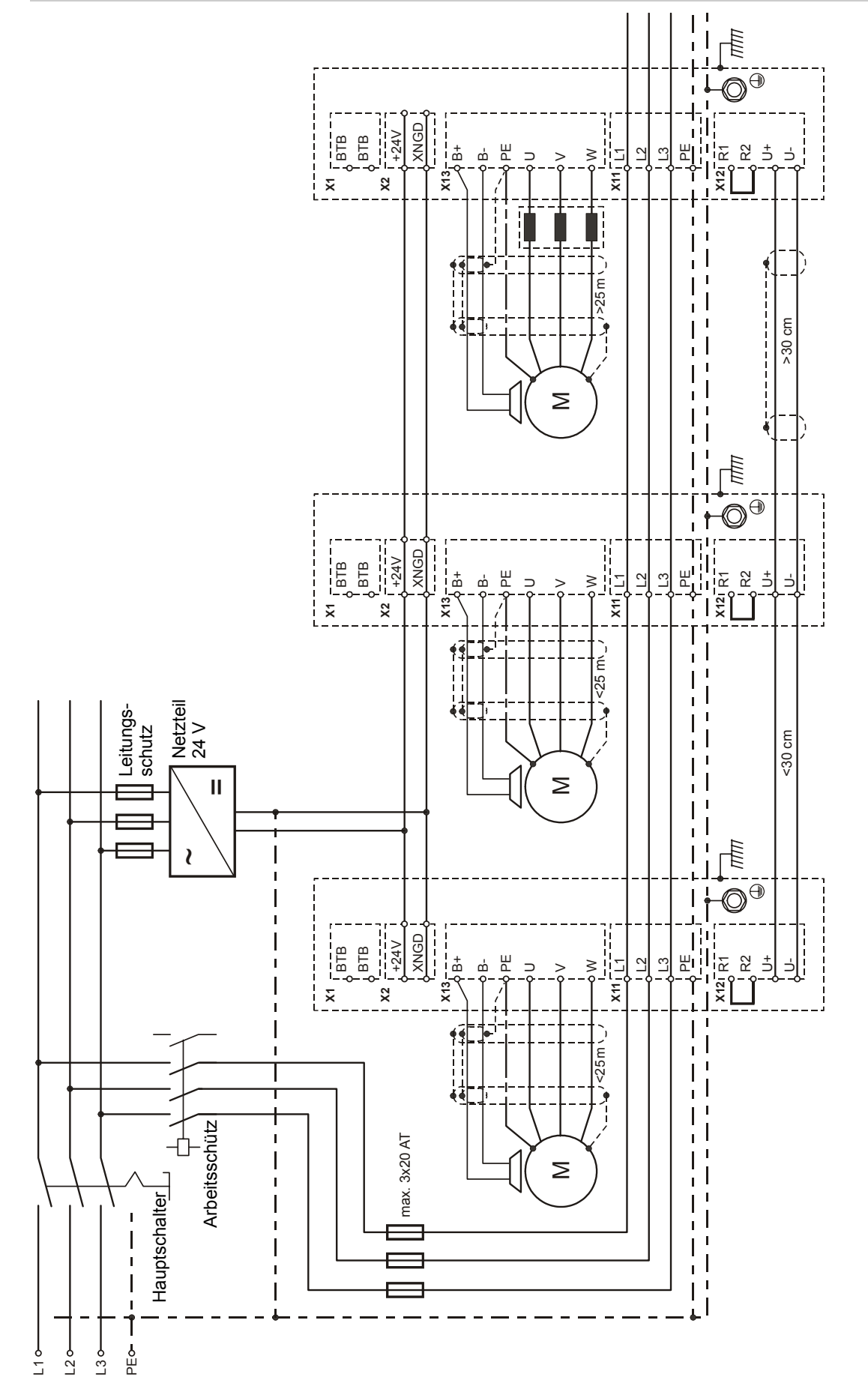

# 7. Bedienung

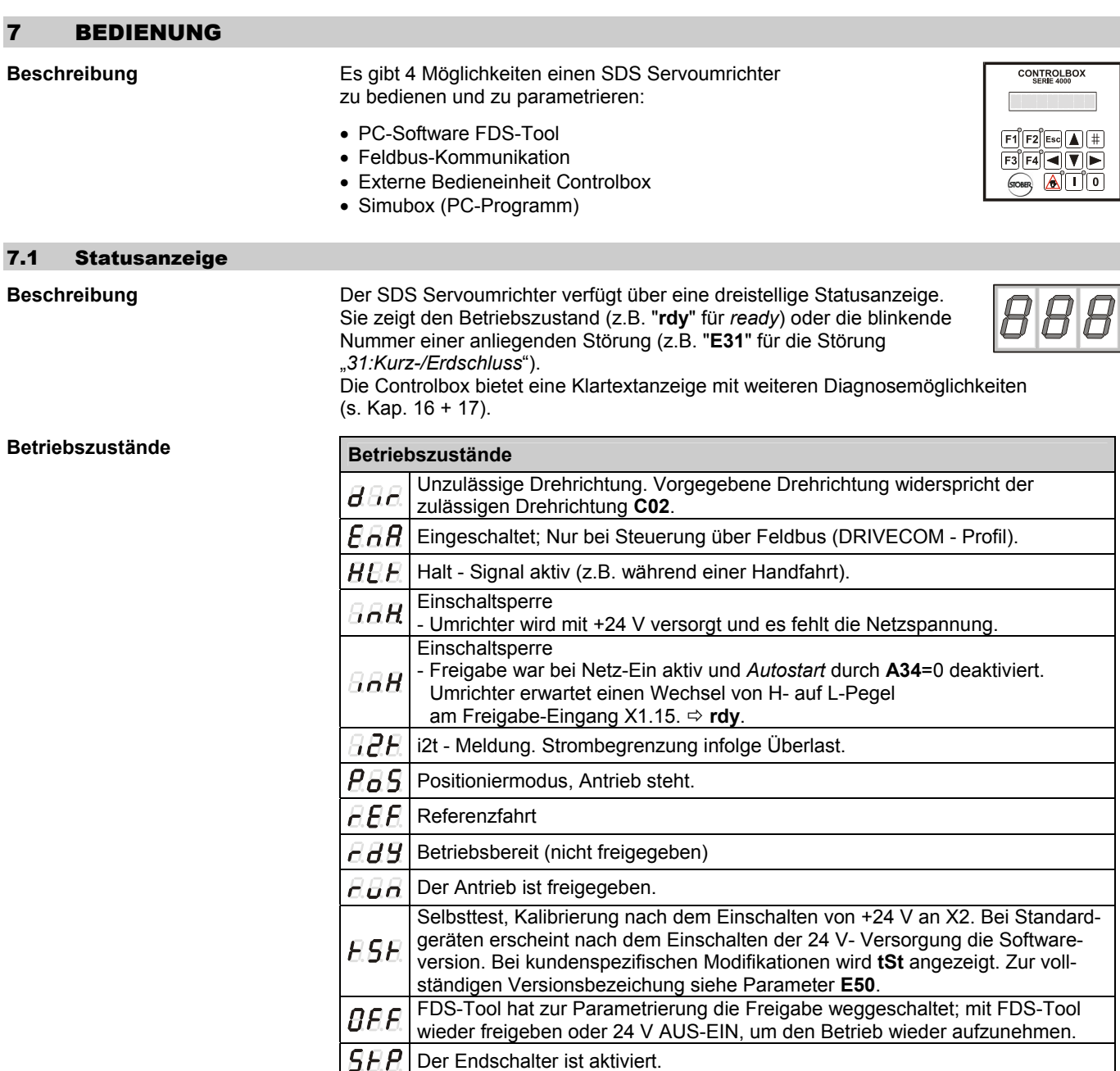

#### 7.2 Controlbox

**Beschreibung** Die Controlbox als Handgehäuse oder im DIN-Einbaugehäuse (96 x 96 mm) wird mit der X3 Schnittstelle verbunden (Kabel 1,5 m liegt bei). Sie bietet:

- **Lokalbetrieb (Tippen)** siehe Kap. 7.2.1
- **Betriebsanzeige** siehe Kap. 7.2.2
- **Speicher für sieben Parametrierungen** siehe Kap. 7.2.3
- **Parametrierung ohne PC** siehe Kap. 7.2.4
- **Verriegelung mit Passwort** siehe Kap. 7.2.5

Sollten Sie über keine Controlbox verfügen, so können Sie über das Programm "*Simubox.exe"* (wird bei der Installation von FDS-Tool ebenfalls installiert) eine Controlbox simulieren.

# POSIDYN® SDS 4000<br>Ender antriebstechnik<br>Ender antriebstechnik

# 7. Bedienung

**Beschreibung** Mit der Controlbox kann der Antrieb auch im Tippbetrieb von Hand verfahren werden, ohne Binäreingänge anzusteuern.

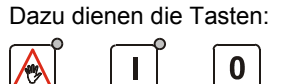

Beschreibung siehe Kapitel 8.3.1 Inbetriebnahme mit der Controlbox.

#### 7.2.2 Betriebsanzeige

**Aufbau** Der Aufbau der *Betriebsanzeige* in der Betriebsart Drehzahl (**C60**=0) gliedert sich in:

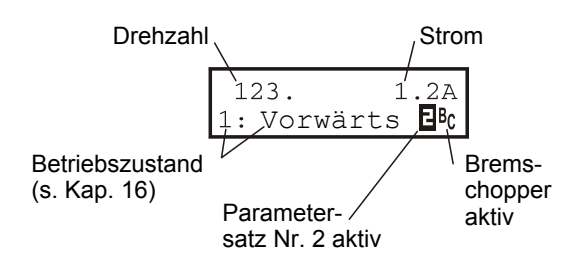

Die möglichen Betriebszustände sind im Kap. 16 aufgelistet. Beim Aufleuchten des Zeichens **E** arbeitet der Umrichter mit Parametersatz Nr. 2. Ist der Parametersatz Nr. 1 aktiv (Werkseinstellung), erfolgt keine gesonderte Anzeige. Das Zeichen <sup>B</sup>c erscheint wenn der Bremschopper arbeitet.

Mit **C51** wird die Drehzahl skaliert (ist am Motor ein Getriebe angebaut, kann mit **C51** die Abtriebsdrehzahl angezeigt werden). Es wird der gemessene Drehzahlistwert / **C51** angezeigt.

Die erste Zeile der Betriebsanzeige kann modifiziert werden: Eine über **C50** ausgewählte Größe (z.B. Leistung) wird durch **C51** dividiert und mit der Einheit in **C53** (z.B. "Stk/Min") angezeigt. Die Einheit kann nur über FDS-Tool vorgegeben werden. Die Anzahl der Nachkommastellen ist durch **C52** gegeben.

In der Betriebsart Lage (**C60**=2) wird in der ersten Zeile die Ist-Position angezeigt. In der zweiten Zeile folgt der Betriebszustand:

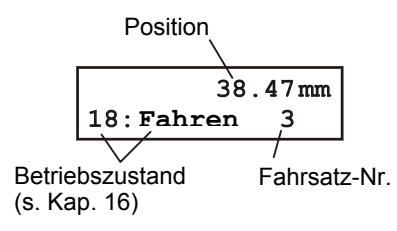

Unabhängig von der Betriebsart werden in der zweiten Zeile Ereignisse und Störungen angezeigt (z.B. *53:Endschalter*). Alle Ereignisse und Störungen sind im Kap. 17 aufgelistet.

**Modifizierung der Betriebsanzeige** 

#### 7.2.3 Parameterspeicher

**Speichern der Parametrierung des SDS in die Controlbox** 

**Lesen der Daten aus der** 

**Controlbox** 

**Beschreibung** Die Controlbox bietet Speicherplatz für die Parameter von bis zu 7 SDS Servoumrichtern.

- **Filantian Display zeigt A., Umrichter**"
- $\bullet$   $\overline{\text{#}}$ -Taste drücken Display zeigt "A00 WerteSpeich."
- $\bullet$  Mit Taste  $\blacksquare$  bis zu "A03 PboxSchreib." weitertasten.
- $\overline{\mathbf{F}}$  Taste drücken die zeite Zeile im Display blinkt.
- $\bullet$  Mit den Tasten  $\boxed{\blacktriangle}$  und  $\boxed{\blacktriangledown}$  die Speicherplatznummer auswählen (1...7). Ist der Speicherplatz bereits belegt wird im Display der Datensatzname angezeigt z.B. 1: SDS01.
- -Taste drücken Parametrierung wird gespeichert. Nach Beendigung der Speicherung erfolgt die Anzeige "0.fehlerfrei".
- **Filantian Display zeigt "A.. Umrichter"** 
	- **Fight**-Taste drücken Display zeigt "A00 WerteSpeich."
	- Taste drücken "**A01** LiesPbox&Sp." wird angezeigt.
	- $\sqrt{\frac{4}{1}}$ Taste drücken die zeite Zeile im Display blinkt.
	- $\bullet$  Mit den Tasten  $\boxed{\blacktriangle}$  und  $\boxed{\blacktriangledown}$  die Speicherplatznummer auswählen (1...7). Die Datensatznamen der bereits gespeicherten Parametrierungen werden angezeigt.
	- $|\ddagger|$ -Taste drücken Parametrierung wird eingelesen und automatisch netzausfallsicher gespeichert.

Mit **A40** (Parabox lesen) erfolgt kein automatisches Speichern.

Ein direkter Parametertransport zwischen der Controlbox und einem PC ist mit dem Programm CB-Tool möglich.

Ebenso können mittels CB-Tool gespeicherte Parametersätze "schreibgeschützt" bzw. auch gelöscht werden.

### 7.2.4 Parametrierung

- **Funktion der Tasten** Für die Parametrierung mit der Controlbox sind die nachfolgenden sechs Tasten zu bedienen.
	- Änderungen verwerfen
	- "Jeweils ein Schritt zurück"
	- Quittierung von Störungen (**A31**=1)
- Auswählen von Menüebenen
- Anwahl von Parametern
- Aktivierung Parameteränderungen
- Parameteränderungen übernehmen

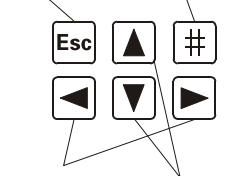

- Auswahl von Parametergruppen
- Anwahl von Dezimalstellen
- Anwahl von Parametern • Vergrößern, bzw. verkleinern von
- Parameterwerten

**Parametermenü Zur Programmierung des SDS ist die <sup>[#]</sup> -Taste (Enter) zu drücken. Sie sind in der** Gruppenauswahl. Das Menü gliedert sich in **Gruppen**, die mit Buchstaben **A**, **B**, **C**,... gekennzeichnet sind. Gruppen werden mit den Pfeil-Tasten  $\blacksquare$  und  $\blacksquare$  ausgewählt. Mit einem weiteren Druck auf die  $|\ddot{\pm}|$ -Taste gelangt man zum Nullparameter der angewählten Gruppe oder dem letztmalig in dieser Gruppe angewählten Parameter. Die Parameter werden mit den Tasten  $\blacksquare$  und  $\blacksquare$  gewählt.

> Die Parameterbezeichnung besteht aus dem Gruppenbuchstaben und einer Nummer, wie z.B. **A10** oder **D02**.

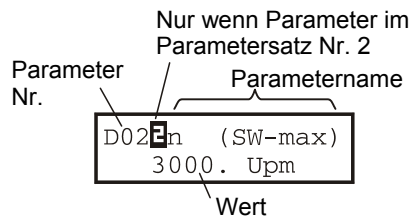

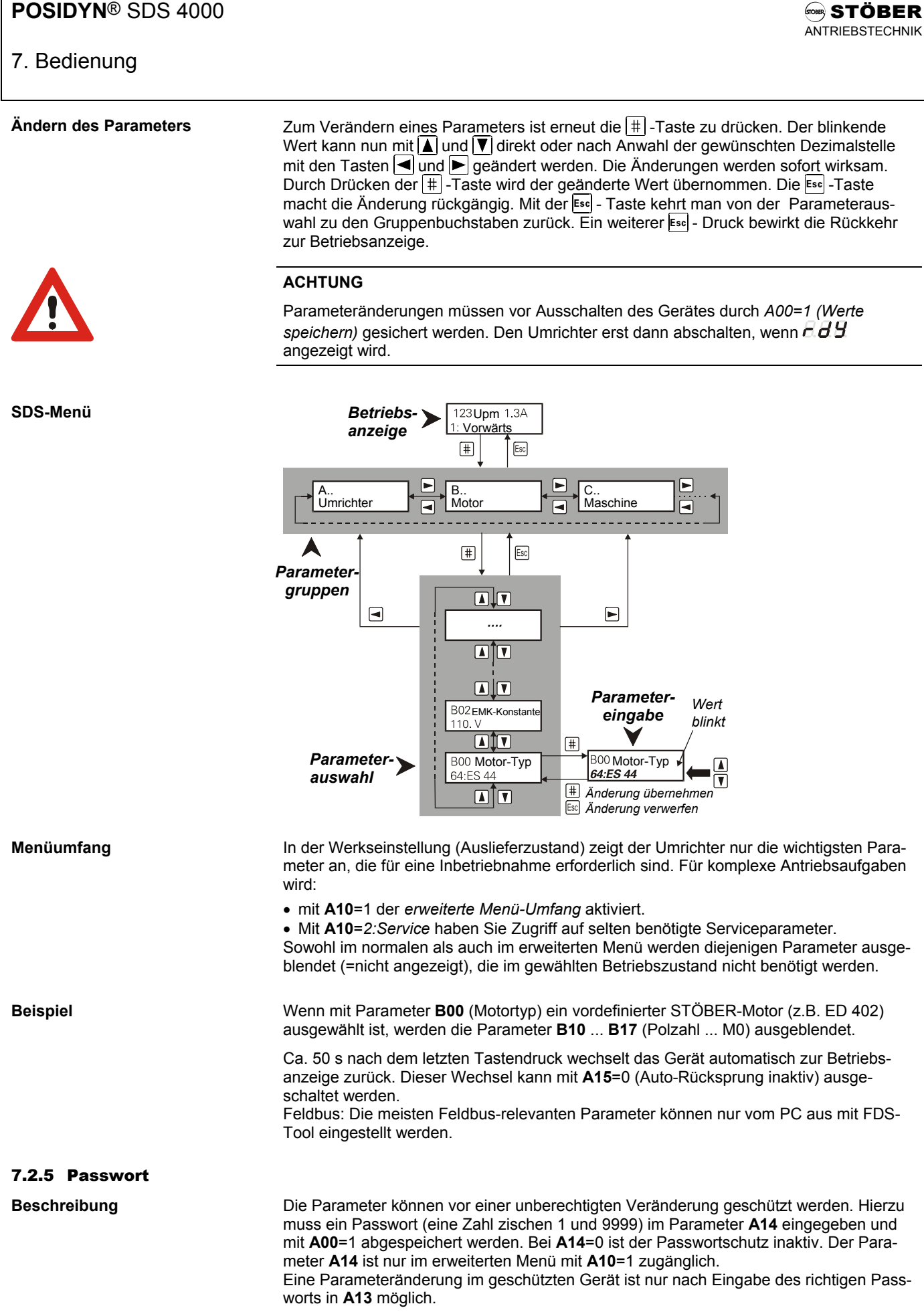

# 8 INBETRIEBNAHME

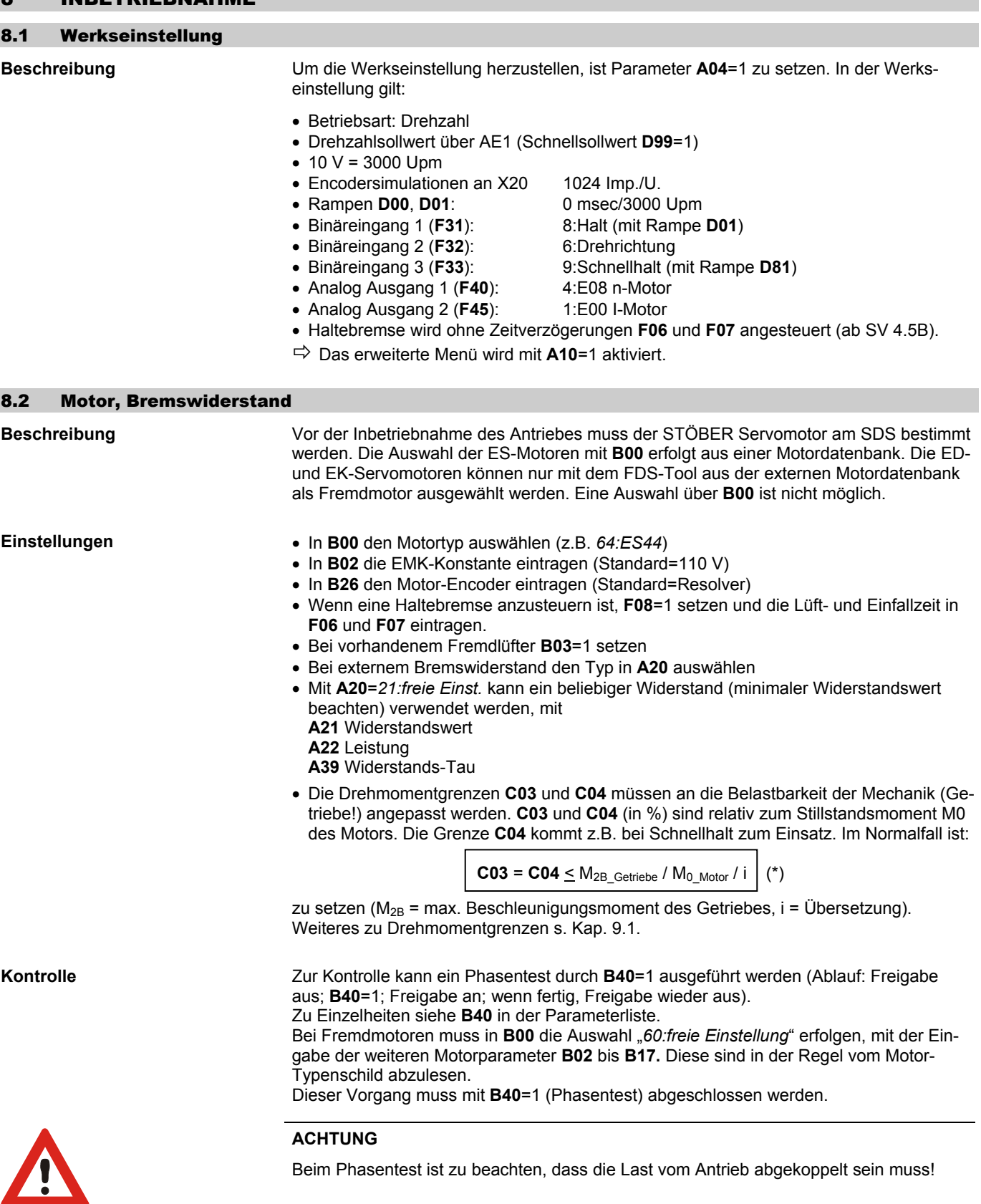

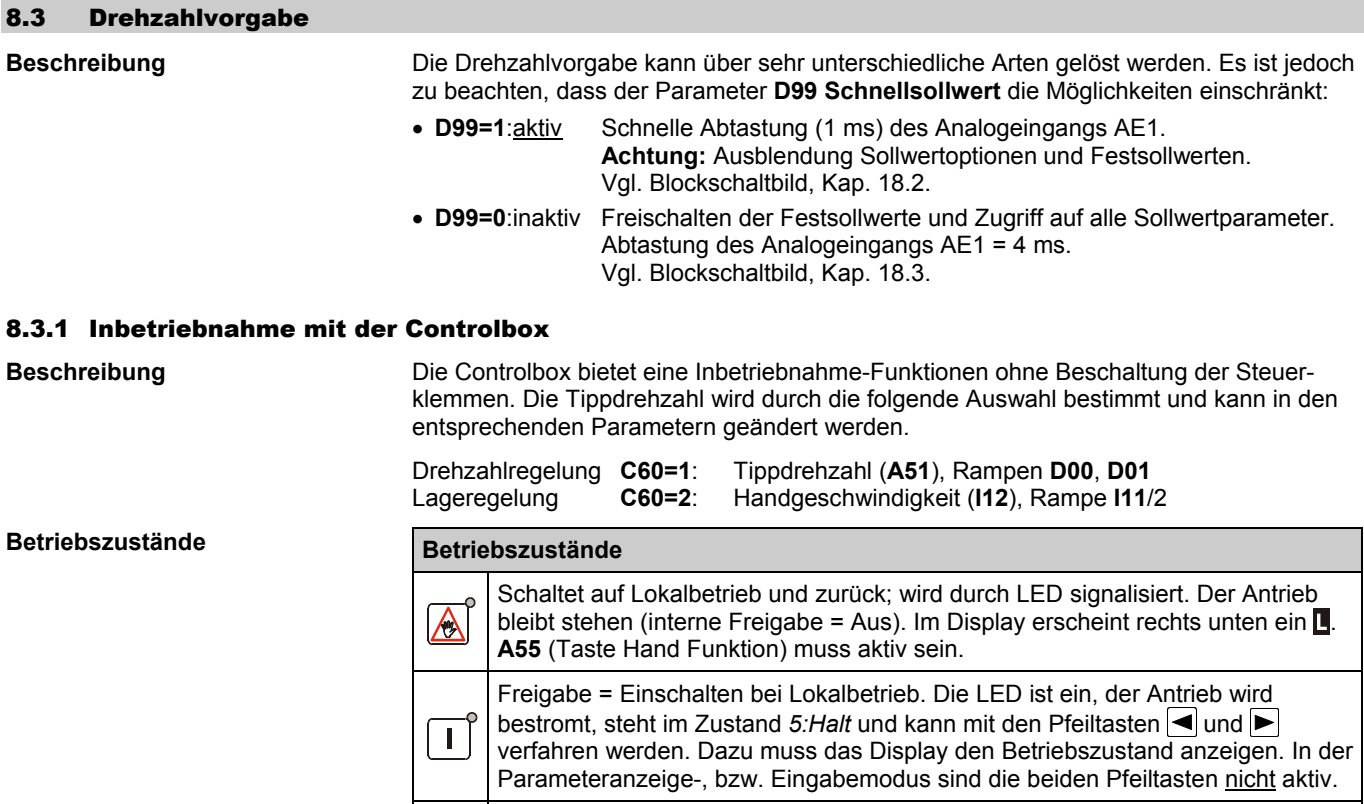

# 8.3.2 Externe Drehzahlvorgabe

 $\mathbf 0$ 

- **Beschreibung**  Drehzahlsollwert an Analogeingang AE1 anschließend.
	- Drehzahl bei 10 V in Parameter **D02** eintragen.
	- Bei übergeordneter Lageregelung muss **D02** mind. 10% über der tatsächlich benötigten Maximaldrehzahl liegen (Regelreserve).

Ist der Lokalbetrieb nicht aktiv, so wird dieser aktiviert (der Antrieb stoppt).

• Ein evtl. Offset am Analogeingang kann mit **D06** abgeglichen werden.

Freigabe = Aus bei Lokalbetrieb, Motor wird stromlos.

• Bei Bedarf Rampen mit **D00** und **D01** programmieren.

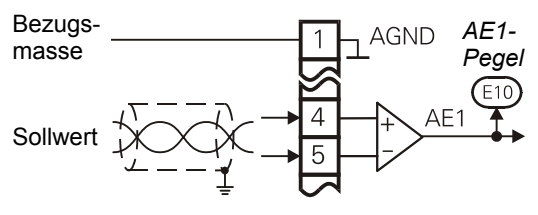

### 8.3.3 Drehzahlvorgabe über Poti

**Beschreibung** Bei Verwendung eines Potentiometers zur Sollwertvorgabe sind die Analogausgänge entsprechend auf +10 V oder -10 V Referenzspannung zu parametrieren (**Achtung:** Ri=2,2 KΩ).

- **F40**=*7:+100%* für +10 V am anal. Ausgang 1
- **F45**=*8:-100%* für -10V am anal. Ausgang 2
- **F47** (anal. Ausgang 2 Faktor) = 100 % setzen

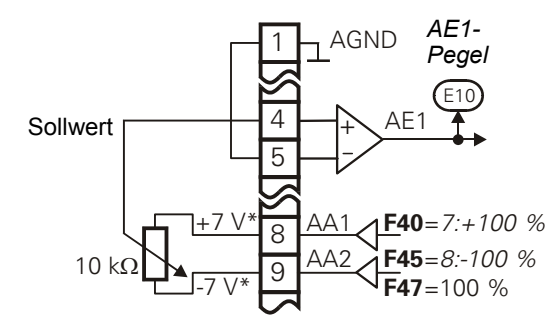

\* wegen Innenwiderstand

### 8.3.4 Sollwertkennlinie

**Beschreibung** Bei aktivem Schnellsollwert (**D99**=1) muss der Sollwert am AE1 anliegen. Bei **D99**=0 kann der (Haupt-) Sollwert entweder an AE1 oder AE2 anliegen, die jeweilige AE-Funktion (entweder **F25** oder **F20**) muss dabei auf *10:Sollwert* stehen (Werkseinstellung bei AE1). Die Drehzahlkalibrierung erfolgt mit den Parametern **D06** (SW-Offset) und **D02** (Drehzahl bei max. Sollwert). Parameter **D03** (max. Sollwert) ist hilfreich, wenn z.B. die übergeordnete Steuerung max. 5 V ausgeben kann (dann wäre **D03**=50% einzutragen).

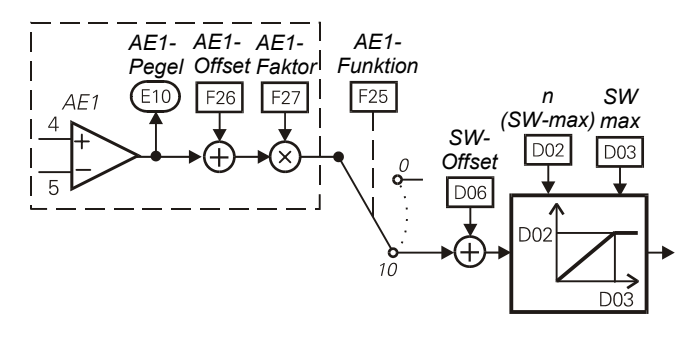

#### 8.3.5 Drehzahlvorgabe über Festsollwert

**Beschreibung** Mit **D99**=0 (Schnellsollwert inaktiv) stehen 8 Festsollwerte (FSW) mit den zugehörigen Rampen in der Gruppe **D**.. zur Verfügung. Die Auswahl erfolgt binär kodiert über die Signale SW-Selekt0 ... SW-Selekt2 (Parameter **F31**...**F34**). Die Kombination "000" entspricht dem Analogsollwert (siehe Kapitel 8.3.2 – 8.3.4).

#### 8.3.6 Drehzahlvorgabe über Taktgenerator

Beschreibung **Zur Optimierung des Drehzahlreglers steht ein Taktgenerator zur Verfügung:** 

- Gewünschte Drehzahl in **A51** eintragen (z.B. 50 Upm)
- Taktgenerator mit **D93**=1 aktivieren
- Taktperiode in **D94** eintragen (z.B. 0,5 s)
- Freigabe aktivieren

Der Antrieb wechselt mit der Periode **D94** die Drehzahl zwischen +**A51** und -**A51**.

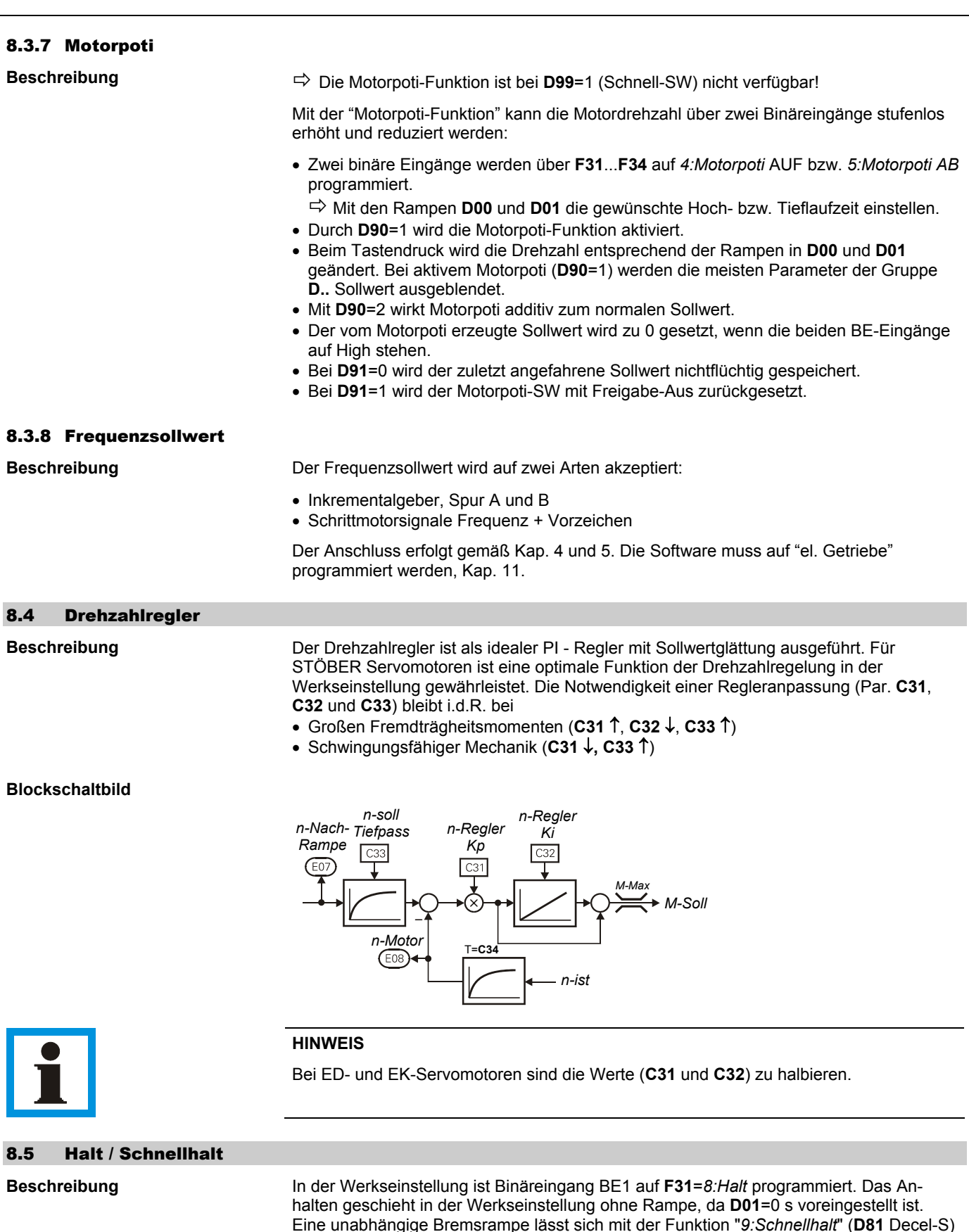

Eine unabhängige Bremsrampe lässt sich mit der Funktion "*9:Schnellhalt*" (**D81** Decel-S) realisieren. In der Werkseinstellung ist BE3 auf **F33**=*9:Schnellhalt* programmiert. In der Betriebsart "Lage" ist die Rampenfunktion immer aktiv. Bei Halt wirkt die Fahrsatz-Decel-Rampe, bei Schnellhalt die max. Beschleunigung **I11**.

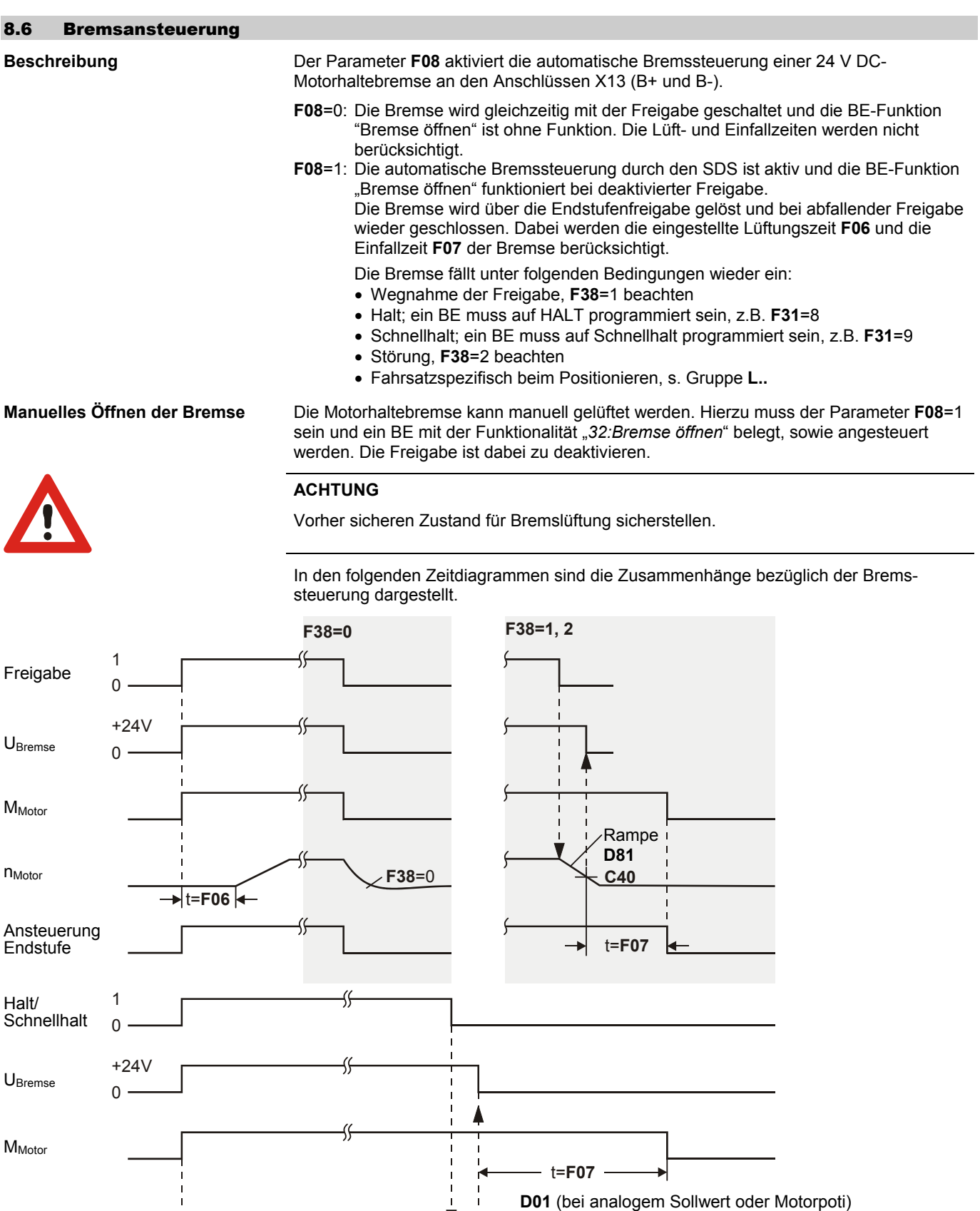

0 *Bild: Bremsansteuerung* 

 $\overline{+}$ t=F06 $\overline{+}$ 

**D00**

nMotor Schwelle

**C40**

 $\blacktriangledown$ 

**D11** ... **D71** (bei Festsollwerten)

**D81** (bei Schnellhalt)

1 Ansteuerung

Endstufe

### 8.7 Binäreingänge BE1 ... BE4 (Opt. BE5 ... BE15)

- **Klemmleiste X1** Die freiprogrammierbaren Binäreingänge haben in der Werkseinst. folgende Bedeutung:
	- BE1 = *8:Halt*
	- BE2 = *6:Drehrichtung* (links / rechts)
	- BE3 = *9:Schnellhalt*
	- BE4 = *0:inaktiv*

**SEA4000** 10 zusätzliche Binäreingänge bietet die Optionsplatine *SEA 4000*. Die Funktion der Binäreingänge wird über die Parameter **F31** bis **F34**, sowie **F60** bis **F69** (Optionsplatine SEA 4000), im erweiterten Menü (**A10**=1) festgelegt.

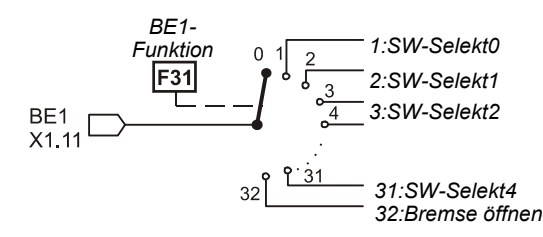

Werden mehrere Eingänge auf eine Funktion geführt, werden die Signale wahlweise UND- bzw. ODER- verknüpft (**F30** BE-Logik). Funktionen ohne Verbindung zu einem BE-Signal erhalten intern ein L-Pegel-Signal.

#### 8.8 Binärausgänge BA1 und BA2 (Opt. BA3 ... BA7)

**Klemmleiste X1** Die Binärausgänge (BA1 und BA2) sind Open Collector Ausgänge mit folgenden Werten:  $Umax = 36 V$ 

Imax = 10 mA ( $\Rightarrow$  R<sub>Pull up</sub> > 3k3)<br>Ta = 4 msec  $= 4$  msec

Im Standardgerät stehen zwei Binärausgänge zur Verfügung. BA1 kann nur mit **F80**, BA2 kann wahlweise mit **F00** oder **F81** parametriert werden.

Ist eine Optionsplatine (SEA 4000 oder SDP 4000) vorhanden, stehen fünf zusätzliche Binärausgänge zur Verfügung; BA3 bis BA7 (push/pull), die mit **F82** bis **F86** parametriert werden.

In der Werkseinstellung sind alle Ausgänge inaktiv geschaltet. Der programmierbare Funktionsbereich ist bei allen Ausgängen gleich (siehe **F00**).

Der Ausgang BA2 (Klemme 17) hat folgende Besonderheiten:

- **F03** Einschaltverzögerung 0 bis 5,024 sec
- **F04** Ausschaltverzögerung 0 bis 5,024 sec
- **F05** Invertierung

**Zeitverhalten** Das Zeitverhalten sieht folgendermaßen aus:

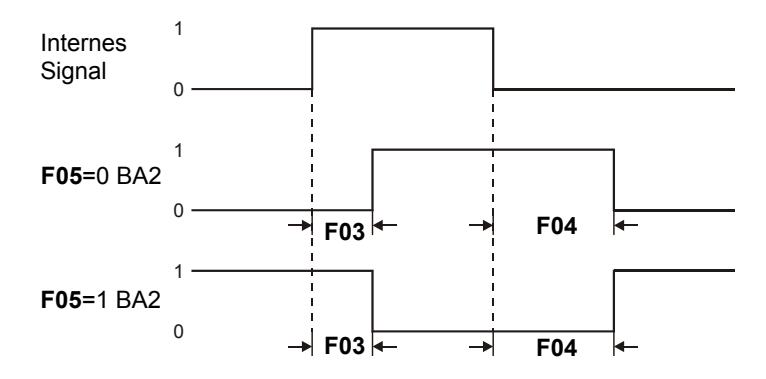

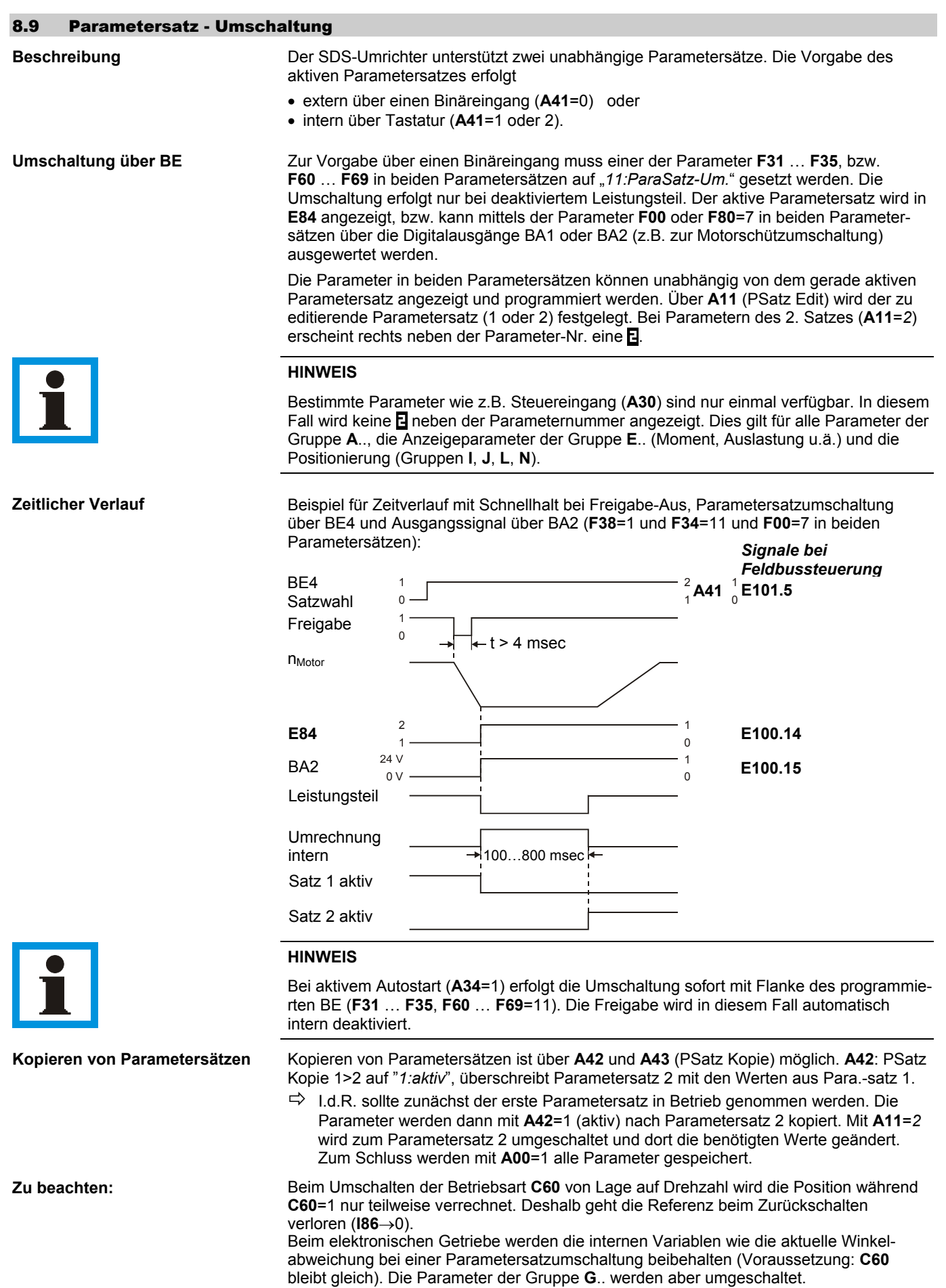

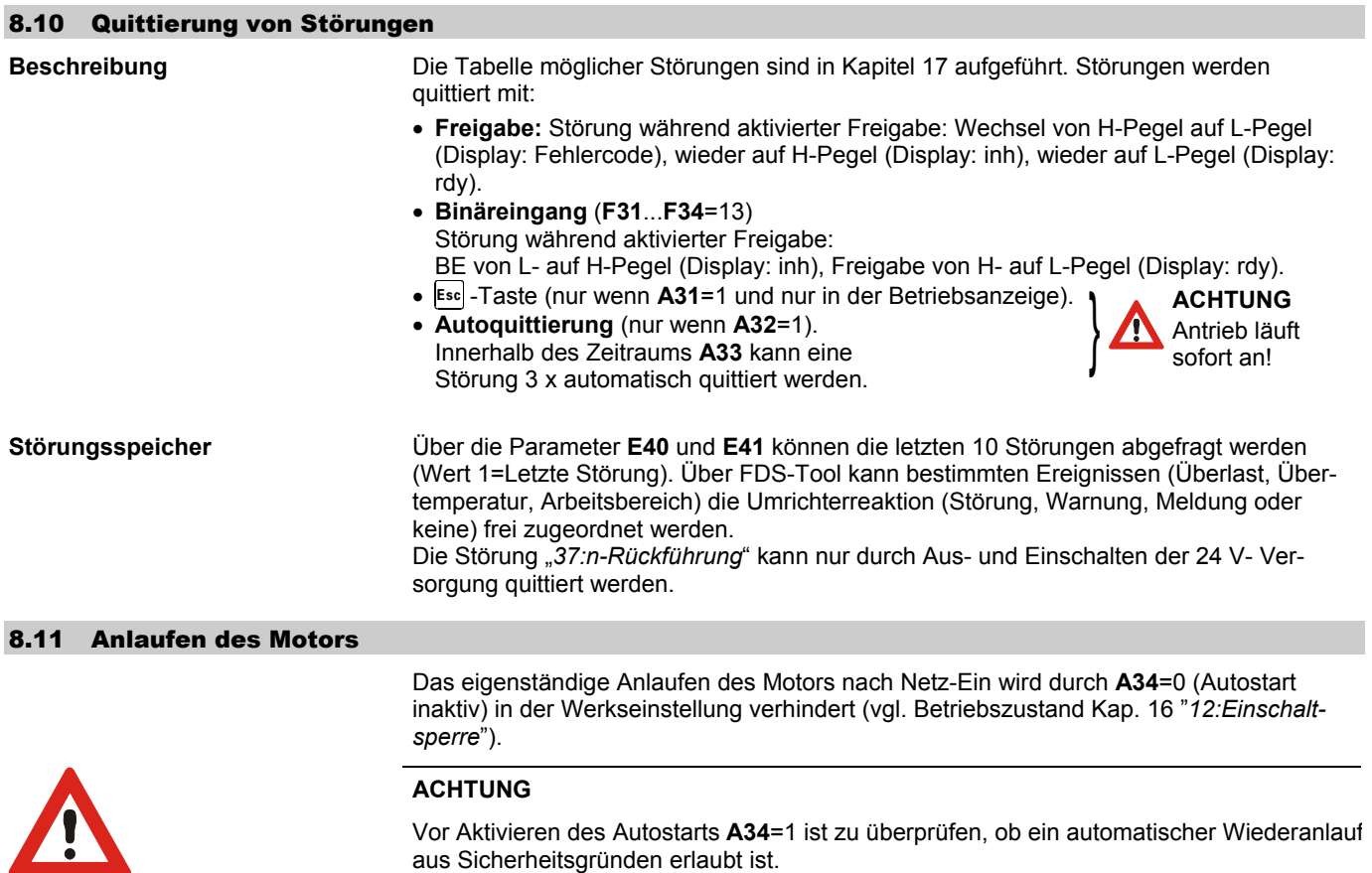

9. Drehmomentgrenzen / Arbeitsbereich

# 9 DREHMOMENTGRENZEN / ARBEITSBEREICH

# 9.1 Drehmomentgrenzen

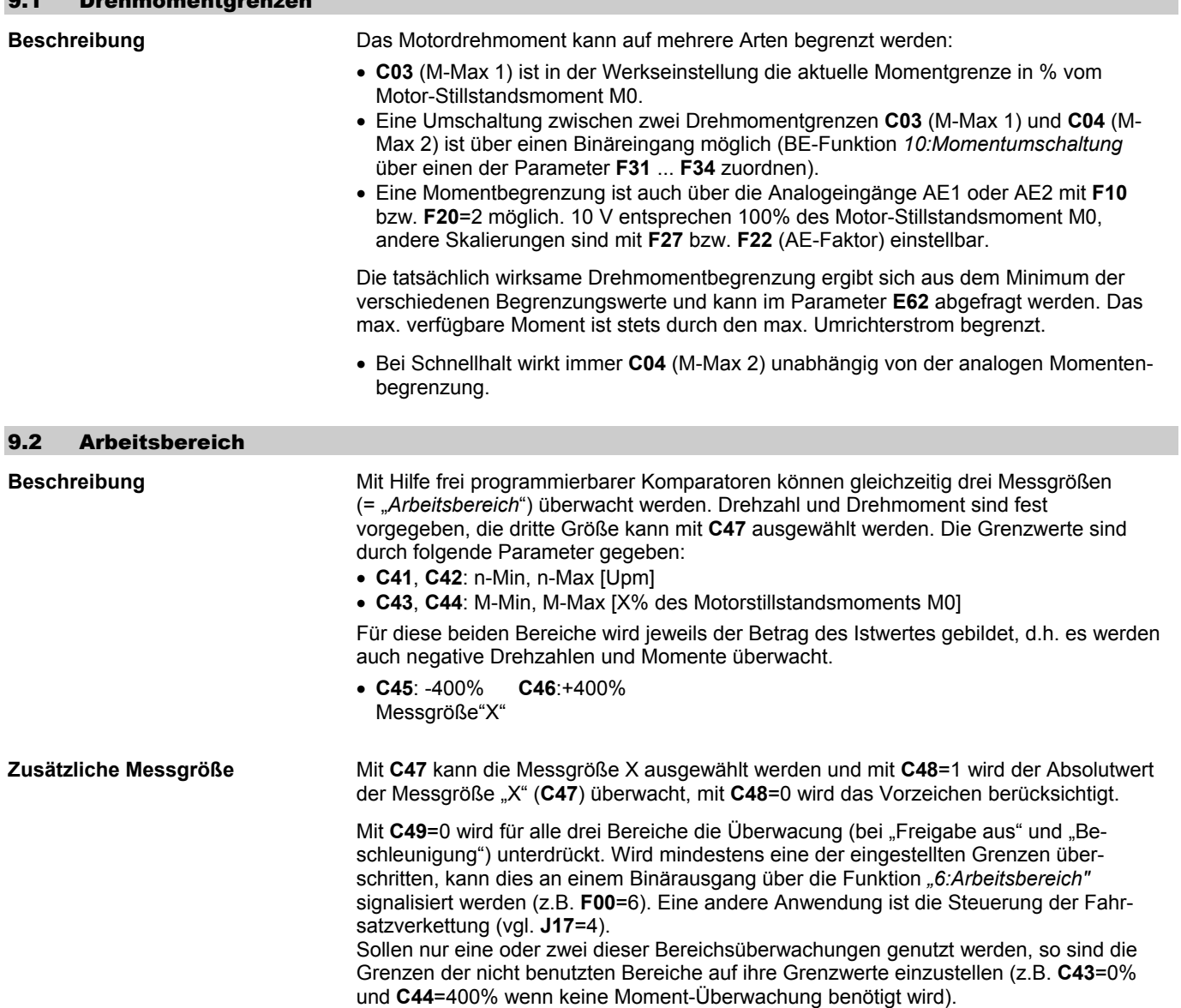

# 10. Positioniersteuerung

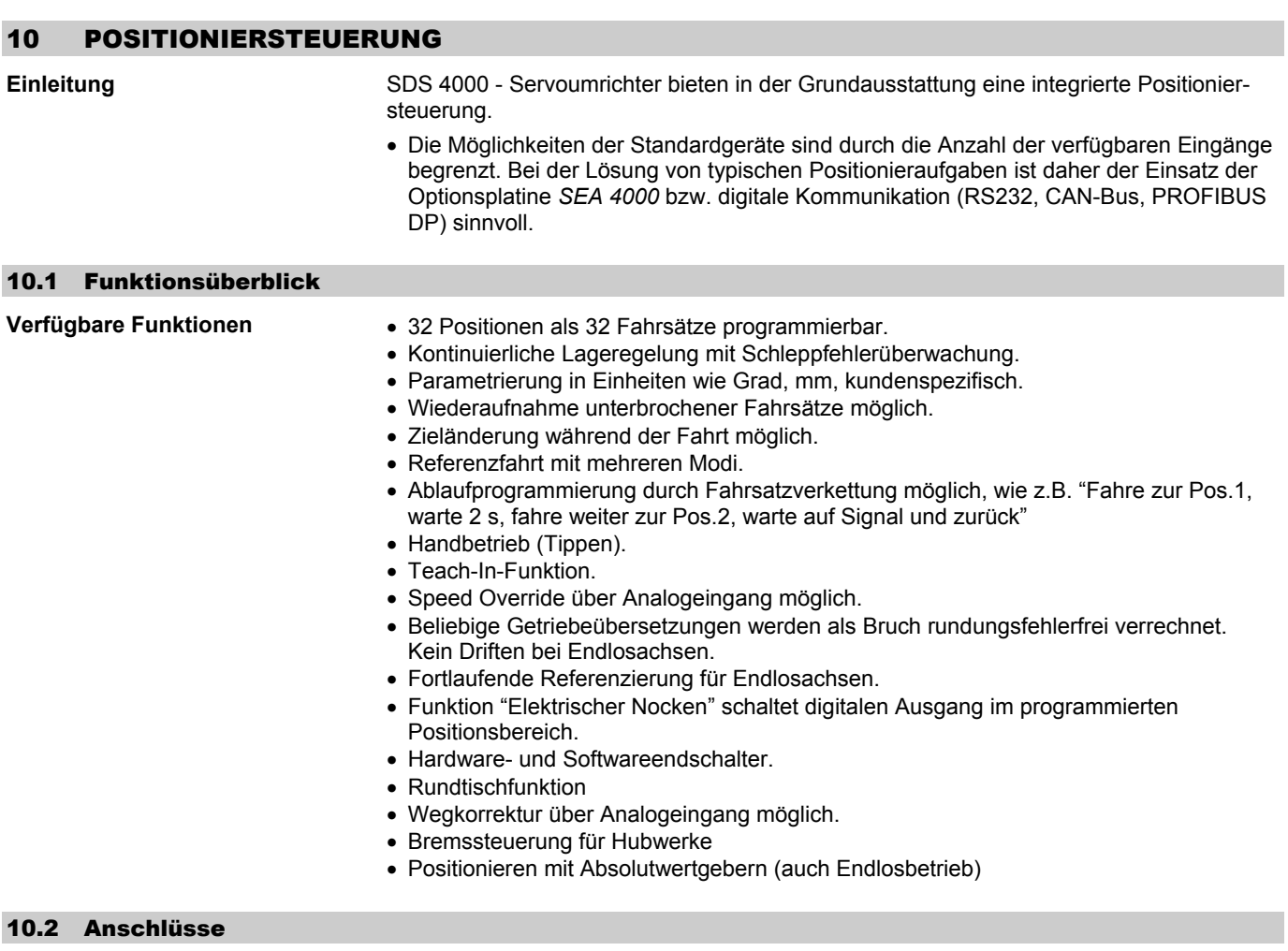

**Einleitung** In einfachen Anwendungen kommt das Standardgerät ohne Optionsplatine zum Einsatz. Anwendungen mit höherem Bedarf an Binäreingängen erfordern den Einsatz der **Optionsplatine SEA 4000**.

Die *SEA 4000* Erweiterung bietet 10 Binäreingänge und 5 Binärausgänge.

Über einen Analogeingang kann die Positioniergeschwindigkeit stufenlos verstellt werden. Diese als "speed override" bezeichnete Funktion ist nicht nur bei Inbetriebnahmen wertvoll, sondern z.B. auch bei Handfahrt, Änderung der Taktzahl einer Maschine usw..

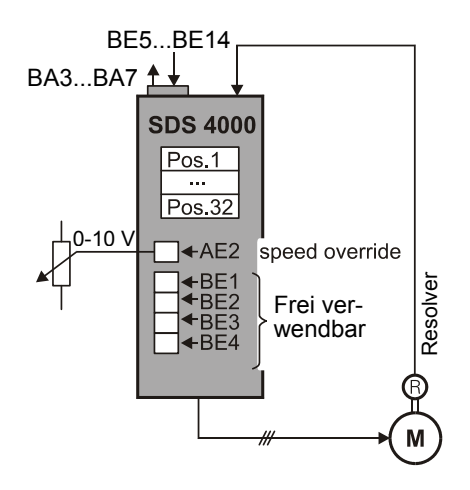

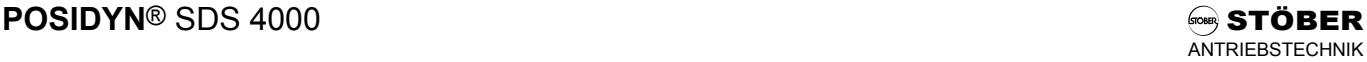

10. Positioniersteuerung

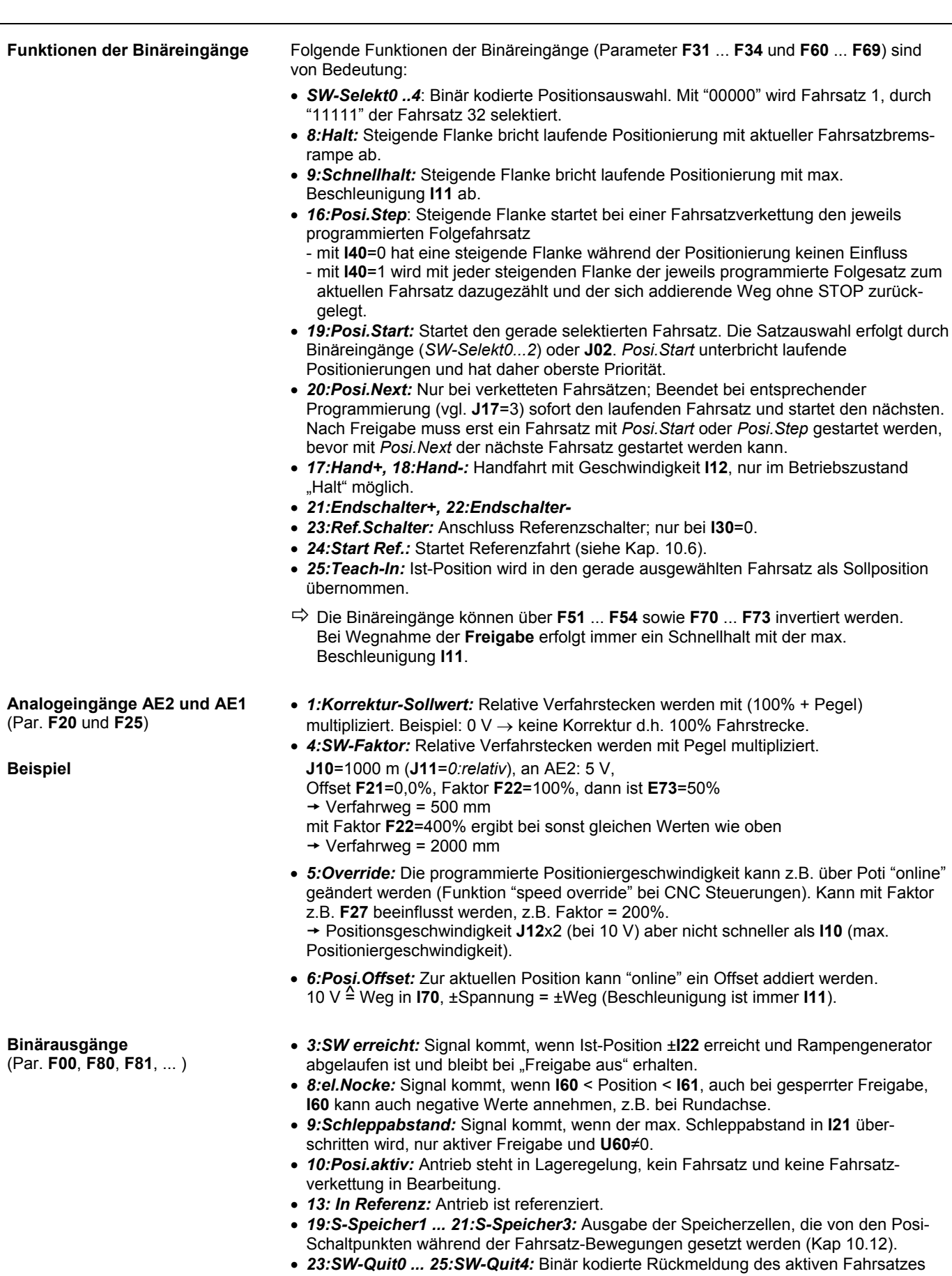

**I82**, vgl. Diagram im Kap. 10.3.

# 10. Positioniersteuerung

#### 10.3 Zielpositionen, Fahrsätze

**Beschreibung** Jede anzufahrende Position wird durch mehrere Parameter beschrieben, die zusammen einen Fahrsatz bilden. Es sind 32 Fahrsätze verfügbar, 32 getrennte Positionen oder Strecken können daher angefahren werden. Über die Controlbox können die ersten acht Fahrsätze erreicht werden. Fahrsatz Nr. 1 wird durch die Parameter **J10** ... **J18**, der zweite durch **J20** ... **J28** usw. beschrieben.

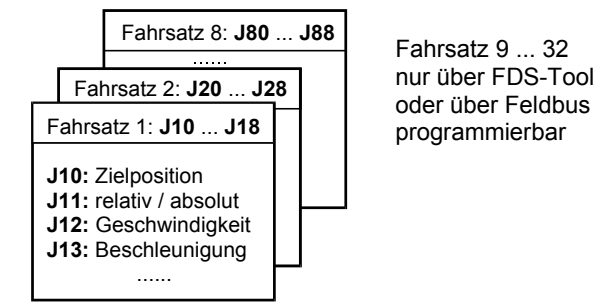

**Auswahl eines Fahrsatzes** Die Auswahl eines Fahrsatzes erfolgt:

- Binärkodiert über Binäreingänge SW Selekt0 bis SW Selekt4. Die Binärkombination "00000" selektiert den Fahrsatz Nr. 1, mit "11111" wird Fahrsatz Nr. 32 ausgewählt. Die Selektierung über Binäreingänge ist nur mit **J02**=0 möglich.
- Parameter **J02** wenn hier ≠0 steht.

• Im Parameter 182 ("aktiver Fahrsatz"). • In der 2. Zeile der Betriebsanzeige.

**Statusanzeige** Die Rückmeldung des aktuellen Fahrsatzes erfolgt:

• In **E101 Sollwert-Quittierung** Bis zum Start der Bewegung wird der selektierte Fahrsatz invertiert angezeigt. Wird ein Fahrsatz gestartet, wird der aktive Satz nicht invertiert ausgegeben (Binärkodierung wie bei *SW-Selekt* Signalen), solange *Posi.Start*, *Posi.Step* oder *Posi.Next* ansteht.

• Binärkodiert über Binärausgänge *"23:SW-Quit0"* bis *"27:SW-Quit4"*).

Falls ein Fahrsatz nicht gestartet werden kann (siehe z.B. Betriebszustand "51:verwei*gert"*), so wird nach wie vor der selektierte Satz invertiert ausgegeben. Dies geschieht auch beim Abbruch einer Bewegung.

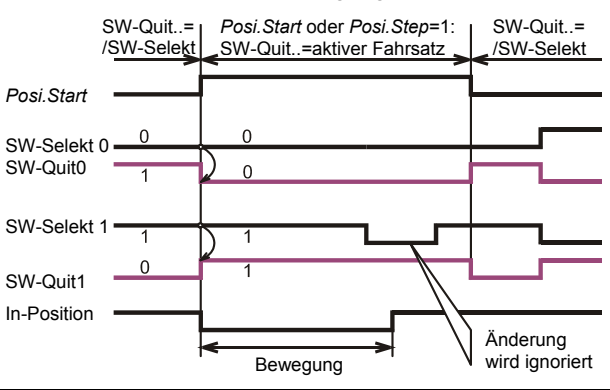

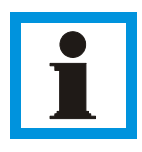

#### **HINWEIS**

Bei direkter Positionsvorgabe über **Feldbus** gibt es eine Sonderbehandlung für den Fahrsatz 1 (**J10**): Der Umrichter quittiert den Schreibdienst erst dann, wenn alle internen Umrechnungen abgeschlossen sind und der Umrichter "startbereit" ist. Über Feldbus steht auch der Parameter **E124** ("Start.Pos 1") zur Verfügung. Hier wird **J10** geschrieben und nach erfolgter Umrechnung sofort automatisch gestartet. Über das Ausgangssignal "*32:Param.Wirksam"* wird das Ende einer Parameterumrechnung signalisiert.

## 10.4 Fahrmethoden

#### **Einleitung** Jedem Fahrsatz kann man eine von 4 möglichen Fahrmethoden zuordnen (Parameter

- **J11**, **J21**, **J31**...):
- relativ
- absolut
- endlos positiv
- 
- endlos negativ
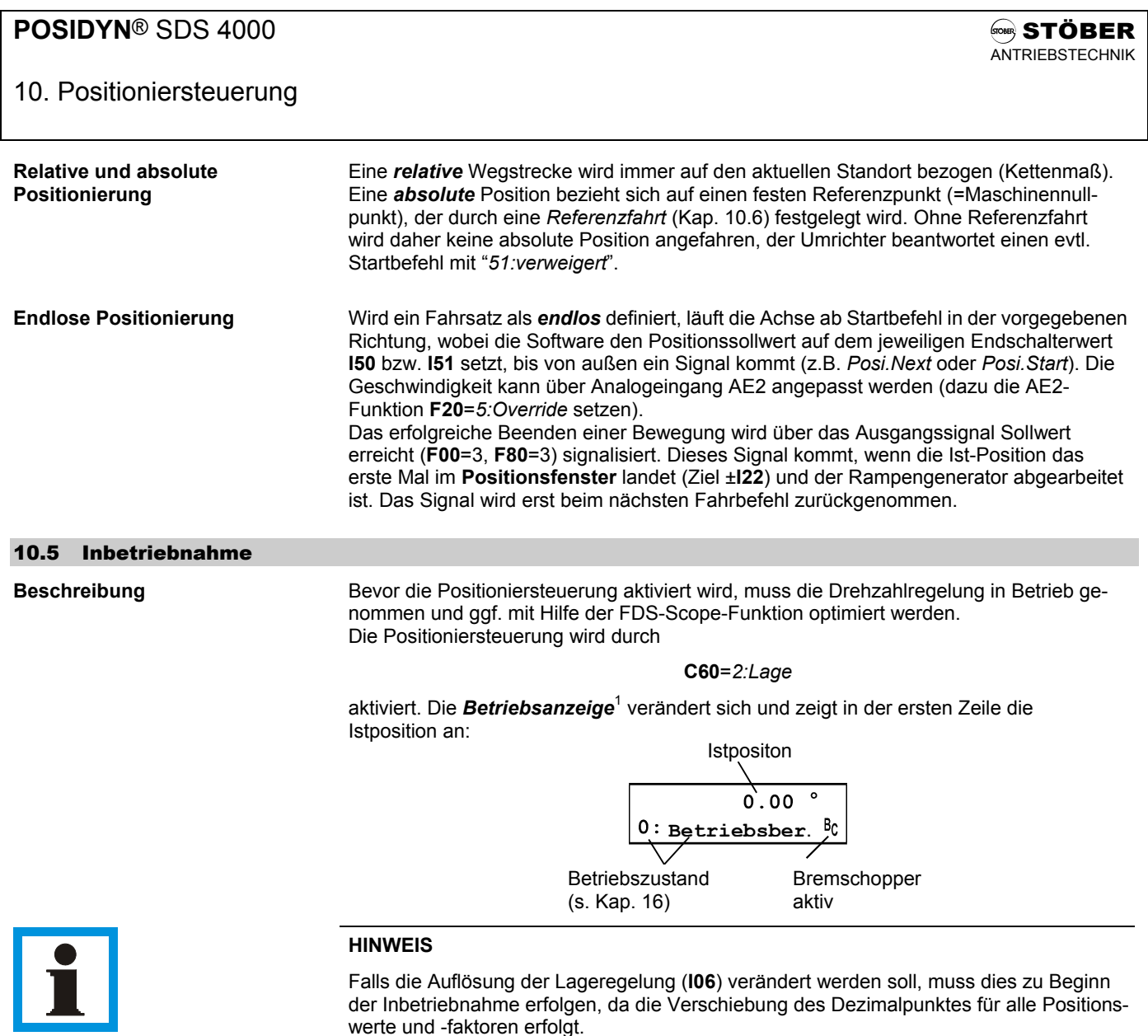

### 10.5.1Begrenzter Verfahrbereich

**Beschreibung** Begrenzter Verfahrbereich liegt immer dann vor, wenn der zulässige Bewegungsbereich durch Anschläge o.ä. beschränkt ist. Aus Sicherheitsgründen müssen Endschalter vorgesehen werden. Stehen am Umrichter nicht genug freie Eingänge zur Verfügung (Betrieb ohne Optionsplatine), müssen die Endschalter von der übergeordneten Steuerung ausgewertet werden.

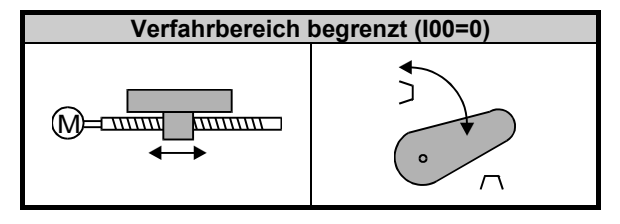

- **Wichtigste Parameter I00**=0: Verfahrbereich begrenzt
	- **I05:** *Maßeinheit* wie mm, Grad (°), inch
	- **I06:** Anzahl Dezimalstellen
	- **I07/I08:** *Weg pro Motorumdrehung* (z.B. mm/U) (s. Kap. 10.9).
	- **I10:** Max. Geschwindigkeit (z.B. mm/s)
	- **I11:** Max. Beschleunigung  $(z.B. \text{ mm/s}^2)$
	- **I12:** Handfahr-Geschwindigkeit

 1 Nur in Verbindung mit einer Controlbox.

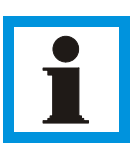

### **HINWEIS**

Manche Parameter in den Gruppen **I**.. und **J**.. (z.B. Wege oder Beschleunigungen) können sehr große Werte annehmen. Bei der Eingabe (über die Controlbox) kann daher mit den **E-Tasten die zu ändernde Zehnerpotenz direkt ausgewählt werden. Es blinkt nur die** Einzelziffer, nicht die ganze Zahl. Mit den  $\boxed{\blacktriangle}$  Tasten wird der Wert um die ausgewählte Zehnerpotenz ink-/ dekrementiert:

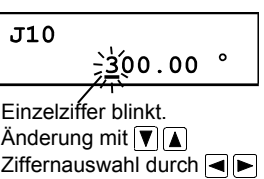

 $\Rightarrow$  Vor den ersten Tests, Endschalter prüfen ggf. Antrieb von der Maschine abkoppeln!

Als erster Test kann jetzt die Freigabe aktiviert werden. Der Betriebszustand im Display<sup>1</sup> zeigt:

#### *17: Posi.aktiv.*

Der Lageregelkreis arbeitet, die aktuelle Position wird gehalten. Im nächsten Schritt wird der Antrieb über Handfahrt (Tippbetrieb) bewegt. Dazu Parameter **J03**=1 setzen. Über  $\text{die}$  -Tasten kann der Antrieb verfahren werden.

Ö Die Geschwindigkeit kann über Analogeingang AE2 (**F20**=5) auch während der Fahrt geändert werden!

Der nächste Schritt besteht in der Inbetriebnahme der Referenzfahrt (Kap. 10.6). Mit einer referenzierten Achse (**I86**=1) können die **Softwareendschalter I50** und **I51**  programmiert werden. Die Softwareendschalter verhindern das Anfahren von Positionen jenseits **I50** und **I51**.

Zum Testen kann man in **J10** (Zielposition Fahrsatz 1) eine kurze Relativbewegung (**J11**=relativ) vorgeben. Die Geschwindigkeit wird in **J12**, die Rampen in **J13** und **J14** eingegeben. Mit **J00**=1 kann die Bewegung gestartet und beobachtet werden (Freigabe nicht vergessen!).

### 10.5.2Endloser Verfahrbereich ("Rundachse")

**Beschreibung** Das wichtigste Merkmal eines endlosen Verfahrbereichs ist die periodische Wiederholung bestimmter Positionen bei Bewegung in eine Richtung (Beispiel: Uhrzeiger).

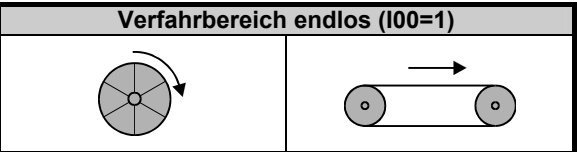

**Getriebeübersetzung** Mit den Parametern **I07** und **I08** ist es möglich, die Getriebeübersetzung exakt (= anhand der Zähnezahlen) vorzugeben.

**Rundachsfunktion** Die Wahl **I00**=*1:endlos* bewirkt, dass die Istposition nur bis zu der Umlauflänge **I01** gezählt wird (z.B. 360°). Nach diesem Wert fängt man wieder bei Null an. Sind beide Richtungen erlaubt, erfolgt die Bewegung vom Punkt A zum Punkt B (Zielvorgabe absolut) auf dem kürzesten Weg → Wegoptimierung.

**Drehrichtung** Sind beide Richtungen erlaubt (**I04**=0), erfolgt die Bewegung von A nach B bei absoluter Zielvorgabe auf dem kürzesten Weg (**I03**=1, **Richtungsoptimierung** aktiv). Bei einem fliegendem Satzwechsel wird die ursprüngliche Drehrichtung jedoch beibehalten. Eine Beschränkung der zulässigen Drehrichtung **I04** wirkt auf alle Fahrsätze und die Handfahrt. Wird mit **I03**=0 die Richtungsoptimierung deaktiviert, fährt der Antrieb in die Richtung, die durch das Vorzeichen der jeweiligen Position vorgegeben ist.

**Beispiel Ist-Position → Soll-Position → Drehrichtung**  $0^{\circ}$  +90° positiv<br>  $0^{\circ}$  -90° negativ 0° -90° negativ +180° positiv

> Zum Testen kann man in **J10** (Zielposition Fahrsatz 1) eine kurze Relativbewegung (**J11**=*0:relativ*) vorgeben. Mit **J00**=1 kann die Bewegung gestartet und beobachtet werden.

<sup>1</sup> Nur in Verbindung mit einer Controlbox.

l

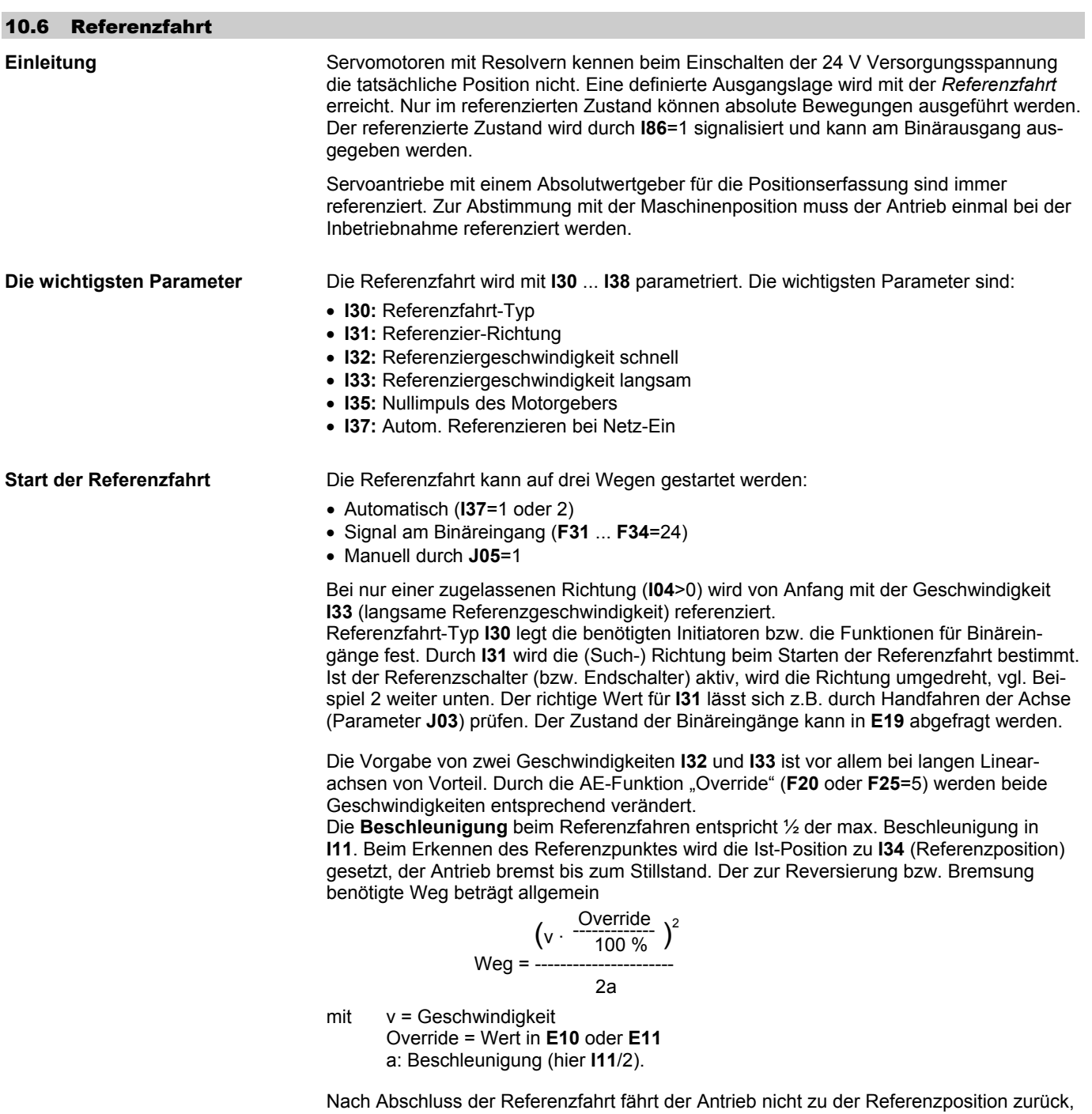

sondern bleibt nach dem erforderlichen Bremsweg = Weg (siehe oben) stehen. Durch die AE2-Funktion "Override" (**F20**=5) wird die Geschwindigkeit und somit auch die Bremsstrecke verändert!

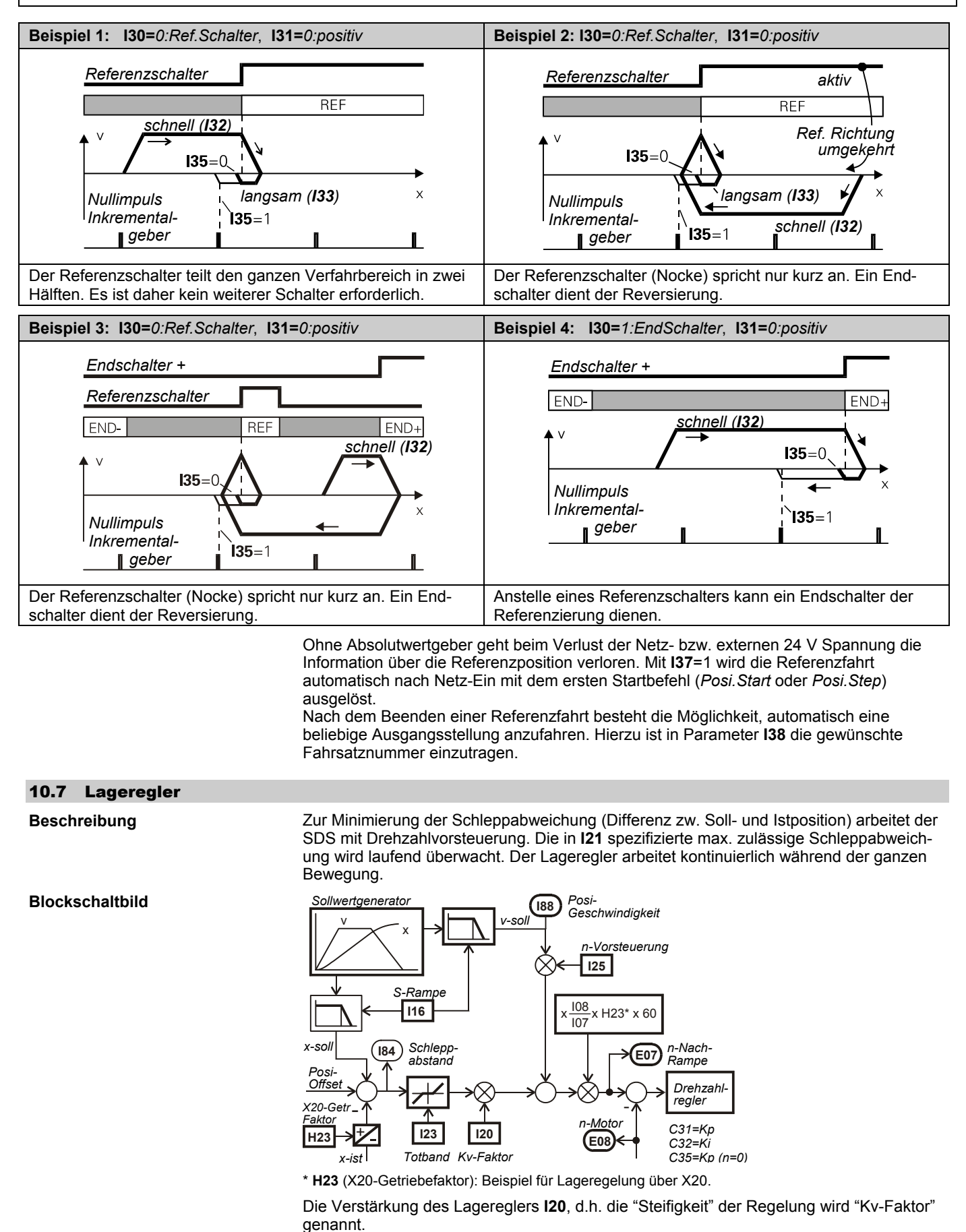

Mit Parameter **I16** (S-Rampe) können ruckbegrenzte Verfahrprofile parametriert, hochfrequente Anregungen durch einen Tiefpass verhindert werden. Die Zeitkonstante **I16** entspricht einer Tiefpass-Grenzfrequenz von fg=2π/**I16**.

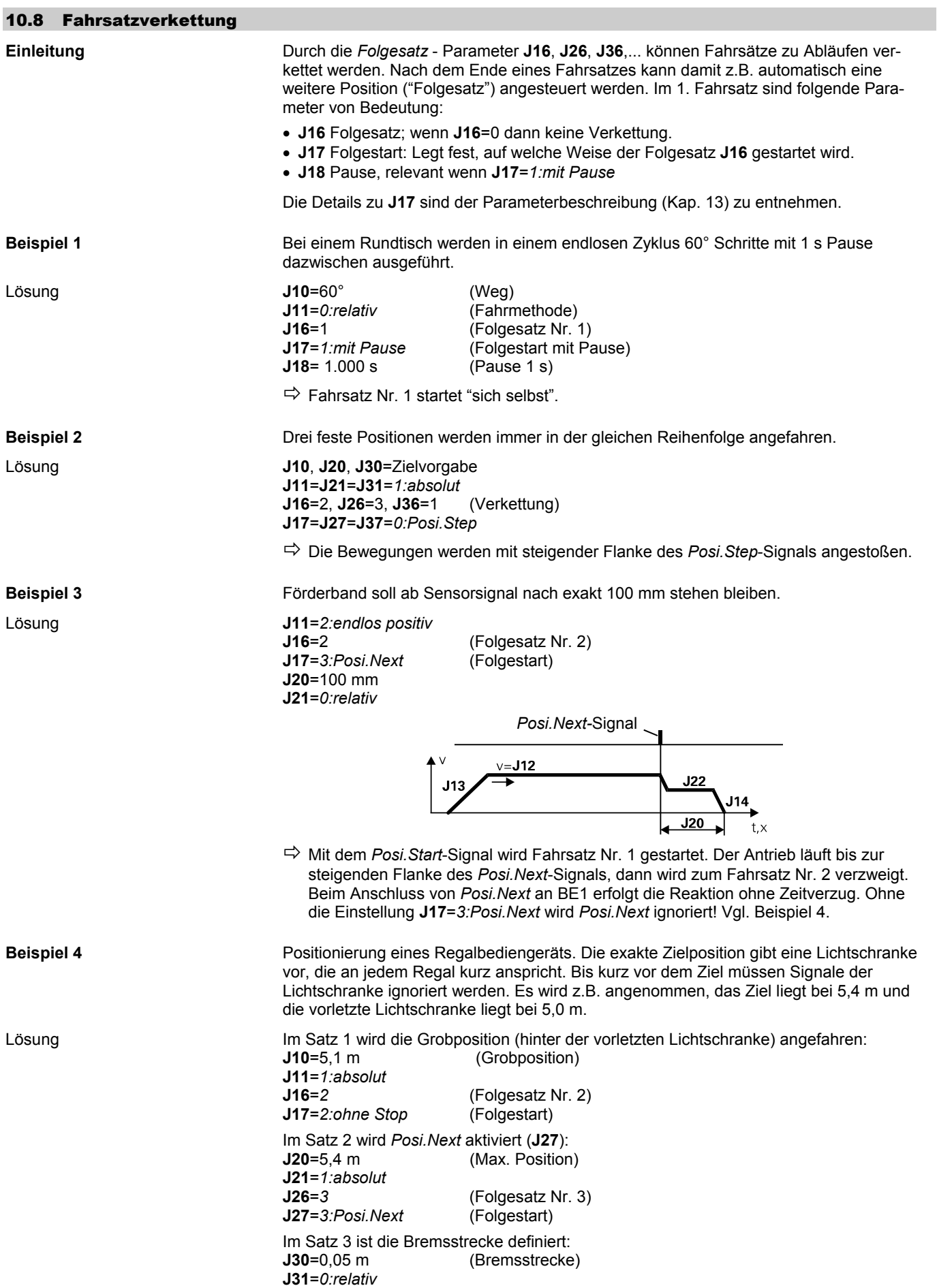

# **POSIDYN® SDS 4000 STÖBER ANTRIEBSTECHNIK**

## 10. Positioniersteuerung

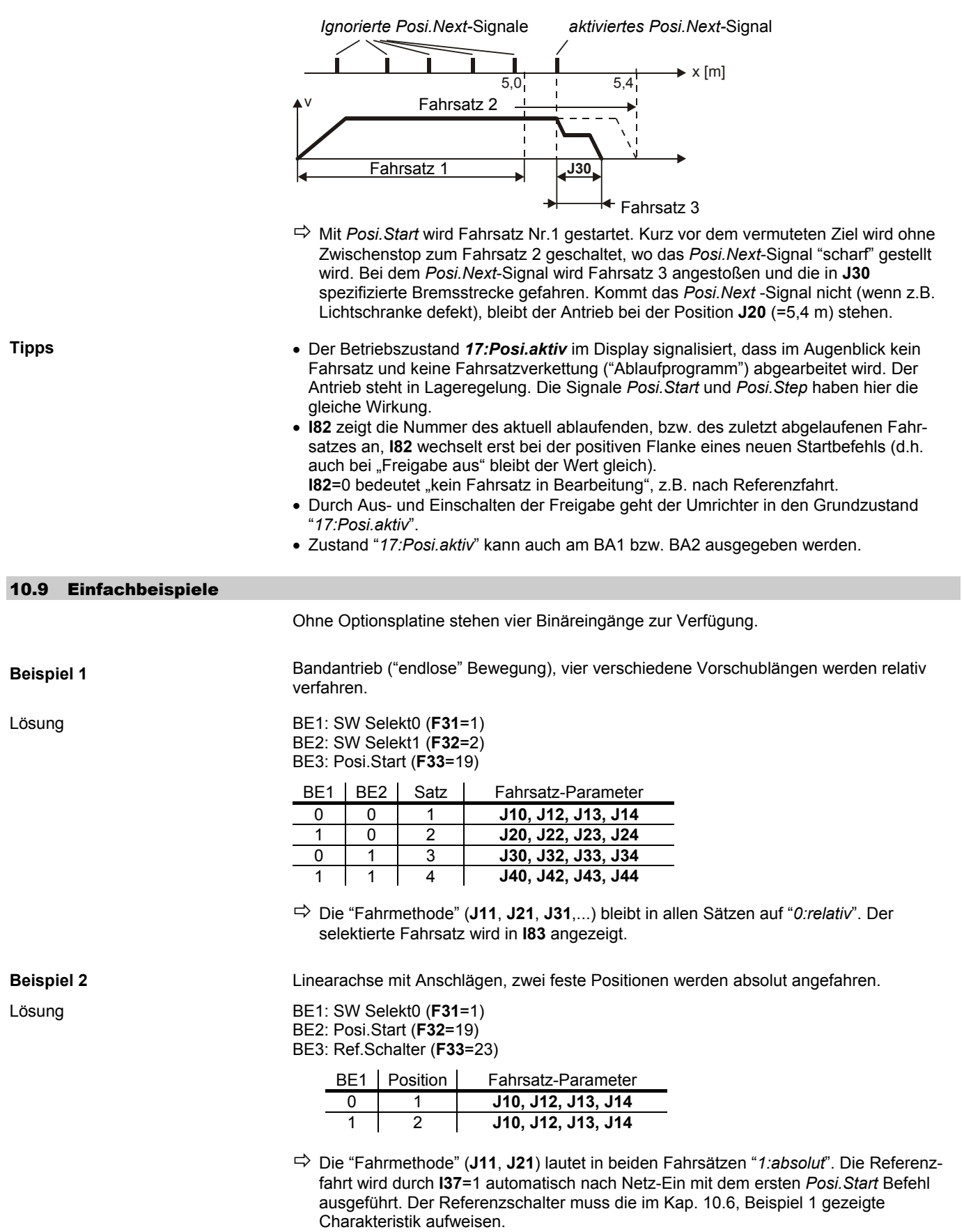

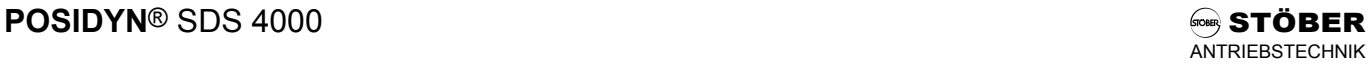

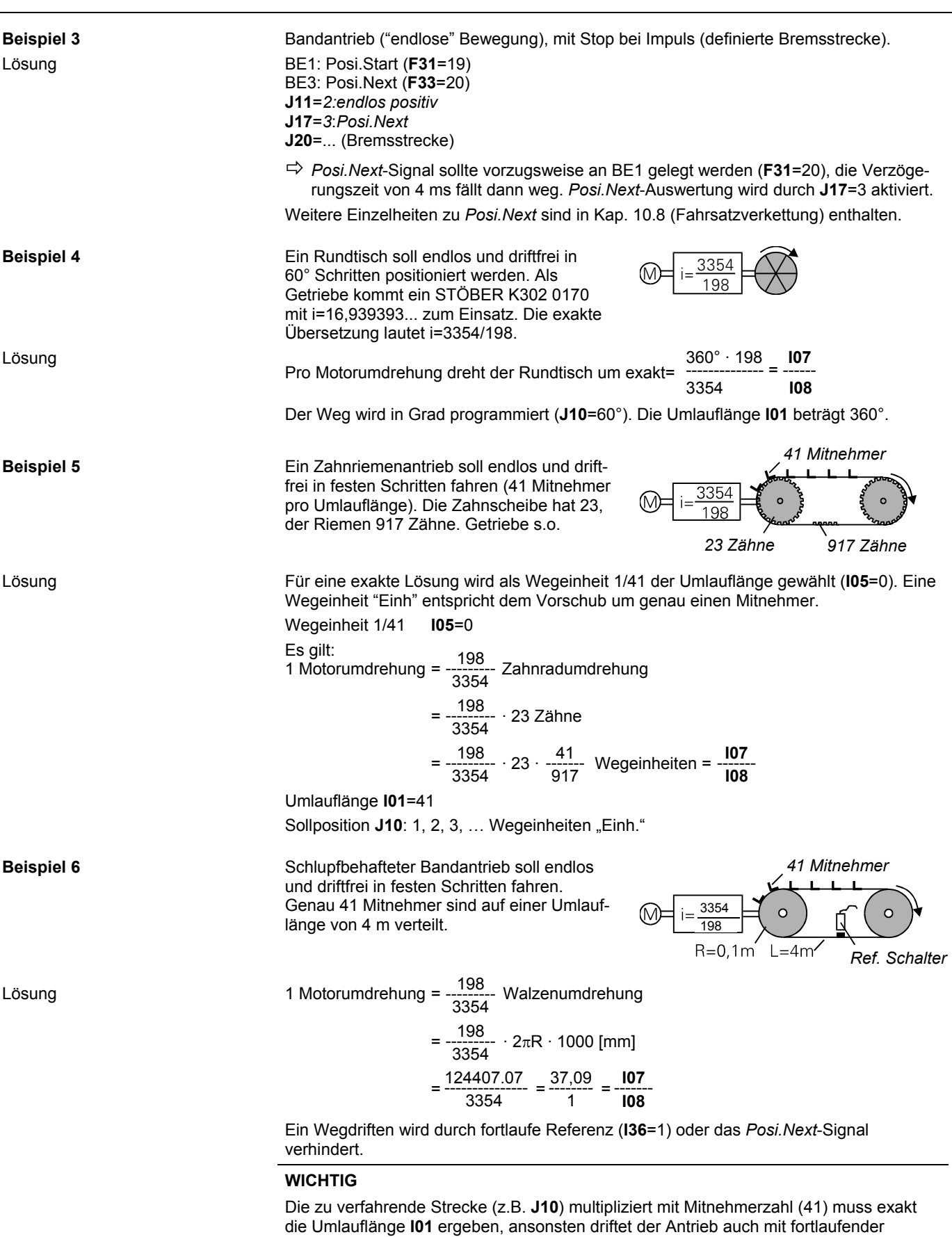

### **WICHTIG**

Bei Verwendung der fortl. Referenz **I36**=1 ist **I07** stets zu größeren Zahlen hin zu runden.

Referenz weg. Bei Bedarf sind daher **I01** und **I07** entsprechend anzupassen. Der

Referenzschalter sollte zwischen zwei Mitnehmern angeordnet werden.

## **POSIDYN® SDS 4000 STÖBER ANTRIEBSTECHNIK**<br>ANTRIEBSTECHNIK 10. Positioniersteuerung **Beispiel 7** Verschrauber- / Pressensteuerung. Ab einer bestimmten Position soll das Drehmoment überwacht werden. Bei einer Grenzüberschreitung erfolgt Rückkehr zur Startposition. Lösung Die Fahrmethode ist für alle drei Fahrsätze="*1:absolut*". Der erste Teil der Bewegung erfolgt mit Fahrsatz 1. Ohne Stop wird rechtzeitig vor der Endlage in Fahrsatz 2 gewechselt (**J16**=2, Folgesatz; **J17**=*2:ohne Stop*), die Geschwindigkeit bleibt konstant (**J12**=**J22**). Die Sollposition muss weiter liegen als die Position, an der das Moment (**C44**) aufgebaut ist.

Bei einer Überschreitung der durch **C44** festgelegten Drehmomentgrenze (Arbeitsbereich) wird in Folgesatz 3 gewechselt (**J26**=3, Folgesatz; **J27**=*4:Arbeitsbereich*). Mit dem Fahrsatz 3 wird auf die Anfangsposition gefahren.

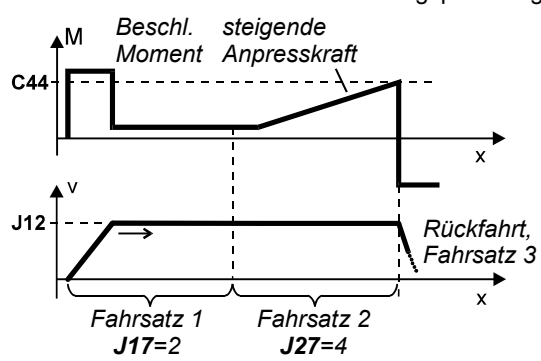

### 10.10 NOT-AUS-Verhalten

**Beschreibung** Wird während eines Positioniervorgangs durch NOT-AUS die Leistungsspannung vom Umrichter getrennt, geht der Umrichter in Störung **E46**.

Mit der Option **I19**=1 (Freigabe unterbrochen) kann nach dem Wiederzuschalten und Fehlerreset mit *Posi.Start* oder *Posi.Step* ein abgebrochener absoluter Positioniervorgang fortgesetzt werden. Ein abgebrochener relativer Positioniervorgang kann nur mit *Posi.Step* fortgesetzt werden.

Sollte der austrudelnde Motor über den Zielpunkt hinaus gefahren sein, wird nach Netz-Ein und dem entsprechenden Start-Signal auf die ursprüngliche Position zurückgefahren.

Die Signale Halt und Schnellhalt dürfen beim Trennen der Leistungsspannung nicht gesetzt werden, wegen ihrer Wirkung auf den Positioniervorgang (siehe Kap. 10.2). Fahrsätze mit einer Verkettung "ohne Stop" (J17=2) werden abgebrochen, d.h. die Verkettung muss nach Spannungswiederkehr neu gestartet werden.

### 10.11 Ext. Rotatorische/Lineare Wegmessung

Einleitung **Einleitung** Beim Positionieren über ein "externes", direkt an der Maschine montiertes Messsystem wird über dieses Messsystem die Lage geregelt. Der Motor wird über einen eigenen Resolver geregelt (Standardfall).

**Beispiel für lineare Wegmessung** 

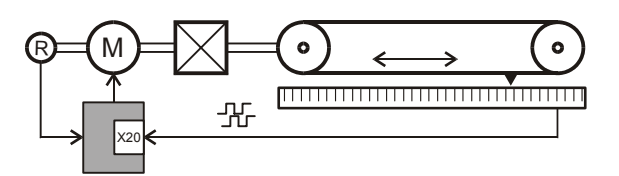

#### **WICHTIG**

Das *externe* Messsystem muss – umgerechnet auf die Motorwelle – mindestens 30 Messschritte/U. liefern.

## 10.11.1 Lagegeber

**Beschreibung** Der Geber für die Lageregelung wird mit **I02**, der Motorgeber für die Motorregelung mit **B26** gewählt. Die möglichen Schnittstellen mit den umrichterseitigen Versorgungsspannungen U<sub>B</sub> und den Parametern für Anzahl Inkremente Ink/U und die Getriebefaktoren zwischen Motor und Geber *Getr-i* sind in folgender Tabelle aufgelistet:

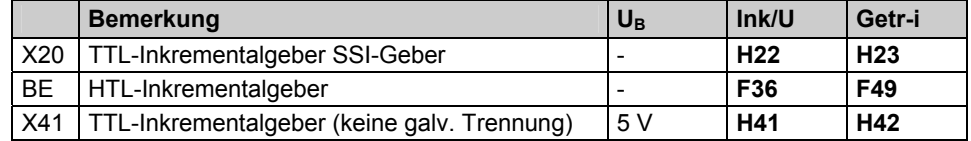

#### 10.11.2 Parametrierung Motor/ext. Messsystem

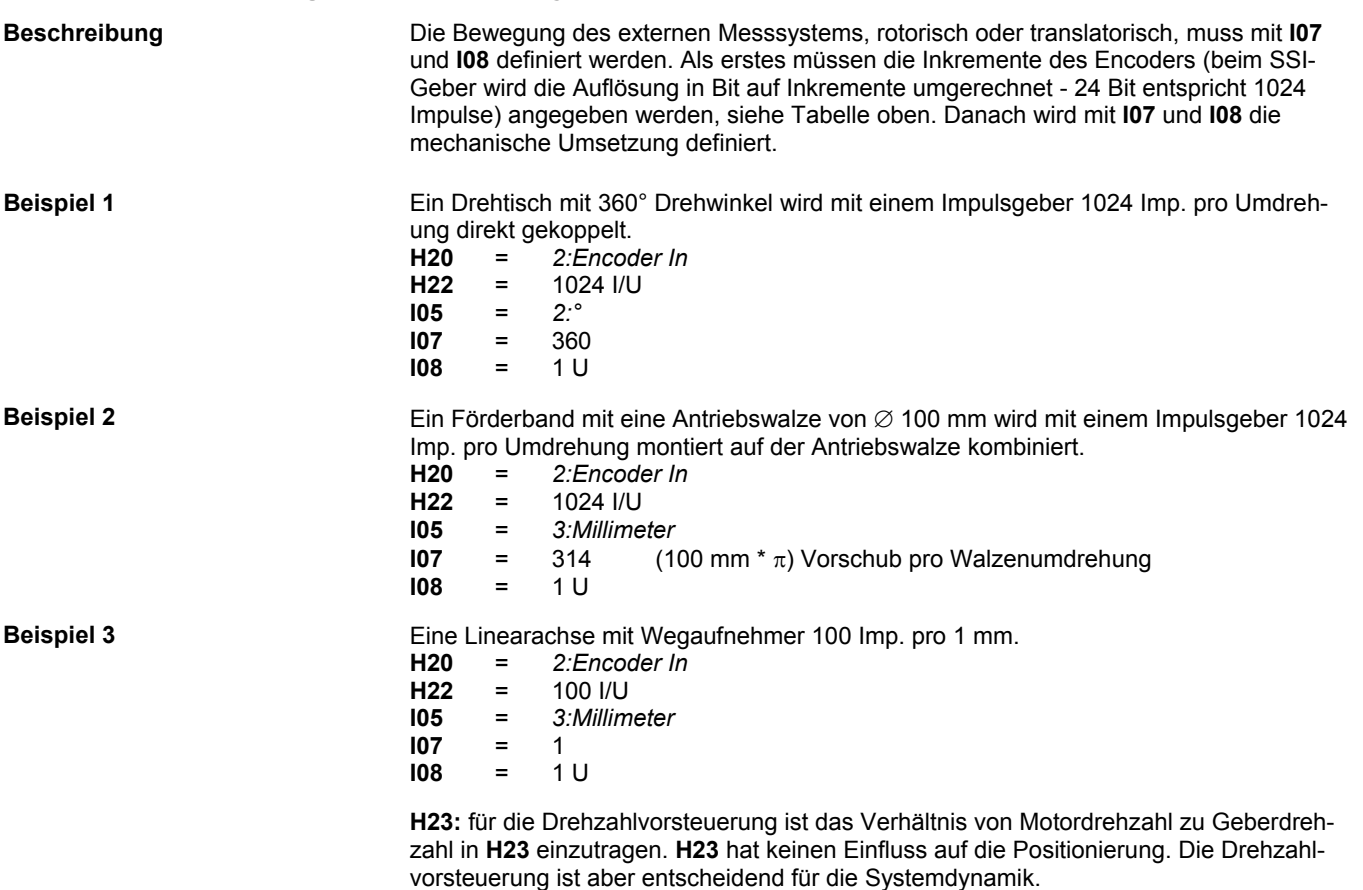

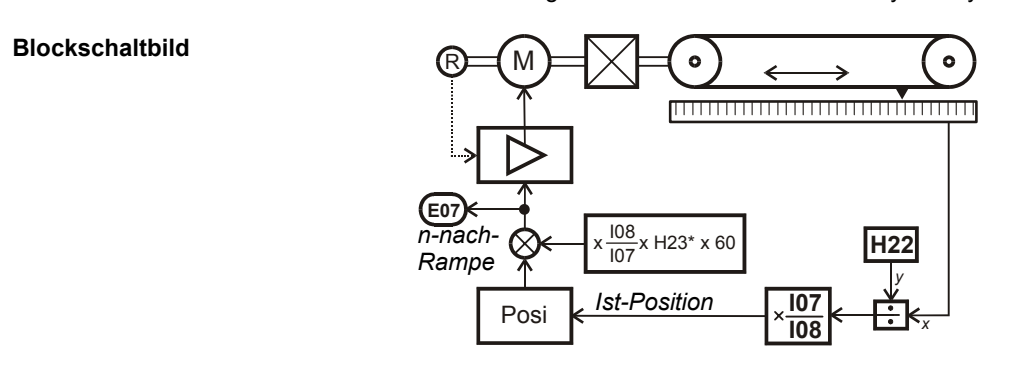

### 10.11.3 Besonderheiten bei SSI-Gebern

**Beschreibung** Der Anschluss des Gebers erfolgt über die Schnittstelle X20 (**H20**=5).

Bei einer Auflösung 24 und 25 Bit (siehe **H61**) wird eine Umdrehung mit 12 Bit aufgelöst. D. h. eine Umdrehung wird in 4096 Positionen unterteilt. Dies entspricht der Auflösung eines Impulsgebers mit 1024 Linien (Vierfachauswertung). Dementsprechend ist **H20** auf 1024 zu setzten.

Auf die korrekte Einstellung der Codierung (Gray oder Binär) in **H62** ist zu achten.

#### 10.12 Posi-Schaltpunkte

**Einleitung Theorie in Mit Hilfe der Posi-Schaltpunkte können während der Bewegung Signale an Binäraus**gängen erzeugt werden. Im Gegensatz zur "elektrischen Nocke", die zwischen den Positionen **I60** und **I61** *immer* aktiv ist, werden die Posi-Schaltpunkte nur während laufenden Fahrsätzen (Bewegung) ausgewertet, in denen sie aktiviert wurden (**L11**, **L12**).

**Beschreibung** Es gibt vier Posi-Schaltpunkte S1 … S4.

Ihre Lage (**N10**, **N20**, … **N40**) bezieht sich auf den Positionierweg und wird mit (**N11**, **N21**, … **N41**) absolut, relativ zur Startposition oder relativ zur Zielposition definiert. (Bei relativ zur Zielpositon muss gelten: **N10**, **N20**, … **N40** > **I22** (Positionierfenster)).

Mit diesen vier Posi-Schaltpunkten können parallel drei Schaltspeicher beeinflusst werden (Speicher setzen, Speicher löschen, Speicher wechseln = toggeln), die über Binärausgänge externe Funktionen steuern können. Die Art der Beeinflussung wird mit (**Nx2**, **Nx3**, **Nx4**, x = 1 … 4) für jeden Posi-Schaltpunkt getrennt eingestellt.

Für jeden Fahrsatz gibt es nun zwei Schaltpunkte A (**L11**, **L21**, … **L321**) und B (**L12**, **L22**, … **L322**), die jeweils einen der vier Posi-Schaltpunkte aktivieren können. Zusätzlich gibt es für jeden Fahrsatz die Möglichkeit die Motor-Haltebremse anzusteuern (**L10**, **L20**, … **L320**)

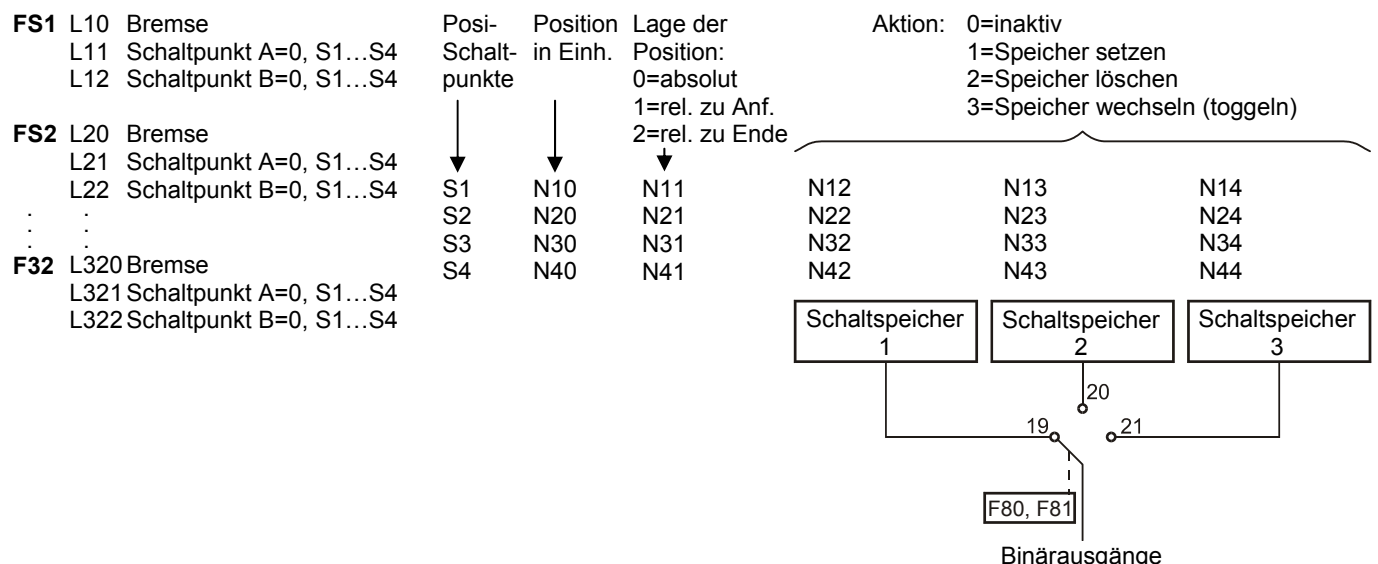

**Beispiel 1** Im Fahrsatz 2 soll 150 mm vor der Zielposition der Binärausgang 2 gesetzt und kurz vor Erreichen des Posi-Fensters wieder zurückgesetzt werden.

Lösung Es werden zwei Schaltpunkte S1 und S2 benötigt. Mit dem Schaltpunkt S1 wird der Schaltspeicher 1 (S1-Speicher 1) aktiviert, mit dem Schaltpunkt S2 der gleiche Speicher wieder deaktiviert:

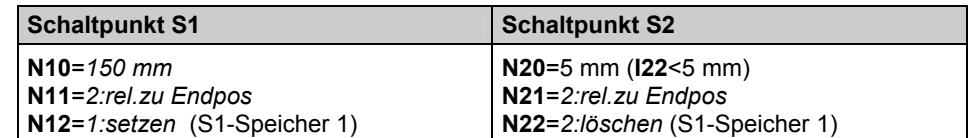

In der **L..** Gruppe werden dem Fahrsatz 2 die Schaltpunkte S1 und S2 zugeordnet:

**L21** = Schaltpunkt S1, **L22** = Schaltpunkt S2

Der Ausgang BA2 wird mit **F00** oder **F81**=19 auf *S-Speicher 1* gelegt.

# **POSIDYN® SDS 4000 STÖBER** ANTRIEBSTECHNIK

## 10. Positioniersteuerung

**Beispiel 2** Eine Lackierpistole pendelt zwischen zwei Punkten und soll mit Binärausgang BA1 vom Umrichter ein- und ausgeschaltet werden. Da die Pistole nur langsam reagiert, muss sie mit einem gewissen Vorlauf in der Entfernung *a* nach dem Start eingeschaltet und in der Entfernung *b* vor dem Ende des Fahrsatzes ausgeschaltet werden.

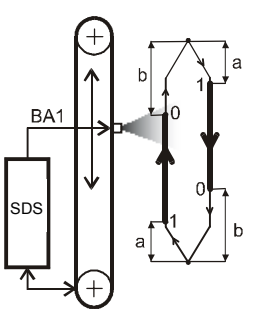

Lösung Es werden zwei Fahrsätze (Position oben, Position unten) und zwei Schaltpunkte benötigt. Mit dem ersten Schaltpunkt wird der Schaltspeicher 1 (S1-Speicher 1) aktiviert, mit dem zweiten Schaltpunkt der gleiche Speicher deaktiviert:

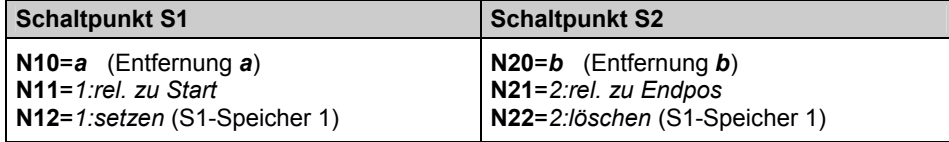

In beiden Fahrsätzen werden die gleichen Schaltpunkte parametriert:

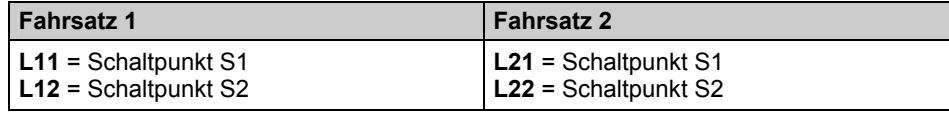

Der Ausgang BA1 wird mit **F80**=19 auf *S-Speicher 1* gelegt.

### 11 SYNCHRONLAUF, ELEKTR. GETRIEBE

**Einleitung** Mit Hilfe der Synchronlauf-Funktionalität werden zwei Wellen exakt synchronisiert. Unterschiedliche Getriebeübersetzungen werden ohne Rundungsfehler verrechnet. Als "Master" dient z.B. ein Inkrementalgeber eines Leitantriebs. Es können aber auch Frequenz / Vorzeichen Signale (Schrittmotorsimulation) verarbeitet werden. Vgl. Blockschaltbild, Kap. 18.1.

### 11.1 Funktionsüberblick

- **Verfügbare Funktionen**  Exaktes Drehzahl- und Winkelverhältnis.
	- Getriebeübersetzung als Bruch einstellbar.
	- Schleppfehlerüberwachung
	- Freilauf über Binäreingang.
	- Vorsteuerung für hohe Dynamik.
	- Kein stationärer Winkelfehler.
	- Winkeloffset über Binäreingänge.
	- Feineinstellung der Getriebeübersetzung über analoge Eingänge möglich.
	- Mastersignale als Inkrementalgeber (Spur A und B) oder Schrittmotor (Frequenz und Vorzeichen), HTL auf BE1, BE2 und TTL auf X20 oder X41.
	- SSI als Mastergeber.

Das **Blockschaltbild** für den Synchronlauf ist im Kapitel 18.1 abgebildet.

### 11.2 Anschluss Impulsquelle

**Beschreibung The Sollwert in Form von Impulsen kann als:** 

- Spur A + B eines Inkrementalgebers oder
- Richtung + Frequenz (Schrittmotornachbildung) oder
- Serielle Datenschnittstelle SSI

empfangen werden. Die Impulsverarbeitung erfolgt durch die Funktion "Elektrisches Getriebe" (**G20**>0) in der Betriebsart **C60**=*1:Drehzahl*. Der Schnellsollwert muss dafür ausgeschaltet sein (**D99**=0)!

Es werden sowohl HTL (24 V) als auch TTL (5 V differentiel gemäß RS422) Signale verarbeitet:

- **HTL-Signale**  BE1 und BE2 (X1.11 und X1.12) verwenden.
	- Für Inkrementalgeber **F31**=14, **F32**=15 setzen.
	- Für Schrittmotorsimulation **F31**=15, **F32**=14 setzen.
	- Auflösung (Imp./U.) in **F36** eintragen.
	- Mit **G20** Synchronlauf anwählen (**G20**=*1:Drehzahlsynchron*, **G20**=*2:Winkelsynchron*).
	- Master-Encoder **G27**=*0:BE Encoder* setzen.

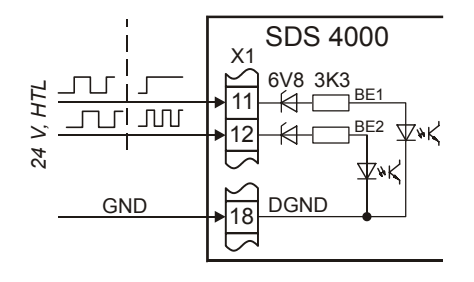

## 11. Synchronlauf, elektr. Getriebe

**Maßbild** 

- **TTL-Signale**  Stecker X20 verwenden, Abschlusswiderstand bei Leitungen > 1 m beachten.
	- Für Inkrementalgeber **H20**=*2:Encoder* In setzen.
	- Für Schrittmotorsimulation **H20**=*3:StepMot* In setzen.
	- Auflösung (Imp./U.) in **H22** eintragen.
	- Mit **G20** Synchronlauf anwählen (**G20**=*1:Drehzahlsynchron*, **G20**=*2:Winkelsynchron*).
	- Master Encoder **G27**=*1:X20* setzen.
	- Alternativ zu X20 kann auch X41 genutzt werden, s. Kap. 5.7.

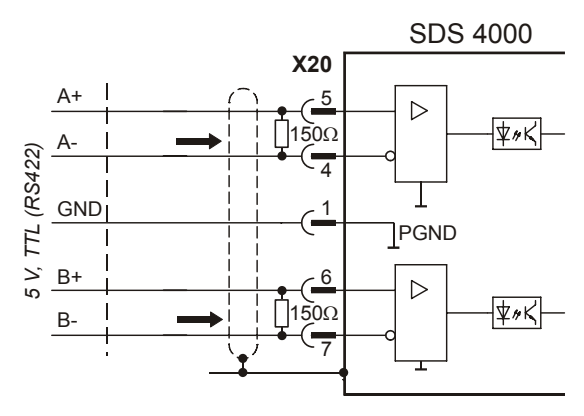

Bei einer Weiterleitung der Impulse von einem SDS zum nächsten kann eine fertig konfektionierte Master-Slave Verbindung (Id.-Nr. 42940) verwendet werden. Die Kabellänge ist für Umrichter bis 20 A (SDS 4141) optimiert.

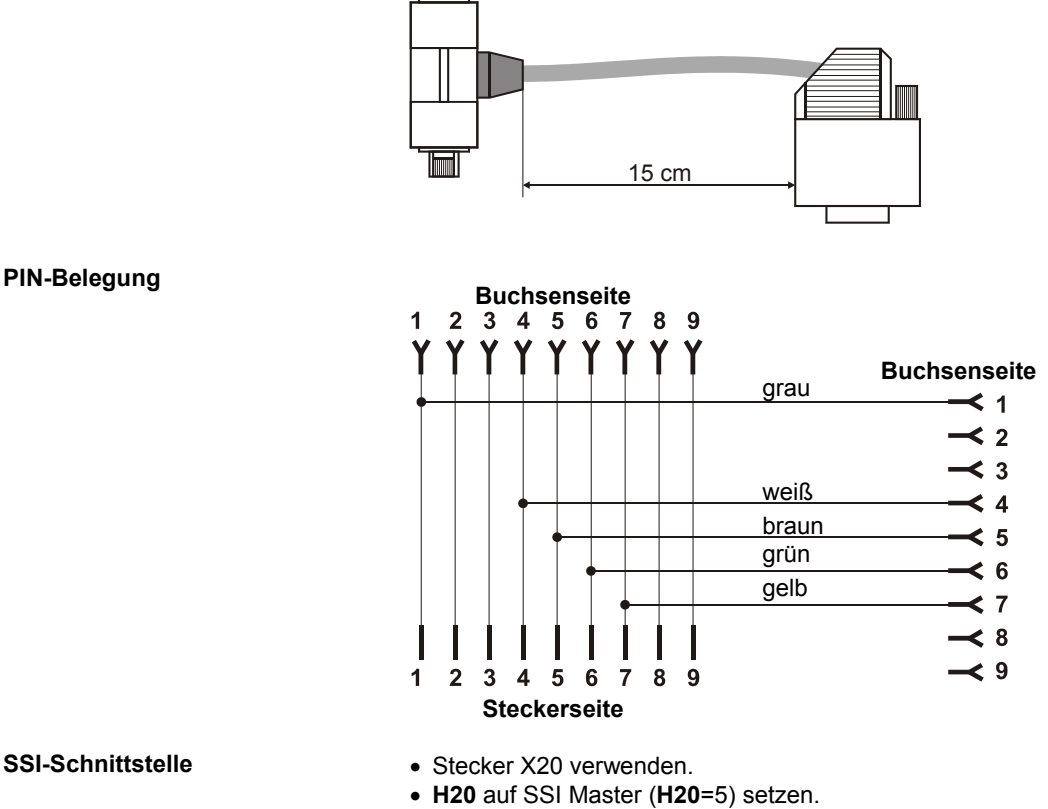

 $\Box$ 

• **H61** (SSI Code) gemäß verwendetem Geber einstellen.

• **H62** (Datenbits) entsprechend der Auflösung des Gebers einstellen.

Über den Parameter **H60** (SSI-invers) kann die Drehrichtung beeinflusst werden.

11. Synchronlauf, elektr. Getriebe

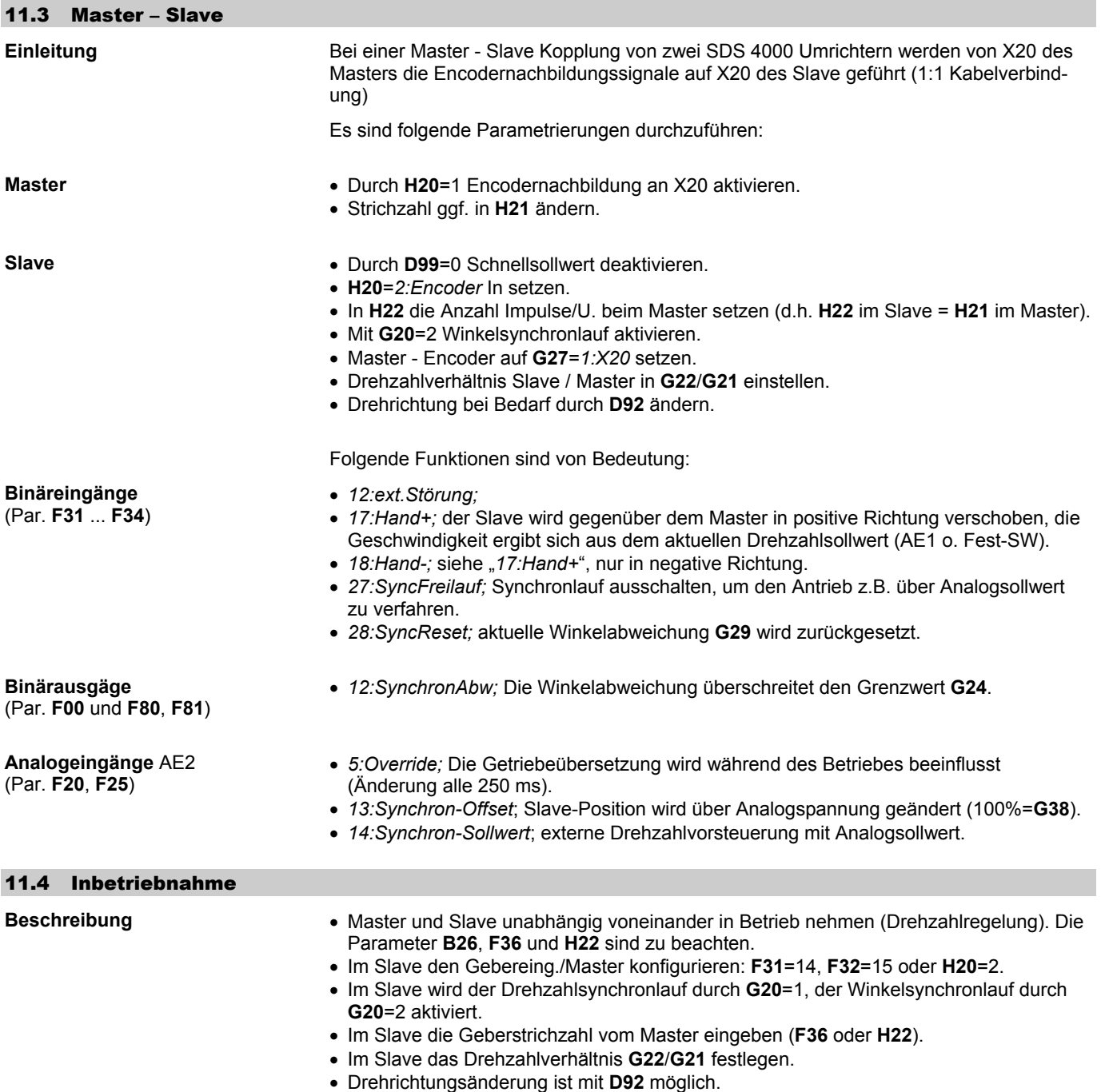

Im Master ist oft keine weitere Parametrierung erforderlich.

## 11. Synchronlauf, elektr. Getriebe

#### 11.5 Winkelabweichung

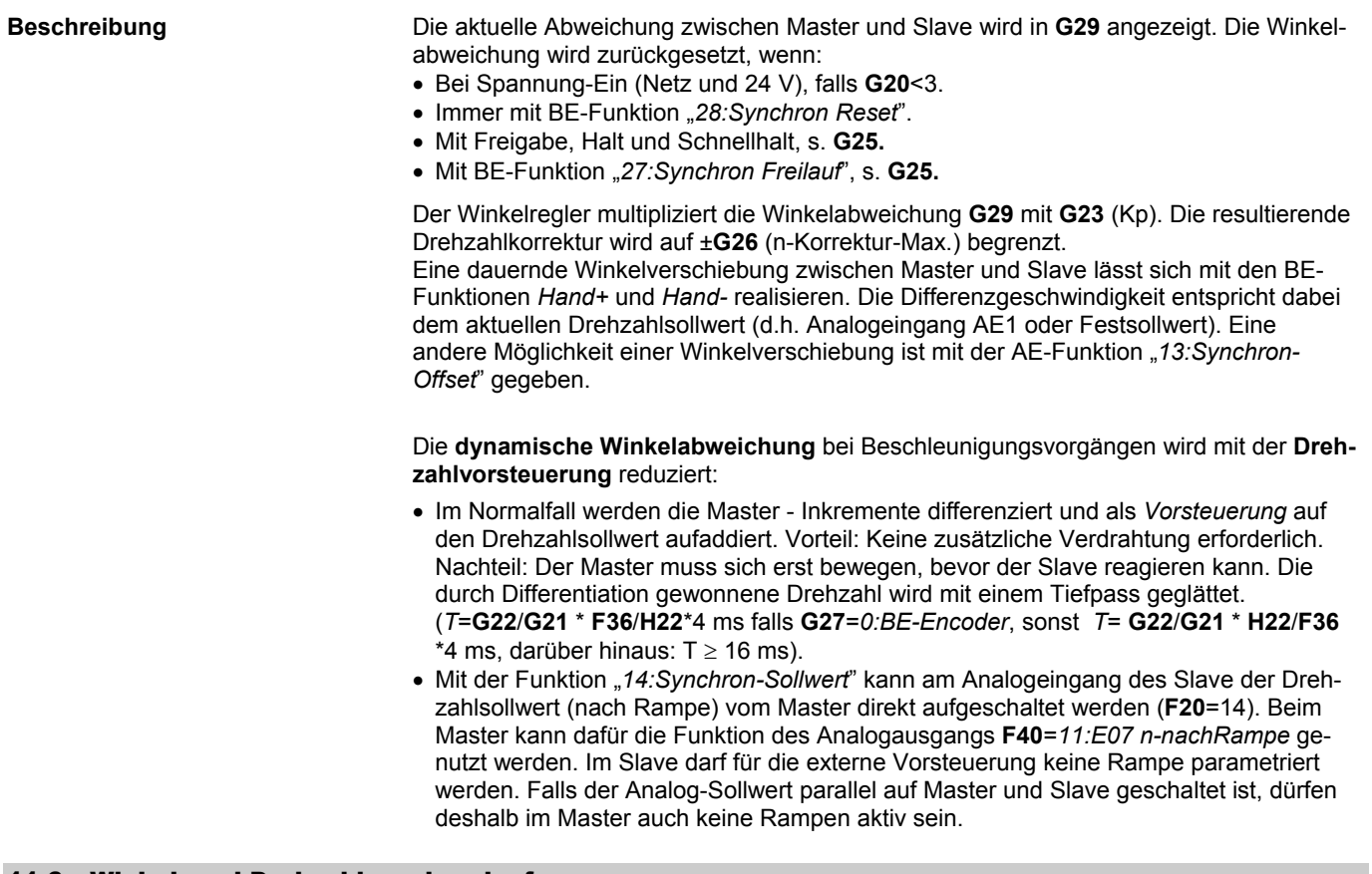

#### 11.6 Winkel- und Drehzahlsynchronlauf

**Beschreibung** Bei *Winkel*synchronlauf (**G20**=2) werden beliebig hohe Winkelabweichungen erfasst und ausgeregelt. Dies muss nicht immer erwünscht sein. In der *drehzahl*synchronen Betriebsart (**G20**=1) kann der Winkelregler teilweise oder ganz deaktiviert werden.

Mit der Einstellung:

 **G20**=*1:Drehzahlsync.* **G23**>0 (Kp Synchronlauf)

wird die Winkeldifferenz **G29** auf den Wert **G24** *begrenzt*. Das Drehzahlverhältnis wird exakt eingehalten, der Slave versucht aber nie, eine Winkeldifferenz über **G24** einzuholen. Das Verhalten ähnelt einer mechanischen Durchrastkupplung.

Für einen reinen Drehzahlsynchronlauf ist

**G24**=0

zu wählen. Die mathematische Exaktheit des Drehzahlverhältnisses ist hier nicht gegeben.

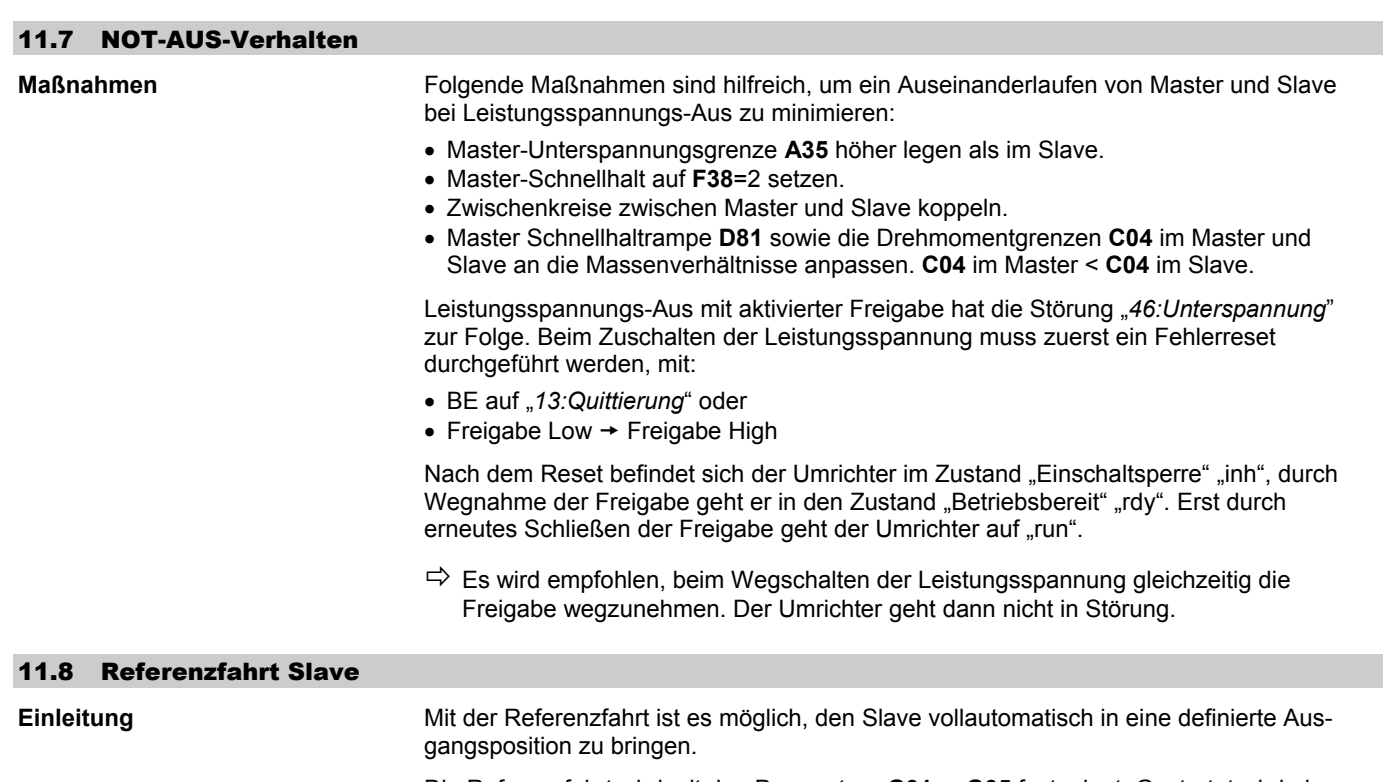

Die Referenzfahrt wird mit den Parametern **G31** ... **G35** festgelegt. Gestartet wird eine Referenzfahrt durch einen Binäreingang (Funktion **F31**=*24:Start Ref.*).

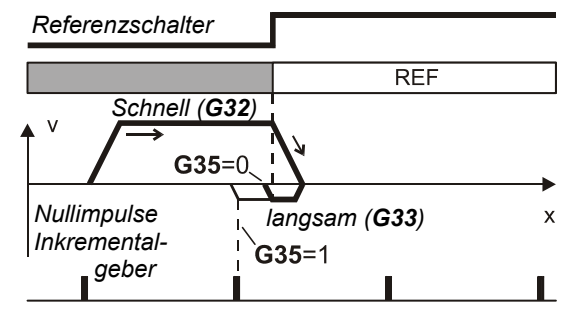

Der Antrieb fährt mit der Drehzahl **G32** in die Richtung **G31**, bis der an einem BE angeschlossene Referenzschalter aktiv wird (Funktion **F31**=*23:Ref.Schalter*). Die Winkelabweichung wird zurückgesetzt und der Antrieb bleibt stehen.

Falls nur eine Drehrichtung **C02** zugelassen ist, fährt der Antrieb bis zur *steigenden* Flanke des Referenzschalters in die Richtung **C02** mit der Drehzahl **G33**. Die Referenz - Richtung **G31** wird in diesem Fall nicht beachtet.

## 12. Technologie

### 12.1 PID-Regler

### **Blockschaltbild**

**Einleitung** Der PID-Regler am Analogeingang AE2 kann als Technologieregler für Tänzerwalzen, Druck, Durchfluss u.ä. eingesetzt werden. Die Aktivierung erfolgt durch **G00**=1.

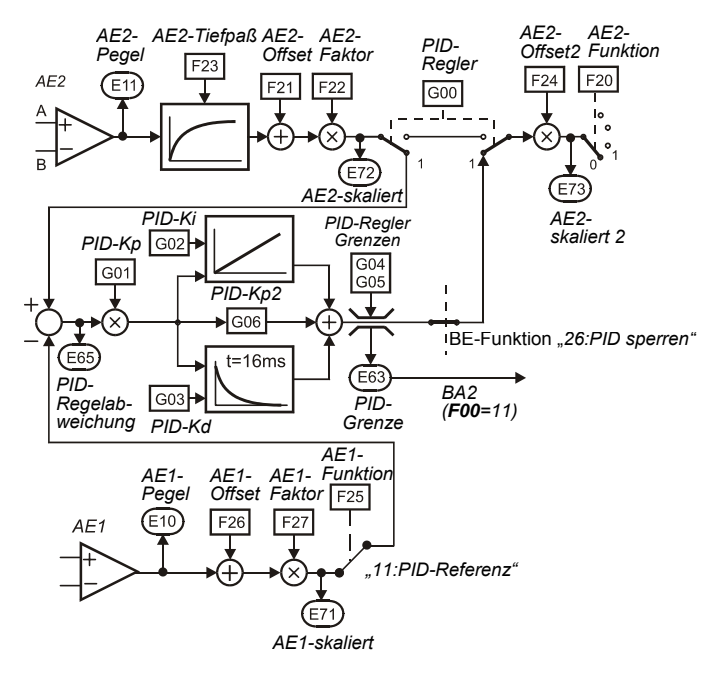

**Beschreibung** Für den Vergleich zwischen Soll- und Istwert gibt es vier Lösungen:

- Nutzung des Differenzeingangs AE2. Die beiden Signale werden, bezogen auf die Analogmasse, an "+" und "-" angeschlossen.
- Ein fester Sollwert kann in **F21** (AE2-Offset) definiert werden.
- AE1 kann auf **F25**=*11:PID-Referenz* programmiert werden.
- PID-Referenz über Feldbus (**E121**).

Der Tiefpassfilter (Glättung, Zeitkonstante **F23**) unterdrückt unerwünschte hochfrequente Schwingungen. Der Ausgang des PID-Reglers wird in den meisten Fällen als Korrektur-Sollwert geschaltet (**F20**=1). Die BE-Funktion "*26:PID Sperre*" (**F31** ... **F35**) deaktiviert den Regler. Der Reglerausgang (Stellgröße) kann durch **G04** und **G05** begrenzt werden. Die aktive Begrenzung kann z.B. am Relais 2 (**F00**=11) signalisiert werden. Damit kann eine Prozessstörung wie z.B. das Reissen eines gewickelten Materials angezeigt werden.

#### **WICHTIG**

Freigabe-Aus setzt den Ausgang des PID-Reglers sowie den I-Anteil zu null.

## 12. Technologie

**Einleitung** Die Umrichtersoftware enthält standardmäßig Funktionen zur Lösung einfacher Wickelaufgaben (Haspelantriebe). Folgende Aufgaben werden unterstützt:

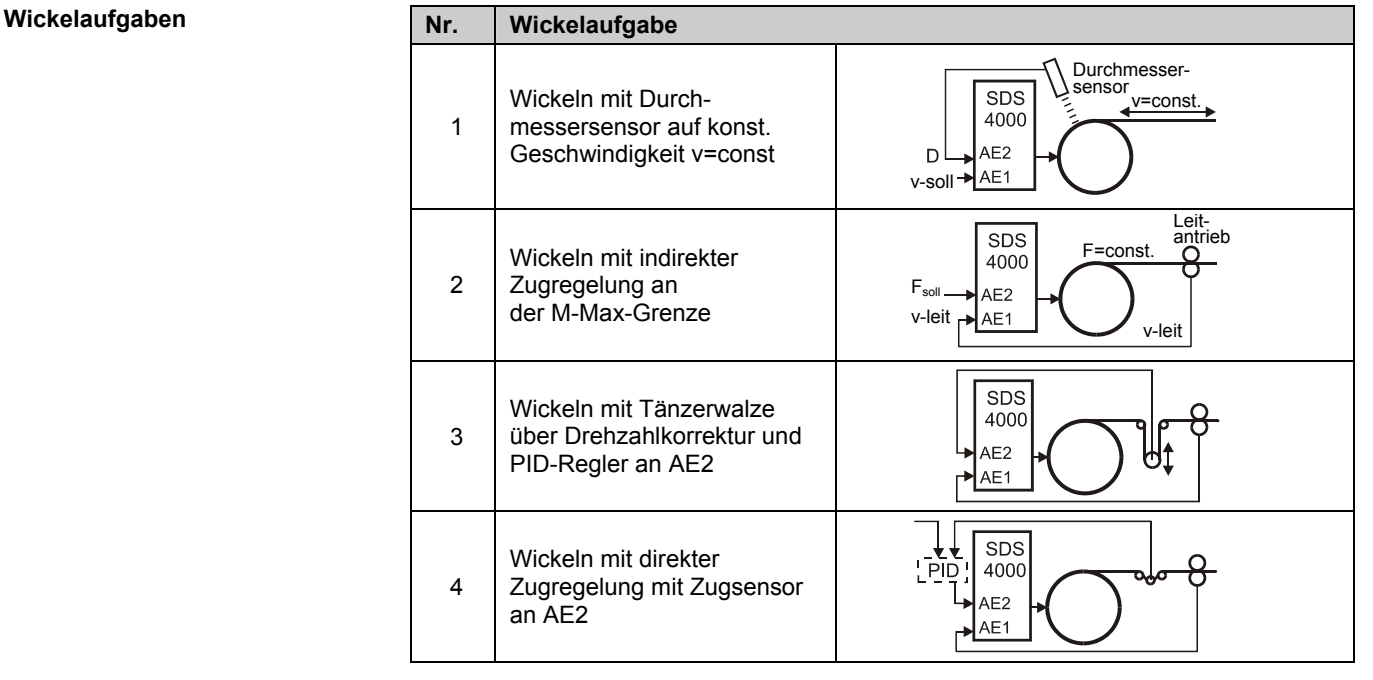

Beim Auf- und Abwickeln eines Materials verläuft die Drehzahl umgekehrt proportional zum Durchmesser (n~1/D). Ist kein Durchmessersensor vorhanden (Aufgaben 2 bis 4), wird der Durchmesser vom Umrichter gemäß *D ~ v-Leit* / *n-Motor* berechnet (**G11**=1) oder durch Integration der Tänzer-Abweichung gewonnen (**G11**=2). Die max. Änderungsgeschwindigkeit vom Durchmesser ist durch **G16** gegeben. Der aktuelle Durchmesser wird im Par. **G19** (*D-Ist*) angezeigt. Ausgabe am Monitorausgang ist mit **F40**=5 möglich. Je nach Aufgabe arbeitet der Wickelantrieb:

- Drehzahlgeregelt, **G10**=*1:n Mode* (Aufgaben 1 + 3)
- An der M-Max-Grenze, **G10**=*2:M-Max Mode* (Aufgaben 2 + 4).

sensor wird am Analogeingang angeschlossen. Wichtigste Parameter:

### 12.2.1 Durchmessersensor an AE1 / AE2

**Beschreibung** Aufwickler oder Abwickler mit konstanter Umfangsgeschwindigkeit. Der Durchmesser-

- **Die wichtigsten Parameter F20**=*7:Wick.Durchmesser* (für AE1: **F25**)
	- **G10**=*1:n Mode*
	- **G11**=*0:AE2-Messung*
	- **G12** Wickel D-Min, **G13** Wickel D-Max

Durch die Parameter **F21** und **F22** wird die Zuordnung der Werte *D-Min* und *D-Max* zu den zugehörigen Sensorspannungen *U-Min* und *U-Max* festgelegt:

- 
- **F21** = *U-Min* / 10 V × 100% (AE2-Offset)<br> **F22** = 10 V / (*U-Max U-Min*) × 100% (AE2-Faktor) • **F22** = 10 V / (*U-Max - U-Min*)  $\times$  100%

Entsprechend dem Kehrwert 1/D wird der Sollwert bei steigendem Durchmesser reduziert. Der Leitsollwert entspricht daher der größtmöglichen Drehzahl bei leerer Rolle.

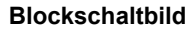

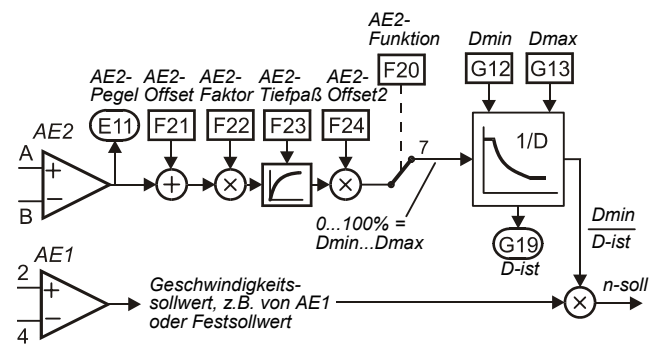

**Blockschaltbild (Schematisch)** 

### 12.2.2 Indir. Zugregelung an der M-Max-Grenze

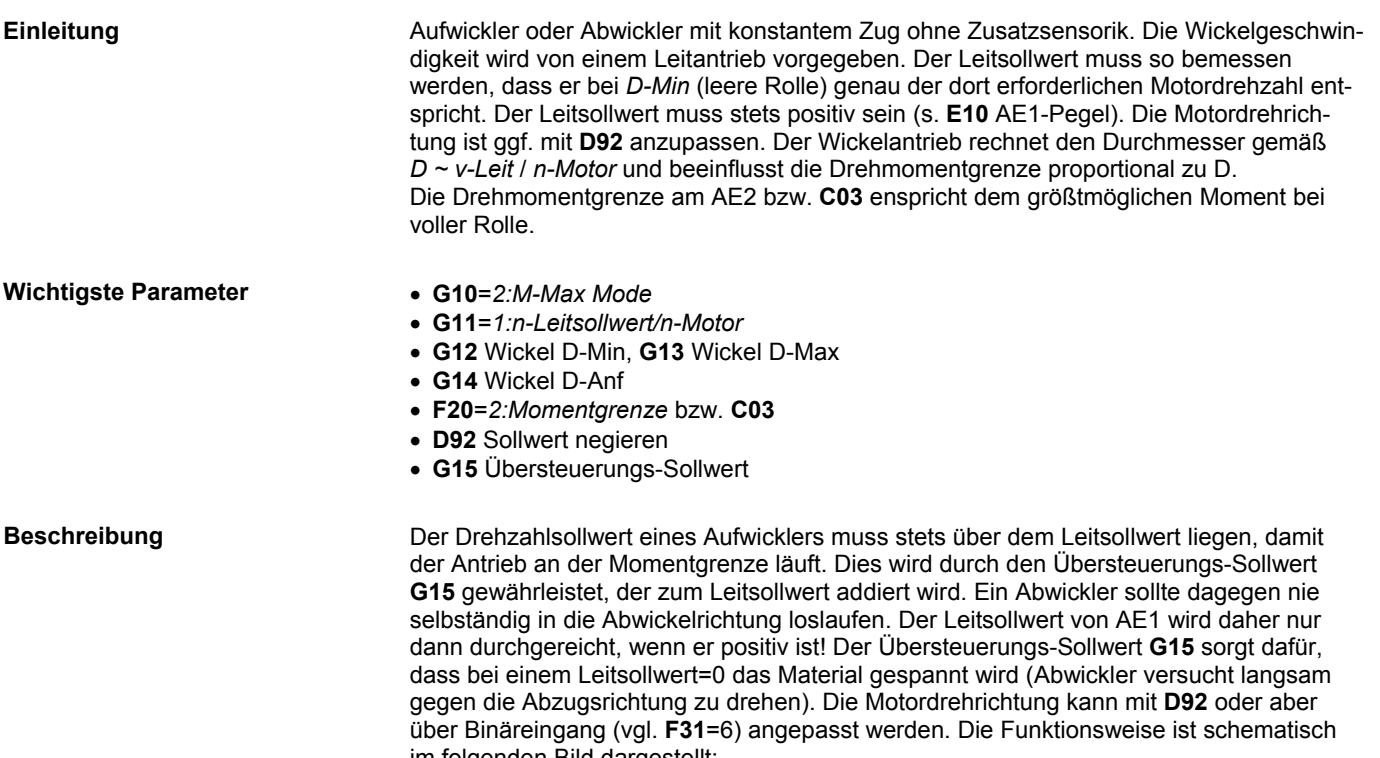

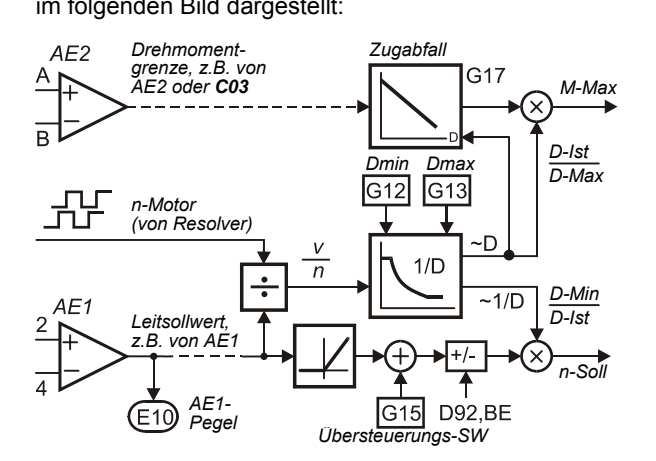

Vor dem Anfang des Wickelvorgangs muss der Anfangsdurchmesser über einen Binäreingang (z.B. **F31**=29 für BE1) auf **G14** gesetzt werden. Bei Netz-Aus wird der aktuelle Durchmesser *D-Ist* nichtflüchtig gespeichert. Eine falsche Kalibrierung des Leitsollwertes hat ein Wegdriften von *D-ist* zur Folge. Ist der Leitsollwert zu hoch (da z.B. **D02** zu hoch), so wird auch *D-ist* zu groß!! Mit **G17** lässt sich *Zugabfall* mit steigendem Durchmesser parametrieren.

## 12. Technologie

### 12.2.3 Wickeln mit Tänzerwalze

**Einleitung** Aufwickler oder Abwickler mit konstantem Zug, der durch eine Tänzerwalze gegeben ist. Die Lage der Tänzerwalze wird gemessen und über PID-Regler am AE2 geregelt. Die Wickelgeschwindigkeit wird von einem Leitantrieb vorgegeben. Der Wickelantrieb rechnet den Durchmesser gemäß *D ~ v-Leit* / *n-Motor* und multipliziert sowohl den Leit- als auch den Korrektursollwert mit 1/D.

**Wichtigste Parameter** • **G10**=*1:n Mode*

- 
- **G11**=*1:n-Leitsollwert/n-Motor*
- **G12** Wickel D-Min, **G13** Wickel D-Max
- **G14** Wickel D-Anf
- **G00**=1 (PID-Regler aktiv)
- **G01** PID-Regler Kp, **G02** PID-Regler Ki
- **F20**=1:Korrektur-Sollwert

#### **Blockschaltbild (schematisch)**

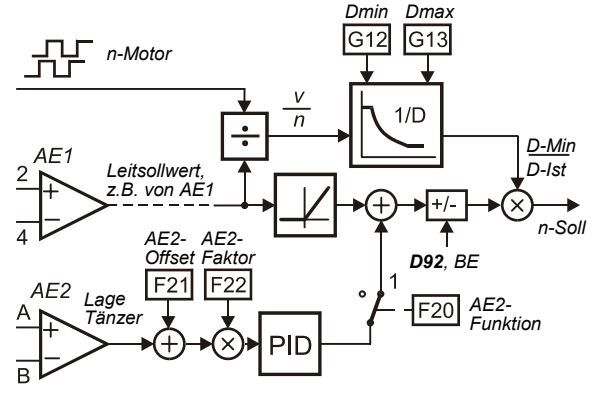

Alternativ zur Durchmesserberechnung **G11**=*1:n-Leit/n-Motor* kann bei einer Tänzerwalze auch **G11**=*2:Tänzer* eingesetzt werden. Die Abweichung des Tänzers wird über Analogeingang gemessen (**F20**=*12:WicklerTänzer*). Die Notwendigkeit einer Drehzahlrückführung entfällt, die Integration des Durchmessers wird durch die positive oder negative Abweichung des Tänzers gesteuert.

#### 12.2.4 Wickeln mit Zugsensor

- **Beschreibung Taufgabe ähnlich zum Wickeln mit Tänzerwalze. Unterschiede:** 
	- **G10**=*2:M-Max Mode*
	- **F20**=*2:Momentgrenze*
	- **G15** Übersteuerungs-Sollwert

Beim Wickeln mit Zugsensor ist es oft sinnvoll, einen externen PID-Regler mit Integration und Vorsteuerung des Zugsollwerts zu verwenden:

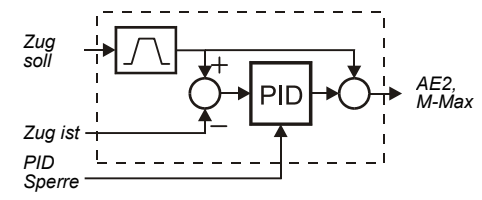

#### 12.2.5 Kompensation von Störgrößen

**Beschreibung** Der Einfluss von Reibung und Massenträgheit auf die Zugkraft kann kompensiert werden. Die Momentgrenze wird um die mit **G40** und **G41** berücksichtigte Reibung korrigiert.

> Kompensation von Massenträgheit: Das Massenträgheitsmoment der vollen Rolle bei D-Max muss auf die Motorwelle umgerechnet werden und als Verhältnis zum Massenträgheitsmoment des Motors in **C30** eingetragen werden. Die Beschleunigung wird durch Differentiation der Encodersignale gewonnen, das Ergebnis kann mit **G42** geglättet werden.

> Der variable Durchmesser kann auch die Verstärkung des Drehzahlreglers beeinflussen: Proportional zum Quadrat des Durchmessers wird die Verstärkung zwischen **C31**\***C35** bei D-Min und **C31** bei D-Max geändert. Der I-Anteil wird in der gleichen Weise beeinflusst.

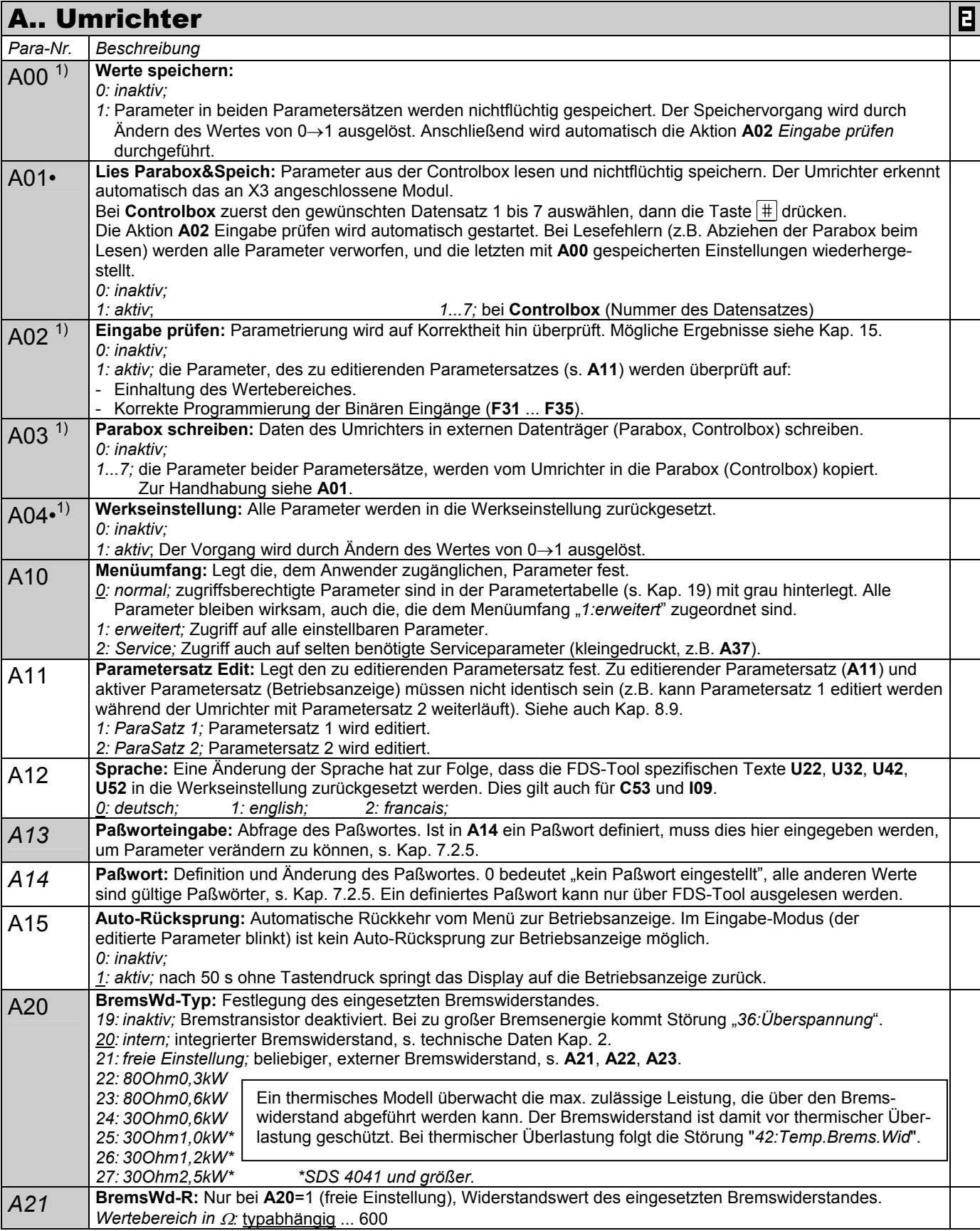

zur Änderung dieser Parameter muss das Leistungsteil abgeschaltet sein.

Kursiv Diese Parameter werden in Abhängigkeit der eingestellten Parameter ausgeblendet.<br>1) siehe Ergebnistabelle Kap. 15. 2) Verfügbar nur, wenn D90≠1

1) siehe Ergebnistabelle Kap. 15. 2) Verfügbar nur, wenn **D90**≠1 3) Verfügbar nur, wenn **D99**=0

 Parameter die im Menüumfang *normal* enthalten sind (**A10**=0). Für andere Parameter **A10**=*1:erweitert* oder **A10**=*2:Service* wählen. Mit "√ " gekennzeichnete Parameter können im Parametersatz 1 und 2 unabhängig voneinander parametriert werden.

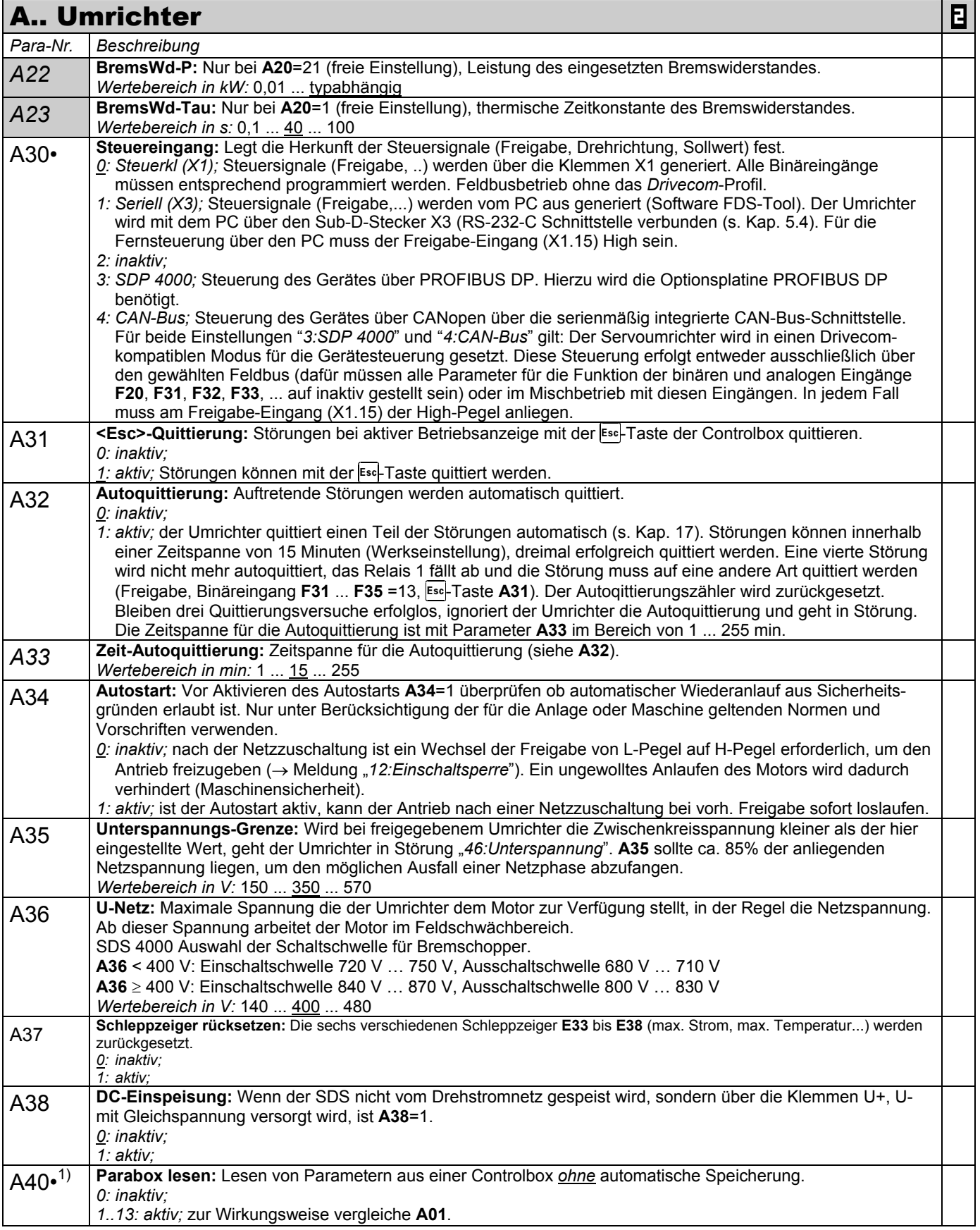

zur Änderung dieser Parameter muss das Leistungsteil abgeschaltet sein.

- Kursiv Diese Parameter werden in Abhängigkeit der eingestellten Parameter ausgeblendet.<br>1) siehe Ergebnistabelle Kap. 15. 2) Verfügbar nur, wenn D90≠1
- 1) siehe Ergebnistabelle Kap. 15. 2) Verfügbar nur, wenn **D90**≠1 3) Verfügbar nur, wenn **D99**=0
	-
- Parameter die im Menüumfang *normal* enthalten sind (**A10**=0). Für andere Parameter **A10**=1:erweitert oder **A10**=2:Service wählen.<br>■ Mit "√ " gekennzeichnete Parameter können im Parametersatz 1 und 2 unabhängig voneinande Mit "√ " gekennzeichnete Parameter können im Parametersatz 1 und 2 unabhängig voneinander parametriert werden.

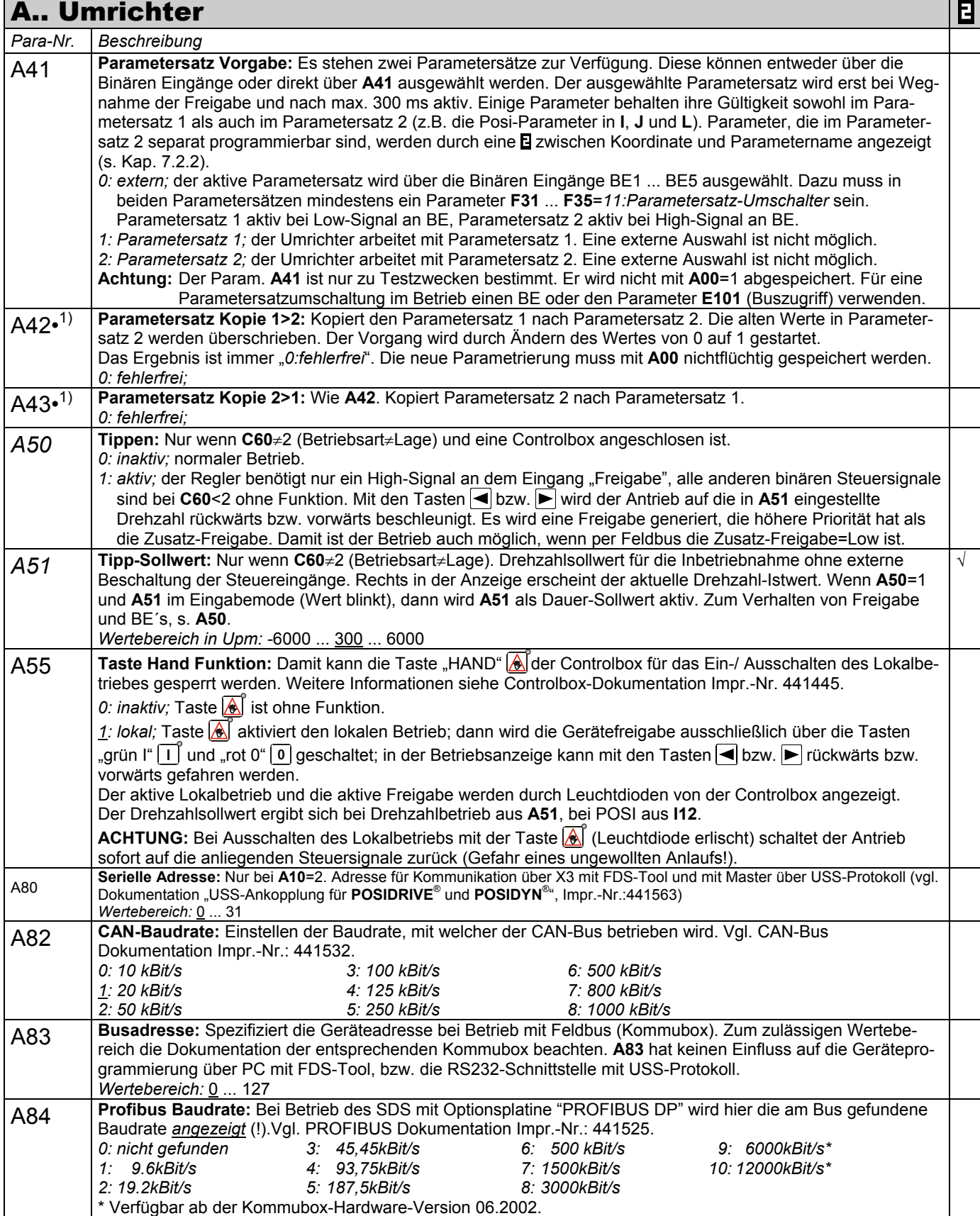

zur Änderung dieser Parameter muss das Leistungsteil abgeschaltet sein.

Kursiv Diese Parameter werden in Abhängigkeit der eingestellten Parameter ausgeblendet.<br>1) siehe Ergebnistabelle Kap. 15. 2) Verfügbar nur, wenn **D90**≠1

1) siehe Ergebnistabelle Kap. 15. 2) Verfügbar nur, wenn **D90**≠1 3) Verfügbar nur, wenn **D99**=0

Parameter die im Menüumfang *normal* enthalten sind (**A10**=0). Für andere Parameter **A10**=*1:erweitert* oder **A10**=*2:Service* wählen.

Mit "√ " gekennzeichnete Parameter können im Parametersatz 1 und 2 unabhängig voneinander parametriert werden.

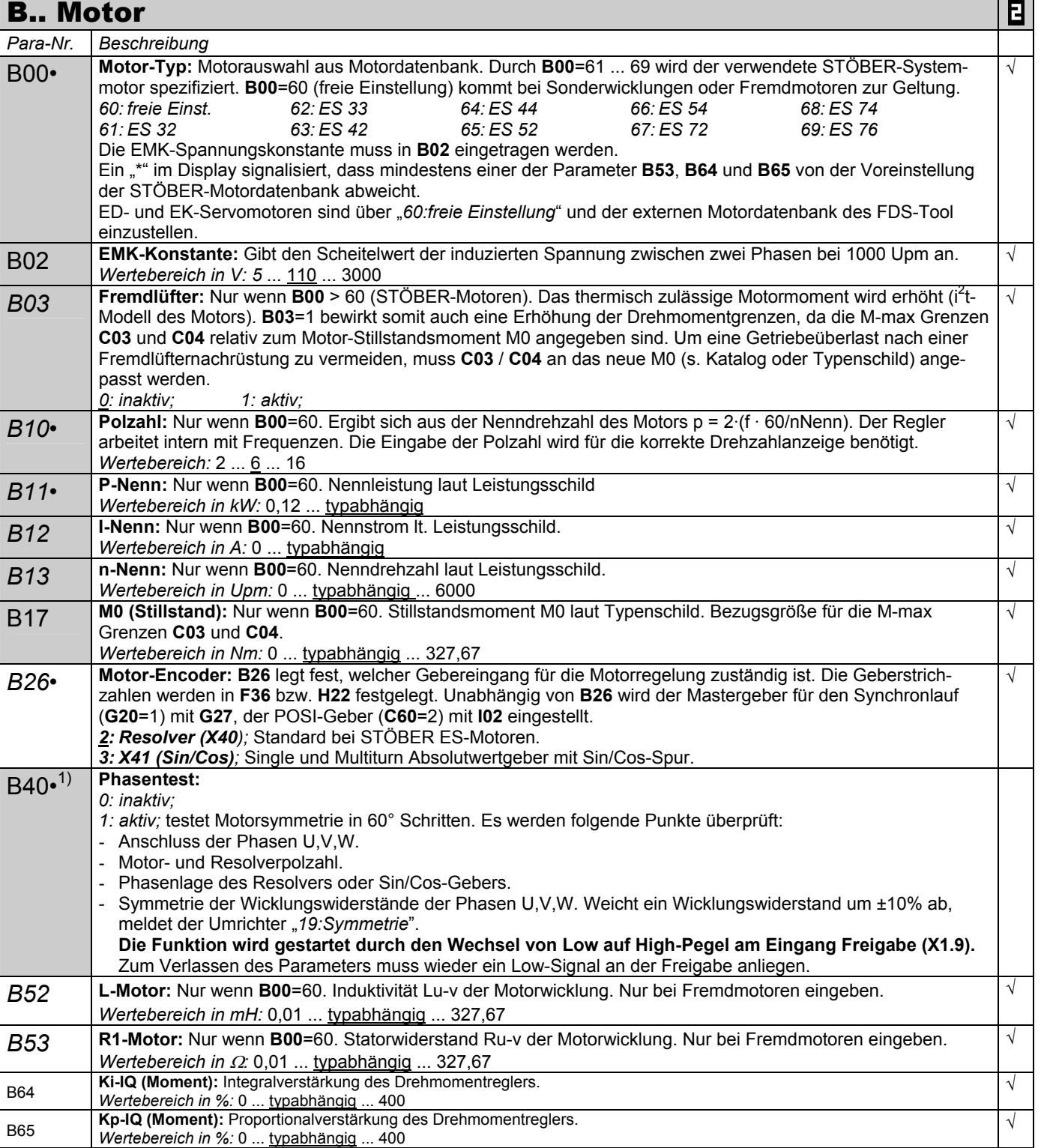

- Kursiv Diese Parameter werden in Abhängigkeit der eingestellten Parameter ausgeblendet.<br>1) siehe Ergebnistabelle Kap. 15. 2) Verfügbar nur, wenn D90≠1 1) siehe Ergebnistabelle Kap. 15. 2) Verfügbar nur, wenn **D90**≠1 3) Verfügbar nur, wenn **D99**=0
	-
- Parameter die im Menüumfang *normal* enthalten sind (A10=0). Für andere Parameter A10=1:erweitert oder A10=2:Service wählen.<br>Elimik "√ "gekennzeichnete Parameter können im Parametersatz 1 und 2 unabhängig voneinander para
	- Mit "√ " gekennzeichnete Parameter können im Parametersatz 1 und 2 unabhängig voneinander parametriert werden.

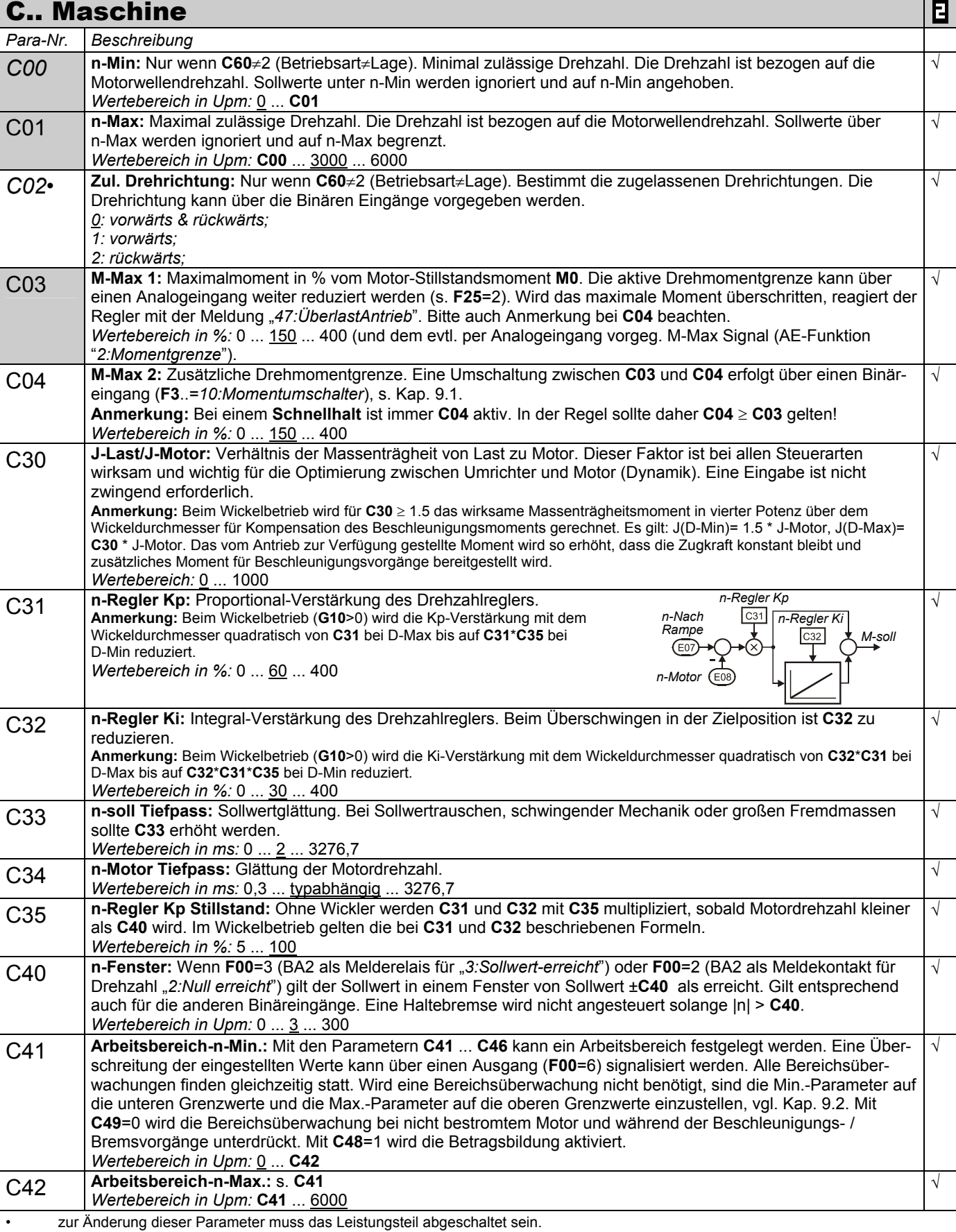

Kursiv Diese Parameter werden in Abhängigkeit der eingestellten Parameter ausgeblendet. 1) siehe Ergebnistabelle Kap. 15. 2) Verfügbar nur, wenn **D90**≠1 3) Verfügbar nur, wenn **D99**=0

Parameter die im Menüumfang *normal* enthalten sind (**A10**=0). Für andere Parameter **A10**=*1:erweitert* oder **A10**=*2:Service* wählen.

Mit " $\sqrt$  " gekennzeichnete Parameter können im Parametersatz 1 und 2 unabhängig voneinander parametriert werden.

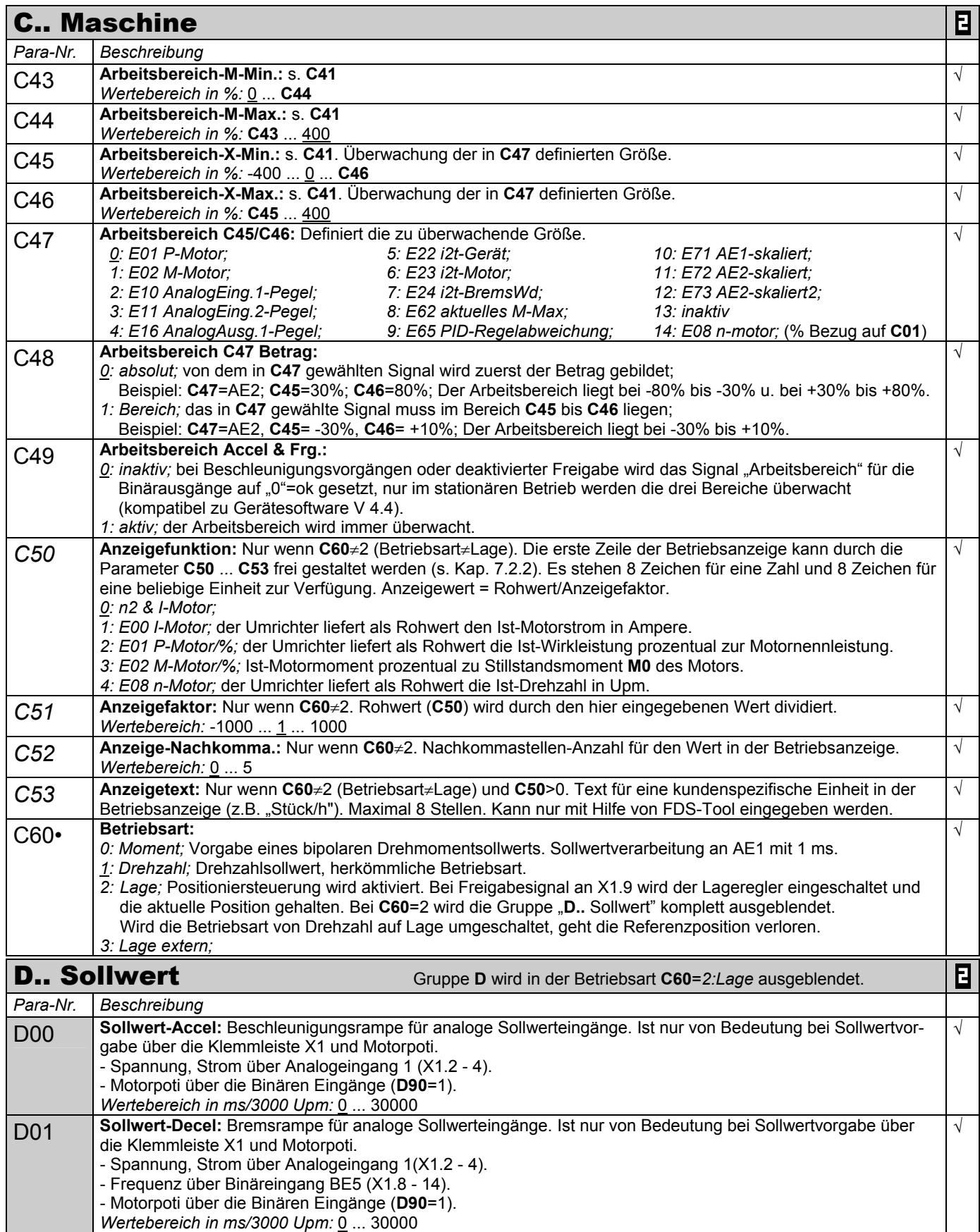

zur Änderung dieser Parameter muss das Leistungsteil abgeschaltet sein.

Kursiv Diese Parameter werden in Abhängigkeit der eingestellten Parameter ausgeblendet.<br>1) siehe Ergebnistabelle Kap. 15. 2) Verfügbar nur, wenn D90≠1 1) siehe Ergebnistabelle Kap. 15. 2) Verfügbar nur, wenn **D90**≠1 3) Verfügbar nur, wenn **D99**=0

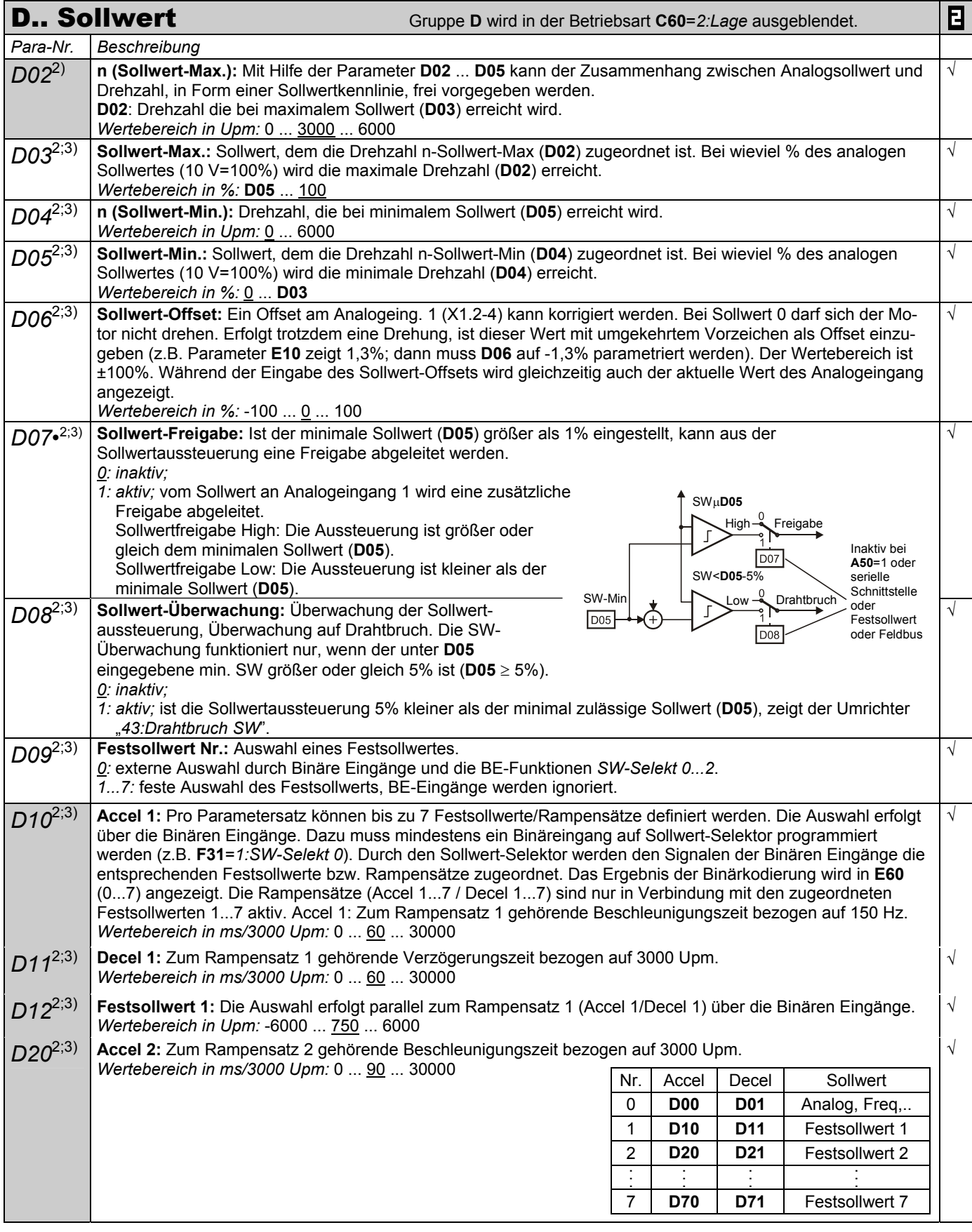

zur Änderung dieser Parameter muss das Leistungsteil abgeschaltet sein.

Kursiv Diese Parameter werden in Abhängigkeit der eingestellten Parameter ausgeblendet.<br>1) siehe Ergebnistabelle Kap. 15. 2) Verfügbar nur, wenn D90≠1 1) siehe Ergebnistabelle Kap. 15. 2) Verfügbar nur, wenn **D90**≠1 3) Verfügbar nur, wenn **D99**=0

Parameter die im Menüumfang *normal* enthalten sind (**A10**=0). Für andere Parameter **A10**=*1:erweitert* oder **A10**=*2:Service* wählen.

Mit "√ " gekennzeichnete Parameter können im Parametersatz 1 und 2 unabhängig voneinander parametriert werden.

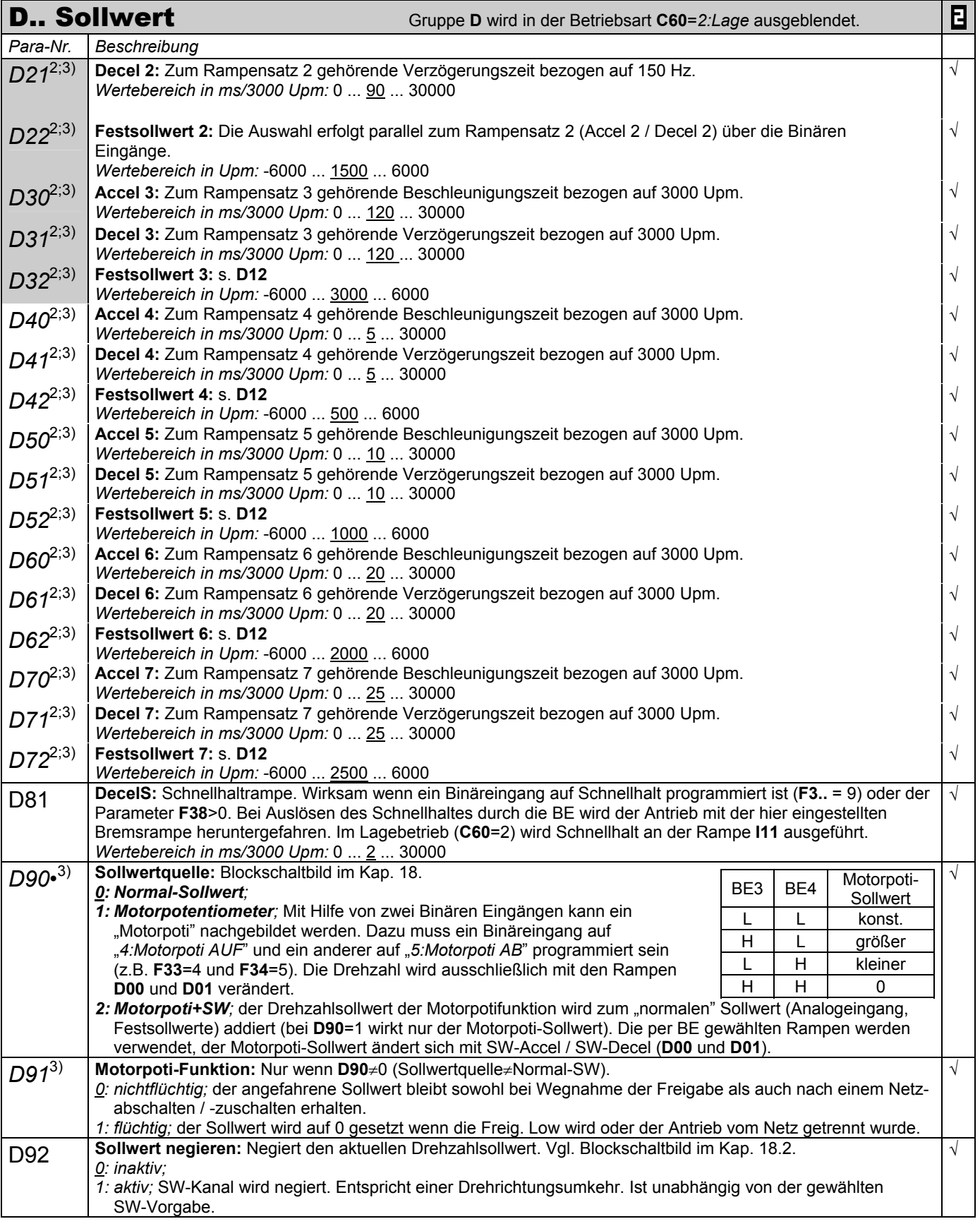

zur Änderung dieser Parameter muss das Leistungsteil abgeschaltet sein.

- Kursiv Diese Parameter werden in Abhängigkeit der eingestellten Parameter ausgeblendet.<br>1) siehe Ergebnistabelle Kap. 15. 2) Verfügbar nur, wenn D90≠1
	- 1) Verfügbar nur, wenn **D90**≠1 3) Verfügbar nur, wenn **D99**=0
- Parameter die im Menüumfang *normal* enthalten sind (**A10**=0). Für andere Parameter **A10**=1:erweitert oder **A10**=2:Service wählen.<br>■ Mit "√ " gekennzeichnete Parameter können im Parametersatz 1 und 2 unabhängig voneinande Mit "√ " gekennzeichnete Parameter können im Parametersatz 1 und 2 unabhängig voneinander parametriert werden.

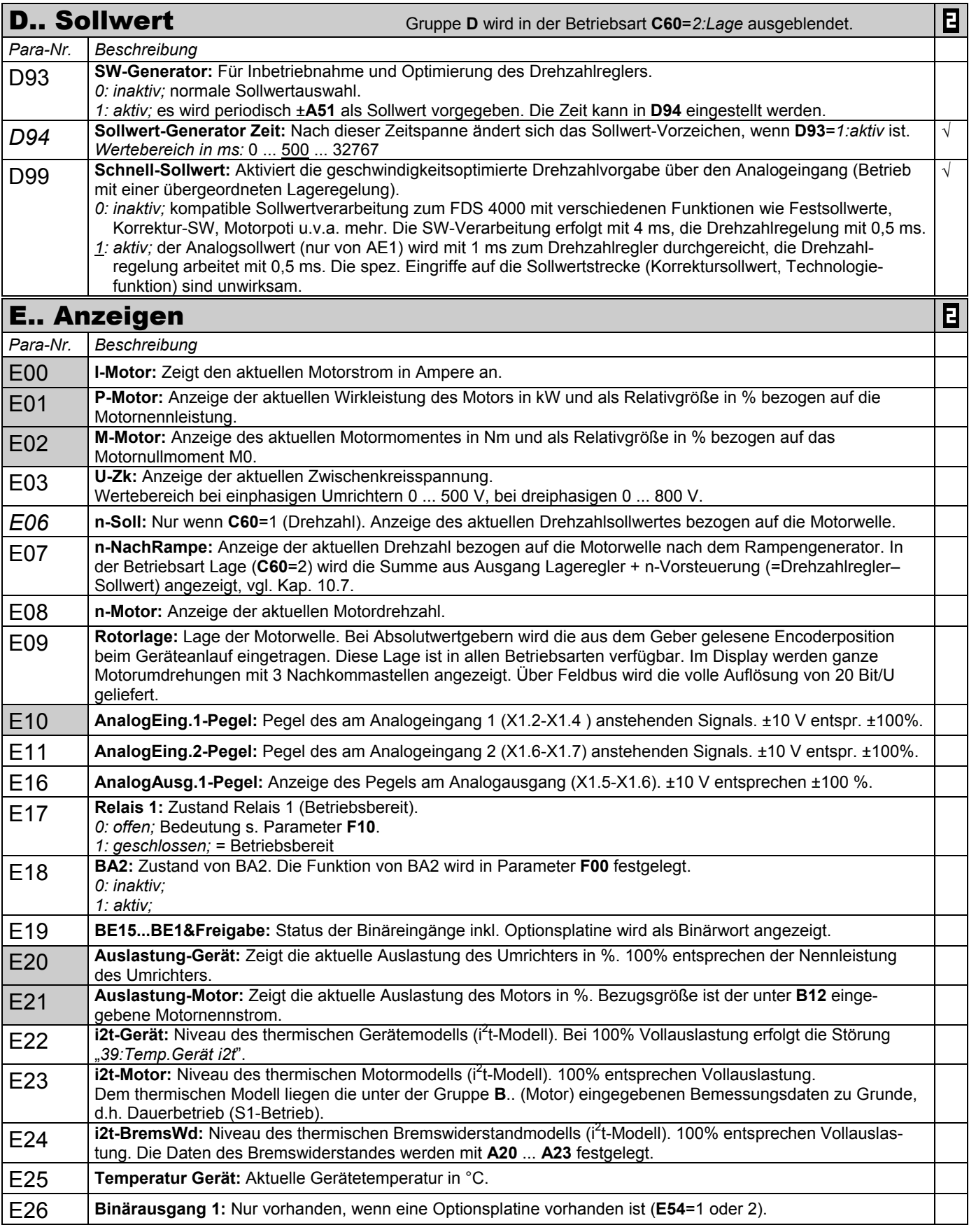

zur Änderung dieser Parameter muss das Leistungsteil abgeschaltet sein.

Kursiv Diese Parameter werden in Abhängigkeit der eingestellten Parameter ausgeblendet.<br>1) siehe Ergebnistabelle Kap. 15. 2) Verfügbar nur, wenn D90≠1

Parameter die im Menüumfang *normal* enthalten sind (**A10**=0). Für andere Parameter **A10**=*1:erweitert* oder **A10**=*2:Service* wählen.

Mit "√ " gekennzeichnete Parameter können im Parametersatz 1 und 2 unabhängig voneinander parametriert werden.

<sup>1)</sup> siehe Ergebnistabelle Kap. 15. 2) Verfügbar nur, wenn **D90**≠1 3) Verfügbar nur, wenn **D99**=0

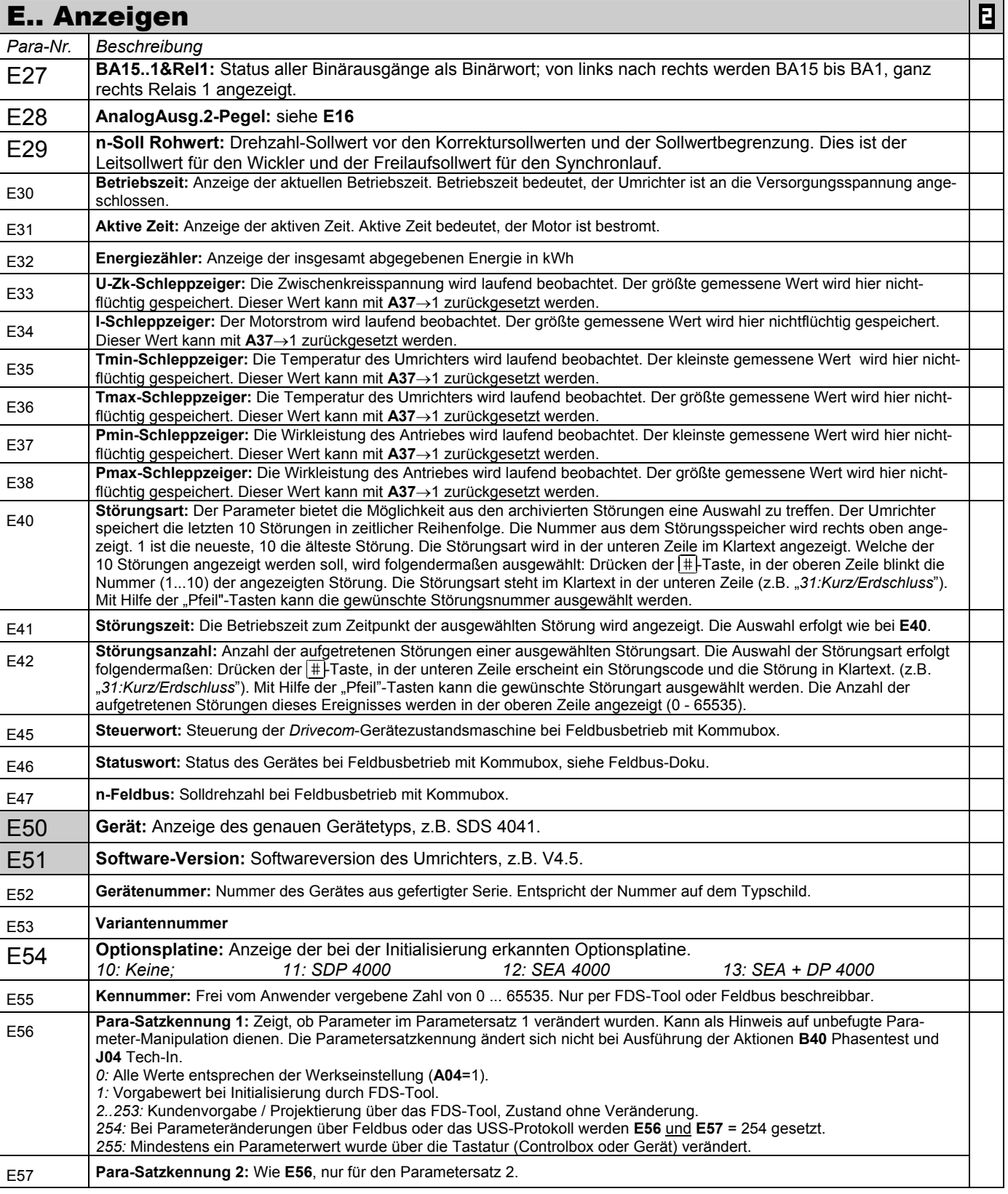

zur Änderung dieser Parameter muss das Leistungsteil abgeschaltet sein.

Kursiv Diese Parameter werden in Abhängigkeit der eingestellten Parameter ausgeblendet.<br>1) siehe Ergebnistabelle Kap. 15. 2) Verfügbar nur, wenn D90≠1 1) siehe Ergebnistabelle Kap. 15. 2) Verfügbar nur, wenn **D90**≠1 3) Verfügbar nur, wenn **D99**=0

Parameter die im Menüumfang *normal* enthalten sind (**A10**=0). Für andere Parameter **A10**=1:erweitert oder **A10**=2:Service wählen.<br>■ Mit "√ " gekennzeichnete Parameter können im Parametersatz 1 und 2 unabhängig voneinande Mit "√ " gekennzeichnete Parameter können im Parametersatz 1 und 2 unabhängig voneinander parametriert werden.

т.

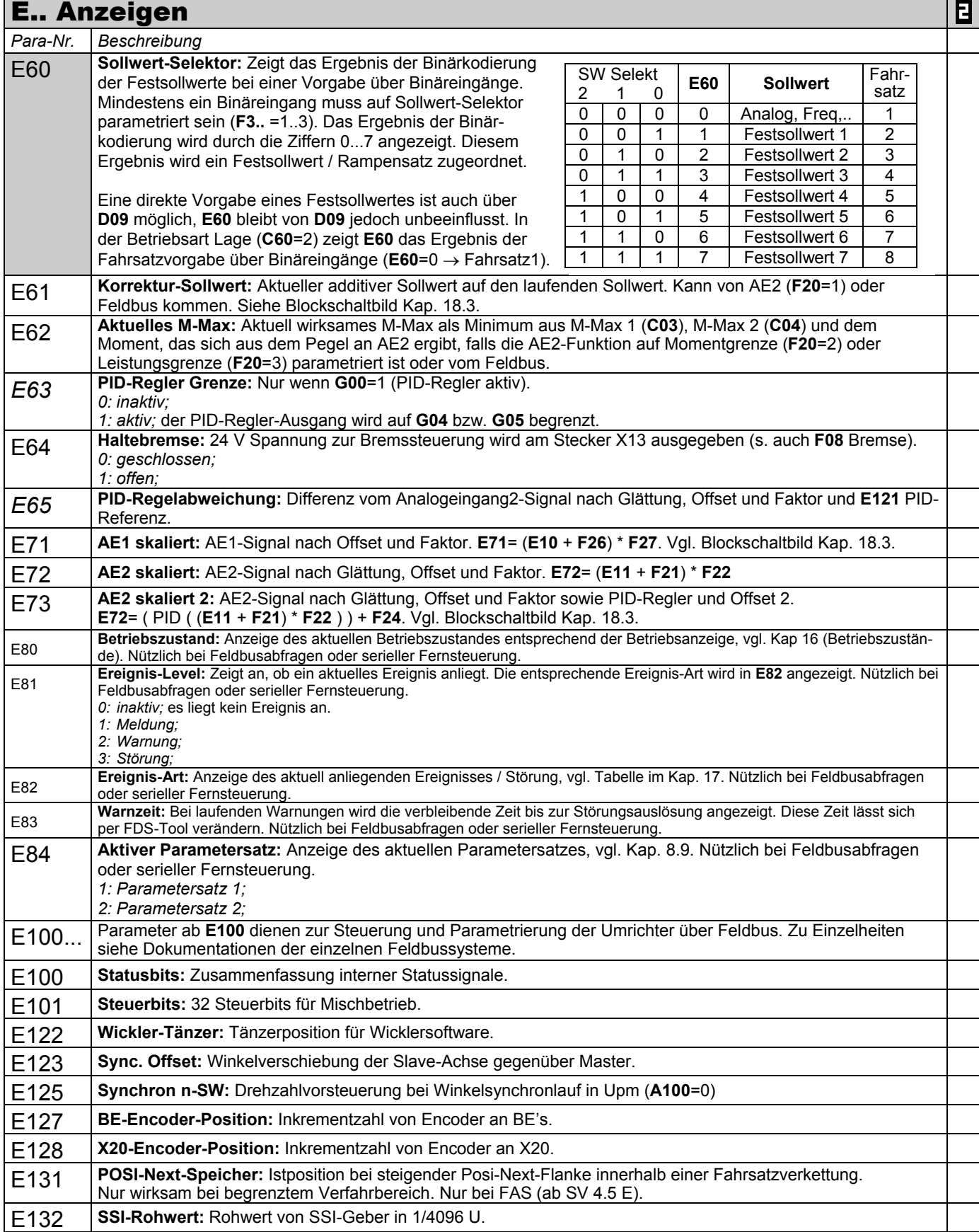

zur Änderung dieser Parameter muss das Leistungsteil abgeschaltet sein.

Kursiv Diese Parameter werden in Abhängigkeit der eingestellten Parameter ausgeblendet.<br>1) siehe Ergebnistabelle Kap. 15. 2) Verfügbar nur, wenn D90≠1

Parameter die im Menüumfang *normal* enthalten sind (A10=0). Für andere Parameter A10=1:erweitert oder A10=2:Service wählen.<br>■ Mit "√ " gekennzeichnete Parameter können im Parametersatz 1 und 2 unabhängig voneinander para

Mit "√ " gekennzeichnete Parameter können im Parametersatz 1 und 2 unabhängig voneinander parametriert werden.

<sup>1)</sup> siehe Ergebnistabelle Kap. 15. 2) Verfügbar nur, wenn **D90**≠1 3) Verfügbar nur, wenn **D99**=0

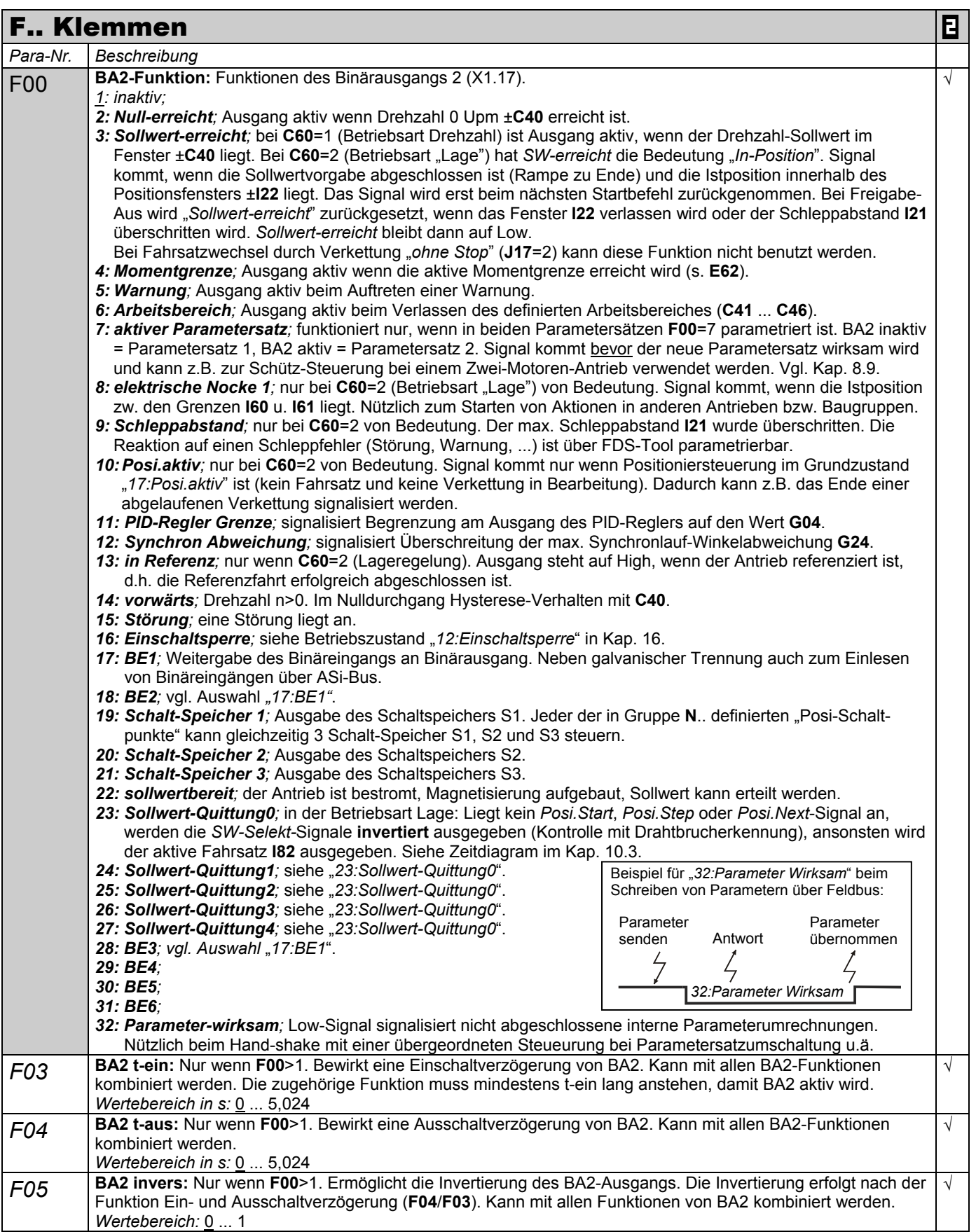

zur Änderung dieser Parameter muss das Leistungsteil abgeschaltet sein.

Kursiv Diese Parameter werden in Abhängigkeit der eingestellten Parameter ausgeblendet.<br>1) siehe Ergebnistabelle Kap. 15. 2) Verfügbar nur, wenn D90≠1

1) Verfügbar nur, wenn **D90**≠1 3) Verfügbar nur, wenn **D99**=0

Parameter die im Menüumfang *normal* enthalten sind (A10=0). Für andere Parameter A10=1:erweitert oder A10=2:Service wählen.<br>El Mit "√ "gekennzeichnete Parameter können im Parametersatz 1 und 2 unabhängig voneinander para Mit "√ " gekennzeichnete Parameter können im Parametersatz 1 und 2 unabhängig voneinander parametriert werden.

|                 | <b>F Klemmen</b>                                                                                                    | 日          |
|-----------------|----------------------------------------------------------------------------------------------------|------------|
| Para-Nr.        | Beschreibung                                                                                                    |            |
| F06             | Bremslüftzeit: Nur wenn F08=1 (Bremse). Definiert die Lüftungszeit der angeschlossenen Bremse. F06 ist ca.<br>30 ms größer zu wählen als die Zeit t1 im M-Block des STÖBER SMS-Katalogs. Beim Erteilen der Freigabe<br>bzw. Wegnahme des Halt-/Schnellhalt-Signals wird das Loslaufen um die Zeit F06 verzögert.<br>Wertebereich in s: 0  0,1  5,024                                                                                                    | $\sqrt{ }$ |
| F07             | Bremseinfallzeit: Nur wenn F08=1 (Bremse). Definiert die Einfallzeit der angeschlossenen Bremse. F07 ist ca.<br>30 ms größer zu wählen als die Zeit t2 im M-Block des STÖBER SMS-Katalogs. Bei Wegnahme der Freigabe<br>und Halt-/Schnellhalt bleibt der Antrieb für die Zeit F07 noch in Regelung.<br>Zeit t $_1$ $\Rightarrow$ Abtastzeit t $_{21}$ $\phantom{1}$ $\Delta$ t $_{21}$ variiert bei AC- oder DC-seitigem Schalten! $\Delta$<br>Wertebereich in s: 0  0,052  5,024                                                                                                    | $\sqrt{2}$ |
| F08             | Bremse: Aktiviert die Steuerung der 24 V Haltebremse durch den Umrichter (Klemmen B+ und B- am Motor-<br>stecker X13).<br>0: inaktiv; Die Bremse wird vom Umrichter nicht gesteuert, sondern immer geöffnet (24 V an X13). Ab SV 4.5B<br>wird die Bremse auch bei F08=0 angesteuert, aber die Zeiten F06 und F07 werden nicht berücksichtigt.<br>1: aktiv; Die Bremse wird vom Umrichter angesteuert. Nach Ablauf der Bremseinfallszeit F07 wird der Motor<br>automatisch stromlos! Die Bremse fällt z.B. nach Halt- oder Schnellhalt-Signal sowie bei Wegnahme der<br>Freigabe ein.                                                                                                    | $\sqrt{ }$ |
| F10             | Relais1-Funktion: Relais 1 ist geschlossen, wenn der Umrichter betriebsbereit ist (= keine Störung und Netz-<br>Ein). Das Öffnen des Relais kann folgendermaßen gesteuert werden: (Statusabfrage Relais 1 über Param. E17)<br>0: Störung; Relais geöffnet wenn eine Störung anliegt.<br>1: Störung&Warnung Relais geöffnet wenn eine Störung oder Warnung anliegt.<br>2: Störung&Warnung&Meldung Relais geöffnet wenn eine Störung, Warnung oder Meldung anliegt. Ist die<br>Autoquittierung aktiv (A32=1), wird das Schalten des Relais solange unterdrückt, bis alle Autoquittierungs-<br>versuche abgelaufen sind.<br>Schnellhalt-Ende: Nur wenn C60=1. F19 ist ab SV 4.5E verfügbar und legt fest, wann die Schnellhaltrampe                                                                                                    | $\sqrt{ }$ |
| F <sub>19</sub> | beendet werden kann.<br>0: Null-Erreicht; bei steigender Flanke des Schnellhalt-Signals (oder Wegnahme der Freigabe bei F38>0)<br>bremst der Antrieb bis zum Stillstand (Null-Erreicht-Meldung), selbst wenn das Schnellhalt-Signal (oder<br>Freigabe-Aus) nur kurzzeitig anstand.<br>1: Ohne Stop; bei Verschwinden des Schnellhalt-Signals bzw. Rückkehr der Freigabe beschleunigt der Antrieb<br>sofort wieder auf den aktuellen Sollwert.                                                                                                    | $\sqrt{ }$ |
| F20             | AE2-Funktion: Funktion des Analogeinganges 2 (X1.6 - X1.7). Achtung: Es muss gelten F20≠F25!<br>0: inaktiv;<br>1: Korrektur-Sollwert; zusätzlicher Sollwerteingang, wirkt unabhängig von dem ausgewählten Steuereingang<br>und additiv zum laufenden Sollwert (A30). Es gilt: 100% Ansteuerung von AE2 entspricht der Maximaldreh-<br>zahl n-Max (C02). Kann mit F21 und F22 skaliert werden.<br>2: Momentgrenze; zusätzliche Momentenbegrenzung. 10 V = Motor-Stillstandsmoment M0. Aktive Moment-<br>grenze ist das Minimum aus M-Max 1 (C03), M-Max 2 (C04) und dem Pegel an Analogeingang 2.<br>3: inaktiv;<br>4: Sollwert-Faktor; der Hauptsollwert am AE1 wird mit dem SW-Faktor multipliziert (10 V=100%). Gilt auch bei<br>Relativbewegungen in der Betriebsart C60=2:Lage.<br>5: Override; im Positioniermodus (C60=2) wird die aktuelle Positioniergeschwindigkeit über AE2 während der<br>Fahrt geändert. 0 V=Stillstand! 10 V=programmierte Geschwindigkeit, falls F22=100%. Bei Synchronlauf<br>(G20>0) wird über Override das Drehzahlverhältnis verstellt.<br>6: Posi.Offset; wirksam nur im Positioniermodus (C60=2). Der aktuellen Sollposition wird ein Offset<br>entsprechend der Spannung an AE2 überlagert. Das Verhältnis Weg/Spannung wird in I70 festgelegt.<br>7: Wickler Durchmesser; wirksam nur wenn G10=1 (Wicklerbetrieb aktiv).<br>8: inaktiv;<br>9: n-Max; Begrenzung der Maximaldrehzahl durch externe Spannung.<br>10: Sollwert; Drehzahl-oder Drehmomentsollwert (typischerweise ist AE1 auf "10: Sollwert" parametriert).<br>11: PID-Referenz; Zweiter Eingang des PID-Reglers. Die Regelabweichung kann damit aus zwei Analogein-<br>gängen gebildet werden, vgl. Blockschaltbild im Kap. 12.1.<br>12: Wickler-Tänzer; wirksam nur bei Wicklersoftware (G10>0) wenn der Durchmesser durch Integration der<br>Tänzerabweichung berechnet wird (G11=2).<br>13: Synchron-Offset; wirksam nur bei Synchronlauf (G20>0). Der aktuellen Slave-Position wird ein Winkel-<br>offset entsprechend der Spannung am Analogeingang überlagert. Das Verhältnis Winkel / Spannung wird in<br>G38 festgelegt, vgl. Blockschaltbild Kap. 18.1.<br>14: Synchron-Sollwert; Drehzahlvorsteuerung bei Winkelsynchronlauf (G20>0) über externe Analogspannung.<br>Der Slave kann mit dem gleichen Drehzahlsollwert wie der Master versorgt werden, die dynamische Winkel-<br>abweichung wird dadurch minimiert, vgl. Blockschaltbild Kap. 18.1. | $\sqrt{ }$ |

zur Änderung dieser Parameter muss das Leistungsteil abgeschaltet sein.

 Parameter die im Menüumfang *normal* enthalten sind (**A10**=0). Für andere Parameter **A10**=*1:erweitert* oder **A10**=*2:Service* wählen. Mit "√ " gekennzeichnete Parameter können im Parametersatz 1 und 2 unabhängig voneinander parametriert werden.

Kursiv Diese Parameter werden in Abhängigkeit der eingestellten Parameter ausgeblendet.<br>
1) siehe Ergebnistabelle Kap. 15. (2) Verfügbar nur, wenn D90≠1

<sup>1)</sup> siehe Ergebnistabelle Kap. 15. 2) Verfügbar nur, wenn **D90**≠1 3) Verfügbar nur, wenn **D99**=0

|                  | <b>F Klemmen</b>                                                                                                    | Ε          |
|------------------|----------------------------------------------------------------------------------------------------|------------|
| Para-Nr.         | Beschreibung                                                                                                    |            |
| F <sub>21</sub>  | AE2-Offset: Ein Offset am Analogeingang 2 (X1.6 - X1.7) kann korrigiert werden. Hierzu die Klemmen X1.6<br>und X1.7 brücken. AE2-Level in Parameter E11 beobachten und mit umgekehrtem Vorzeichen in Parameter<br>F21 eingeben. (z.B.: Parameter E11 zeigt 1,3% dann muss F21 auf -1,3% parametriert werden).<br>Wertebereich in %: -100  0  100                                                                                                    | $\sqrt{2}$ |
| F <sub>22</sub>  | AE2-Faktor: Das am Analogeingang 2 anliegende Signal wird mit AE2-Offset (F21) addiert und dann mit<br>diesem Faktor multipliziert. Je nach F20 ergibt sich für F22 folgende Skalierung:<br><b>F20</b> = $1 \Rightarrow 10 \text{ V} =$ <b>F22</b> $\cdot$ <b>C01</b> n-Max<br>F20= $2 \Rightarrow 10 \text{ V} =$ F22 · Motor-Stillstandsmoment M0<br>F20= $4 \Rightarrow 10 \text{ V} =$ F22 · Multiplikation mit 1,0<br>F20= $5 \Rightarrow 10 \text{ V} =$ F22 · programmierte Positioniergeschwindigkeit<br>F20= $6 \Rightarrow 10 \text{ V} =$ F22 $\cdot$ Weg in 170<br><b>F20</b> = $7$ ⇒ 10 V = <b>F22</b> · (D-Max – D-Min), s. Kap. 12.2.1.<br>F20= $8 \Rightarrow 10 \text{ V} =$ F22 · Motor-Nennspannung<br>F20= $9 \Rightarrow 10 \text{ V} =$ F22 · 100 Hz (3000 Upm)*<br><b>F20=10</b> $\Rightarrow$ 10 V = <b>F22</b> · 100% Eingang in die Sollwertkennlinie<br>$F20=11 \implies 10 \text{ V} = F22 \cdot 100\%$<br><b>F20=12 ⇒ 10 V = F22 · 100% für G11=2</b><br>$F20=13 \implies 10 \text{ V} = F22 \cdot G38$<br>$F20=14 \Rightarrow 10 \text{ V} = F22 \cdot CO1 \text{ n-Max}$<br>Beispiel: Bei F20=1 und F22=50% ergibt sich bei 10 V und AE2 eine Korrektur von 1500 Upm.<br>Anmerkung: Noch höhere Verstärkungen sind durch Hinzuschalten des PID-Reglers möglich (G00=1).<br>Wertebereich in %: -400  100  400                                                                 | $\sqrt{ }$ |
| F23              | AE2-Tiefpaß: Glättungszeitkonstante. Nützlich beim Aufbau von Regelkreisen über AE2 (mit oder ohne PID-<br>Regler) zur Vermeidung von hochfrequenten Schwingungen.<br>Achtung: Hohe Zeitkonstanten machen den Regelkreis instabil!<br>Wertebereich in ms: 0  10000                                                                                                    | $\sqrt{2}$ |
| F <sub>24</sub>  | AE2-Offset2: Ein zusätzlicher Offset nach Multiplikation mit F22. Verwendung z.B. wenn über AE2 der Sollwert<br>zwischen 95% und 105% multipliziert werden soll.<br>Wertebereich in %: -400  0  400                                                                                                    | $\sqrt{ }$ |
| F <sub>25</sub>  | AE1-Funktion: Siehe F20 AE2-Funktion. Achtung: Parameter F25 und F20 dürfen nicht gleich sein! F25≠F20.<br>Wertebereich: 0  10  14                                                                                                    | $\sqrt{ }$ |
| F26              | AE1-Offset: Vgl. F21<br>Wertebereich in %: -400  0  400                                                                                                    | $\sqrt{ }$ |
| F <sub>2</sub> 7 | AE1-Faktor: Vgl. F22<br>Wertebereich in %: -400  100  400                                                                                                    | $\sqrt{ }$ |
| F30              | BE-Logik: Logische Verknüpfung, wenn mehrere BE's auf dieselbe Funktion programmiert sind.<br>0: ODER;<br>1: UND;                                                                                                    | $\sqrt{ }$ |
| F31              | BE1-Funktion: Alle Binären Eingänge sind frei programmierbar. Die Auswahlpunkte 0 - 13 und größer 16 sind<br>für alle Binären Eingänge identisch. Wird dieselbe Funktion von mehreren BE's bedient, kann mit F30 eine<br>logische Verknüpfung programmiert werden. Eine Invertierung ist mit F51  F55 und F70  F74 möglich.<br>0: inaktiv:<br>1: Sollwert-Selekt 0; binär kodierte Auswahl von Festsollwerten oder Fahrsätzen. Das Ergebnis der<br>Sollwertauswahl wird in E60 angezeigt.<br>2: Sollwert-Selekt 1; s.o.<br>3: Sollwert-Selekt 2; s.o.<br>4: Motorpoti AUF; wenn D90=1 kann mit Hilfe von zwei Binären Eingängen ein Motorpoti nachgebildet werden.<br>Dazu muss ein BE auf "4: Motorpoti AUF" u. ein anderer auf "5: Motorpoti AB" programmiert sein. S. auch D90.<br>5: Motorpoti AB; s.o.<br>6: Drehrichtung; Negierung des aktuellen Sollwerts.<br>7: Zusatz-Freigabe; BE übernimmt die Funktion einer zusätzlichen Freigabe d.h., die Quittierung einer Störung<br>ist auch über die zusätzliche Freigabe möglich. Der Antrieb wird nur freigegeben wenn der Eingang<br>"Freigabe" (X1.15) und der Binäre Eingang High-Signal haben.<br>8: Halt; bei High-Signal wird der Antrieb mit der ausgewählten Decel-Rampe heruntergefahren. Falls F08=1,<br>fällt danach die Bremse ein. Rampen: Analoge SW-Vorgabe/Motorpoti: D01; Festsollwerte: D11  D71;<br>Positionieren: Fahrsatz-Rampe. | $\sqrt{ }$ |

zur Änderung dieser Parameter muss das Leistungsteil abgeschaltet sein.

Parameter die im Menüumfang *normal* enthalten sind (**A10**=0). Für andere Parameter **A10**=1:erweitert oder **A10**=2:Service wählen.<br>■ Mit "√ " gekennzeichnete Parameter können im Parametersatz 1 und 2 unabhängig voneinande Mit "√ " gekennzeichnete Parameter können im Parametersatz 1 und 2 unabhängig voneinander parametriert werden.

Kursiv Diese Parameter werden in Abhängigkeit der eingestellten Parameter ausgeblendet.<br>1) siehe Ergebnistabelle Kap. 15. 2) Verfügbar nur, wenn D90≠1 1) siehe Ergebnistabelle Kap. 15. 2) Verfügbar nur, wenn **D90**≠1 3) Verfügbar nur, wenn **D99**=0

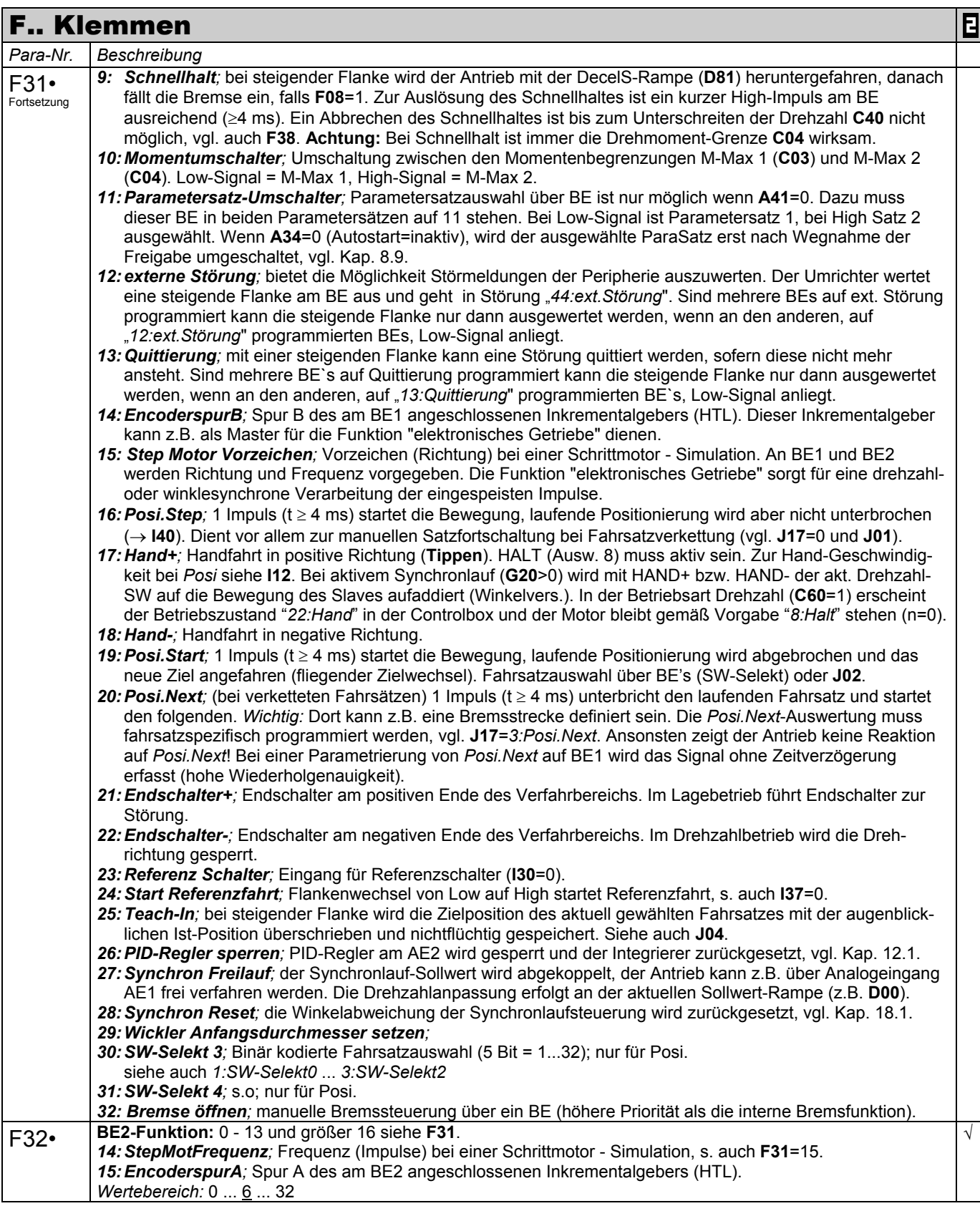

zur Änderung dieser Parameter muss das Leistungsteil abgeschaltet sein.

Kursiv Diese Parameter werden in Abhängigkeit der eingestellten Parameter ausgeblendet.<br>1) siehe Ergebnistabelle Kap. 15. 2) Verfügbar nur, wenn D90≠1

Mit "√ " gekennzeichnete Parameter können im Parametersatz 1 und 2 unabhängig voneinander parametriert werden.

<sup>1)</sup> siehe Ergebnistabelle Kap. 15. 2) Verfügbar nur, wenn **D90**≠1 3) Verfügbar nur, wenn **D99**=0

Parameter die im Menüumfang *normal* enthalten sind (A10=0). Für andere Parameter A10=1:erweitert oder A10=2:Service wählen.<br>■ Mit "√ " gekennzeichnete Parameter können im Parametersatz 1 und 2 unabhängig voneinander para

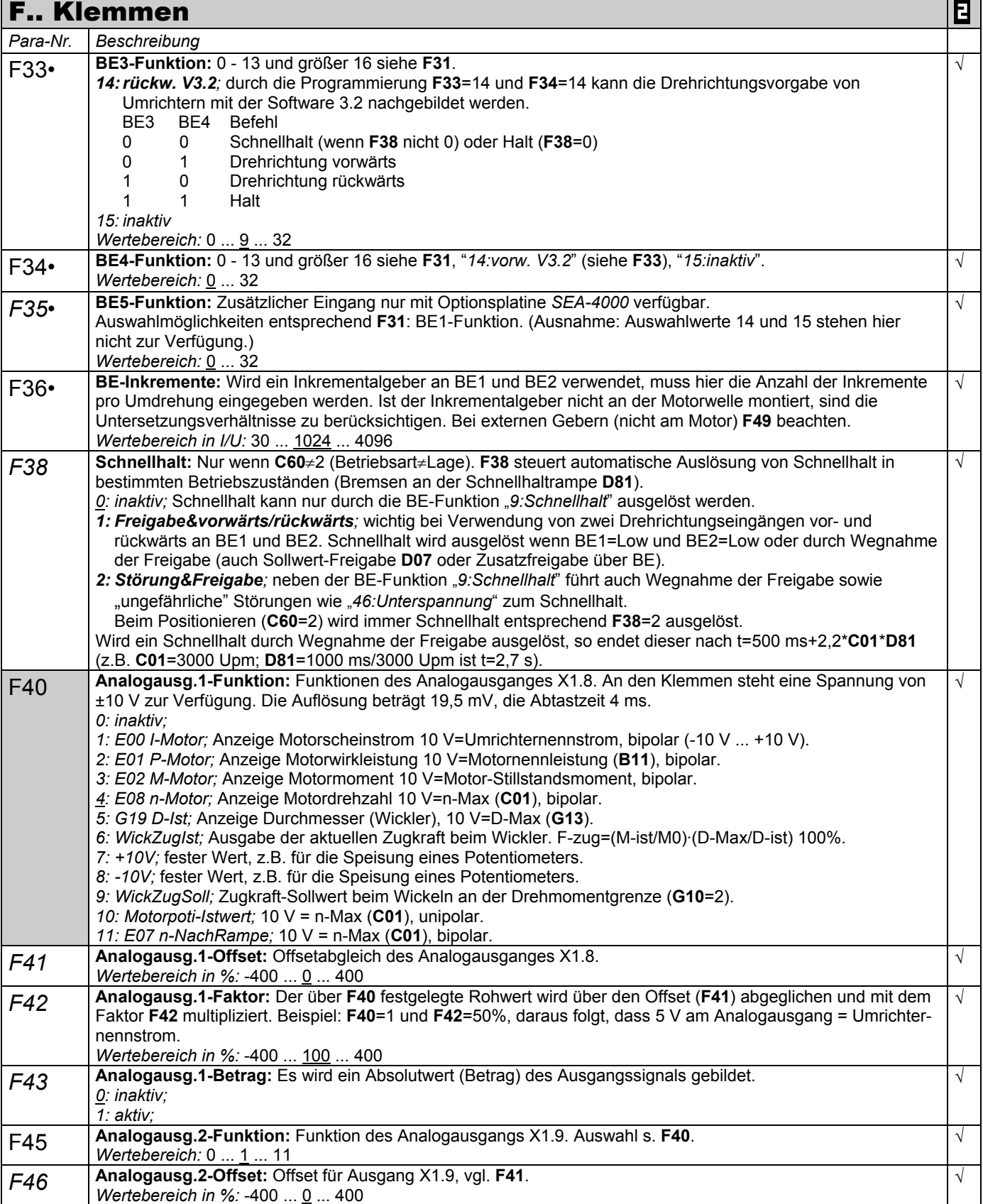

zur Änderung dieser Parameter muss das Leistungsteil abgeschaltet sein.

- Kursiv Diese Parameter werden in Abhängigkeit der eingestellten Parameter ausgeblendet.<br>1) siehe Ergebnistabelle Kap. 15. 2) Verfügbar nur, wenn D90≠1 1) siehe Ergebnistabelle Kap. 15. 2) Verfügbar nur, wenn **D90**≠1 3) Verfügbar nur, wenn **D99**=0
	-
	- Parameter die im Menüumfang *normal* enthalten sind (**A10**=0). Für andere Parameter **A10**=*1:erweitert* oder **A10**=*2:Service* wählen. Mit "√ " gekennzeichnete Parameter können im Parametersatz 1 und 2 unabhängig voneinander parametriert werden.
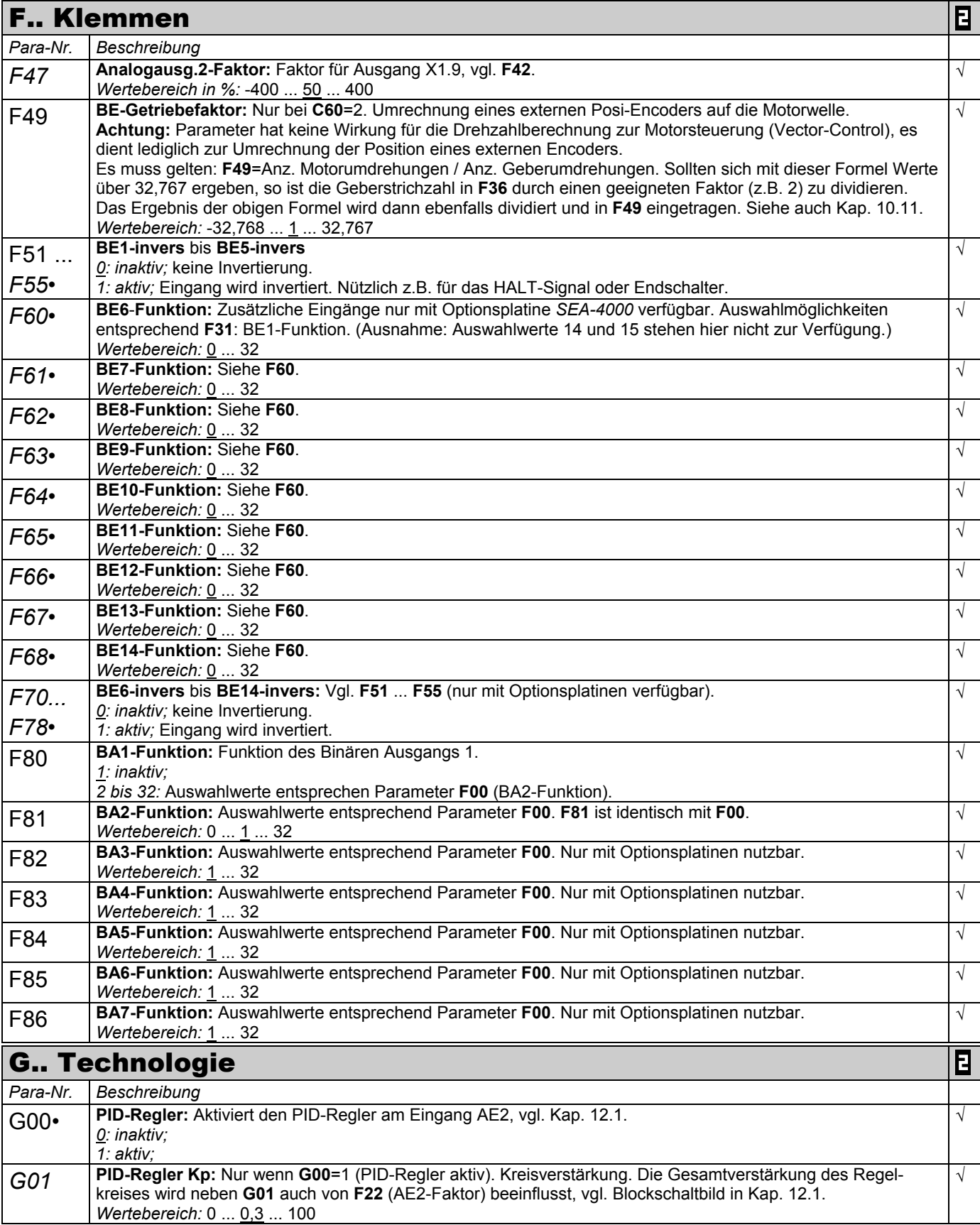

zur Änderung dieser Parameter muss das Leistungsteil abgeschaltet sein.

Kursiv Diese Parameter werden in Abhängigkeit der eingestellten Parameter ausgeblendet.<br>1) siehe Ergebnistabelle Kap. 15. 2) Verfügbar nur, wenn D90≠1

1) siehe Ergebnistabelle Kap. 15. 2) Verfügbar nur, wenn **D90**≠1 3) Verfügbar nur, wenn **D99**=0

Parameter die im Menüumfang *normal* enthalten sind (**A10**=0). Für andere Parameter **A10**=*1:erweitert* oder **A10**=*2:Service* wählen.

Mit "√ " gekennzeichnete Parameter können im Parametersatz 1 und 2 unabhängig voneinander parametriert werden.

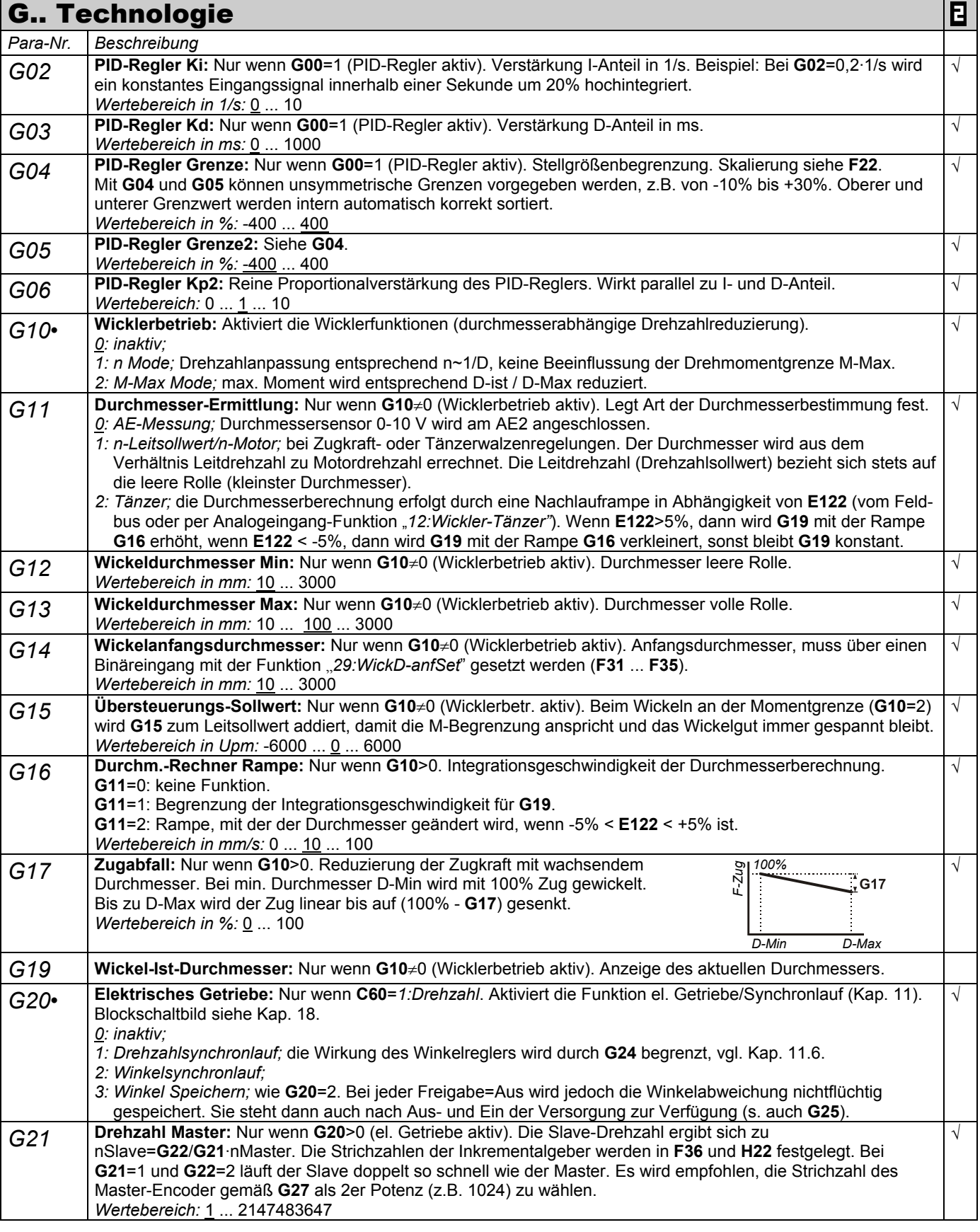

zur Änderung dieser Parameter muss das Leistungsteil abgeschaltet sein.

Kursiv Diese Parameter werden in Abhängigkeit der eingestellten Parameter ausgeblendet.<br>1) siehe Ergebnistabelle Kap. 15. 2) Verfügbar nur, wenn D90≠1 1) siehe Ergebnistabelle Kap. 15. 2) Verfügbar nur, wenn **D90**≠1 3) Verfügbar nur, wenn **D99**=0

Parameter die im Menüumfang *normal* enthalten sind (**A10**=0). Für andere Parameter **A10**=1:erweitert oder **A10**=2:Service wählen.<br>■ Mit "√ " gekennzeichnete Parameter können im Parametersatz 1 und 2 unabhängig voneinande Mit "√ " gekennzeichnete Parameter können im Parametersatz 1 und 2 unabhängig voneinander parametriert werden.

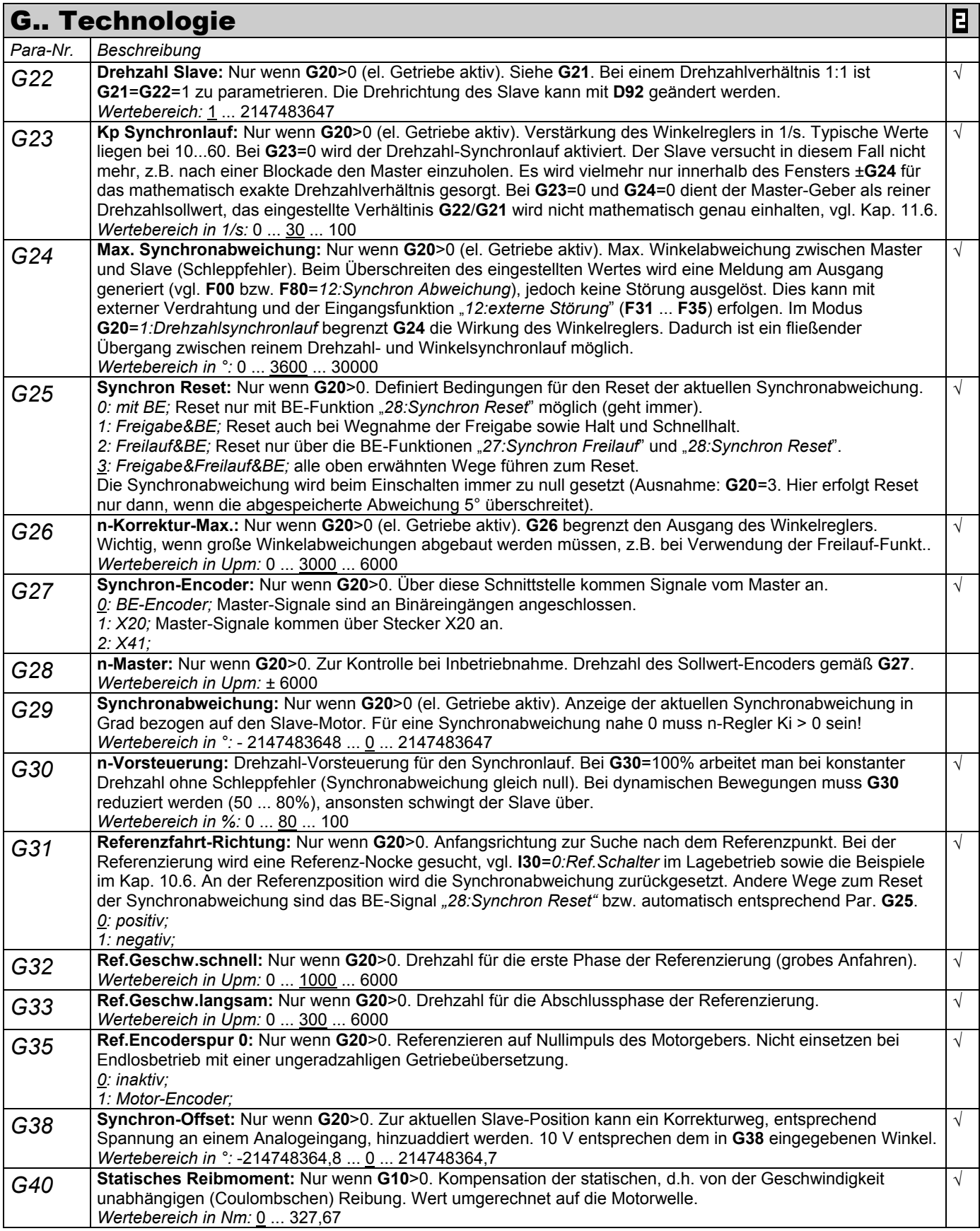

zur Änderung dieser Parameter muss das Leistungsteil abgeschaltet sein.

Kursiv Diese Parameter werden in Abhängigkeit der eingestellten Parameter ausgeblendet.<br>1) siehe Ergebnistabelle Kap. 15. 2) Verfügbar nur, wenn D90≠1

 Parameter die im Menüumfang *normal* enthalten sind (**A10**=0). Für andere Parameter **A10**=*1:erweitert* oder **A10**=*2:Service* wählen. Mit "√ " gekennzeichnete Parameter können im Parametersatz 1 und 2 unabhängig voneinander parametriert werden.

<sup>1)</sup> siehe Ergebnistabelle Kap. 15. 2) Verfügbar nur, wenn **D90**≠1 3) Verfügbar nur, wenn **D99**=0

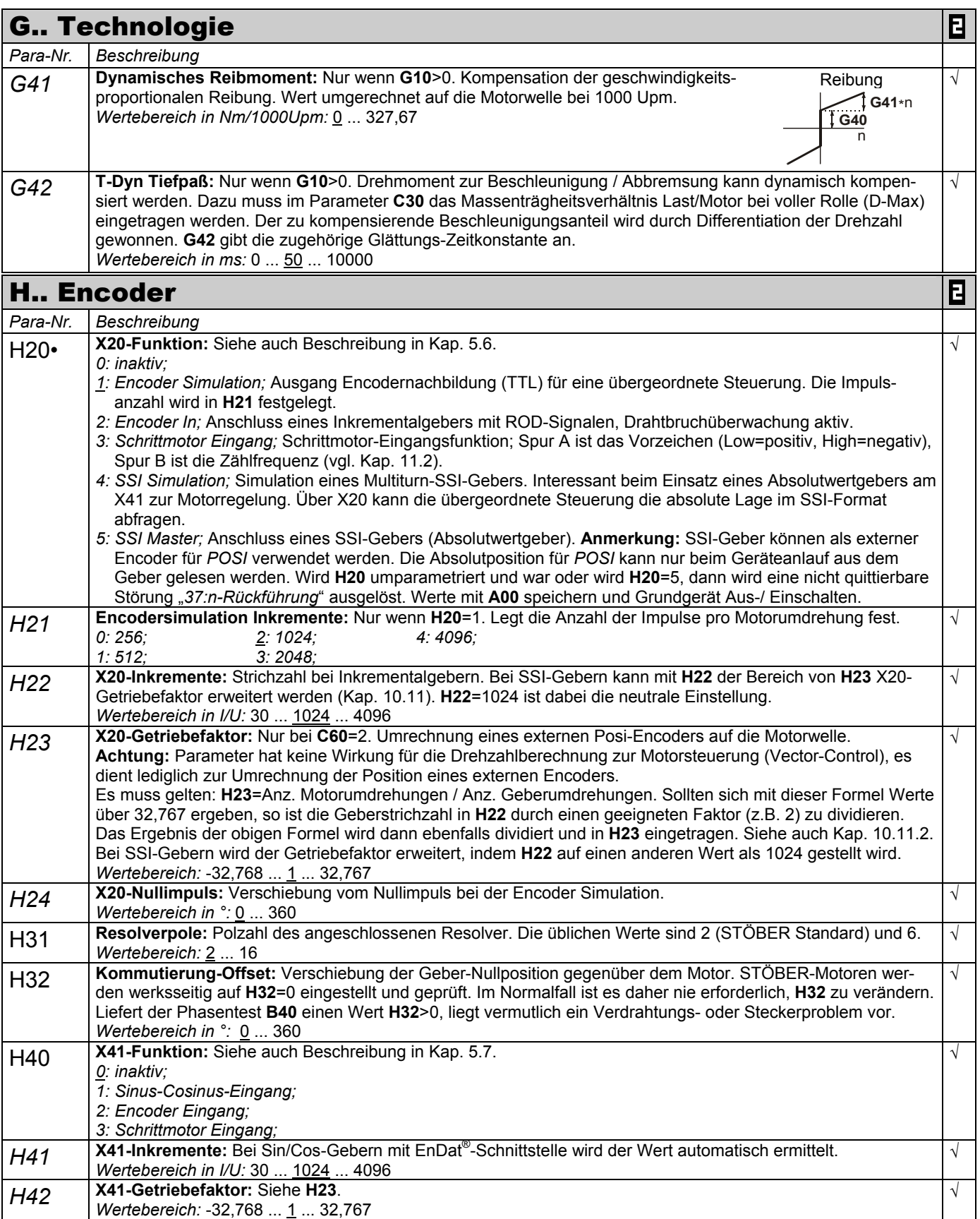

zur Änderung dieser Parameter muss das Leistungsteil abgeschaltet sein.

Kursiv Diese Parameter werden in Abhängigkeit der eingestellten Parameter ausgeblendet.<br>1) siehe Ergebnistabelle Kap. 15. 2) Verfügbar nur, wenn D90≠1

- 1) siehe Ergebnistabelle Kap. 15. 2) Verfügbar nur, wenn **D90**≠1 3) Verfügbar nur, wenn **D99**=0
	-
	- Parameter die im Menüumfang *normal* enthalten sind (**A10**=0). Für andere Parameter **A10**=*1:erweitert* oder **A10**=*2:Service* wählen. Mit "√ " gekennzeichnete Parameter können im Parametersatz 1 und 2 unabhängig voneinander parametriert werden.

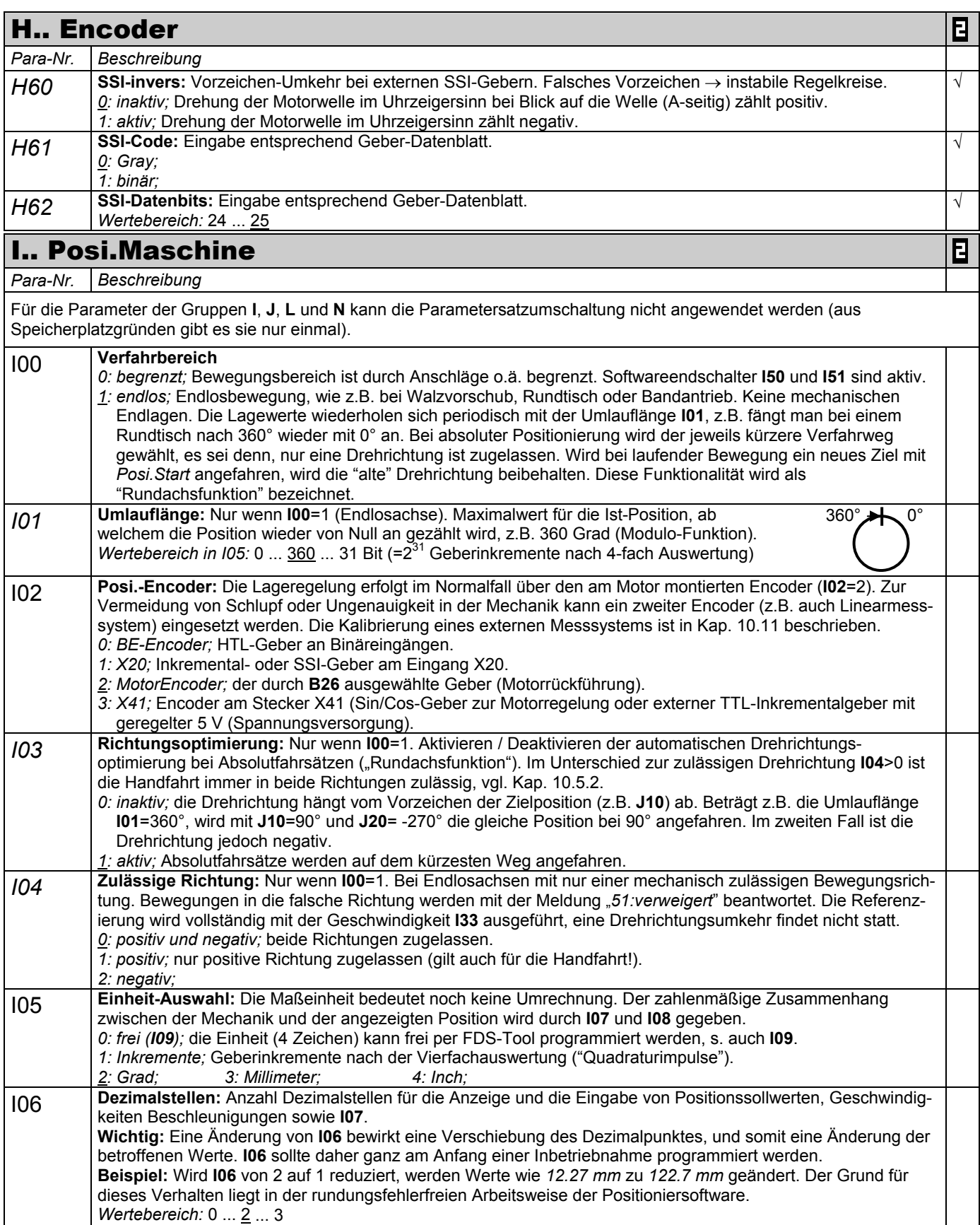

zur Änderung dieser Parameter muss das Leistungsteil abgeschaltet sein.

Kursiv Diese Parameter werden in Abhängigkeit der eingestellten Parameter ausgeblendet.<br>
1) siehe Ergebnistabelle Kap. 15. (2) Verfügbar nur, wenn **D90**≠1

1) siehe Ergebnistabelle Kap. 15. 2) Verfügbar nur, wenn **D90**≠1 3) Verfügbar nur, wenn **D99**=0

- Parameter die im Menüumfang *normal* enthalten sind (**A10**=0). Für andere Parameter **A10**=*1:erweitert* oder **A10**=*2:Service* wählen. Mit "√ " gekennzeichnete Parameter können im Parametersatz 1 und 2 unabhängig voneinander parametriert werden.
- 75

 $\overline{\phantom{a}}$ 

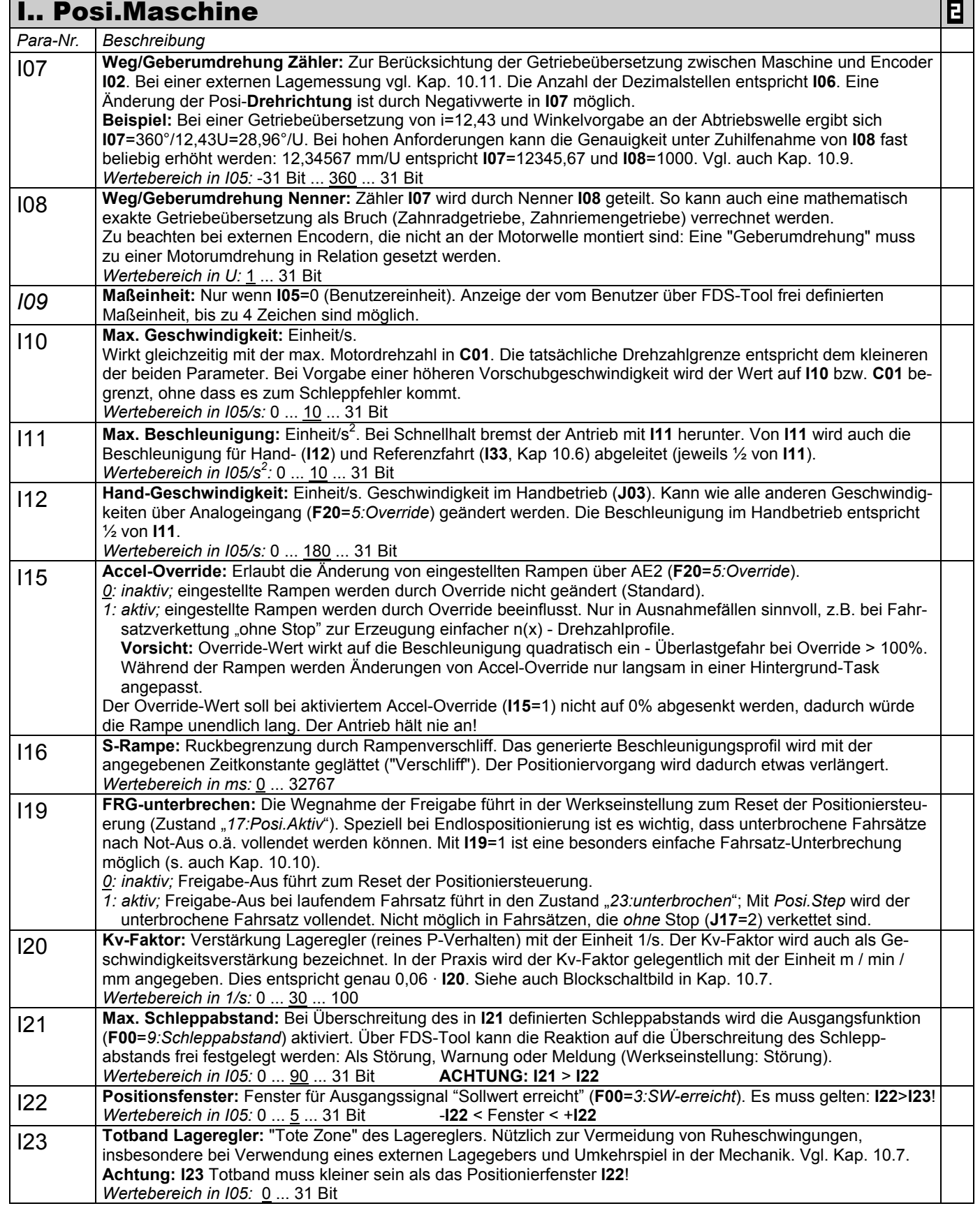

zur Änderung dieser Parameter muss das Leistungsteil abgeschaltet sein.

Kursiv Diese Parameter werden in Abhängigkeit der eingestellten Parameter ausgeblendet.<br>1) siehe Ergebnistabelle Kap. 15. 2) Verfügbar nur, wenn D90≠1

<sup>1)</sup> siehe Ergebnistabelle Kap. 15. 2) Verfügbar nur, wenn **D90**≠1 3) Verfügbar nur, wenn **D99**=0 Parameter die im Menüumfang *normal* enthalten sind (**A10**=0). Für andere Parameter **A10**=1:erweitert oder **A10**=2:Service wählen.<br>■ Mit "√ " gekennzeichnete Parameter können im Parametersatz 1 und 2 unabhängig voneinande Mit "√ " gekennzeichnete Parameter können im Parametersatz 1 und 2 unabhängig voneinander parametriert werden.

|          | <b>I Posi.Maschine</b>                                                                                                    | 日 |
|----------|----------------------------------------------------------------------------------------------------|---|
| Para-Nr. | Beschreibung                                                                                                    |   |
| 125      | n-Vorsteuerung: Aufschaltung des errechneten Drehzahlprofils auf den Ausgang des Lagereglers (Kap. 10.7).<br>Beim Überschwingen in der Zielposition sind 125 und C32 zu reduzieren.<br>Wertebereich in %: 0  80  100                                                                                                    |   |
| 130      | Referenzfahrt-Typ: Einzelheiten zur Referenzfahrt sind in Kap. 10.6 beschrieben.<br>0: Ref.Schalter; bei der Suche nach dem Referenzpunkt ist der Referenzschalter maßgebend (BE-Funktion<br>"23: Ref. Schalter" muss parametriert sein).                                                                                                    |   |
|          | 1: Endschalter; die Funktion des Referenzschalters wird voll durch den Endschalter abgedeckt (BE-Funktion<br>"21:Endschalter+" bzw. "22:Endschalter-" muss parametriert sein). Bei positiver Anfangsrichtung (I31=0) wird<br>der positive Endschalter+ benötigt. Spricht der falsche Endschalter an, erfolgt Störung.<br>2: Encoderspur0; interessant nur für Antriebe ohne Getriebe zur Ausrichtung der Motorwelle in eine definierte                                                                                                    |   |
|          | Position.<br>3: Ref.setzen; durch die BE-Funktion "24:Start Ref." bzw. J05->1 wird die Ist-Position sofort zu I34 gesetzt<br>ohne eine weitere Bewegung auszuführen. Auf diese Weise kann z.B. die Ist-Position jederzeit zu Null ge-<br>setzt werden (Freigabe muss dafür aktiv sein).                                                                                                    |   |
|          | 4: Posi.Start; jedes Posi.Start-Signal führt zum Setzen der Referenzposition I34. So kann z.B. bei einer Relativ-<br>positionierung mit Korrektur der Verfahrstrecke über Analogsignal ("1:Korrektur-SW" und "4:SW-Faktor") die<br>tatsächliche Strecke als Ist-Position angezeigt werden.                                                                                                    |   |
| 131      | Referenzfahrt-Richtung: Anfangsrichtung zur Suche nach dem Referenzpunkt, vgl. Kap. 10.6.<br>Wenn nur eine Richtung zulässig ist (104>0), richtet sich die Referenzfahrt-Richtung nach 104 und nicht nach 131.<br>0: positiv;<br>1: negativ;                                                                                                    |   |
| 132      | Ref. Geschw. Schnell: Geschwindigkeit für die erste Phase der Referenzierung (grobes Anfahren). Entfällt,<br>wenn nur eine Drehrichtung (104) zugelassen ist. Die Referenzierung erfolgt dann nur mit der langsamen<br>Geschwindigkeit (133).<br>Wertebereich in 105/s: 0  90  31 Bit                                                                                                    |   |
| 133      | Ref. Geschw. Langsam: Geschw. für die Abschlussphase der Referenzierung. Die Umschaltung zwischen I32<br>und 133 erfolgt automatisch, vgl. Bilder im Kap. 10.6. Die Beschleunigung bei Referenzfahrten entspricht I11/2.<br>Wertebereich in 105/s: 0  4,5  31 Bit                                                                                                    |   |
| 134      | Referenz-Position: Wert, der im Referenzpunkt (z.B. durch Referenz- oder Endschalter gegeben) als Ist-<br>Position geladen wird. Der Antrieb bleibt nach der Referenzfahrt stehen, die Position ergibt sich aus der<br>Bremsrampe I11/2, vgl. Kap. 10.6.<br>Wertebereich in 105: -31 Bit  0  31 Bit                                                                                                    |   |
| 135      | Ref.Encoderspur 0: Nur wenn I36=0 und I30≠2. Referenzieren auf Nullimpuls eines Inkrementalgebers.<br>0: inaktiv; Nullimpuls wird nicht ausgewertet. Referenzieren auf die Flanke des End- bzw. Referenzschalters.<br>Wichtig z.B. bei Endlosachsen mit Getrieben. Interessant auch bei Mangel an Binäreingängen und<br>gleichzeitig geringen Anforderungen an die Genauigkeit.<br>1: Motor-Encoder:                                                                                                    |   |
| 136      | Fortlaufende Referenz: Nur bei Endlosachsen (I30=0). Dient zur vollautomatischen Kompensation von Schlupf<br>oder einer ungenauen Getriebeübersetzung. Nach der ersten Referenzfahrt wird immer wieder beim Überfahren<br>des Referenzschalters in der Richtung 131 (und nur dann!) die Istposition 180 mit der Referenzposition 134 über-<br>schrieben. Die noch zu verfahrende Strecke wird korrigiert, die Achse kann somit selbst bei schlupfbehafteten<br>Antrieben beliebig viele Relativbewegungen in eine Richtung ausführen ohne wegzudriften. Beim Anschluss des<br>Referenzschalters an BE3 wird das Signal ohne Verzögerung verarbeitet.<br>Zu beachten: Bei I36=1 wird bei der Referenzfahrt die andere Flanke des Referenzschalters ausgewertet als<br>bei I36=0. Die Umlauflänge I01 muss möglichst genau der Strecke zwischen zwei Referenzsignalen ent-<br>sprechen. Mit anderen Worten: Es muss z.B. nach einem Bandumlauf wieder die gleiche Position angezeigt<br>werden. Hierzu die Istposition 180 während eines Umlaufs bei 136=0 kontrollieren und ggf. 107 anpassen. Der<br>Weg pro Umdrehung 107 muss stets zu größeren Zahlen hin gerundet werden, um störende Rückwärts-<br>Korrekturen zu vermeiden. Der Referenzschalter sollte nach Möglichkeit nicht während einer Bremsrampe<br>ansprechen, da eine negative Korrektur zu einer Rückwärtsbewegung führen würde.<br>Wichtig: Das Positionierfenster I22 muss größer als die maximale mechanische Ungenauigkeit sein!<br>0: inaktiv;<br>1: aktiv;<br>Referenzfahrt Netz-Ein: Automatische Referenzfahrt nach Netz-Ein. |   |
| 137      | 0: inaktiv;<br>1: Positionierung-Start; nach Netz-Ein geht der Umrichter in den Betriebszustand "24: Ref. Warten". Mit dem<br>ersten Posi. Start bzw. Posi. Step-Signal wird die Referenzfahrt gestartet.<br>2: automatisch; die Referenzfahrt wird automatisch gestartet sobald die Freigabe anliegt.                                                                                                    |   |

zur Änderung dieser Parameter muss das Leistungsteil abgeschaltet sein.

Kursiv Diese Parameter werden in Abhängigkeit der eingestellten Parameter ausgeblendet.<br>1) siehe Ergebnistabelle Kap. 15. 2) Verfügbar nur, wenn D90≠1

- 
- Parameter die im Menüumfang *normal* enthalten sind (**A10**=0). Für andere Parameter **A10**=*1:erweitert* oder **A10**=*2:Service* wählen. Mit "√ " gekennzeichnete Parameter können im Parametersatz 1 und 2 unabhängig voneinander parametriert werden.

<sup>1)</sup> siehe Ergebnistabelle Kap. 15. 2) Verfügbar nur, wenn **D90**≠1 3) Verfügbar nur, wenn **D99**=0

#### $\mathbf{E}$ I.. Posi.Maschine *Para-Nr. Beschreibung*  I38 **Referenz Folgesatz:** Nummer des Fahrsatzes (1 ... 32) der automatisch nach dem Ende der Referenzfahrt gestartet wird. Der Antrieb kann somit nach der Referenzfahrt in eine definierte Stellung gebracht werden. *0:* stehen bleiben, kein automatischer Start. *1...32:* Nummer des auszuführenden Fahrsatzes. I40 **Posi.-Step Speicher:** Hilfreich bei Relativpositionierung von Endlosachsen. *0: inaktiv; Posi.Step*-Signale während einer Bewegung werden ignoriert. *1: ohne Stop; Posi.Step*-Signale die während einer Bewegung kommen, führen zur sofortigen Änderung der aktuellen Zielposition. Dabei kommt der durch den Folgesatz gegebene oder - falls kein Folgesatz definiert der aktuell selektierte Fahrsatz zu Geltung. Beispiel: Während einer Relativbewegung um 100 mm kommen zwei weitere *Posi.Step*-Signale an. Der Antrieb fährt dann exakt 300 mm ohne anzuhalten. *I50* **Software-Endschalter -:** Nur wenn **I00**=0 (begrenzter Verfahrbereich). Wirksam nur wenn Achse referenziert. Die Positioniersteuerung verweigert Fahraufträge zu Zielen jenseits der Software-Endschalter (Meldung "*51:verweigert*"). Handfahrt und Endlos-Fahrsätze werden an den Software-Endschaltern angehalten. Achtung: Überschreitungen des zulässigen Positionsbereiches infolge eines fliegenden Fahrsatzwechsels mit langsameren Rampen werden durch Software-Endschalter nicht abgefangen! *Wertebereich in I05:* -31 Bit ... -10000000 ... 31 Bit *I51* **Software-Endschalter +:** Nur wenn **I00**=0 (begrenzter Verfahrbereich). Wirksam nur wenn Achse referenziert. *Wertebereich in I05:* -31 Bit ... 10000000 ... 31 Bit I60 **El. Nocke 1 Anfang:** Im Positionsbereich zwischen **I60** und **I61** geht das Signal el. Nocke (**F00**=8) auf High. El. Nocke funktioniert nur im referenzierten Zustand. Vgl. auch die verwandte Funkt. "Arbeitsbereich", Kap. 9.2. *Wertebereich in 105:* -31 Bit ... 0 ... 31 Bit I61 **El. Nocke 1 Ende:** Siehe **I60**. *Wertebereich in 105: -31 Bit ... 100 ... 31 Bit I70* **Position-Offset:** Zur aktuellen Sollposition kann ein Korrekturweg, entsprechend Spannung am AE2, hinzuaddiert werden (**F20**=6). 10 V entsprechen dem in **I70** eingegebenen Weg. Nützlich z.B. bei Erzeugung komplizierter x(t) Profile, die von einem PC als Spannung generiert werden. Nach Aktivierung des Umrichters (Freigabe) wird der aktuelle Offsetwert mit der Hand-Geschwindigkeit **I12** angefahren. Danach wird der Sollwert vom AE2 ohne Begrenzungen durchgereicht, eine Glättung ist durch den AE2-Tiefpass möglich. *Wertebereich in I05:* 0 ... 31 Bit I80 **Ist-Position:** Nur Lesen. Anzeige der Istposition. *Wertebereich in I05:* ±31 Bit I81 **Soll-Position:** Nur Lesen. Anzeige der aktuellen Sollposition. *Wertebereich in I05:* ±31 Bit I82 **Aktiver Fahrsatz:** Nur Lesen. Anzeige des gerade aktiven Satzes während der Satzbearbeitung (Fahrt, Warten) und während des Stillstands in einer Fahrsatz-Position. Solange das Signal "SW-erreicht" (= "In-Position") ansteht, wird der angefahrene Fahrsatz in **I82** angezeigt. Steht der Antrieb in keiner Fahrsatz-Position (z.B. nach Netz-Ein, Handfahrt oder Abbruch einer Bewegung), gilt **I82**=0. Bei **I82**>0 können die Signale *"23:SW-Quit0"* bis *"27:SW-Quit4"* binär kodiert den aktiven Fahrsatz ("000" für Fahrsatz 1 d.h. **I82**=1) anzeigen, vgl. Kap. 10.3. I83 **Selektierter Fahrsatz:** Nur Lesen. Anzeige des über Binäreingänge oder **J02** selektierten Satzes. Dieser Fahrsatz würde mit *Posi.Start*-Signal zur Ausführung kommen. Vgl. auch Kap. 10.3 und **F00**=23. I84 **Schleppabstand:** Nur Lesen. Anzeige der aktuellen Positionsabweichung. Vgl. **I21** und **F00**=9. *Wertebereich in I05:* ±31 Bit I85 **In Position:** Nur Lesen. Für Auswertung mittels Binärausgang Funktion **F00**=*3:SW-erreicht* verwenden. *0: inaktiv;* Antrieb in Bewegung oder Zielposition nicht erreicht. *1: aktiv;* siehe Ausgangssignal **F00**=*3:Sollwert-erreicht* und **I22** Positionsfenster, oder Software-Endschalter erreicht. I86 **In Referenz:** Nur Lesen. Anzeige des Ausgangssignals *"13:in Referenz"*. Zur Referenzfahrt s. Kap. 10.6. *0: inaktiv;* Antrieb nicht referenziert. Keine Absolutpositionierung möglich. *1: aktiv;* Antrieb referenziert I87 **Elektrische Nocke 1:** Nur Lesen. Anzeige des Ausgangssignals *"8:elektrische Nocke 1"*. *0: inaktiv;* Istposition liegt außerhalb **I60** und **I61**. *1: aktiv;* Istposition liegt zwischen **I60** und **I61**. I88 **Geschwindigkeit:** Nur Lesen. Aktueller Sollwert der Positioniergeschwindigkeit mit Einheit, vgl. Kap. 10.7. *Wertebereich in I05/s:* ±31 Bit

• zur Änderung dieser Parameter muss das Leistungsteil abgeschaltet sein.<br>Kursiv Diese Parameter werden in Abhängigkeit der eingestellten Parameter auso

- Diese Parameter werden in Abhängigkeit der eingestellten Parameter ausgeblendet.
- 1) siehe Ergebnistabelle Kap. 15. 2) Verfügbar nur, wenn **D90**≠1 3) Verfügbar nur, wenn **D99**=0
	-
	- Parameter die im Menüumfang *normal* enthalten sind (**A10**=0). Für andere Parameter **A10**=*1:erweitert* oder **A10**=*2:Service* wählen. Mit "√ " gekennzeichnete Parameter können im Parametersatz 1 und 2 unabhängig voneinander parametriert werden.

日

# 13. Parameterbeschreibung

#### J.. Posi.Sollwert (Fahrsätze) *Para-Nr. Beschreibung*  J00 **Posi.Start:** 0→1 Startet den gerade selektierten Fahrsatz. Die Satzauswahl erfolgt durch Binäreingänge (*SW-Selekt 0...2*) oder **J02**. *Posi.Start* unterbricht laufende Positionierungen und hat daher oberste Priorität. Der Parameter **J00** entspricht der BE-Funktion "*19:Posi.Start*". J01 **Posi.Step:** 0→1 Bei einer Fahrsatzverkettung dient *Posi.Step* zum Start des programmierten Folgesatzes, falls dieser nicht automatisch (z.B. durch **J17**=*1:mit Pause*) gestartet wird. Dies geschieht ohne Rücksicht auf z.B. die SW-Selekt-Eingänge. Im Betriebszustand "*17:Posi.aktiv*" (Stillstand, kein Fahrsatz in Bearbeitung) startet *Posi.Step* genau wie *Posi.Start* (s. oben) den gerade ausgewählten Fahrsatz. *Posi.Step* unterbricht nie eine laufende Bewegung (Ausnahme: **I40**=1). Pausen zwischen Fahrsätzen (**J18**) werden durch *Posi.Step* vorzeitig beendet. Wird eine Bewegung unterbrochen (Betriebszustand "*23:unterbrochen*"), wird mit *Posi.Step* der unterbrochene Fahrsatz vollendet. J02 **Fahrsatznummer:** Auswahl des Fahrsatzes, der mit *Posi.Start* jederzeit gestartet werden kann. *0:* externe Auswahl durch Binäre Eingänge und die BE-Funktionen **F31**=*SW-Selekt 0...4*, siehe auch **I83**. *1...32:* feste Auswahl des Fahrsatzes, SW-Selekt-Signale werden ignoriert. J03 **Handbetrieb:** Handbetrieb über die Gerätetastatur. Siehe auch **F31**=17 und **F31**=18. *0: inaktiv; 1: aktiv;* über die **→ F** - Tasten kann der Antrieb positioniert werden. J04 **Teach-In:** 0→1 startet die Aktion (manuelle Auslösung). Die aktuelle Ist-Position wird als Ziel des aktuell angewählten Fahrsatzes übernommen und nichtflüchtig gespeichert. Beispiel: Im Normalfall wird die Wunschposition per Handbetrieb angefahren und mit Teach-In übernommen. Siehe auch **F31**=25. J05 **Referenzfahrt starten:** 0→1 startet die Aktion (manuelle Auslösung). Referenzfahrt kann auch über einen Binäreingang oder automatisch nach Netzzuschaltung gestartet werden (s. **I37** und Kap. 10.6, sowie **F31**=24). J10 **Zielposition:** Positionsvorgabe. Der Wert kann auch während des Fahrens geändert werden, die Änderung wird jedoch erst beim nächstem *Posi.Start*-Befehl wirksam, soweit interne Umrechnung abgeschlossen ist, vgl. **F00**=32. *Wertebereich in I05:* -31 Bit ... 0 ... 31 Bit J11 **Fahrmethode:** 4 Möglichkeiten stehen zur Auswahl, vgl. Kap. 10.4. *0: relativ; 1: absolut; 2: endlos positiv;* bei den Fahrmethoden "endlos" ist die Zielposition **J10** ohne Bedeutung. *3: endlos negativ;*  J12 **Geschwindigkeit:** Einheit/s. **Achtung:** Wird in **J12** ein Wert größer als die max. Geschwindigkeit **I10** eingegeben, so wird die tatsächliche Fahrgeschwindigkeit auf **I10** begrenzt. *Wertebereich in I05/s:* 0 ... 1000 ... 31 Bit J13 **Accel:** Beschleunigung, Einheit/s2 . **Achtung:** Liegen die Werte **J13** und **J14** über der max. Beschleunigung **I11**, so wird die Beschleunigung bei Fahrt auf **I11** begrenzt. Bis Softwareversion 4.5 gilt: Ist bei einem fliegenden Fahrsatzwechsel eine Änderung der Drehrichtung nötig, so erfolgt der gesamte Reversiervorgang mit der Rampe Accel (**J13**). *Wertebereich in I05/s<sup>2</sup>*: 0 ... 1000 ... 31 Bit J14 **Decel:** Verzögerung, Einheit/s<sup>2</sup> *Wertebereich in I05/s<sup>2</sup>*: 0 ... 1000 ... 31 Bit *J15* **Wiederholungen:** Nur bei **J11**=*0:relativ* verfügbar. Eine Relativbewegung kann bei Bedarf mehrmals entsprechend dem Wert **J15** wiederholt werden. Mit **J17**=0 wird nach jeder Teilbewegung auf *Posi.Step* gewartet, bei **J17**=1 laufen die Teilbewegungen automatisch durch. Zwischen den Bewegungen wird Pause **J18** eingefügt. **J15**=0 heißt keine Wiederholung (einfacher Durchlauf). *Wertebereich:* 0 ... 254 J16 **Folgesatz:** Zur Verkettung von Fahrsätzen. Angabe eines Fahrsatzes, zu dem nach Bewegungsende bzw. nach *Posi.Next*-Signal verzweigt werden soll. *0:* stehen bleiben, keine Fahrsatzverkettung. *1...32:* Nummer des folgenden Fahrsatzes, vgl. Kap. 10.8. *J17* **Folgestart:** Nur bei **J15**≠0 oder **J16**≠0. **J17** definiert, wann und wie zu dem Folgesatz **J16** verzweigt wird. *0: Posi.Step;* Weiterfahrt durch *Posi.Step*-Funktion (steigende Flanke), vgl. **J01**. *1: mit Pause;* Weiterfahrt automatisch nach Ablauf der Pause **J18**. Auch mit **J18**=0 sek. erfolgt im Unterschied zu **J17**=2 immer ein Zwischenstop. Pausen zwischen Fahrsätzen (**J18**) werden durch *Posi.Step* vorzeitig beendet.

E

Mit "√ " gekennzeichnete Parameter können im Parametersatz 1 und 2 unabhängig voneinander parametriert werden.

<sup>•</sup> zur Änderung dieser Parameter muss das Leistungsteil abgeschaltet sein.

Diese Parameter werden in Abhängigkeit der eingestellten Parameter ausgeblendet.<br>Siehe Ergebnistabelle Kap. 15. 2) Verfügbar nur, wenn D90≠1

<sup>1)</sup> siehe Ergebnistabelle Kap. 15. 2) Verfügbar nur, wenn **D90**≠1 3) Verfügbar nur, wenn **D99**=0

Parameter die im Menüumfang *normal* enthalten sind (**A10**=0). Für andere Parameter **A10**=*1:erweitert* oder **A10**=*2:Service* wählen.

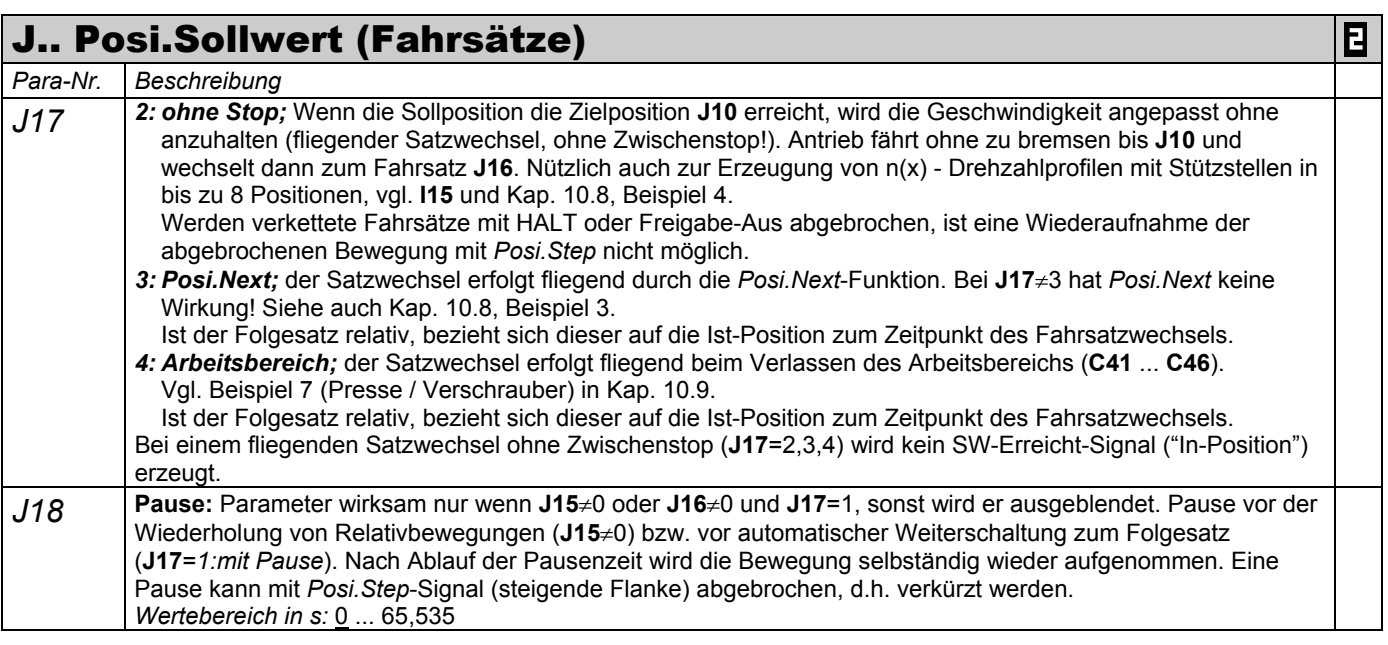

Ö Die Fahrsätze Nr. 2 bis Nr. 8 sind identisch aufgebaut. Fahrsatz Nr. 2 liegt bei **J20** bis **J28**, Fahrsatz Nr. 3 liegt bei **J30** bis **J38** usw.

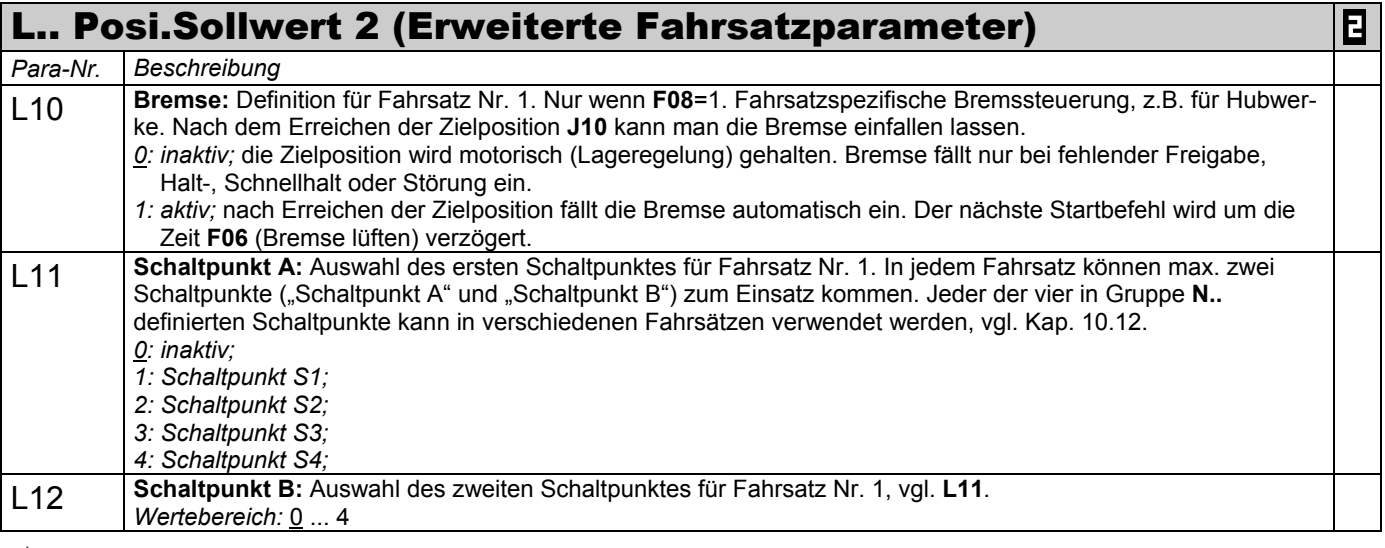

Ö Erweiterte Fahrsatzparameter sind für alle Fahrsätze identisch aufgebaut. Fahrsatz Nr. 1 liegt bei **L10** ... **L12**, Fahrsatz Nr. 2 bei **L20** ... **L22**, usw.

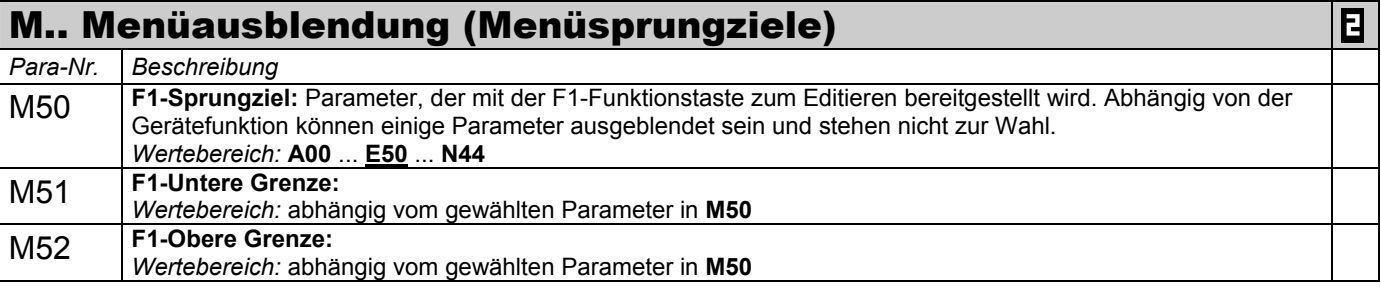

Ö Die Sprungziele F2 ... F4 sind identisch aufgebaut. Sprungziel F2 liegt bei **M60** ... **M62**, usw.

Werden mehrere Sprungziele (**M50**; **M60**; **M70** oder **M80**) auf die gleiche Koordinate parametriert (z.B. **J10**), dann wirkt die untere; obere Grenze des niedrigsten Sprungzieles.

zur Änderung dieser Parameter muss das Leistungsteil abgeschaltet sein.

Kursiv Diese Parameter werden in Abhängigkeit der eingestellten Parameter ausgeblendet.<br>1) siehe Ergebnistabelle Kap. 15. 2) Verfügbar nur, wenn D90≠1

- 1) siehe Ergebnistabelle Kap. 15. 2) Verfügbar nur, wenn **D90**≠1 3) Verfügbar nur, wenn **D99**=0
	- Parameter die im Menüumfang *normal* enthalten sind (**A10**=0). Für andere Parameter **A10**=*1:erweitert* oder **A10**=*2:Service* wählen. Mit "√ " gekennzeichnete Parameter können im Parametersatz 1 und 2 unabhängig voneinander parametriert werden.

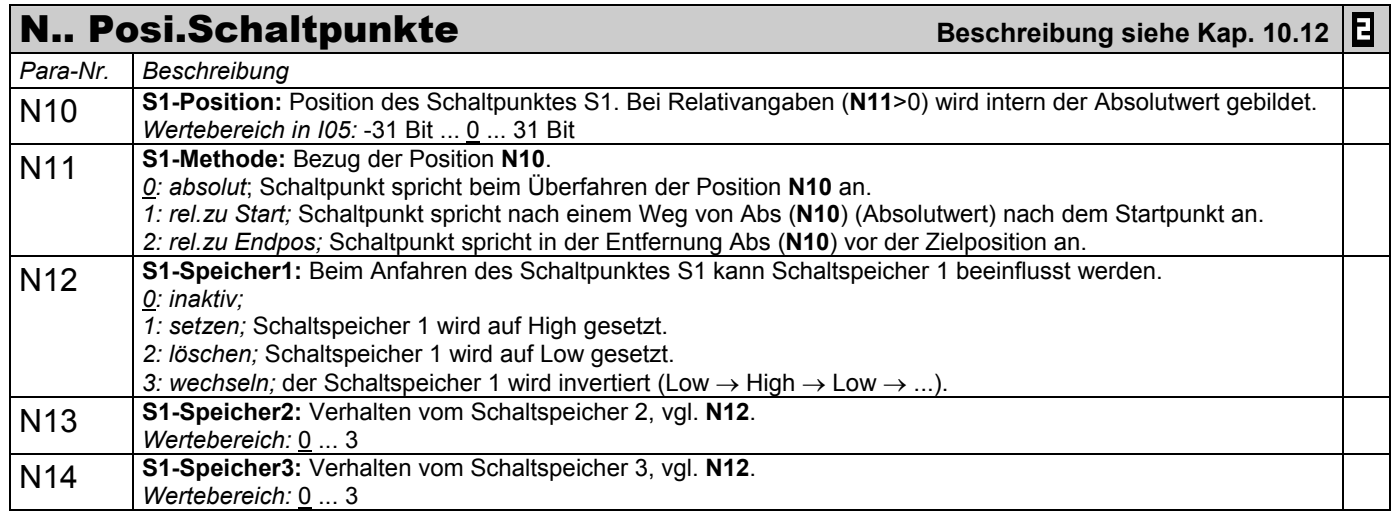

Ö Die Posi.Schaltpunkte S2 ... S4 sind identisch aufgebaut. Schaltpunkt S2 liegt bei **N20** ... **N24**, usw.

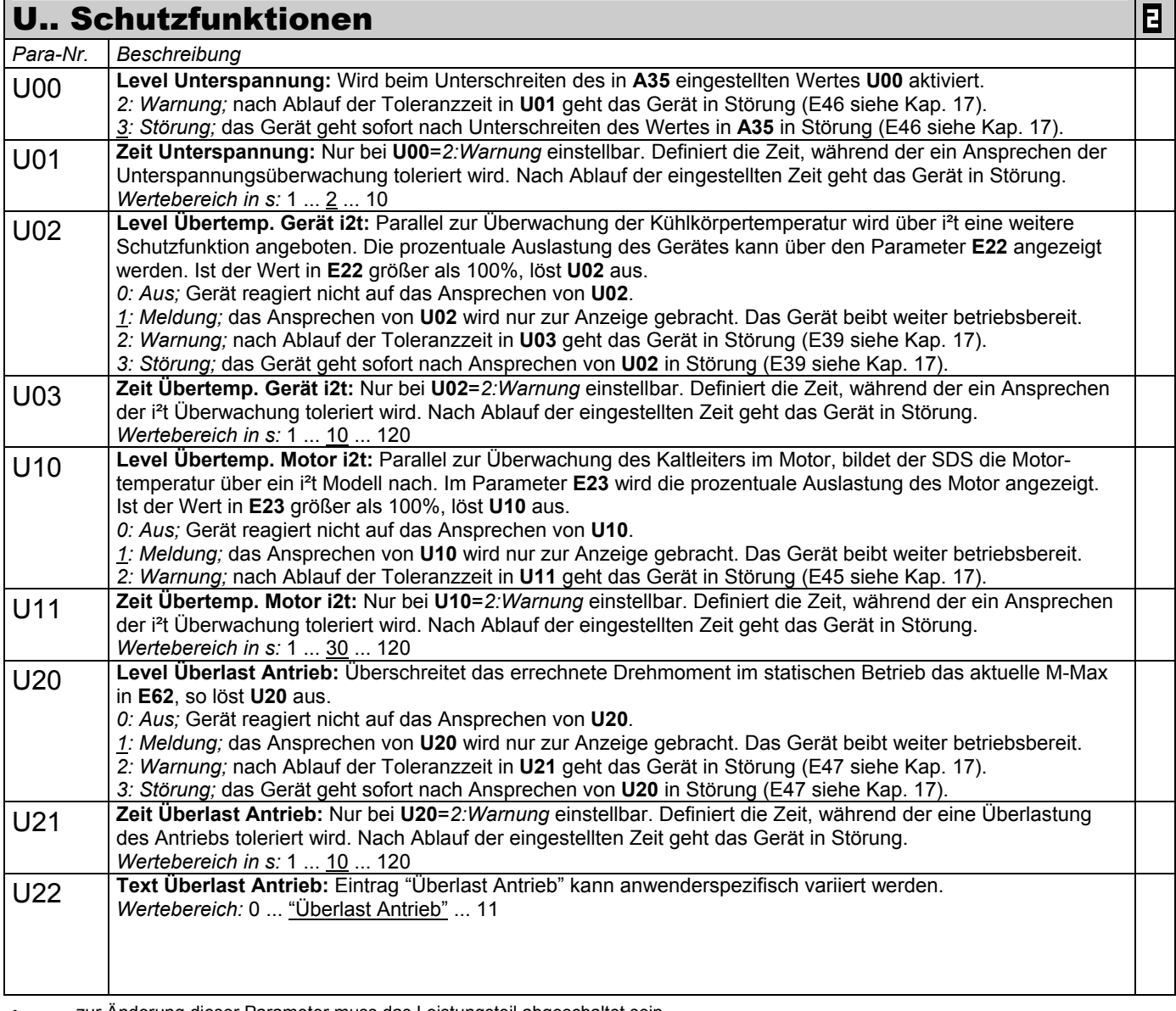

zur Änderung dieser Parameter muss das Leistungsteil abgeschaltet sein.

Kursiv Diese Parameter werden in Abhängigkeit der eingestellten Parameter ausgeblendet.<br>1) siehe Ergebnistabelle Kap. 15. 2) Verfügbar nur, wenn D90≠1

1) siehe Ergebnistabelle Kap. 15. 2) Verfügbar nur, wenn **D90**≠1 3) Verfügbar nur, wenn **D99**=0

Parameter die im Menüumfang *normal* enthalten sind (A10=0). Für andere Parameter A10=1:erweitert oder A10=2:Service wählen.<br>■ Mit "√ " gekennzeichnete Parameter können im Parametersatz 1 und 2 unabhängig voneinander para

Mit "√ " gekennzeichnete Parameter können im Parametersatz 1 und 2 unabhängig voneinander parametriert werden.

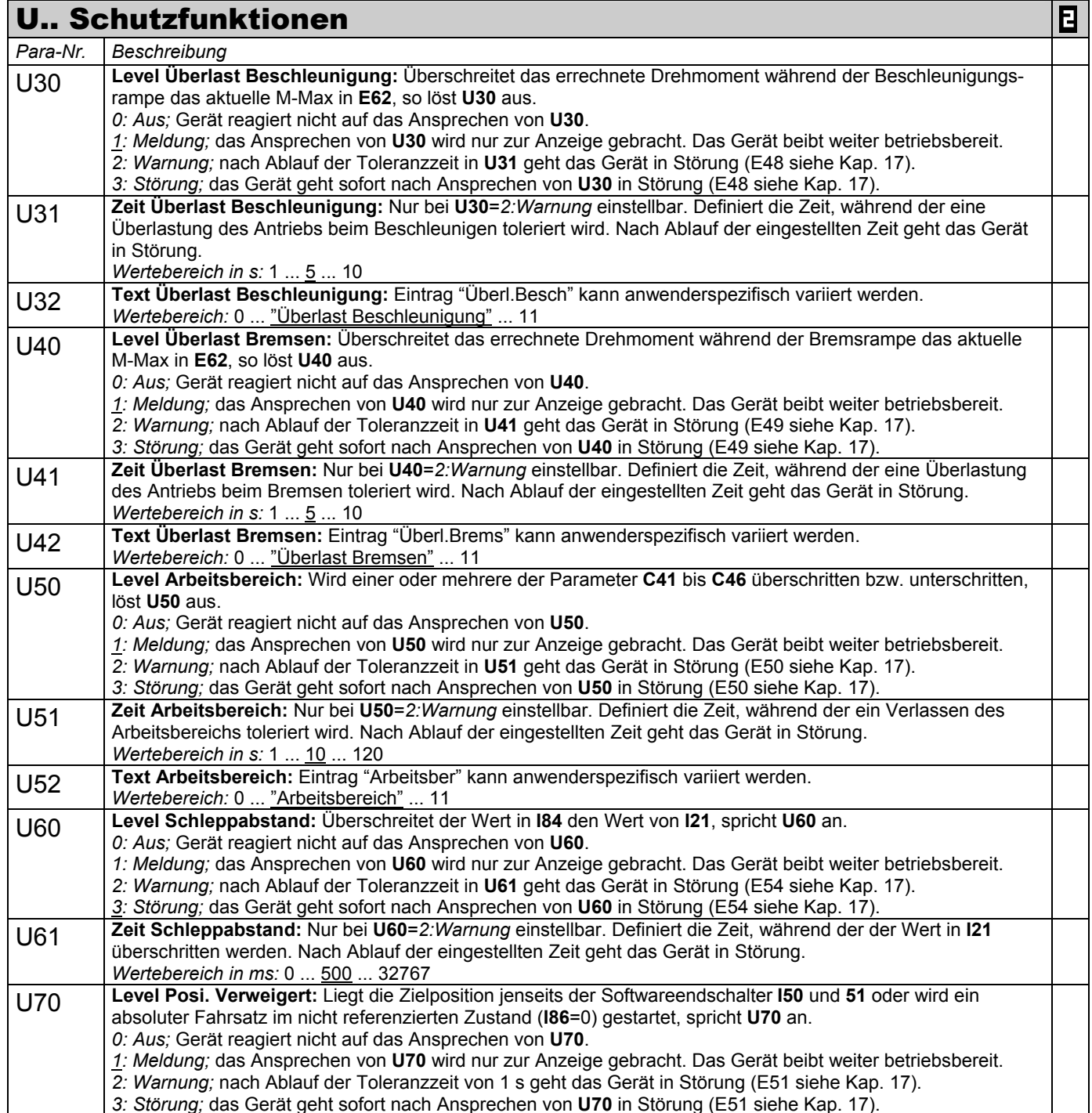

- 
- 1) siehe Ergebnistabelle Kap. 15. 2) Verfügbar nur, wenn **D90**≠1 3) Verfügbar nur, wenn **D99**=0 Parameter die im Menüumfang *normal* enthalten sind (**A10**=0). Für andere Parameter **A10**=1:erweitert oder **A10**=2:Service wählen.<br>■ Mit "√ " gekennzeichnete Parameter können im Parametersatz 1 und 2 unabhängig voneinande

Mit "√ " gekennzeichnete Parameter können im Parametersatz 1 und 2 unabhängig voneinander parametriert werden.

- 14. Optionsplatinen
- 14.1 Optionsplatine SEA 4000

14.1 Optionsplatine SEA 4000

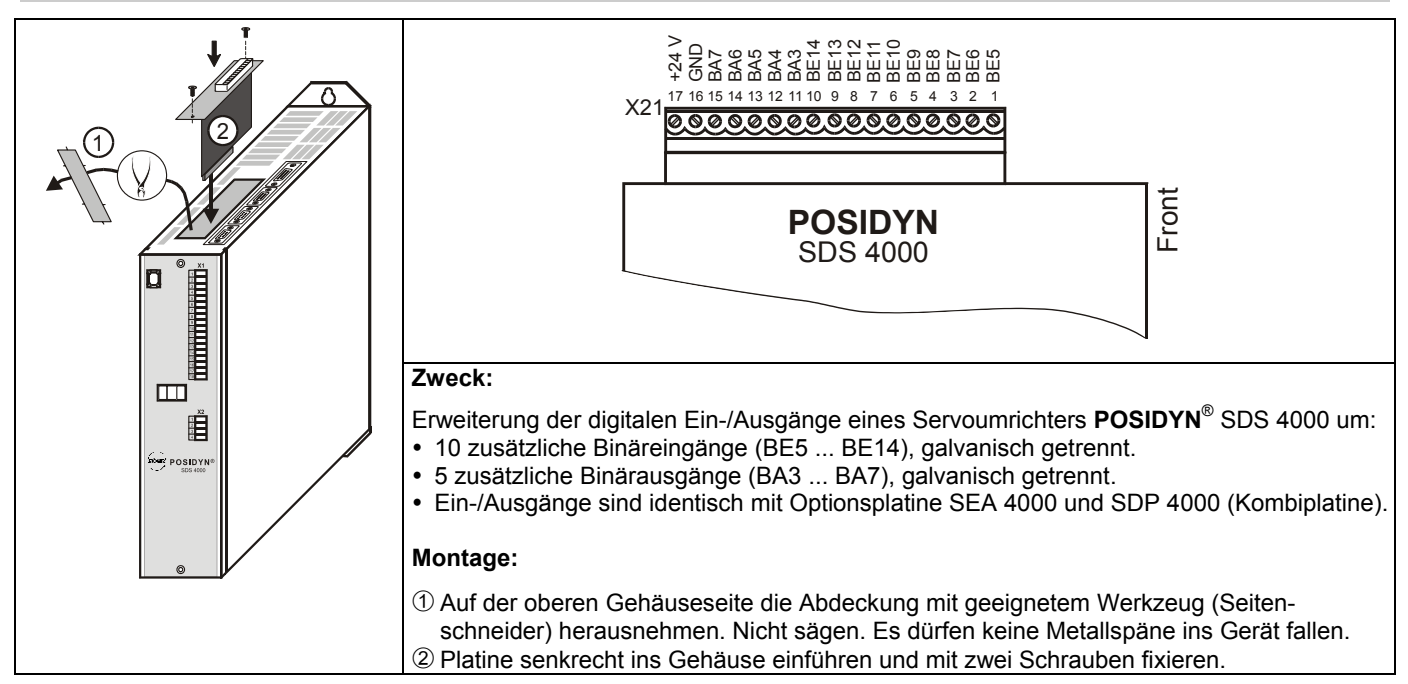

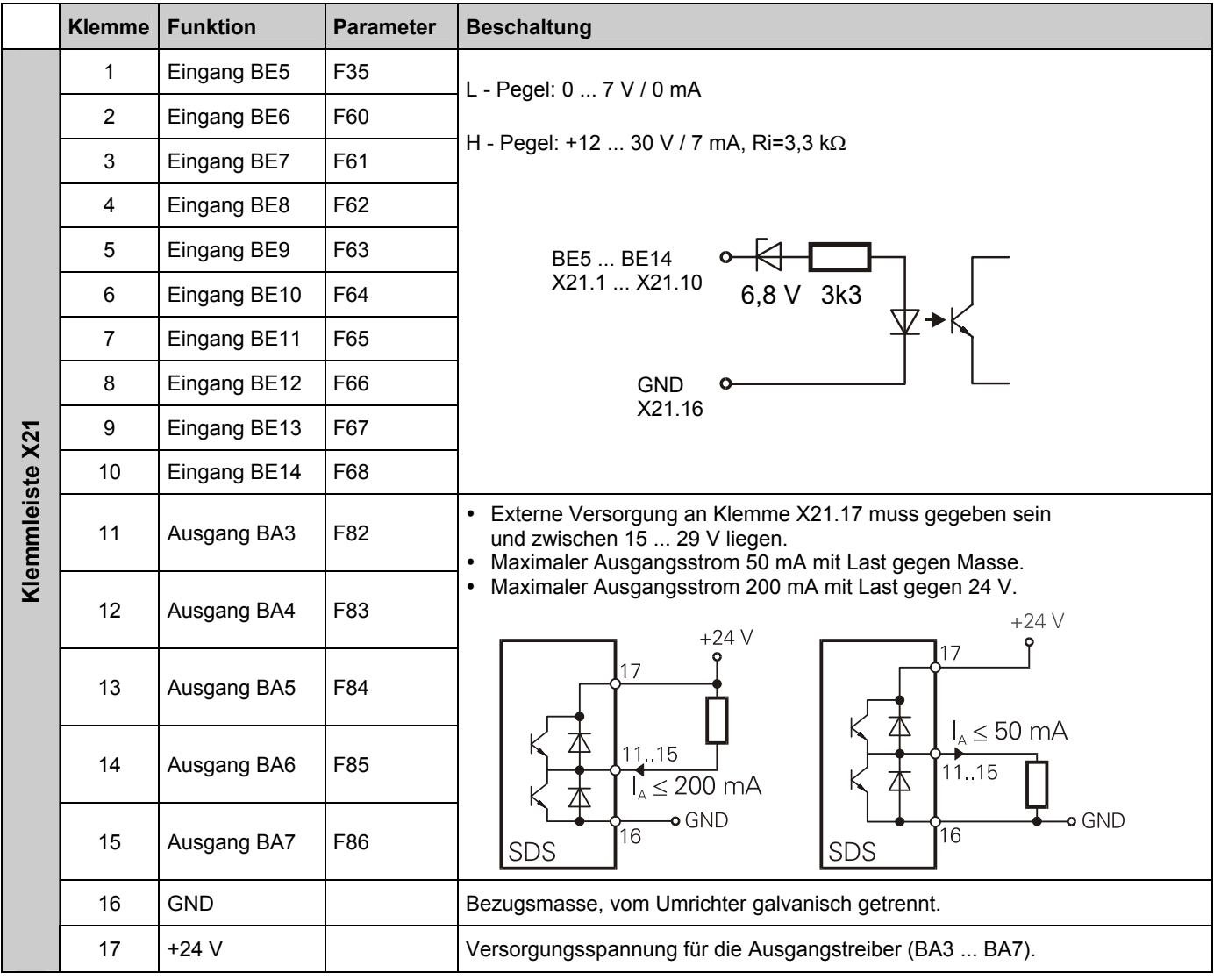

# POSIDYN® SDS 4000<br>External of the state of the state of the state of the state of the state of the state of the state of the state of the state of the state of the state of the state of the state of the state of the state

14.2 Optionsplatine SDP 4000

14.3 Optionsplatine SEA 4000 und SDP 4000 (Kombiplatine)

## 14.2 Optionsplatine SDP 4000

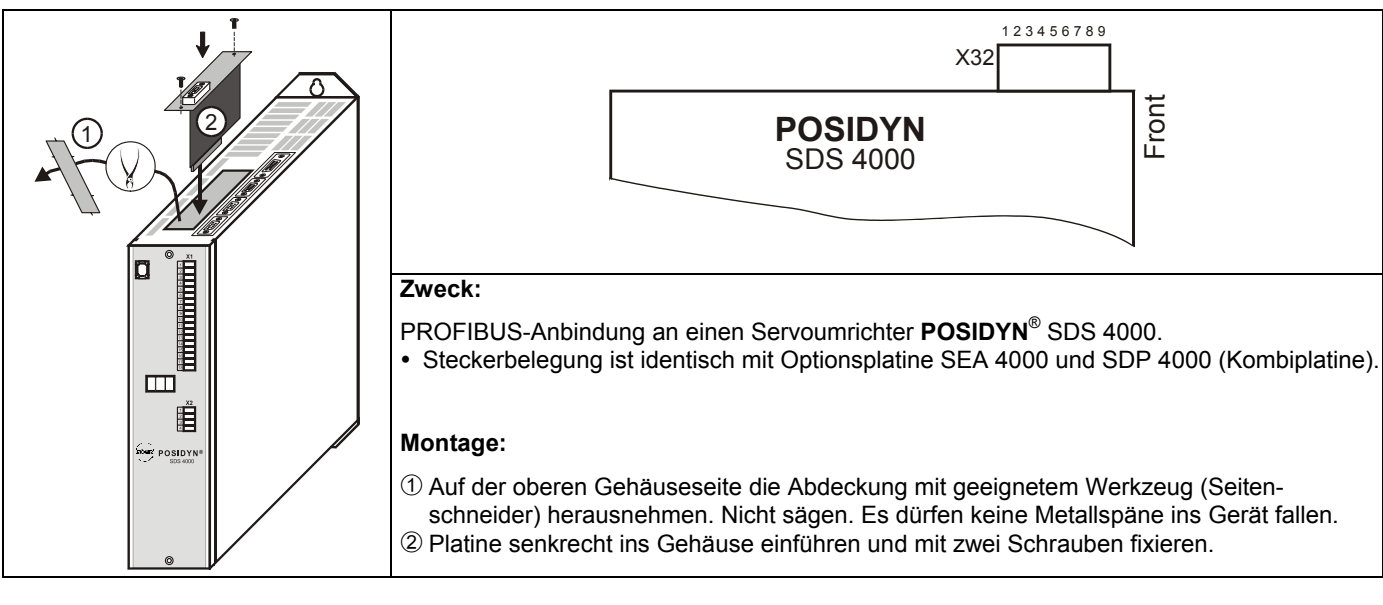

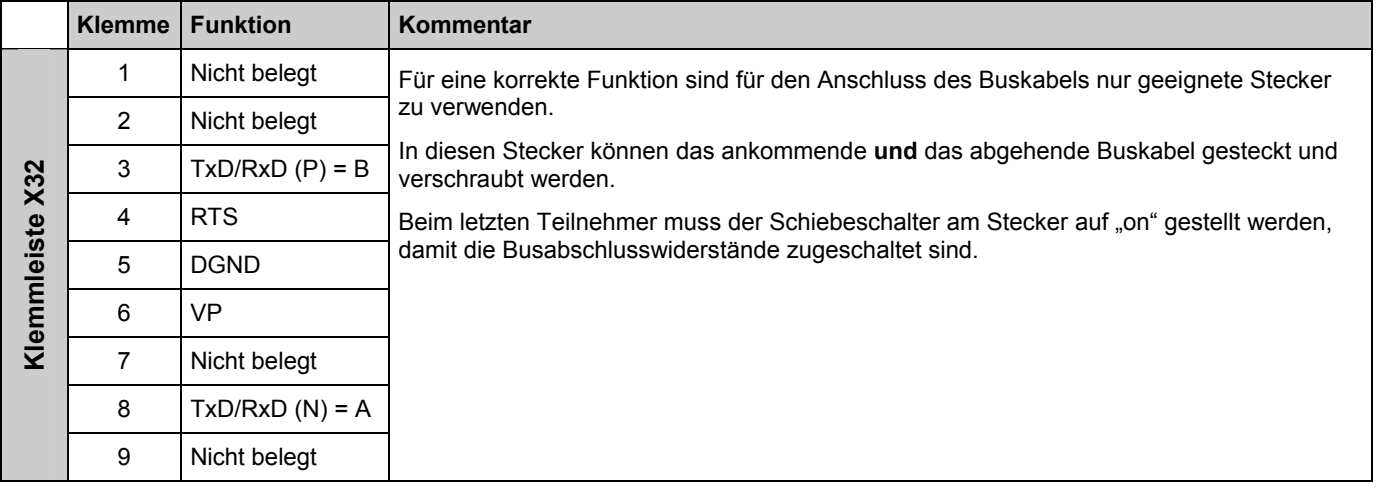

#### 14.3 Optionsplatine SEA 4000 und SDP 4000 (Kombiplatine)

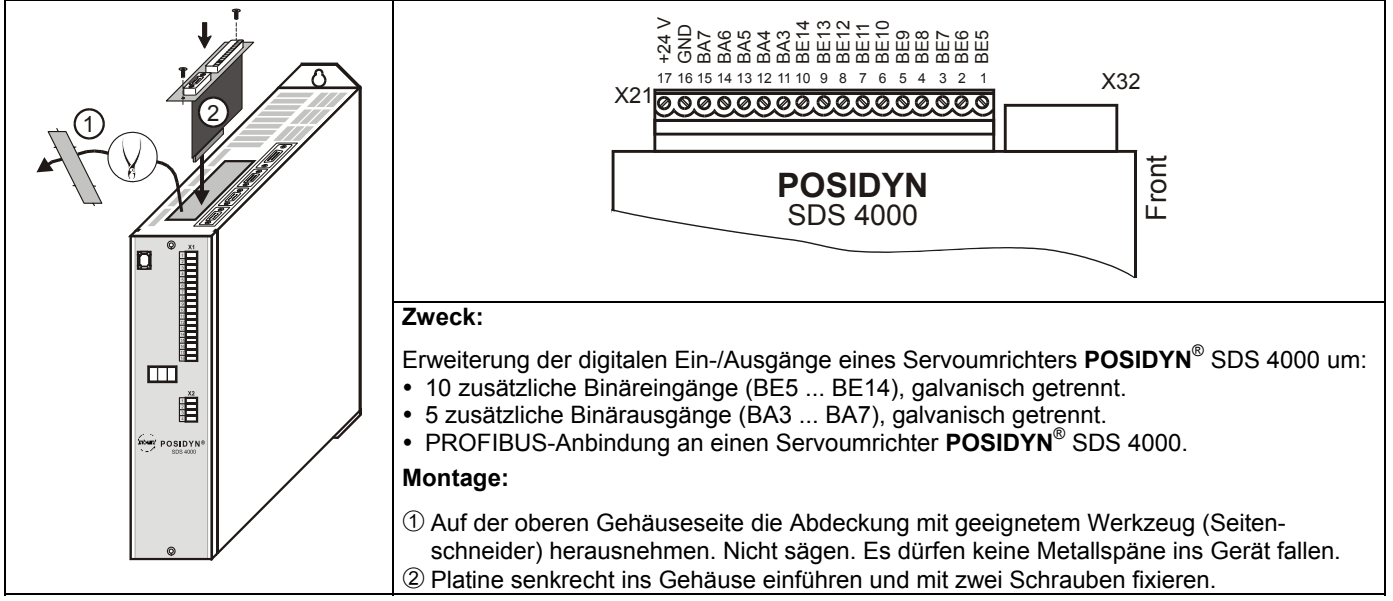

Klemmenbelegung X21 und X32 siehe Optionsplatinen SEA 4000 und SDP 4000.

# 15. Ergebnistabelle

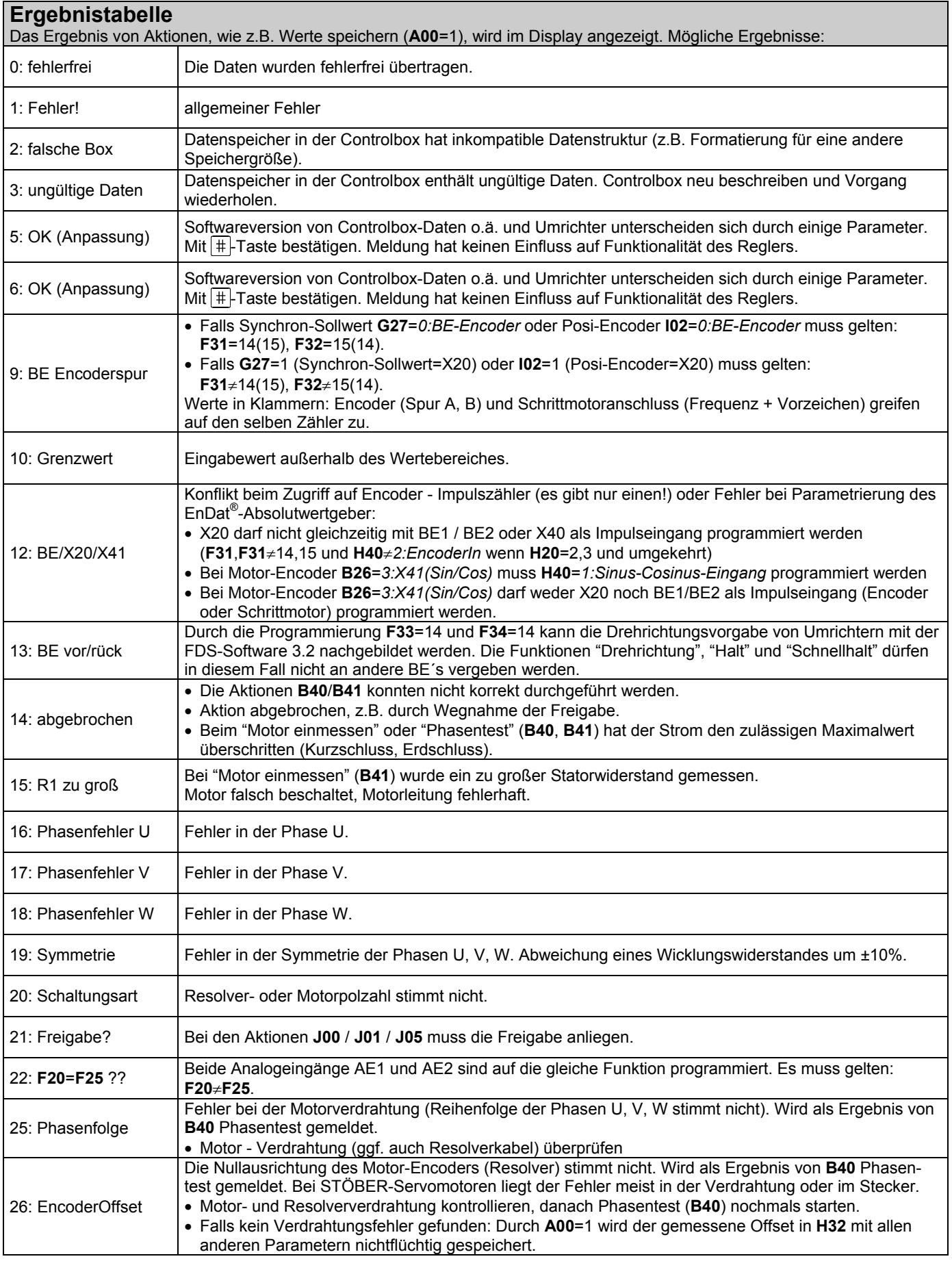

## 16. Betriebszustände

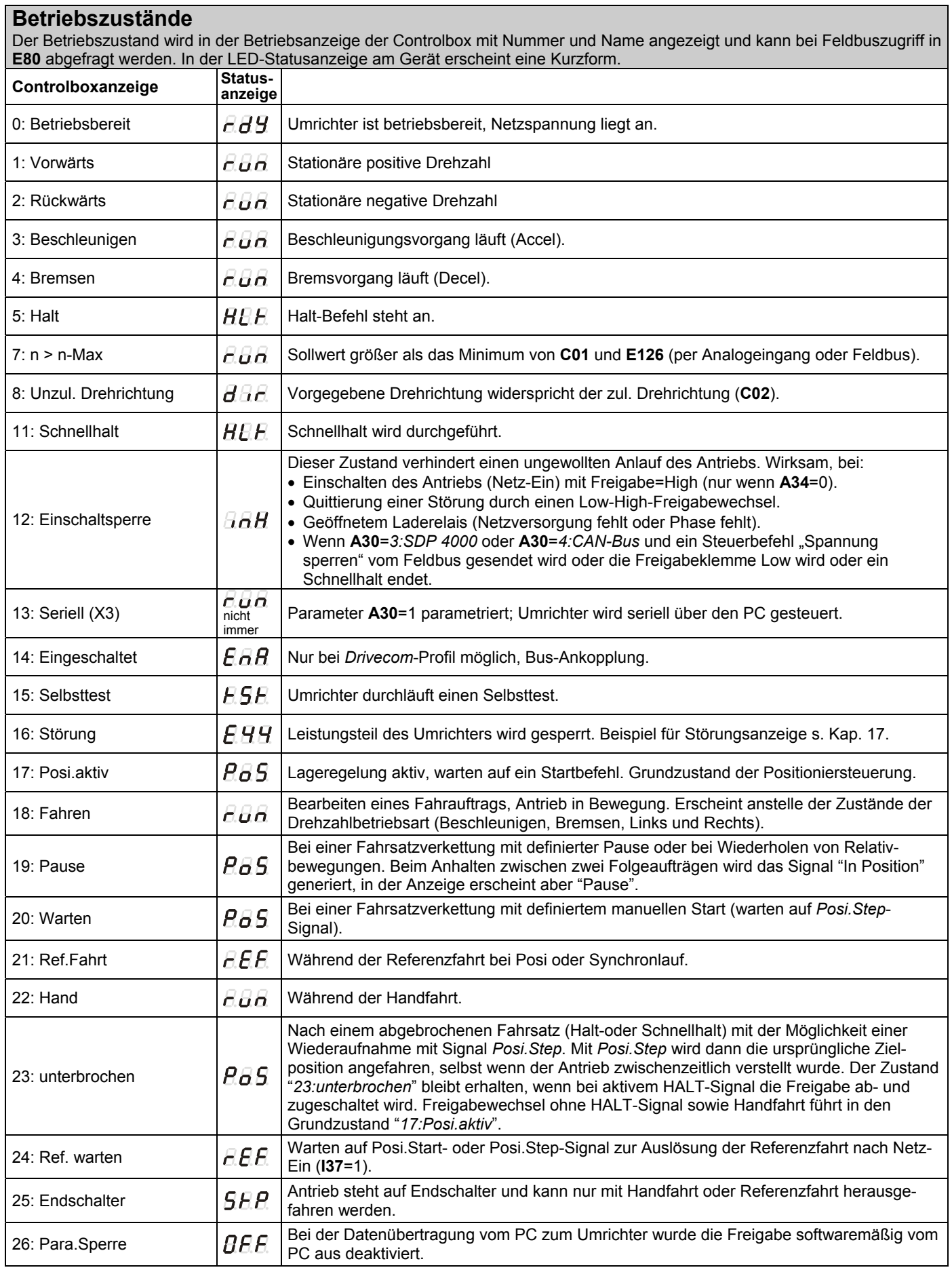

# 17. Störungen / Ereignisse

### **Störungen / Ereignisse**

Bei Störungen kann der Umrichter die Antriebsaufgabe nicht erfüllen und wird gesperrt. Es folgt ein Eintrag im Störungsspeicher (**E40**/**E41**) und das Relais 1 (Betriebsbereit) öffnet. Bestimmte Ereignisse (vgl. rechte Spalte der u. a. Tabelle) lassen sich per FDS-Tool als Störung, Meldung, Warnung oder unwirksam deklarieren.

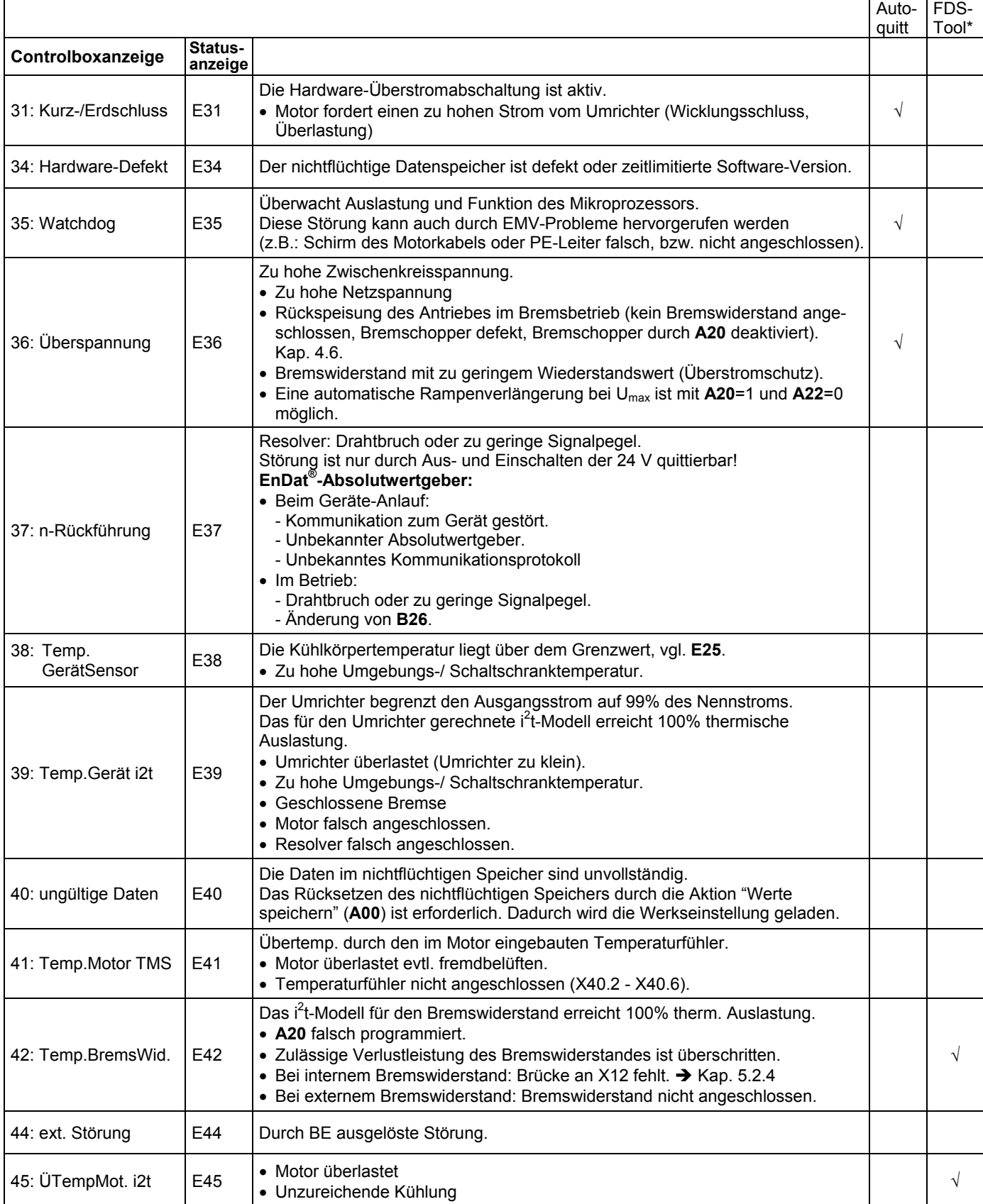

\* Ereignisse können über FDS-Tool als Meldung, Warnung oder Störung programmiert bzw. ganz deaktiviert werden.

## 17. Störungen / Ereignisse

#### **Störungen / Ereignisse**

Bei Störungen kann der Umrichter die Antriebsaufgabe nicht erfüllen und wird gesperrt. Es folgt ein Eintrag im Störungsspeicher (**E40**/**E41**) und das Relais 1 (Betriebsbereit) öffnet. Bestimmte Ereignisse (vgl. rechte Spalte der u. a. Tabelle) lassen sich per FDS-Tool als Störung, Meldung, Warnung oder unwirksam deklarieren.

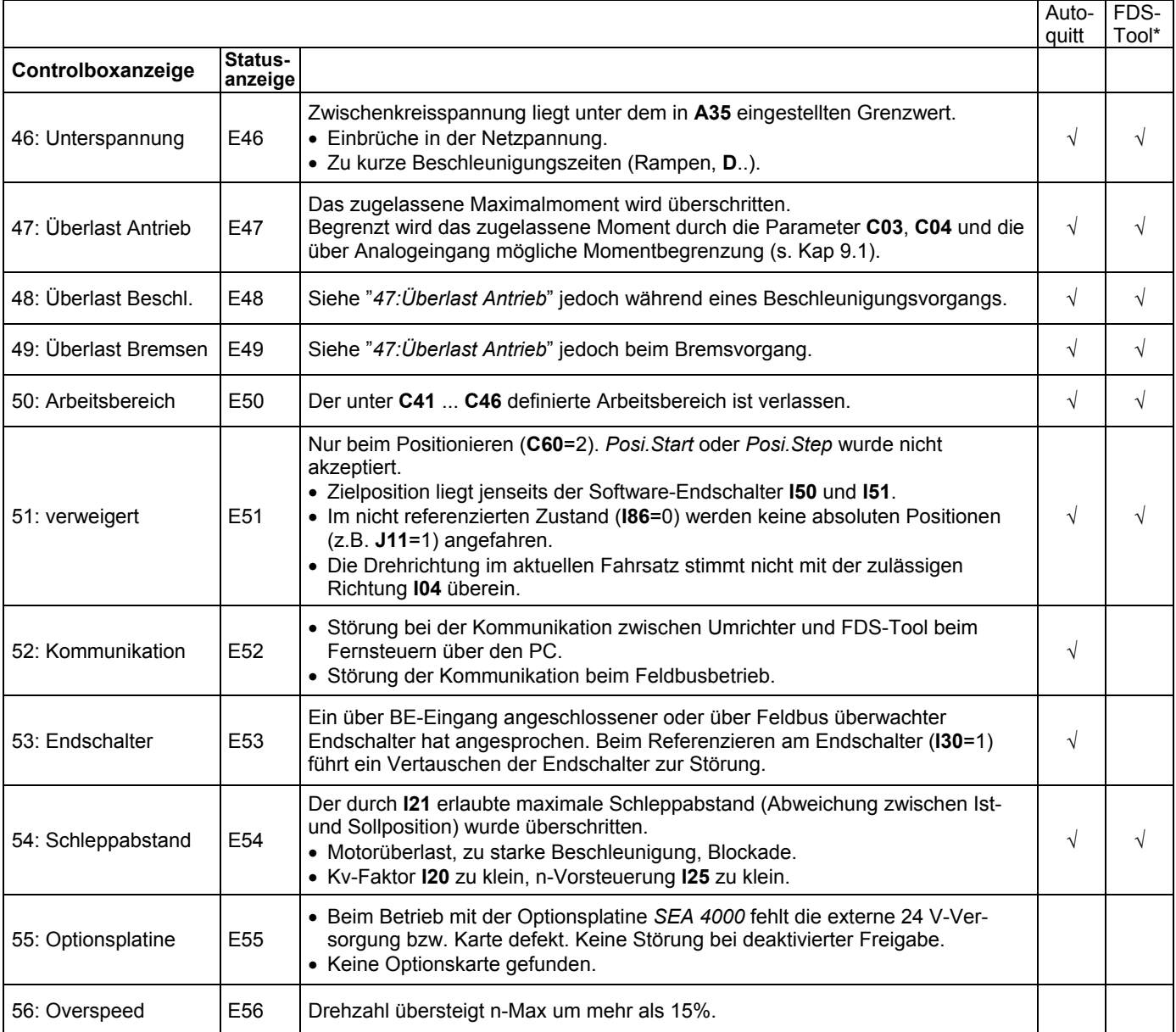

\* Die in Spalte FDS-Tool gekennzeichneten Ereignisse können über FDS-Tool als Meldung, Warnung oder Störung in Gruppe **U**.. Schutzfunktionen parametriert werden.

#### **Quittierung von Störungen:**

- **Freigabe:** Störung während aktivierter Freigabe: Wechsel von H-Pegel auf L-Pegel (Display: Fehlercode **E**..), wieder auf H-Pegel (Display: inh), wieder auf L-Pegel (Display: rdy).
- **Binäreingang** (**F31** ... **F34**=13) Störung während aktivierter Freigabe: BE von L- auf H-Pegel (Display: inh), Freigabe von H- auf L-Pegel (Display: rdy).
- $\bullet$   $\left[\text{Esc}\right]$ -Taste (nur wenn **A31**=1).
- **Autoquitierung** (nur wenn **A32**=1).

**ACHTUNG**<br>Antrieb läuft sofort an!

Über die Parameter **E40** und **E41** können die letzten 10 Störungen abgefragt werden (Wert 1=Letzte Störung). Über FDS-Tool kann bestimmten Ereignissen die Umrichter-Reaktion (Störung, Warnung, Meldung oder keine) frei zugeordnet werden.

- 18. Blockschaltbilder
- 18.1 Synchronlauf

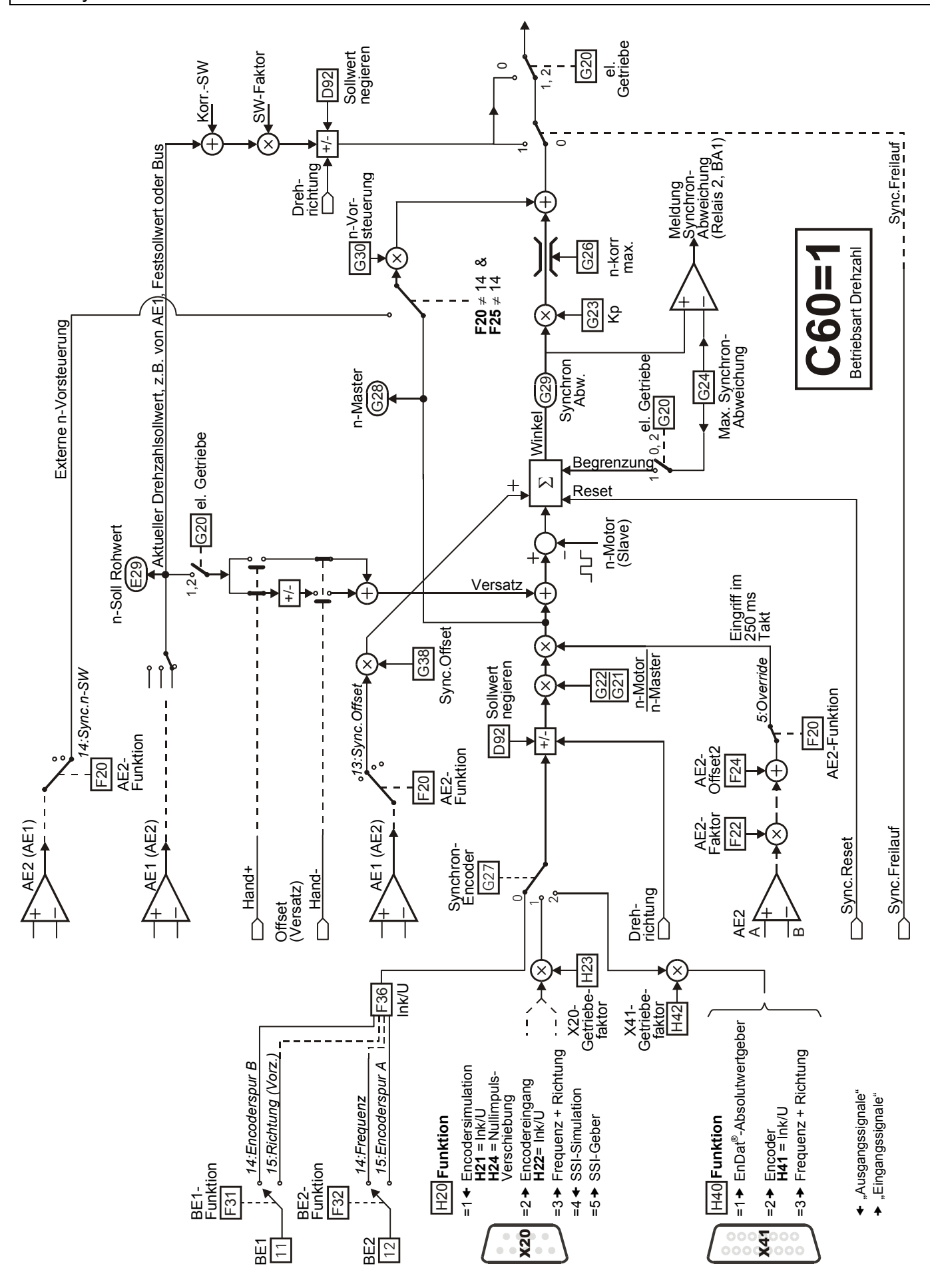

# 18. Blockschaltbilder

18.2 Drehzahlvorgabe Schnellsollwert aktiv (**D99**=1)

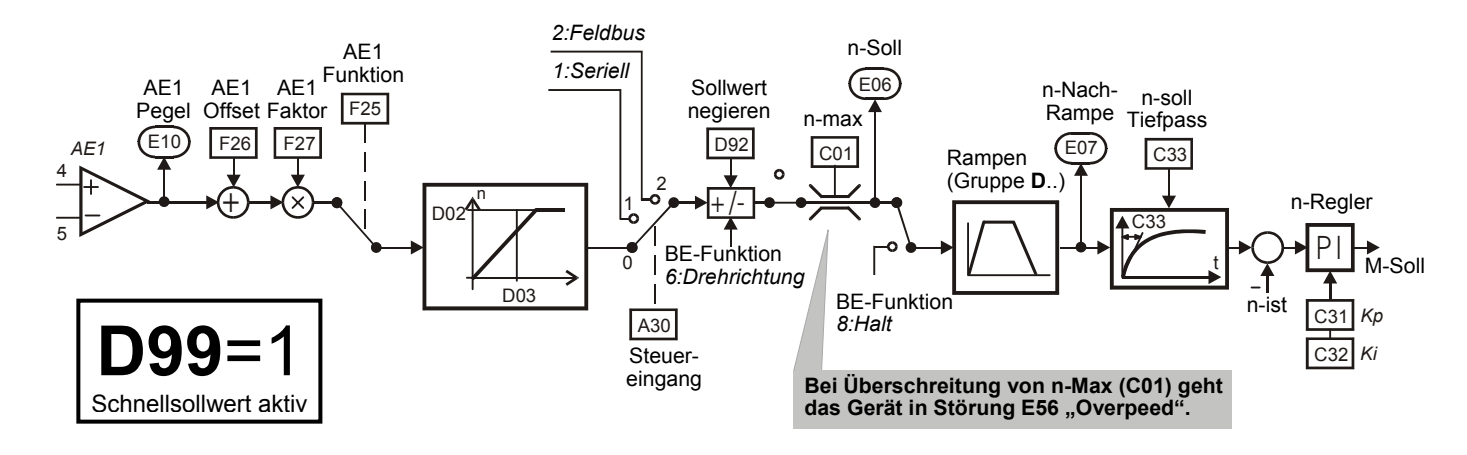

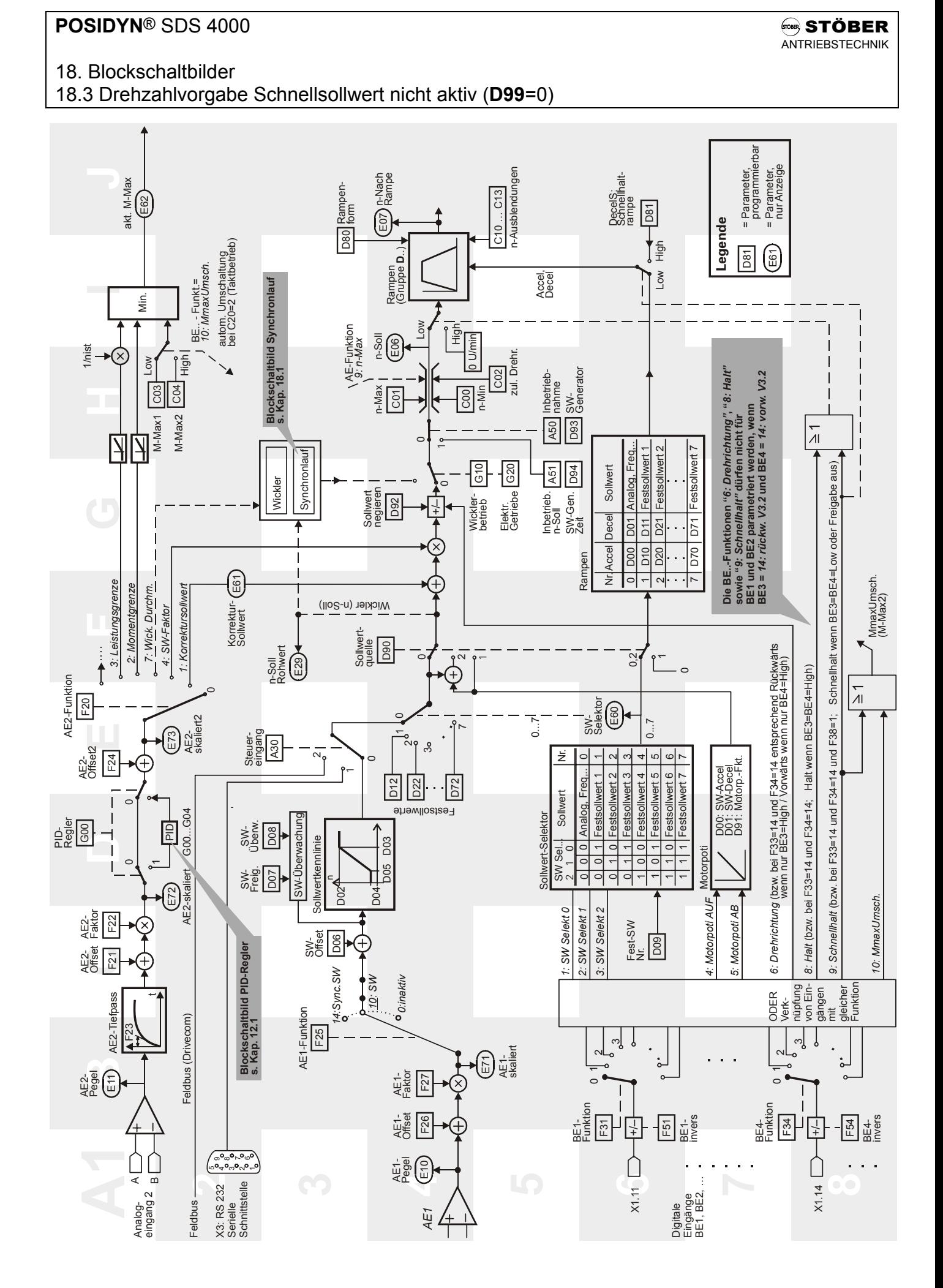

## 19. Parametertabelle

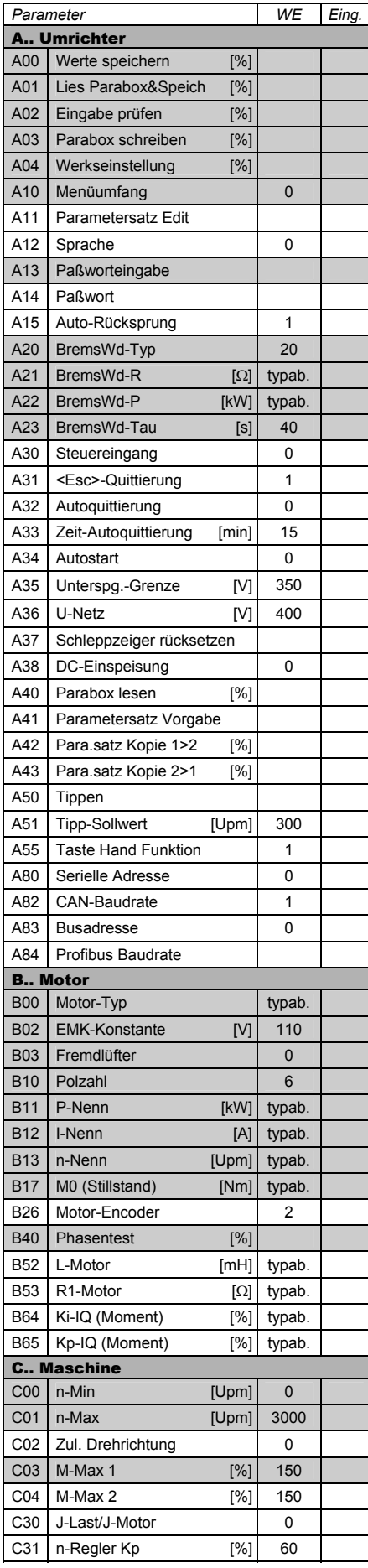

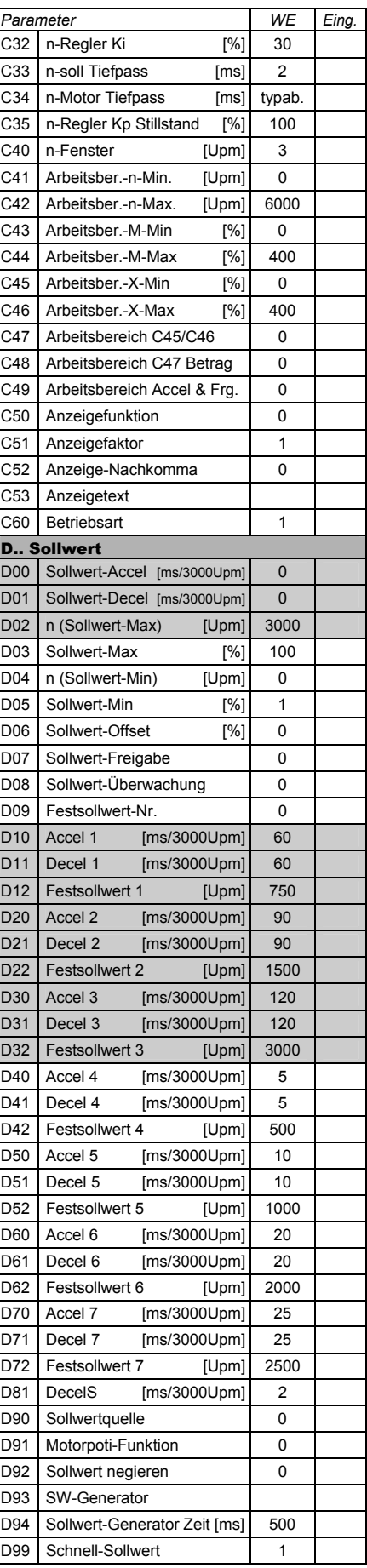

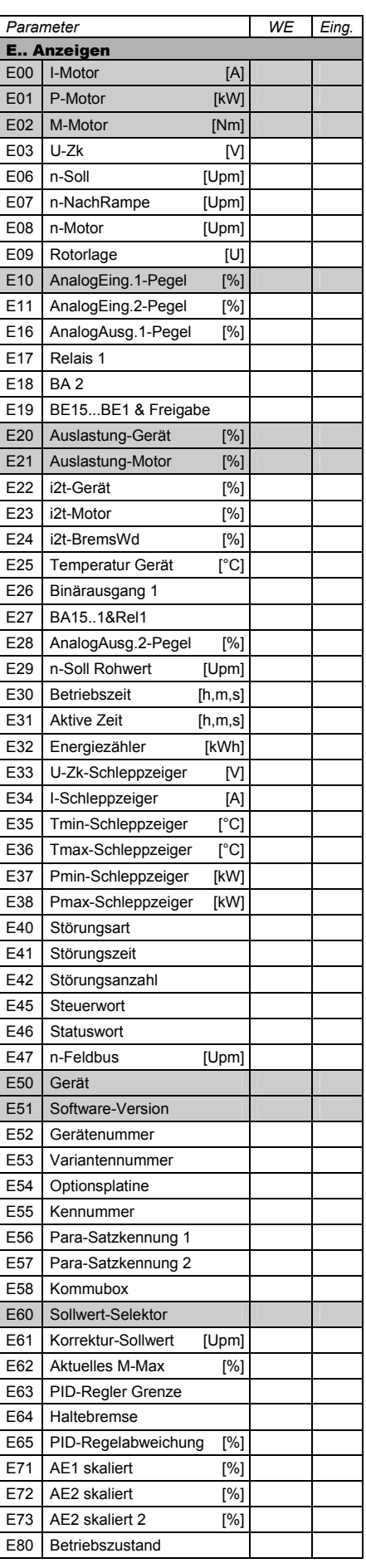

# 19. Parametertabelle

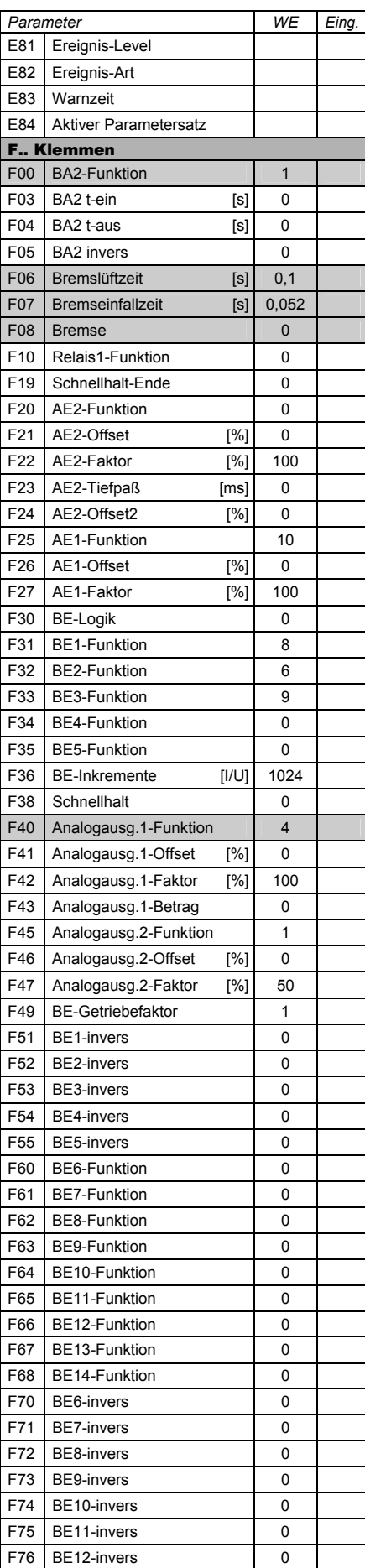

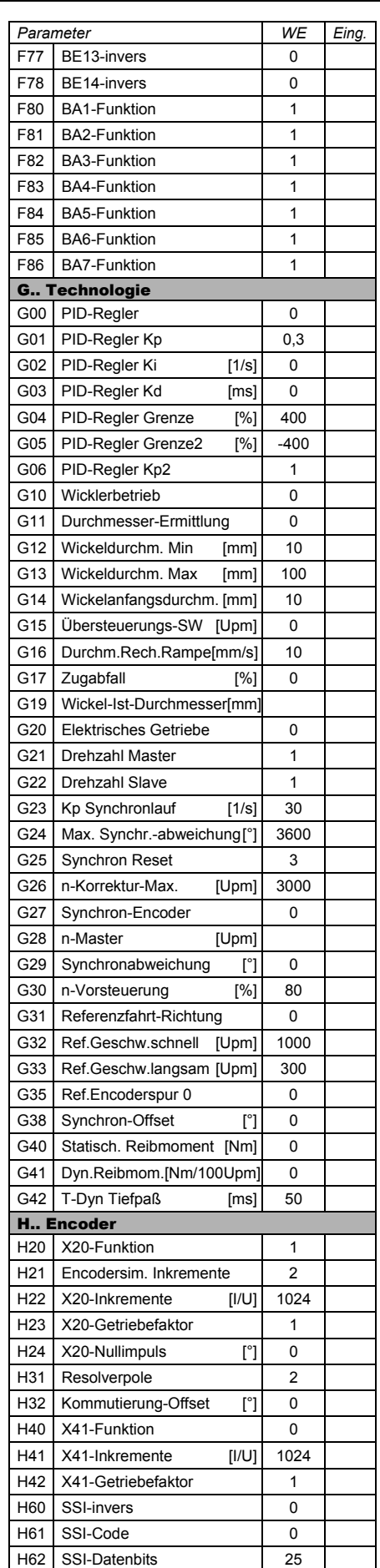

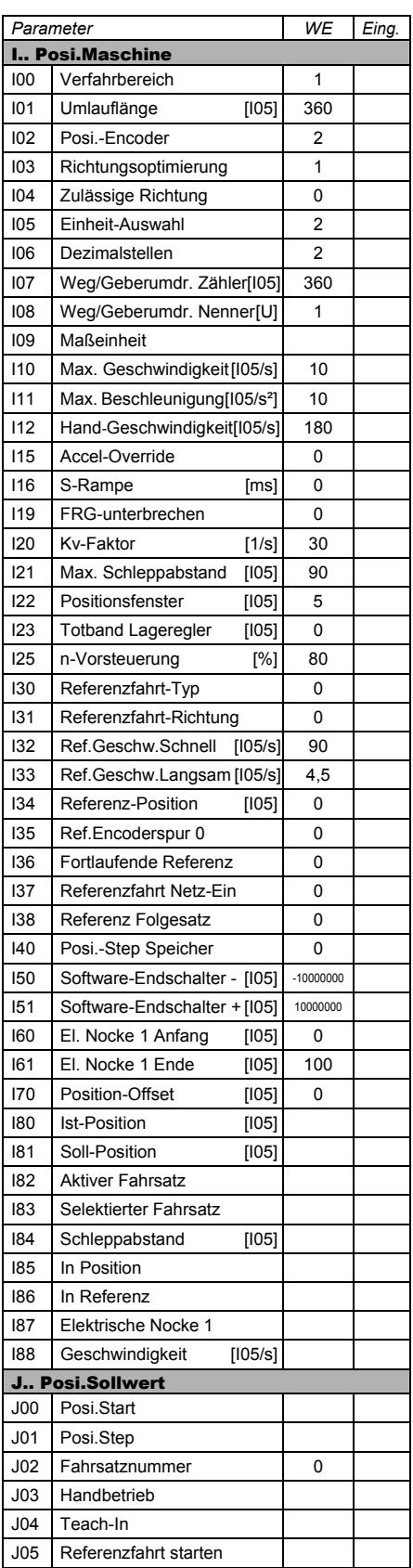

 = Normaler Menüumfang, vgl. Par. **A10**  Erweiterter Menüumfang: **A10**=1

*WE* = Werkseinstellung

## 19. Parametertabelle

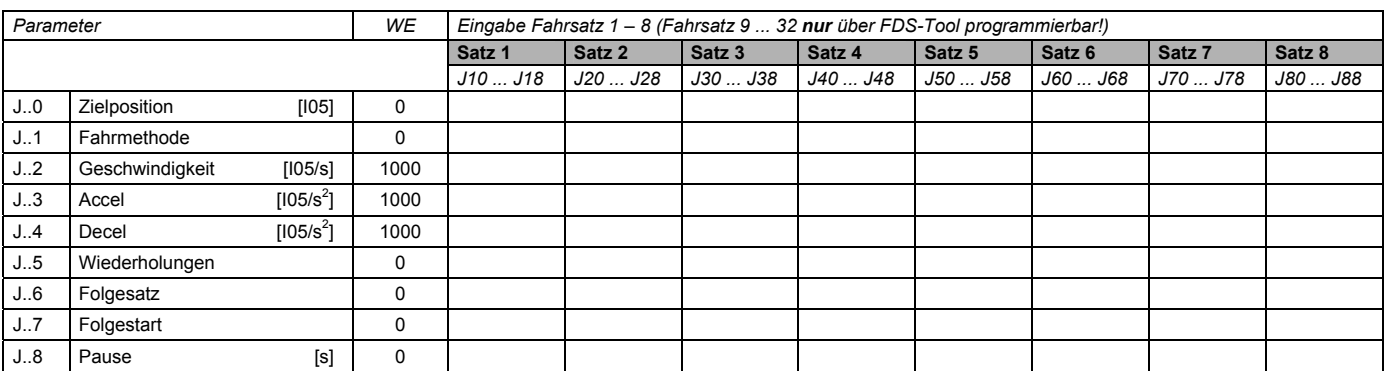

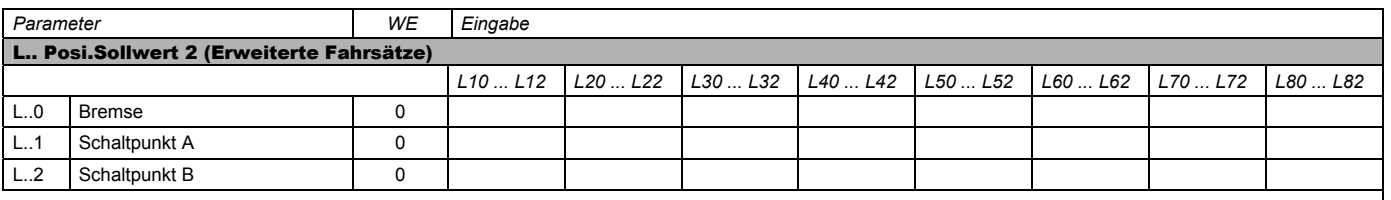

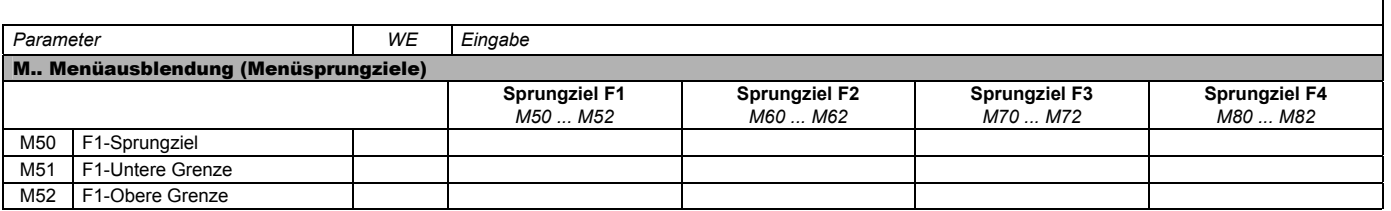

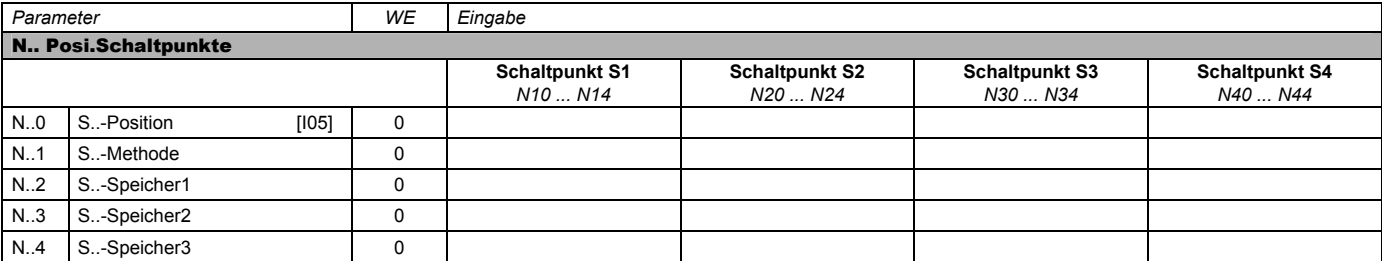

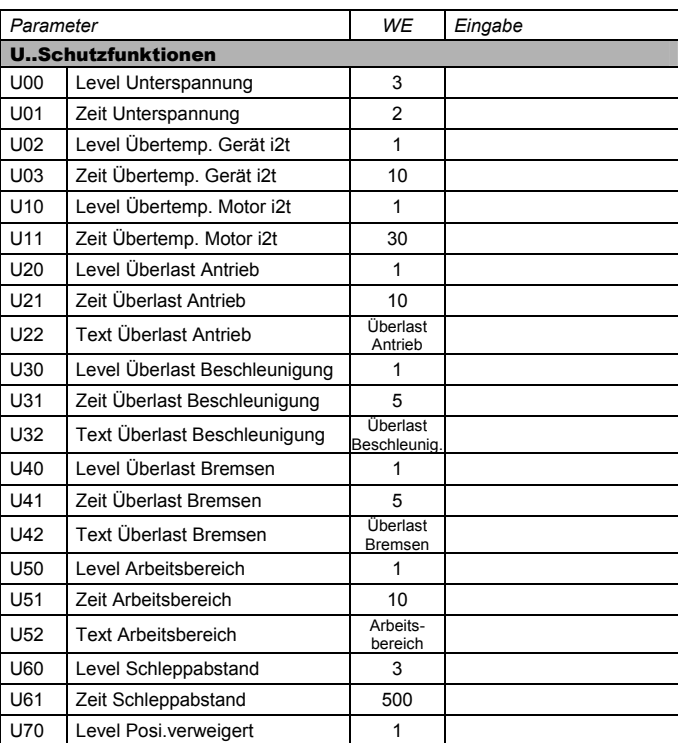

 = Normaler Menüumfang, vgl. Par. **A10**  Erweiterter Menüumfang: **A10**=1

*WE* = Werkseinstellung

20. Zubehör

## 20 ZUBEHÖR

### 20.1 Zubehörübersicht

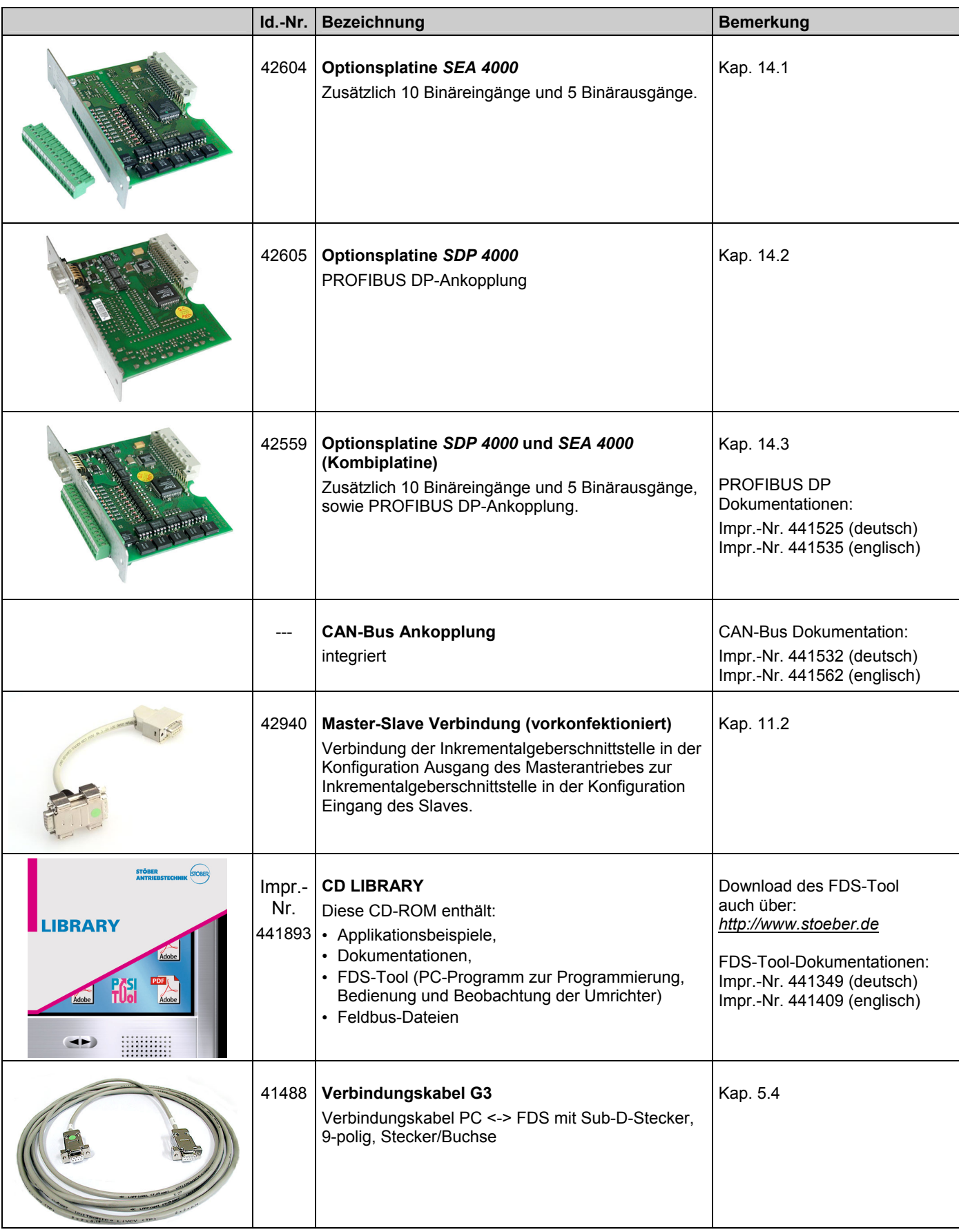

# 20. Zubehör

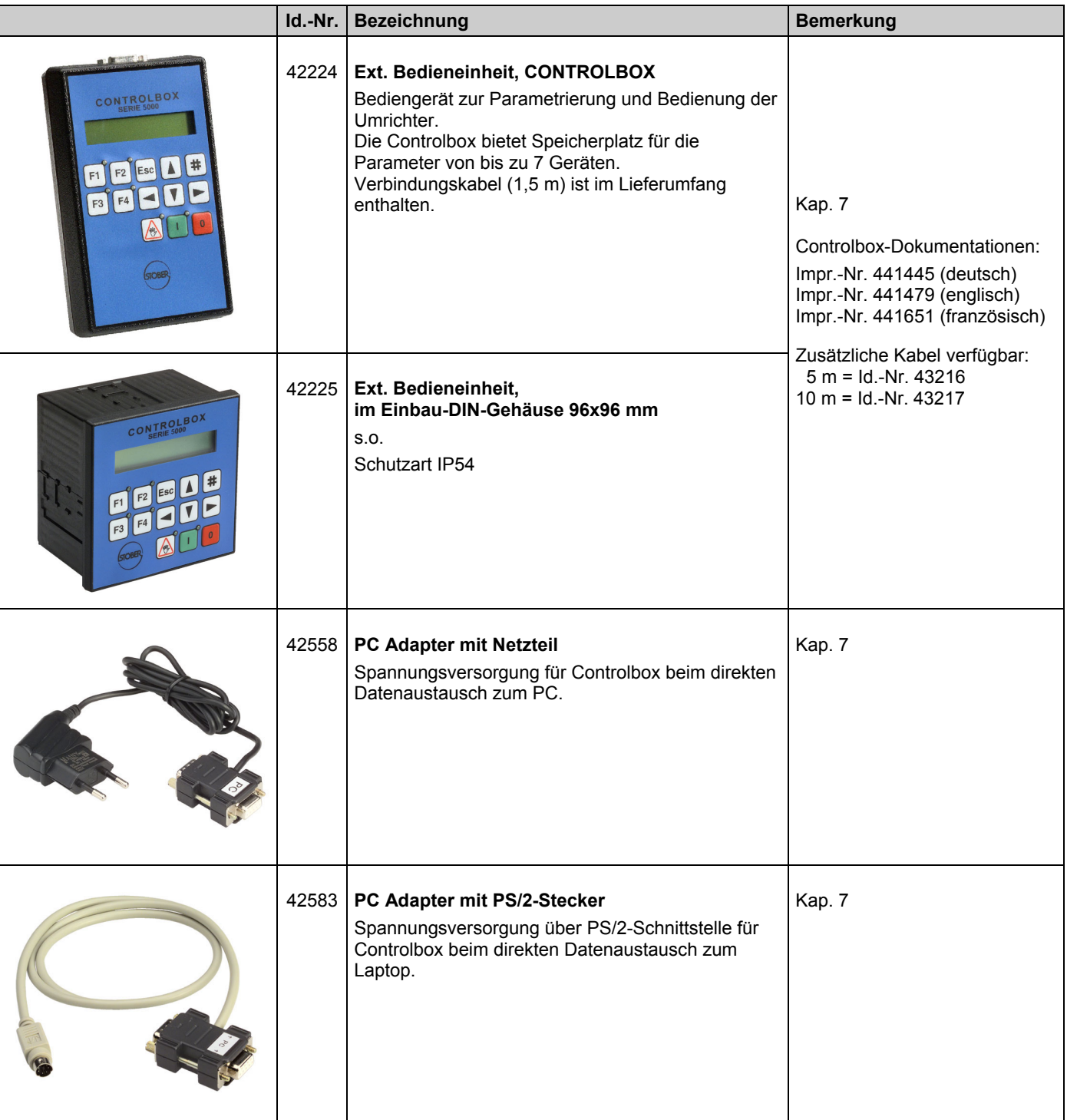

20. Zubehör

#### 20.2 Bremswiderstand

#### 20.2.1 Zuordnung Bremswiderstand zu SDS 4000

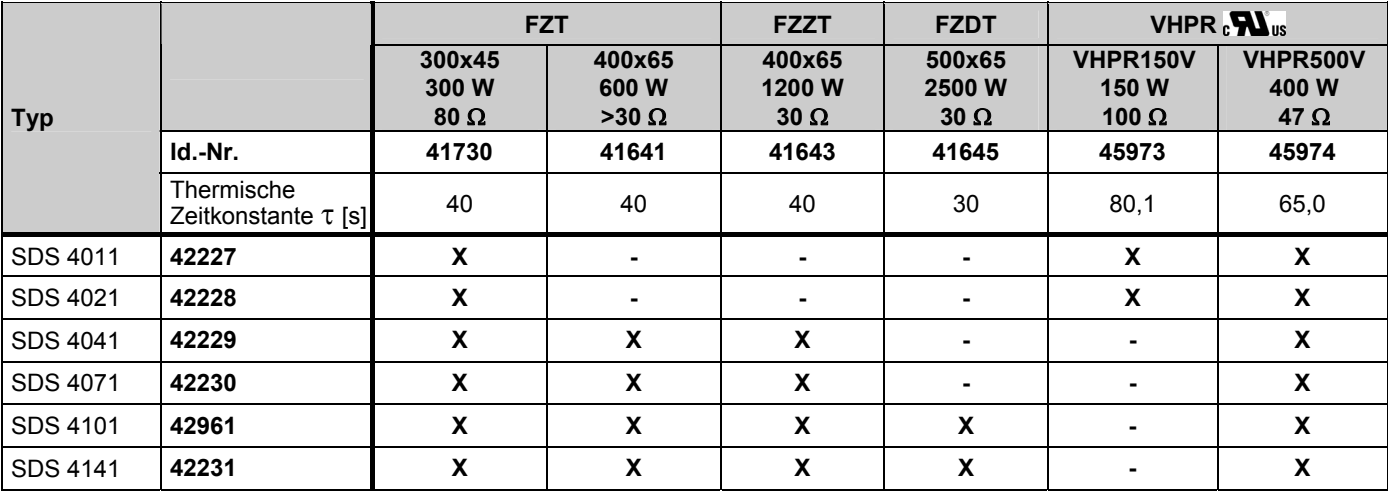

#### 20.2.2 Bremswiderstand FZT / FZZT / FZDT (Abmessungen)

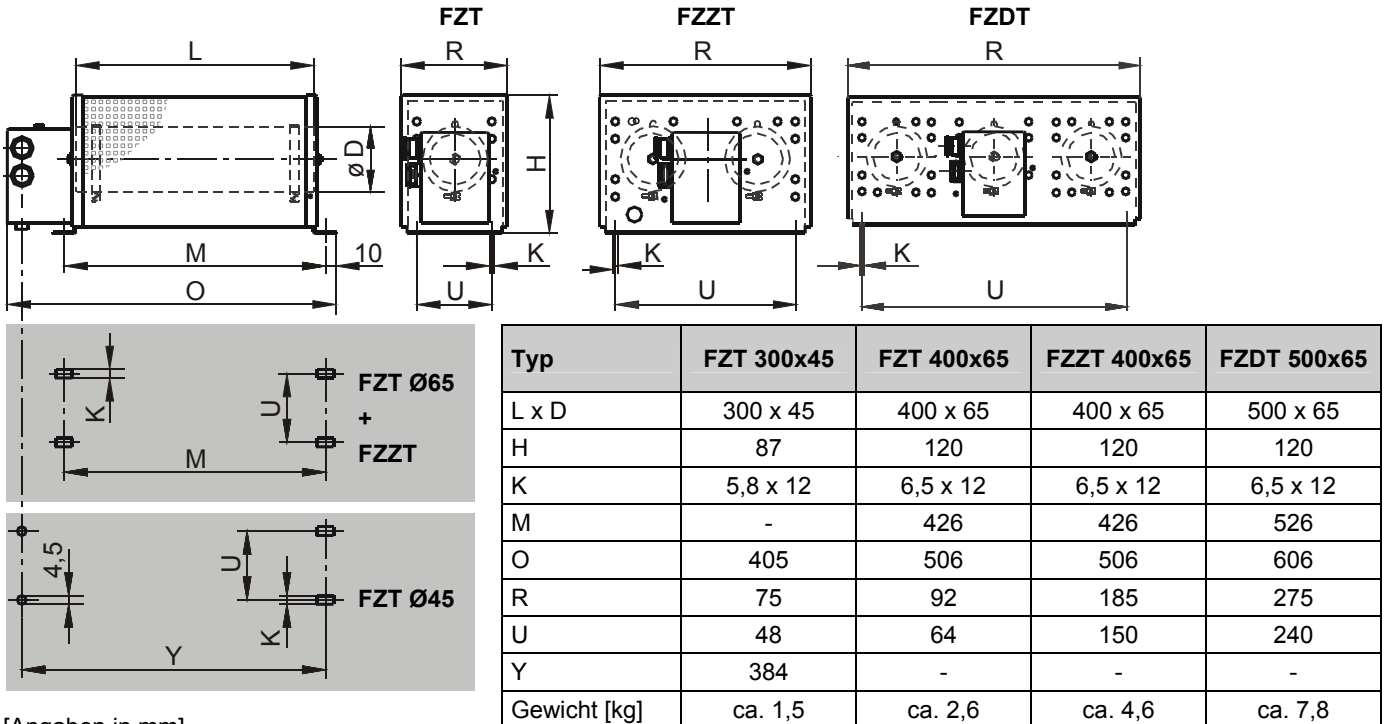

[Angaben in mm]

20. Zubehör

#### 20.2.3 Bremswiderstand VHPR (Abmessungen)

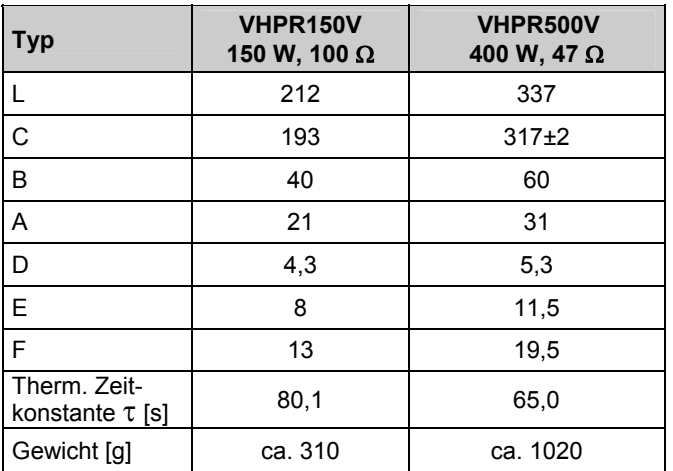

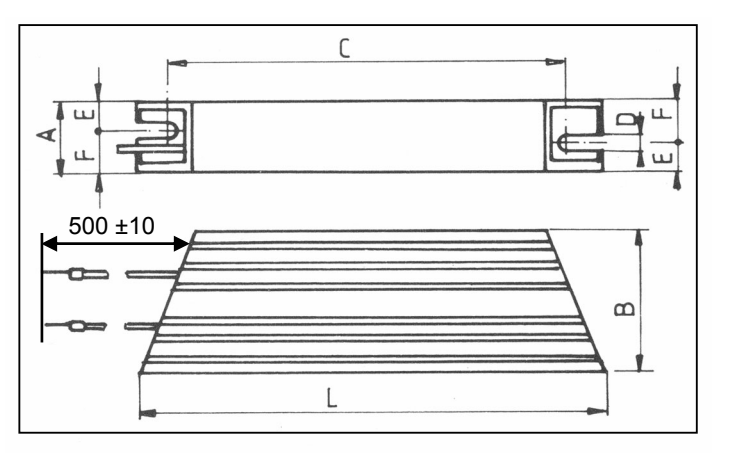

[Angaben in mm]

#### 20.3 Eingangsfilter (Abmessungen)

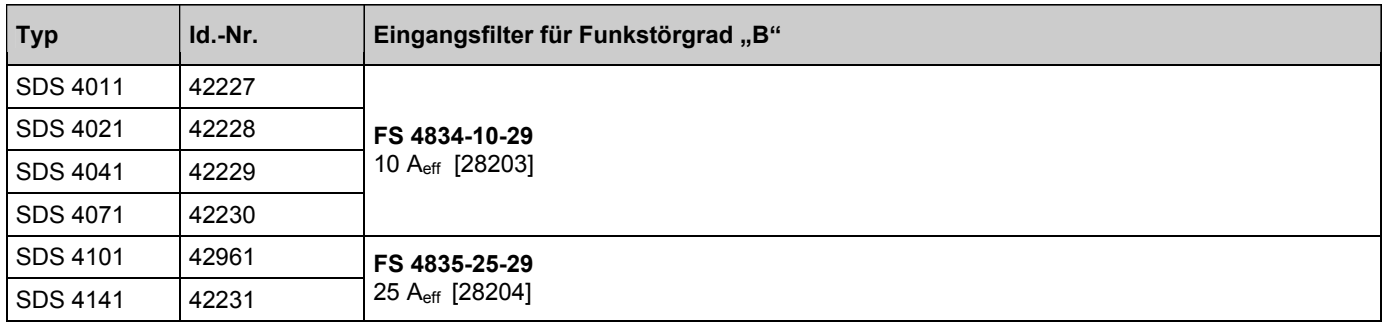

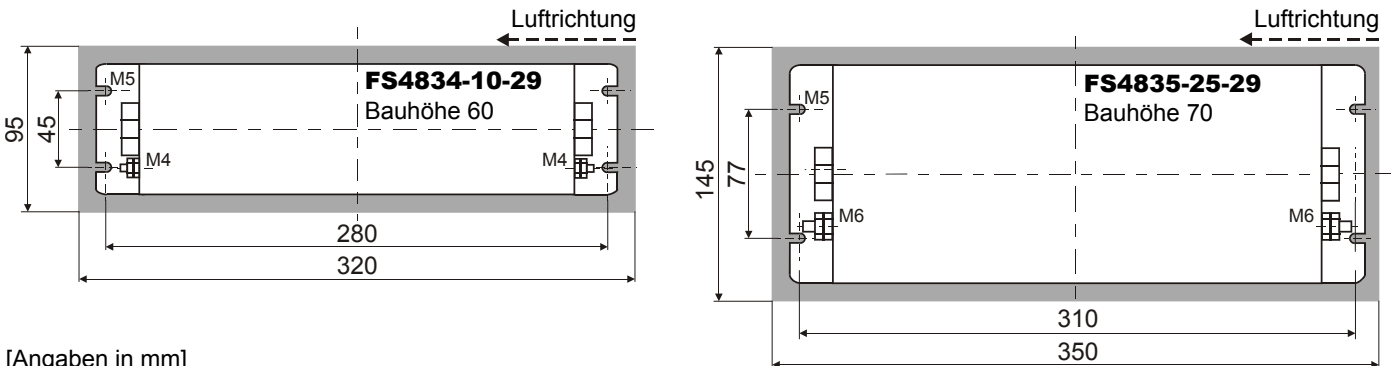

[Angaben in mm]

# **Weltweite Kundennähe** STÖBER ANTRIEBSTECHNIK

### Adressenverzeichnisse

**Immer aktuell im Internet:** *www.stoeber.de*

- → Willkommen → Information
- Technische Büros (TB) für Beratung und Vertrieb in Deutschland
- Weltweite Präsenz für Beratung und Vertrieb in über 25 Ländern
- Servicepartner Deutschland
- Service Network International

### • STÖBER Tochtergesellschaften:

### Österreich USA Frankreich

**STÖBER ANTRIEBSTECHNIK GmbH** Fabriksplatz 1 4662 Steyrermühl Fon +43 7613 76000 Fax +43 7613 76009 eMail: office@stoeber.at

**STÖBER SCHWEIZ AG**  Bahnhofstr. 9 6341 Baar Fon +41 41 7605905 Fax +41 41 7606262 eMail: info@stoeber.ch

#### Italien Korea

**STÖBER TRASMISSIONI S. r. l.**  Via Risorgimento, 8 20017 Mazzo di Rho (Milano) Fon +39 02 93909-570 Fax +39 02 93909-325 eMail: info@stoeber.it

**STOBER DRIVES INC.**  1781 Downing Drive Maysville, KY 41056 Fon +1 606 7595090 Fax +1 606 7595045

eMail: sales@stober.com

#### Schweiz Großbritannien Polen

**STOBER DRIVES LTD.**  Ability House 121 Brooker Road, Waltham Abbey Essex EN9 1JH Fon +44 1992 709710 Fax +44 1992 714111 eMail: mail@stober.co.uk

#### **DAE KWANG STOEBER CO. LTD.**

2 Ma 301-3 Sihwa Industrial Complex, 1704-3 Jungwang dong, Siheung city, Gyunggi do, Korea Postcode 429-845 Fon +82 31 4347047 Fax +82 31 4347048 eMail: dkstoeber@stoeber.co.kr

**STÖBER S.a.r.l.**  131, Chemin du Bac à Traille Les Portes du Rhône 69300 Caluire et Cuire Fon +33 4 78989180 Fax +33 4 78985901 eMail: mail@stober.fr

**STOEBER POLSKA**  ul.H.Kamienskiego 201-219 51-126 Wroclaw Fon +48 71 3207417 Fax +48 71 3207417 eMail: biuro@stoeber.pl

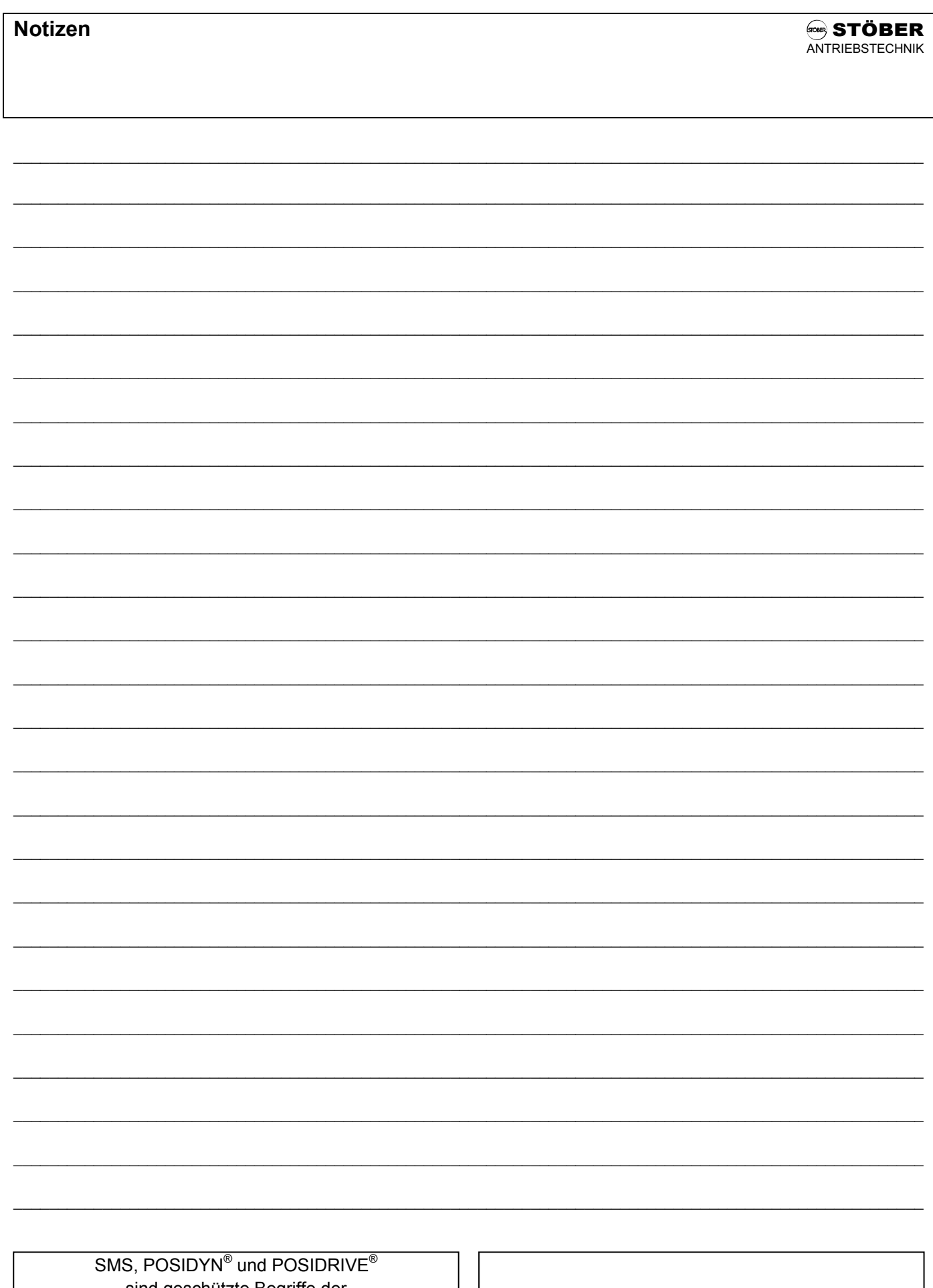

sind geschützte Begriffe der STÖBER ANTRIEBSTECHNIK GmbH + Co. KG. Andere Produkt- und Markenzeichen sind Warenzeichen der jeweiligen Hersteller und dienen lediglich der Verdeutlichung.

© 2006 STÖBER ANTRIEBSTECHNIK GmbH + Co. KG<br>Impressum: Nr. 441422.03.00 · 03.2006 - Technische Änderungen vorbehalten -

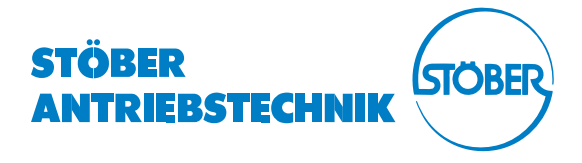

# **www.stoeber.de**

#### **STÖBER PRODUKTPROGRAMM STÖBER ANTRIEBSTECHNIK**

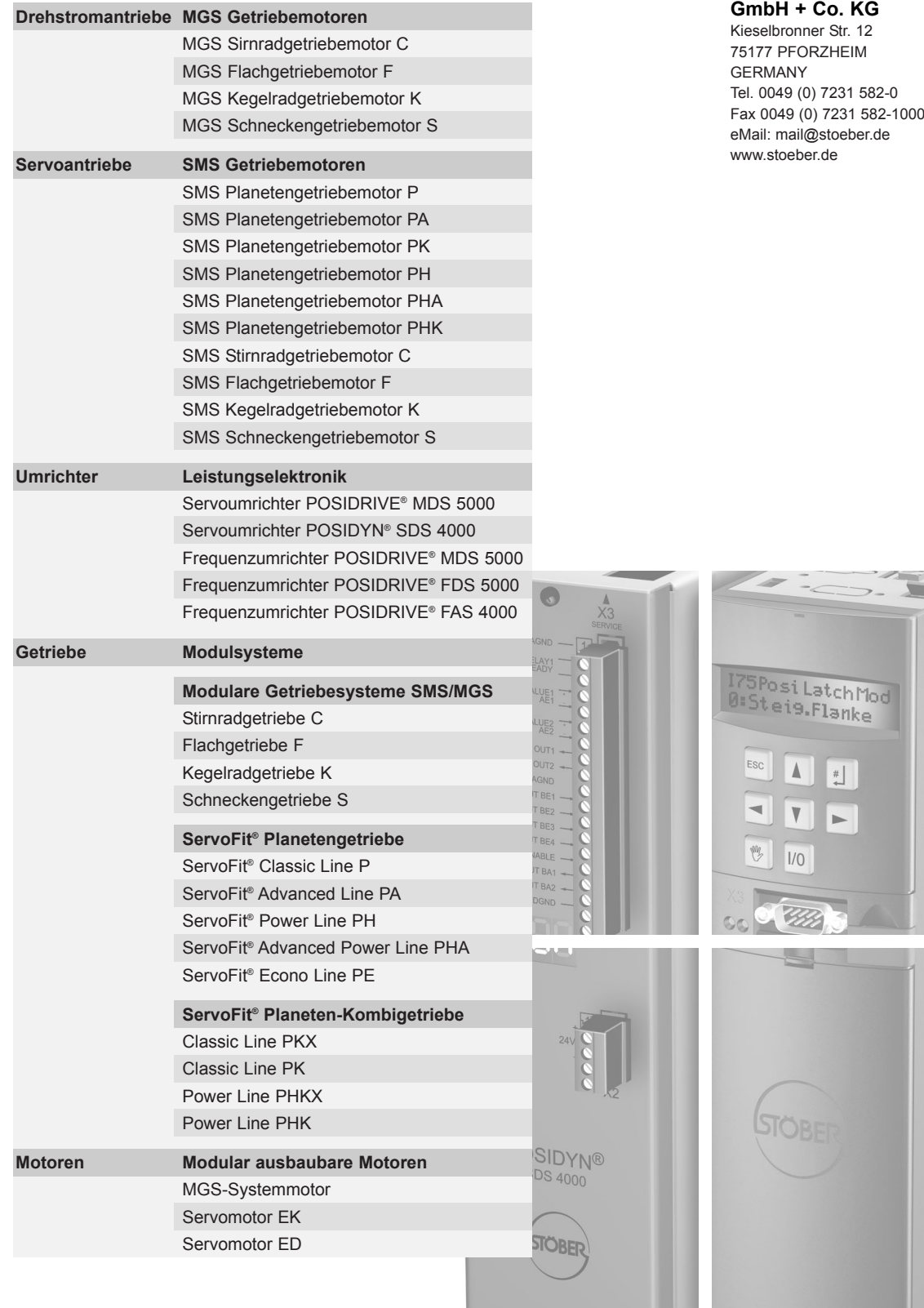